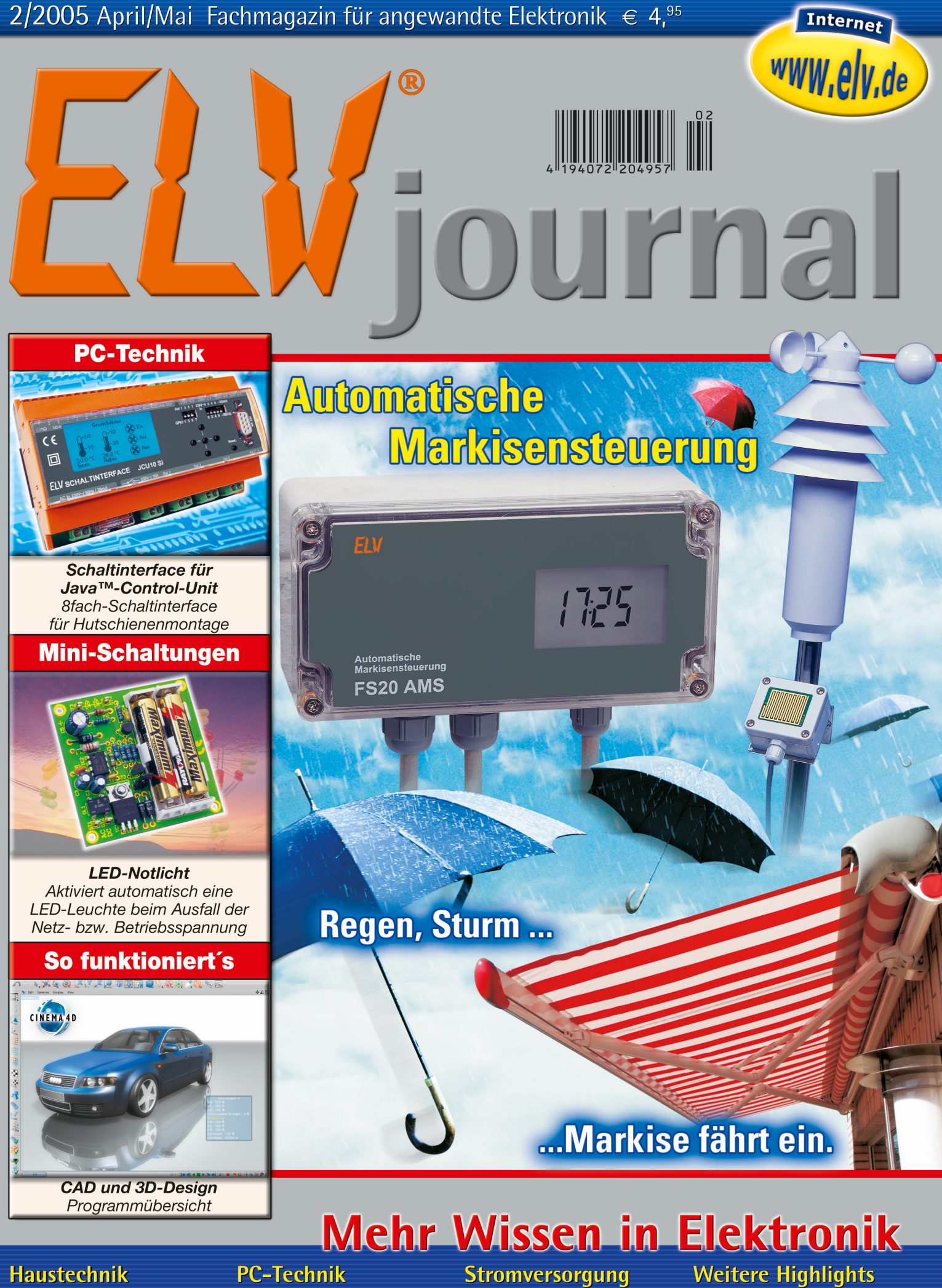

- Funk-
- Wirkleistungsmesser
- Funk-Luftdruckschalter

- · PC-Kabeltester
- Schaltinterface für Java<sup>™</sup>-Control-Unit

- Lithium-Ionen-Lader
- 12-V-Schaltnetzteil
- $\bullet$  ±5V-Spannungswandler

- USB-HF-Leistungsmesser
- Akku-Lade-Center
- · Satellitentechnik

### *Inhalt*

#### *Audiotechnik*

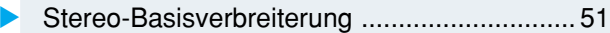

#### *Haustechnik*

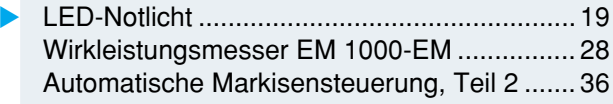

#### *PC-Technik*

Schaltinterface für Java™-Control-Unit ......... 74

#### *Stromversorgung*

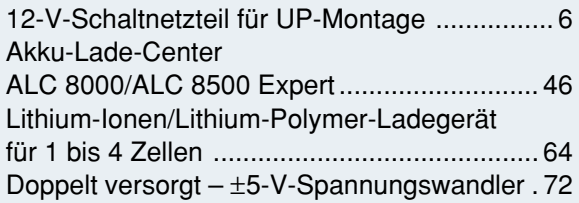

USB-HF-Leistungsmesser ............................... 9 PC-Kabeltester PCK100 ................................ 16 Infrarot-Distanzschalter .................................. 33 Luftdruckschalter ............................................ 42 Impedanzmessgerät für ELA-Anlagen ........... 68

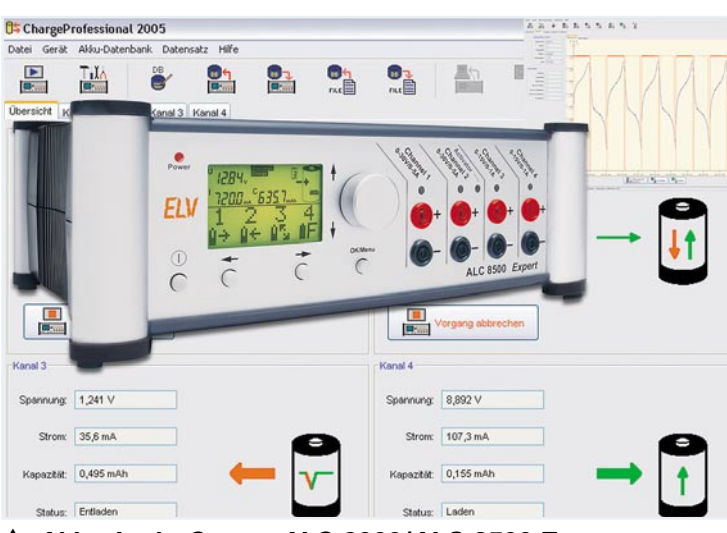

### *Akku-Lade-Center ALC 8000/ALC 8500 Expert Die neue Top-Ladegeräteserie von ELV – lädt mit 8 Program-*

*men und bis zu 5 A auf bis zu 4 Kanälen alle gängigen Akku-Typen, ist updatefähig, mit USB-Schnittstelle, Datenlogger, Ri-Messfunktion … Seite 46*

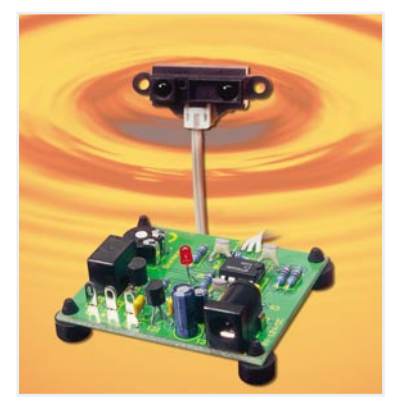

*Impedanzmessgerät* 

*Digital anzeigendes Impedanzmessgerät für den Test, die Fehlersuche und die Planung von*

*für ELA-Anlagen*

### *Infrarot-Distanz-*▼*schalter*

*Erfasst alle Gegenstände in einer einstellbaren Entfernung von 20-80 cm Seite 33*

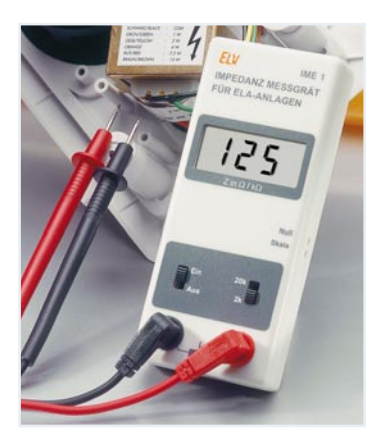

#### *USB-HF-*▼*Leistungsmesser Mobiler Komfort-Leistungsmesser für den Bereich -30 dBm (<1*µ*W) bis +14 dBm 25 mW) und 1 MHz bis 1 GHz Seite 9*

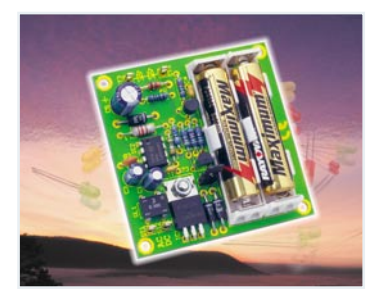

#### *ELV-Serien*

*Messtechnik*

▼

▼

#### So funktioniert's:

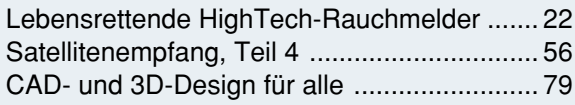

#### *Rubriken*

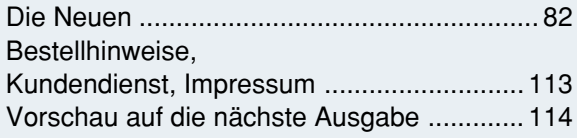

besonders leicht nachbaubar ▼

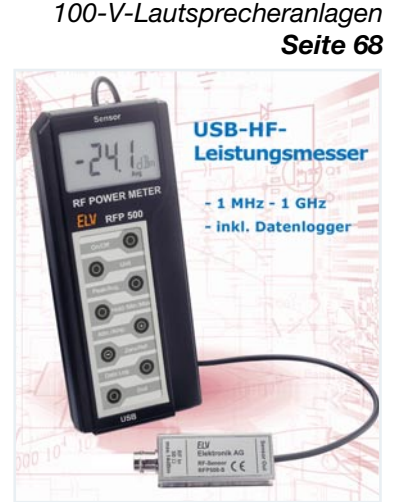

*LED-Notlicht* ▼*Das Notlicht schaltet automatisch eine LED-Leuchte (bis 6 LEDs) ein, wenn die Netzoder Betriebsspannung ausfällt Seite 19*

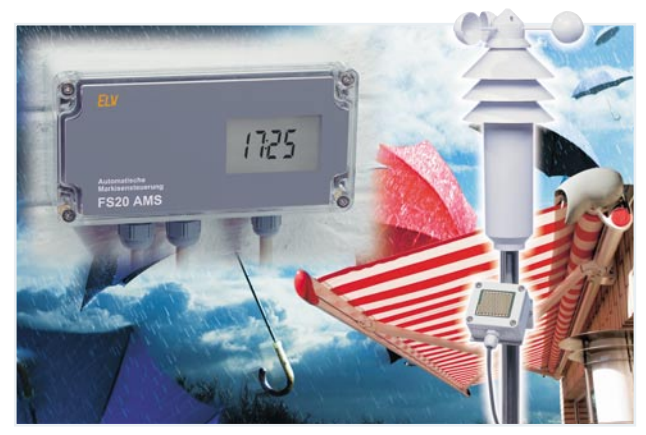

▲ Automatische Markisensteuerung, Teil 2 *Für das wetter- und raumklimaabhängige Ein- und Ausfahren von Markisen – mit Regen-, Sonnen- und Windsensor, Thermostat- und Funksteuerung Seite 36*

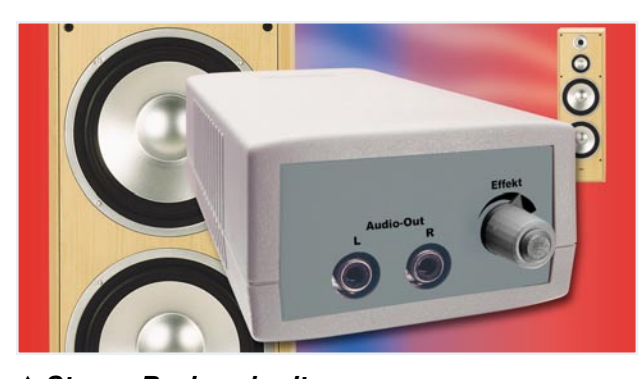

▲ Stereo-Basisverbreiterung *Kompensiert das Manko zu dicht zusammenstehender Stereo-Boxen durch einen in der Intensität einstellbaren Raumklangeffekt Seite 51*

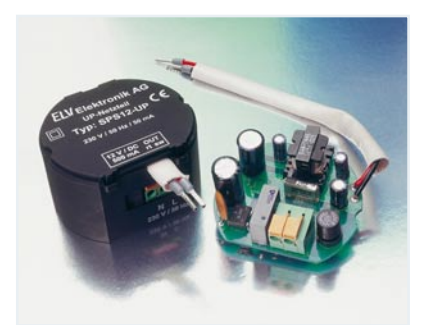

▼ *12-V Schaltnetzteil für UP-Montage Macht die Stromversorgung vieler Geräte unsichtbar - liefert 12 V / 500 mA Seite 6*

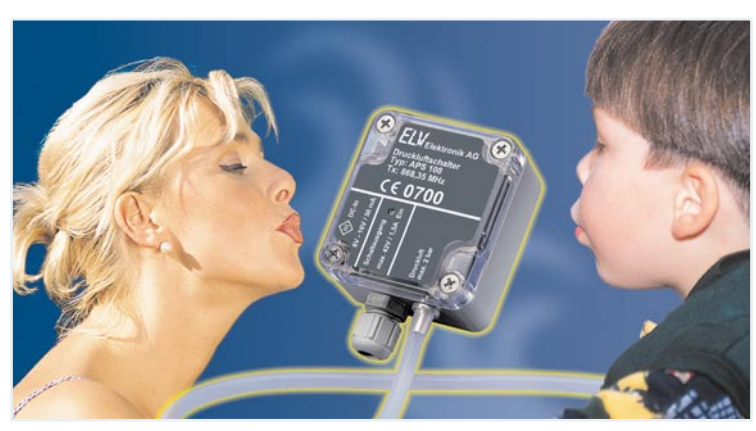

### ▲ Luftdruckschalter APS100

*Auf Luftdruckerhöhung reagierender Schalter mit Relaisausgang und FS20-Steuersender für das Schalten von FS20-Geräten Seite 42*

 $PC-$  ▶ *Kabeltester Lernfähiger Kabeltester für bis zu 40-polige Kabel mit grafischer Kontrolle am PC und Autark-Betrieb mit gespeicherten Referenzkabeldaten Seite 16*

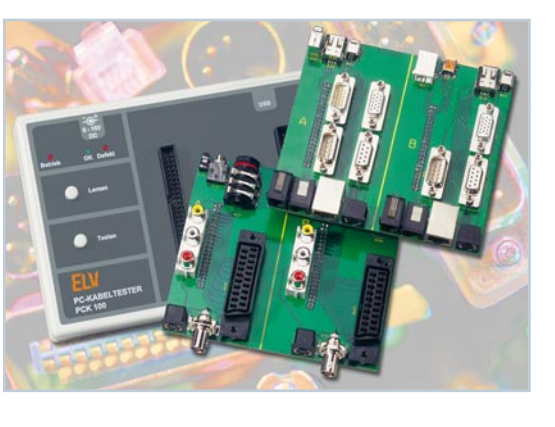

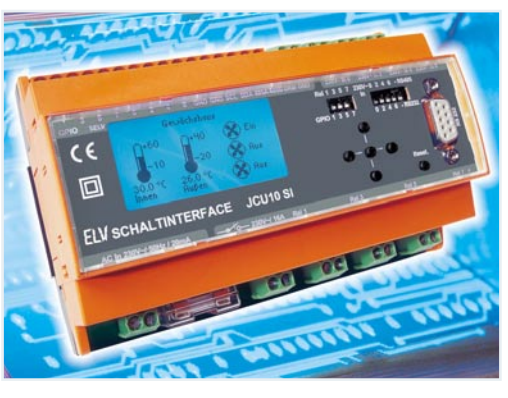

**◀ Schaltinterface** *für Java™- Control-Unit JCU 10-Applikation im Hutschienengehäuse für das Messen, Steuern und Regeln von Prozessen mit vier 230-V-Schalt-Einund Ausgängen Seite 74*

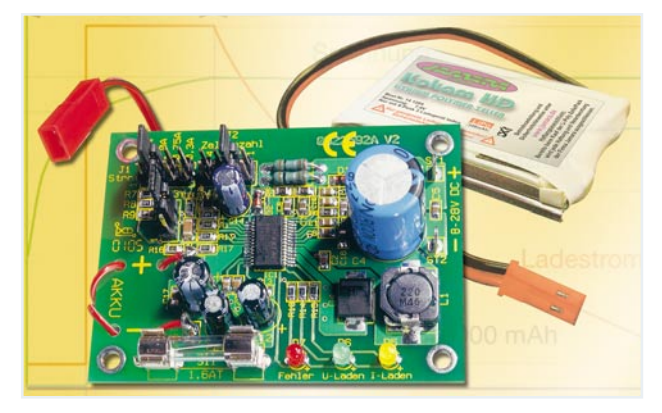

▼ ▼ *Lithium-Ionen/Lithium-Polymer-Ladegerät Superkompaktes Universalladegerät mit einstellbarer Akku-Art (LiIon/LiPo), Ladestrom bis 1,5 A und für bis zu 4 Zellen Seite 64*

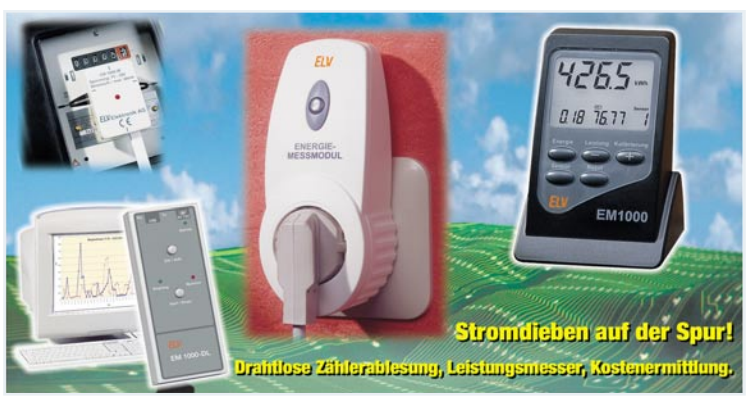

#### *Wirkleistungsmesser EM 1000-EM*

*Eine weitere nützliche Komponente für das EM-1000-System – erfasst Wirkleistungen direkt am Netzverbraucher und schickt die Daten per Funk zum Anzeigegerät EM 1000 Seite 28*

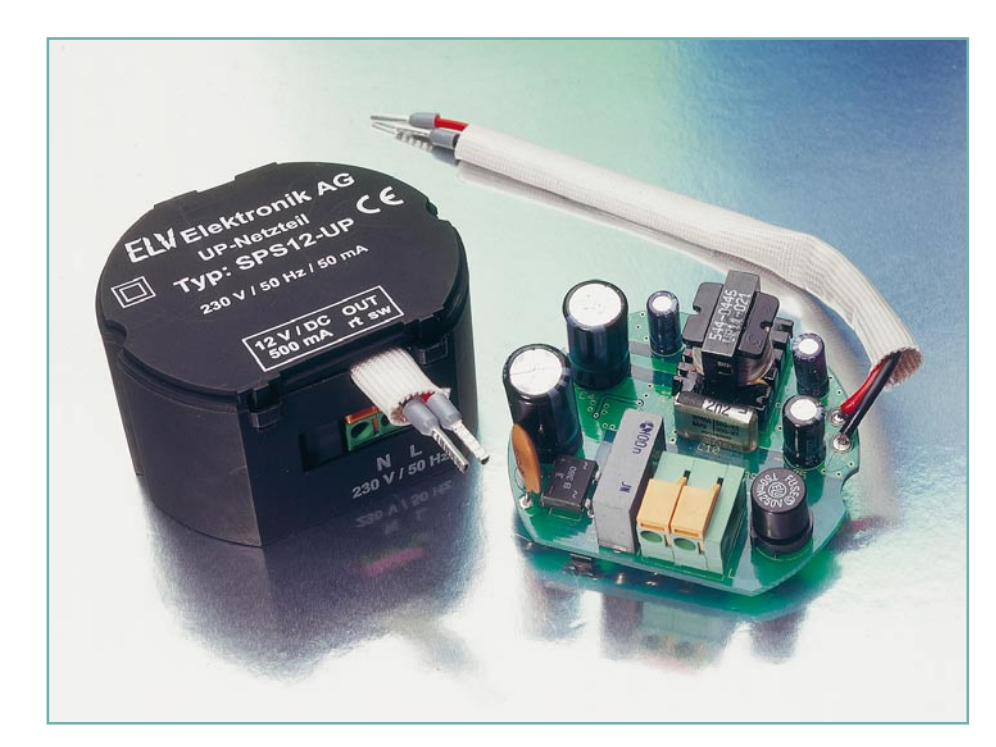

# **12-V-Schaltnetzteil für UP-Montage**

*Dieses Netzteil ist speziell für die Montage in Unterputz-Schalterdosen ausgelegt. Mit seiner Ausgangsleistung von 6 W (12 VDC/500 mA) lässt sich nahezu jedes handelsübliche Steckernetzteil durch diese unauffällig in der Wand installierbare Variante ersetzen. Ob als Spannungsversorgung für Überwachungskameras, drahtlose Video-Übertragungssysteme oder kleine Einbaulüfter – der Anwendung sind kaum Grenzen gesetzt.*

#### **Allgemeines**

Bei immer mehr elektronischen Geräten erfolgt die Spannungsversorgung über ein extern anzuschließendes Netzteil. Der Hersteller hat den Vorteil, dass er seine Geräte günstiger anbieten kann; das Netzteil muss der Kunde als Zubehör zusätzlich erwerben. Außerdem vereinfachen sich so die Sicherheitsanforderungen für die Geräte, da die wesentlichen sicherheitsrelevanten Bauteile in das externe Netzteil "ausgelagert" sind. In den meisten Anwendungen ist dies dem Anwender egal, da die Steckernetzteile immer kleiner werden und sich so, mehr oder weniger auffällig, irgendwo unterbringen lassen. In Anwendungen, in denen allerdings eine unauffällige Montage im Vordergrund steht, ist ein Steckernetzgerät jedoch immer störend. Die schönste Lösung ist dann, das Netzteil einfach in der Wand verschwinden zu las-

sen. Das ELV-Schaltnetzteil für Unterputz-Montage SPS 12-UP bietet hier eine einfache und saubere Lösung ohne großen Installationsaufwand.

Ein Beispiel für eine solche Anwendung ist die Versorgung von Überwachungskameras. Diese werden immer kleiner und unauffälliger; zum Betrieb ist aber ein im Verhältnis eher großes und auffälliges externes Netzteil nötig. Eine unauffällige Montage des Systems ist kaum mehr möglich. Abhilfe schafft hier das für die Unterputz-Montage vorgesehene Netzteil, das nach außen hin nur durch seine Anschlussleitungen zutage tritt.

Im einfachsten Fall wird die für die Versorgung vorgesehene Steckdose durch ein entsprechendes Netzteil ersetzt. Dies ist bei dem ELV SPS 12-UP kein Problem, da die Abmessungen auf die genormte Größe einer so genannten Schalterdose abgestimmt sind. Aufgrund der Leistungsfähigkeit des Netzteiles ist es oftmals auch

noch möglich, gleichzeitig das zugehörige drahtlose Video-Übertragungssystem damit zu versorgen.

Aber auch für andere Anwendungen ist das Schaltnetzteil geeignet; prinzipiell lässt sich jedes Steckernetzteil durch das Unterputz-Schaltnetzteil ersetzen. Dabei gewährleisten die Ausgangsspannung von 12 VDC und der maximale Laststrom von 500 mA einen universellen Einsatz, da mit diesen Daten die meisten Einsatzgebiete externer Netzteile erfasst sind.

#### **Installation**

Das Unterputz-Schaltnetzteil SPS 12-UP ist für die Installation in eine Unterputz-Schalterdose vorgesehen. Mit ihrem maximalen Durchmesser von ca. 57 mm lässt es sich einfach in die mit 60 mm Durchmesser genormte Dose einsetzen. Aber auch der Einbau in Unterputz-Abzweigdosen etc. ist möglich. Bei der Installation sind unbedingt die rechts beschriebenen Sicherheitshinweise zu beachten.

Die eigentliche Installation gestaltet sich dabei sehr einfach: Die Netzanschlussleitungen sind auf einer Länge von 10 mm abzuisolieren und dann in die zugehörigen seitlichen Klemmanschlüsse bis zum Anschlag einzuschieben. Hinweis: Zum Abklemmen einer Leitung ist der orange Schieber oberhalb der Klemme mit einem Schraubendreher zurückzudrücken und gleichzeitig die Leitung abzuziehen.

Auf der Sekundärseite sind die beiden Leitungen an die entsprechende Last anzuklemmen. Dabei ist unbedingt die korrekte Polung sicherzustellen. Die rote Leitung stellt den Plusanschluss, die schwarze Leitung den Masseanschluss der 12-V-Gleichspannung dar. Der fließende Laststrom darf 500 mA nicht überschreiten, d. h. die Last darf eine maximale Leistungsaufnahme von 6 W besitzen. Nach dem Anschließen der Leitungen wird das Schaltnetzteil vorsichtig in die Unterputzdose eingeschoben, und diese ist mit einem entsprechenden Deckel zu verschließen.

#### **Schaltung**

Das Schaltbild dieses kompakten Schaltnetzteiles zeigt Abbildung 1. Aufgrund der

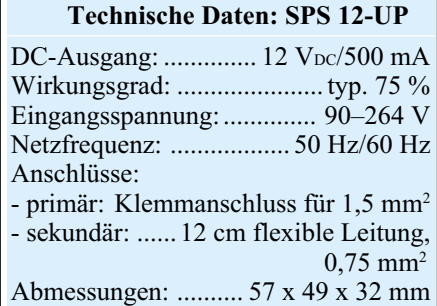

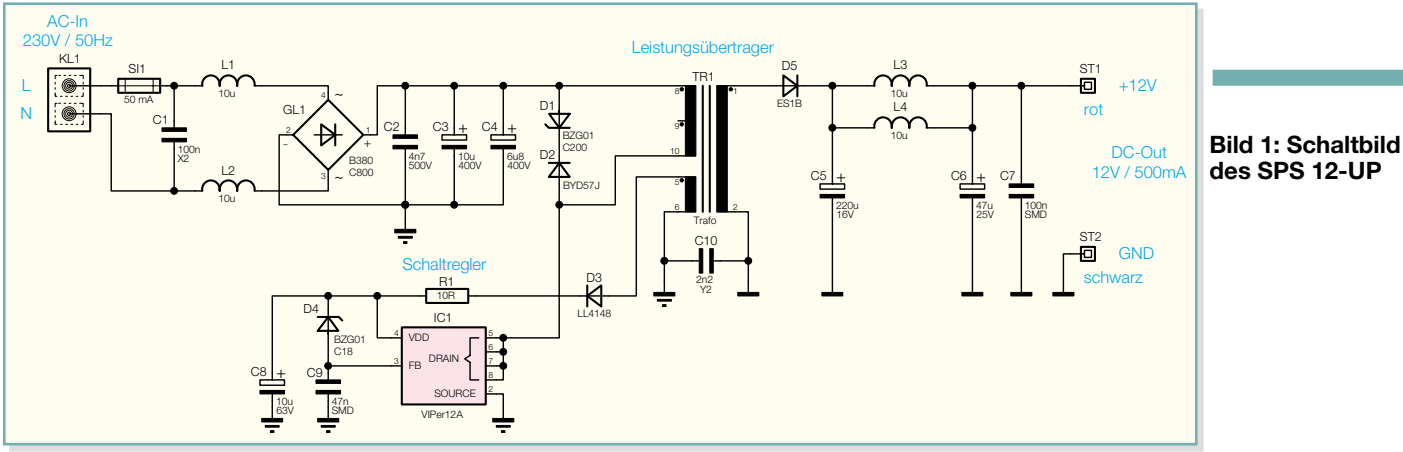

komplexen Funktionalität des SMPS-Controllers (switch mode power supply = Schaltnetzteil) IC 1, ist die Schaltung recht übersichtlich. Die an den Anschlussklemmen von KL 1 zugeführte 230-V-Wechselspannung wird, über die Sicherung abgesichert, auf den Brückengleichrichter geführt. Dieser macht aus den 230 VAC eine Gleichspannung von ca. 320 V. Diese Gleichspannung gelangt über den Übertrager TR 1 auf den Drain-Anschluss des Schaltregler-ICs. Dieses IC beinhaltet alle wesentlichen Stufen eines Schaltnetzteiles. Abbildung 2 zeigt das Blockschaltbild der Innenbeschaltung. Neben dem integrierten Leistungs-MOSFET, der als Schalter arbeitet, sind hier alle Regelungs- und Sicherheitsfunktionen bereits implementiert.

 Im Anlaufmoment erhält das IC seine Versorgungsspannung über eine interne strombegrenzte Quelle aus dem Drain-Anschluss. Anschließend läuft der interne Oszillator an, der bei 60 kHz schwingt. Auch die weiteren internen Stufen werden aktiv und der Power-MOSFET beginnt zu schalten. Die Begrenzung des Drain-Stromes geschieht über eine interne Regelschaltung und den externen Feedback-Anschluss. Hierüber erfolgt in dieser Applikation auch die Regelung der Aus-

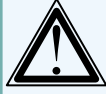

#### **Vorsicht!**

Folgende Sicherheitshinweise sind unbedingt zu beachten:

- Aufbau, Inbetriebnahme und Installation des Gerätes dürfen ausschließlich von Fachkräften durchgeführt werden, die aufgrund ihrer Ausbildung dazu befugt sind! Die einschlägigen Sicherheits- und VDE-Bestimmungen sind unbedingt zu beachten!
- Installationsarbeiten, sowohl am primärseitigen Netzanschluss als auch am Sekundäranschluss, dürfen nur im stromlosen Zustand erfolgen. Dabei sind alle einschlägigen Vorschriften des Installationshandwerkes zu beachten!
- Die Leitungen der sekundärseitigen 12-V-Gleichspannung dürfen nicht direkt mit den netzspannungsführenden Leitungen in Berührung kommen.
- Die sekundärseitige 12-V-Gleichspannung darf nicht zusammen mit 230 V führenden Netzleitungen verlegt werden und es dürfen keine gemeinsamen Abzweigdosen etc. für die weitere Installation verwendet werden.

gangsspannung. Ist der Schaltregler korrekt angelaufen, so versorgt die über die Hilfswicklung und D 3 generierte Spannung den Schaltregler und auch die Regelschaltung zur Stabilisierung der Ausgangsspannung.

Die Ausgangsspannung erzeugt der Diodengleichrichter D 5 aus der Sekundärwicklung des Übertragers. Die Kondensatoren C 5, C 6 und C 7 sowie die Induktivitäten L 3 und L 4 dienen der Siebung und Glättung der Gleichspannung. An den Ausgangspins ST 1 und ST 2 steht dann die 12-V-Gleichspannung an, die eine maximale Strombelastbarkeit von 500 mA besitzt.

#### **Nachbau**

Die Schaltung des SPS 12-UP ist so kompakt aufgebaut, dass sie Platz in einer Standard-Unterputz-Schalterdose findet. Die Platine hat dabei einen maximalen Durchmesser von nur 55 mm, und im komplett aufgebauten Zustand misst die gesamte Schaltung eine Maximalhöhe von ca. 26 mm. Somit lässt sich der Unterputz-Schaltregler in das Unterputzdosen-Gehäuse einbauen.

Aufgrund der beengten Platzverhältnisse ist die Platine mit doppelseitiger Bestückung ausgeführt: Die bedrahteten Bauteile befinden sich auf der Bestückungsseite, die oberflächenmontierten (SMD) wie gewohnt auf der Lötseite.

Die gesamten Bestückungsarbeiten erfolgen anhand des Bestückungsdruckes und der Stückliste, wobei aber auch die dargestellten Platinenfotos hilfreiche Zusatzinformationen liefern.

Der Aufbau ist mit der Bestückung der SMD-Komponenten auf der Lötseite zu beginnen. Hier sind zunächst der SMD-Widerstand, die SMD-Kondensatoren und die SMD-Induktivitäten zu bestücken. Anschließend folgen die Dioden. Dabei ist die korrekte Einbaulage zu beachten, um eine Verpolung auszuschließen. Die Dioden sind auf dem Bauteil mit dem so genannten Katodenring gekennzeichnet, der sich auch im Bestückungsdruck wiederfinden lässt. Auch beim Einlöten des integrierten Schaltreglers IC 1 muss die Polarität beachtet werden. Diese ist durch die abgeschrägte Kante des IC-Gehäuses gegeben, die im Bestückungsdruck mit einer zusätzlichen Linie im Symbol gekennzeichnet ist.

Sind die SMD-Bauteile so weit bestückt, folgt der Einbau der bedrahteten Bauelemente auf der Bestückungsseite. Hier wird mit dem Einbau der Kondensatoren begonnen. Dabei ist neben der korrekten Polung der Elektrolyt-Typen vor allem darauf zu achten, dass die Bauteile plan auf der Platine aufliegen, bevor sie verlötet werden. Danach sind der Übertrager, der Gleichrichter und der Klemmanschluss zu bestücken. In die Position der Sicherung wird

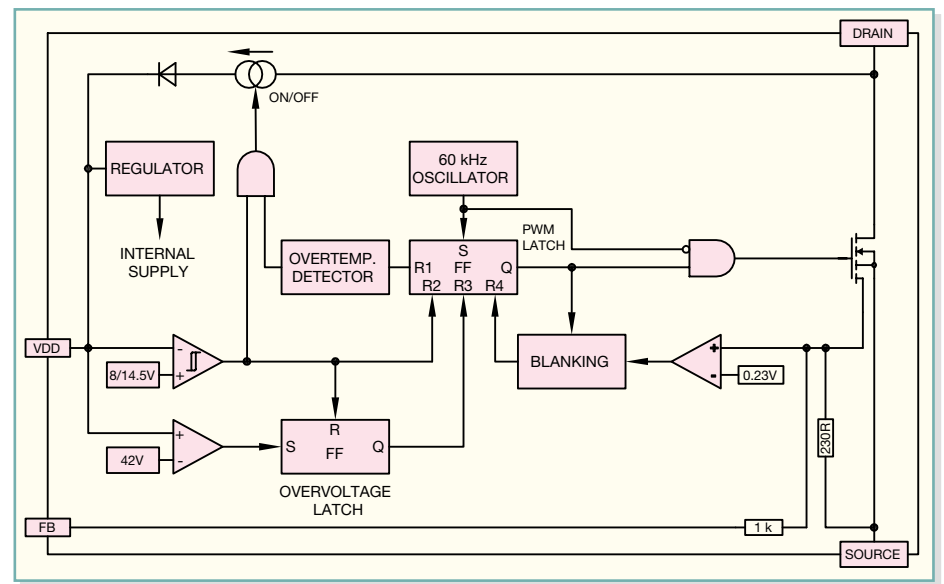

**Bild 2: Funktionsblöcke des VIPer12A**

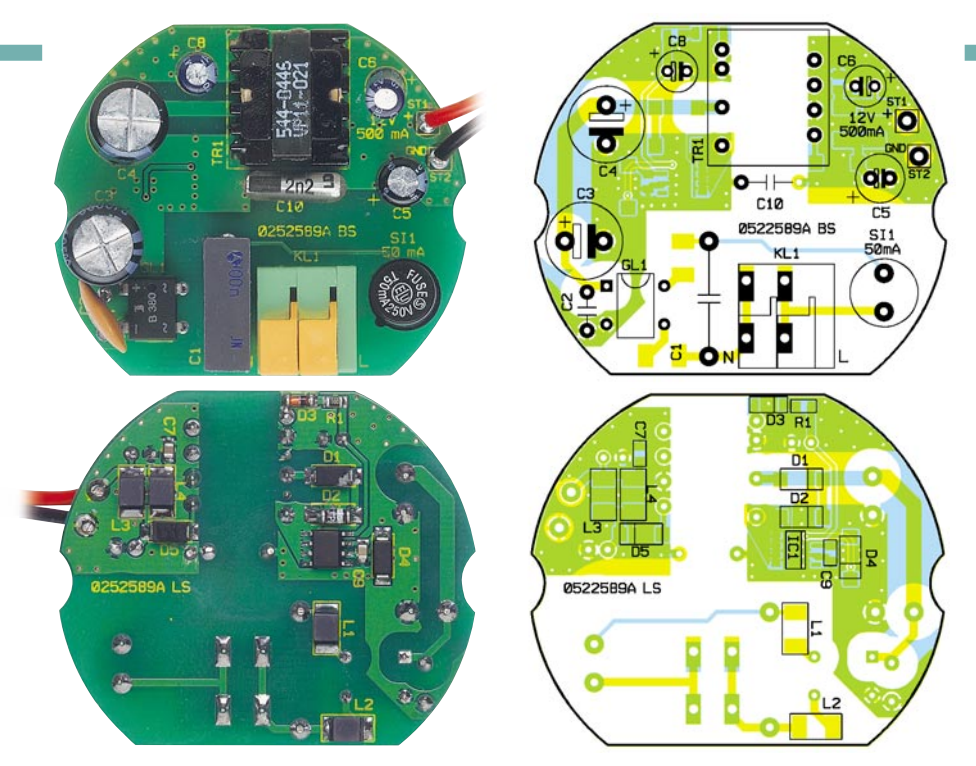

**Ansicht der fertig bestückten Platine des Schaltnetzteils SPS 12-UP mit zugehörigem Bestückungsplan, oben von der Bestückungsseite, unten von der Lötseite**

der Sicherungshalter eingelötet, der anschließend sofort mit der kleinen Rundsicherung zu bestücken ist.

Im letzten Schritt der Bestückungsarbeiten erfolgt der Anschluss der Ausgangsleitungen. Die Ausgangsspannung wird über zwei Leitungen, rot und schwarz, mit einem Querschnitt von 0,75 mm<sup>2</sup> herausgeführt. Beide Leitungen sind auf der in die Platine einzulötenden Seite zunächst um 5 mm abzuisolieren. Beim Einfädeln der verdrillten Enden in die Bohrungen der Platine (die rote Leitung in ST 1, die schwarze in ST 2) muss sichergestellt werden, dass alle (!) einzelnen Adern korrekt durchgesteckt sind. Anschließend sind die Leitungen mit ausreichend Lötzinn zu verlöten. Mit dem Überziehen des Gewebeschlauches werden die beiden Leitungen dann noch zusätzlich isoliert. Nach dem Abisolieren der freien Leitungsenden ist hier jeweils noch eine Aderendhülse aufzuquetschen.

Damit sind die Bestückungsarbeiten abgeschlossen und es erfolgt der Einbau ins Gehäuse. Zuvor ist die Platine allerdings noch auf ordnungsgemäße Lötstellen und korrekte Bestückung hin zu prüfen.

#### **Gehäuseeinbau**

Das kompakte Gehäuse des Schaltreglers ist genau auf eine Standard-Schalterdose mit 60 mm Innendurchmesser abgestimmt. Zum Einbau der SPS-12-UP-Platine muss das Gehäuse noch wie folgt vorbereitet werden: Seitlich am oberen Rand des Gehäuses befindet sich die Kabelausführung für die Sekundärleitung. Da diese aus Sicherheitsgründen noch mit einem Gewebeschlauch überzogen ist, müssen

die beiden Stege entfernt werden. Dies erfolgt am einfachsten mit einem scharfen Seitenschneider. Abbildung 3 zeigt in 3a den Detailausschnitt des Gehäuses vor der Bearbeitung, in 3 b das Gehäuse danach.

Anschließend wird die Platine so ins Gehäuse eingesetzt, dass die Anschlussklemmen KL 1 durch die seitliche Aussparung im Gehäuse zugänglich sind. Der Gewebeschlauch mit den sekundären Ausgangsleitungen wird in die bearbeitete Aussparung am oberen Gehäuserand gepresst. Mit dem Aufsetzen des Deckels, der über Klipphaken gehalten wird, ist der Gehäuseeinbau abgeschlossen, und es erfolgt die Inbetriebnahme.

#### **Inbetriebnahme**

Bei der ersten Inbetriebnahme des Gerätes ist im Prinzip nur die grundsätzliche

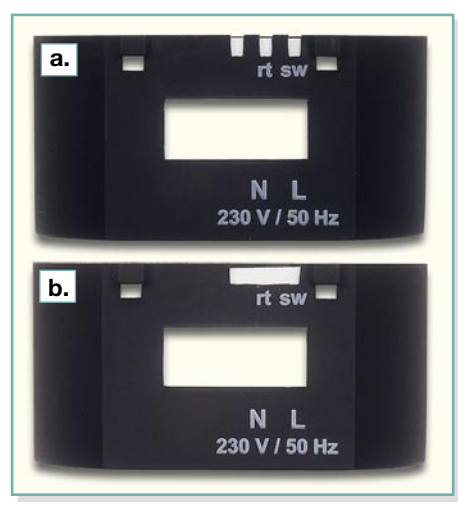

**Bild 3: a. Gehäuseausschnitt vor der Bearbeitung, b. nachbearbeiteter Gehäuseausschnitt**

#### *Stückliste: 12-V-Schaltnetzteil für UP-Montage SPS 12-UP*

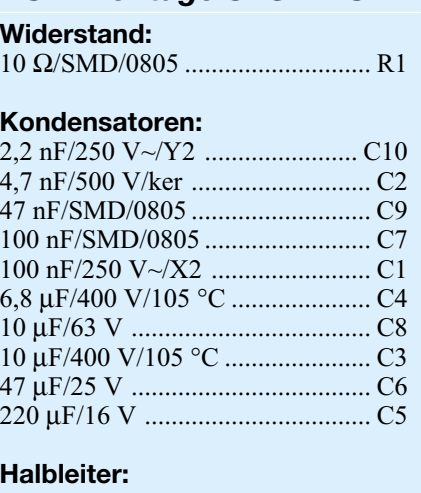

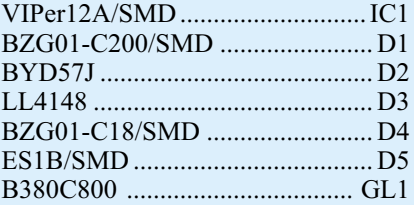

#### **Sonstiges:**

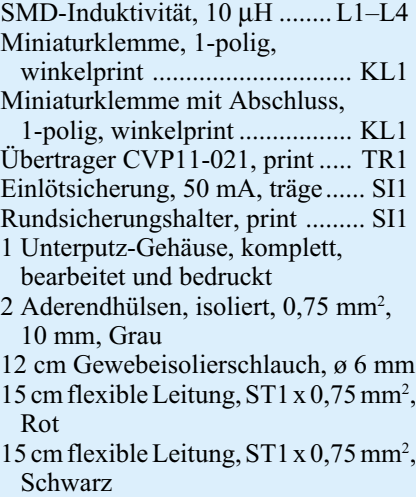

Funktion zu testen. Bei diesem ersten Funktionstest ist allerdings zur Sicherstellung der elektrischen Sicherheit ein Trenntransformator vorzuschalten. Als Lastwiderstand dient dabei ein ohmscher Lastwiderstand mit einem Widerstandswert von ca. 100 Ω und einer maximal zulässigen Verlustleistung von >2 W.

Im stromlosen Zustand sind zunächst die Verbindungen zum 230-V-Trenntrafo und zum Lastwiderstand herzustellen. Nach dem Zuschalten der Eingangsspannung muss die Ausgangsspannung überprüft werden. Liegt diese im Bereich von 11,4 V bis 12,6 V, arbeitet die Schaltung korrekt und der Installation des Unterputz-Schaltnetzteiles SPS 12-UP steht nichts<br>mehr im Wege mehr im Wege.

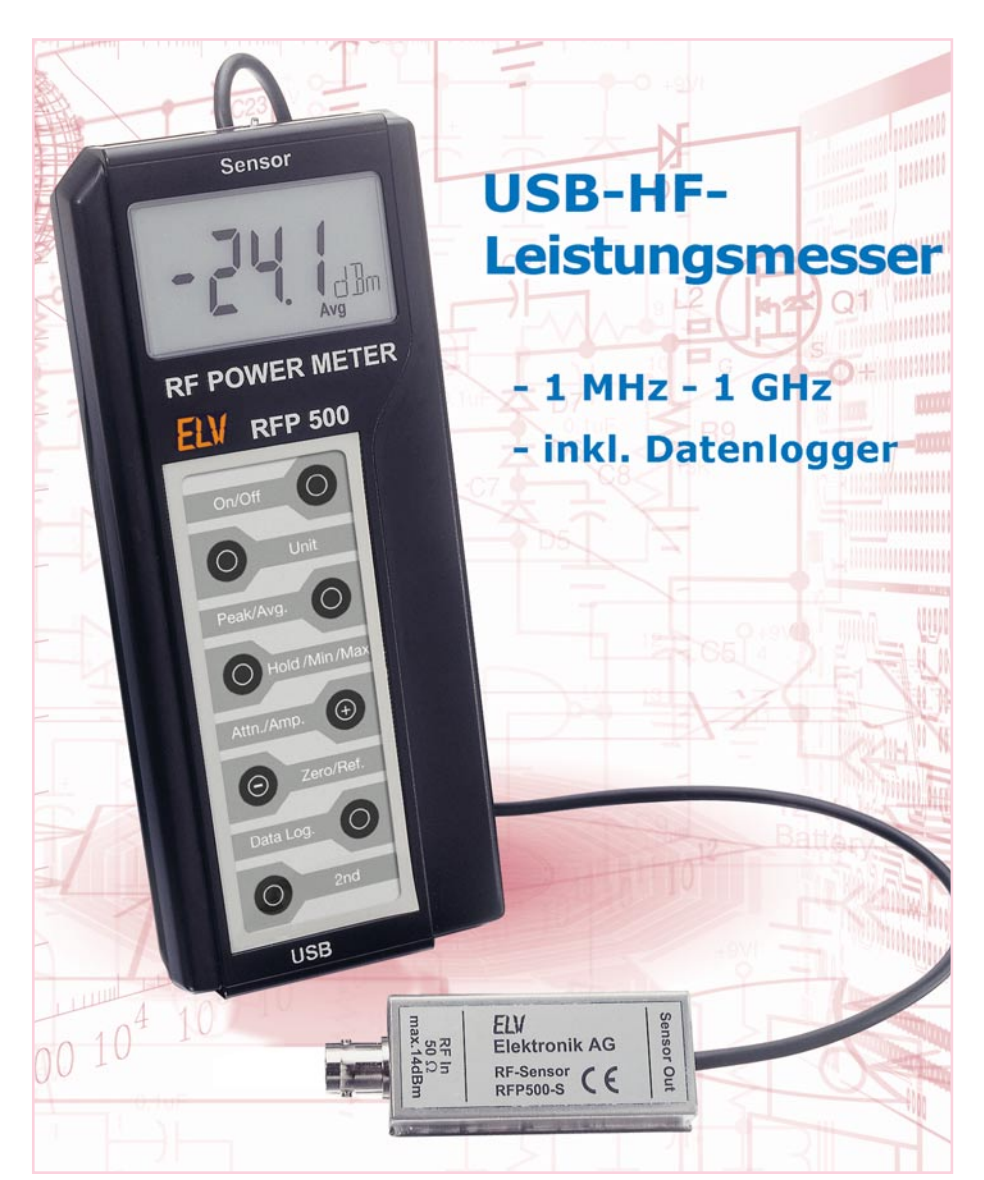

*Der RFP 500 ist ein HF-Leistungsmesser für den Frequenzbereich von 1 MHz bis 1 GHz. Eingangsleistungen im Bereich von -34 dBm bis hin zu +14 dBm lassen sich mit einer Auflösung von 0,1 dB erfassen. Neben den verschiedenen Messmodi zur Mittelwertmessung, Spitzenleistungsund Impulsleistungserfassung runden verschiedene Messfunktionen wie Minimal- und Maximalwert-Erfassung, Relativwert-Messung, eine Datenloggerfunktion usw. die Features des kompakten Handmessgerätes ab, das mit einem abgesetzten 50-*Ω*-Abschlussmesskopf ausgestattet ist.* **Technische Daten: RFP 500**

#### **Leistungsmessung in der HF-Technik**

Das Messen der Leistung hat in der Hochfrequenztechnik eine ähnliche Bedeutung wie die Spannungsmessung in der allgemeinen Elektrotechnik. Spannung und Stromstärke sind im Hochfrequenzbereich weniger gut geeignet für die Beschreibung der Stärke eines Signales, da sich diese u. U. schwierig erfassen lassen. So ist z. B. in Hohlleitern keine Spannung bzw. kein Strom definierbar bzw. messbar. Daher wird in der Mikrowellentechnik fast ausschließlich die Leistung als Maß für die Signalstärke angegeben.

Der Energiefluss pro Zeiteinheit ist ein Maß für die "Stärke" eines Signales. Dies gilt als allgemeine Definition der Leistung. Ausgehend von Strom und Spannung an einem Punkt der Übertragungsstrecke lässt sich die Momentanleistung wie folgt definieren:

 $p(t) = u(t) \cdot i(t)$ 

Bei einem rein sinusförmigen Signal

schwankt die Momentanleistung somit mit doppelter Frequenz um einen über die Zeit konstanten Mittelwert. Dieser Mittelwert entspricht der Wirkleistung P und ergibt sich durch die Mittelung über die HF-Trägerperiode. Er wird von den meisten Leistungsmessern (so auch vom RFP 500) messtechnisch als Average-Wert  $(=,Avg.^{\prime\prime})$ erfasst.

In der Nachrichtentechnik sind aber auch häufig nicht rein sinusförmige Signale anzutreffen. So muss für diese modulierten Signale die Definition der Leistung erweitert werden. Bei amplitudenmodulierten oder pulsmodulierten Signalen erhält man bei der Mittelung über die Periode des HF-Trägersignales die so genannte Hüllkurvenleistung Pe(t). Diese schwankt entsprechend der Modulation, d. h. es "erscheint" hierin das Modulationssignal. Der Maximalwert der Hüllkurvenleistung wird als PEP (Peak Envelope Power) bezeichnet, diesen Wert misst das RFP 500 direkt als so genannten "Peak"-Wert.

Auch bei gepulsten Signalen (z. B. Sendern mit 100%iger AM-Pulsmodulation) wird innerhalb der Impulsdauer über die HF-Trägerperioden gemittelt, dies ergibt dann die so genannte Impulsleistung PP. Abbildung 1 zeigt die einzelnen Leistungen nochmals übersichtlich. Wie hier zu sehen, ist die Impulsleistung messtechnisch direkt nur schwer zu erfassen, meist wird sie durch die PEP "verdeckt". Daher bedient man sich hier des Umwegs über das bekannte Tastverhältnis (Duty Cycle = DC) des Signales. Aus dem auch hier einfach zu messenden Mittelwert Pavg lässt sich die Impulsleistung P<sub>P</sub> über folgende Formel einfach berechnen:

$$
P_P = P_{avg} \bullet \frac{1}{DC}
$$

Der RFP 500 ermittelt die Impulsleistung genau nach dieser Formel, der Messwert wird hier mit "Peak DC" bezeichnet.

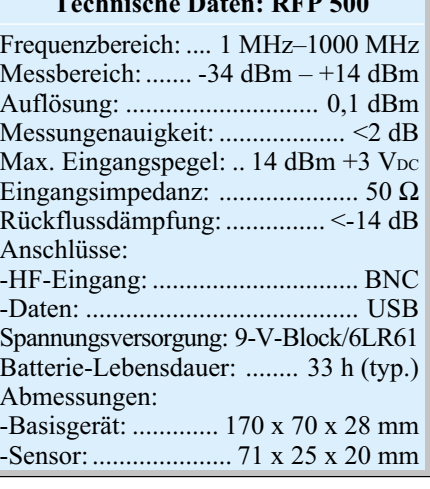

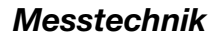

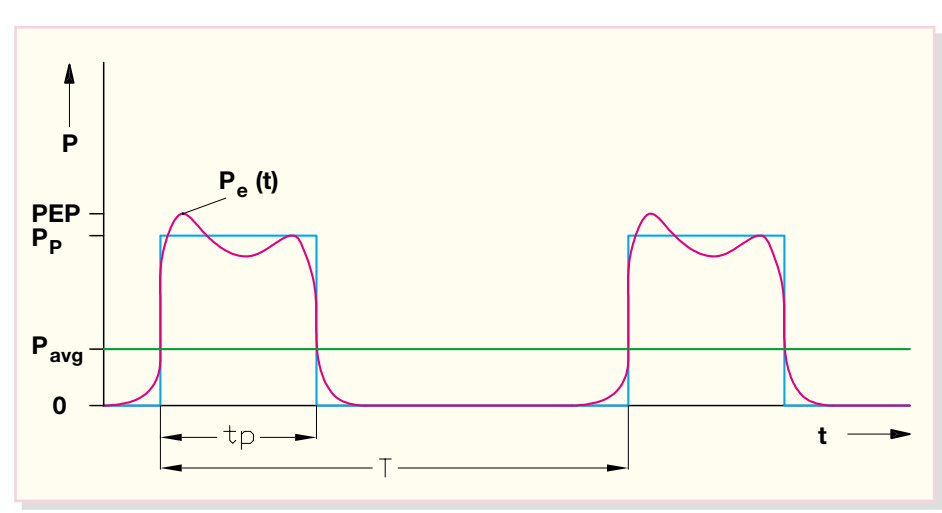

**Bild 1: Verschiedene Leistungsbegriffe im Impulsdiagramm**

#### **Leistungsmessköpfe**

Je nach Betriebsbedingungen, zu messender Leistung etc. kommen verschiedene Varianten von Leistungsmessköpfen zum Einsatz: Durchgangsmessköpfe oder Abschlussmessköpfe.

Ein Durchgangsmesskopf wird in die Leitung eingeschleift, um so die Vor- und Rücklaufleistung in einem System gleichzeitig und unterbrechungsfrei messen zu können. Diese Messköpfe beinhalten einen Richtkoppler, womit durch die Wahl des Koppelfaktors nahezu beliebig große Leistungen gemessen werden können. Die Eigenschaften eines solchen Durchgangsmesskopfes werden im Wesentlichen durch die Qualität des Richtkopplers bestimmt.

Bei Abschlussmessköpfen wird der Messkopf anstelle der Last in das System eingesetzt. Die an dem Messkopf umgesetzte Leistung wird thermisch oder über einen Diodensensor erfasst. Um hier die Messfehler klein zu halten, muss die An-

passung des Sensors besonders gut sein. Der Sensor des RFP 500 besitzt dabei eine Rückflussdämpfung von ar R-14 dB. In Abbildung 2 ist dazu die zugehörige Simulation dargestellt. Inwieweit sich eine Fehlanpassung auf das Messergebnis auswirkt, lässt sich aus folgender Formel ersehen:

$$
P_{\text{Mess}} = P_{\text{GZ0}} \bullet \left(1 - 10^{\frac{\text{ar}}{10\text{dB}}}\right)
$$

Wobei P<sub>GZ0</sub> die vorlaufende Leistung darstellt, die aufgrund des nicht idealen Abschlusses (Rückflussdämpfung ar >  $\infty$ ) teilweise oder ganz am Leistungsmesser reflektiert wird und so nicht zum Messwert beiträgt. Eine Rückflussdämpfung von besser -14 dB schlägt sich dabei in einem Messfehler von <0,2 dB nieder. Daher ist die Güte der Anpassung auf den Systemwellenwiderstand ein wichtiges Merkmal eines Leistungsmesskopfes.

Die Empfindlichkeit eines Leistungssensors ist ein weiteres wichtiges Kriterium. Diese ist vom Messprinzip abhängig. Thermische Sensoren sind ab ca. 1 mW

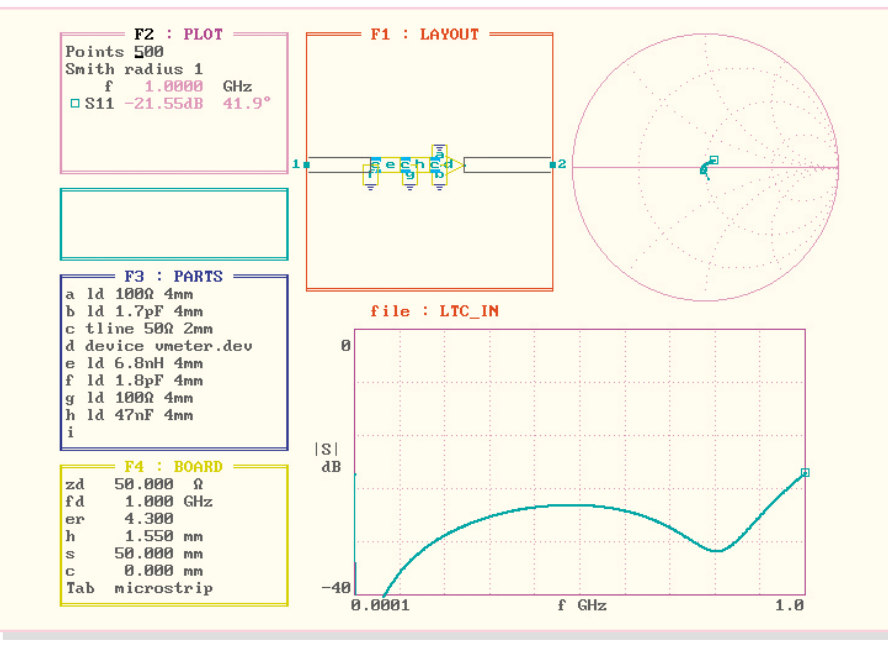

**Bild 2: Simulation der Anpassschaltung**

(-30 dBm) verwendbar, Diodensensoren ab 100 pW (-70 dBm). Die obere Messgrenze kann durch Präzisions-Dämpfungsglieder oder Richtkoppler bis in den MW-Bereich ausgedehnt werden.

Prinzipiell gibt es für die Leistungsmessung drei verschiedene Messprinzipien: Messung mit Thermoelementen, Thermistoren oder Dioden.

Bei den thermischen Messverfahren wird die HF-Leistung in Wärme umgesetzt. Diese Umsetzung hat den Vorteil, dass die gemessene Leistung unabhängig von der Kurvenform des Signales ist. Da so keine Bewertungsfehler auftreten, gelten thermische Sensoren als sehr genau. Die größten Ungenauigkeiten kommen durch thermische Umgebungseinflüsse (schwankende Umgebungstemperaturen, thermische Kopplungen usw.) zustande. Bei großen Leistungen ist die thermische Belastung des Sensors noch ein Problem.

Die Messgeschwindigkeit eines thermoelektrischen Sensors ist in erster Linie durch die zu erwärmende Masse bestimmt. Diese thermische Zeitkonstante liegt bei modernen Sensoren im ms-Bereich. Diese Zeitkonstante schränkt somit auch den Einsatzbereich dieses Sensors ein. Er kann nur zur Messung der mittleren Leistung herangezogen werden. Für die Erfassung der Hüllkurvenleistung ist er zu langsam.

Heutzutage ist die Leistungsmessung mit Detektordioden für geringe Leistungen am weitesten verbreitet. Bei Diodensensoren wird der Spannungsabfall an einem Abschlusswiderstand von der Diode gleichgerichtet. Der Gleichanteil des Diodenausgangssignales wird gemessen und als Maß für die HF-Leistung angezeigt. Spezielle Diodensensoren arbeiten hinunter bis in den Pikowattbereich und besitzen so den größten Dynamikbereich für die Messung der Leistung. Im Allgemeinen beginnt der Messbereich allerdings bei -40 dBm bis -30 dBm.

Aufgrund ihrer hohen Messgeschwindigkeit sind Diodensensoren für die Messung von Spitzenleistungen und Hüllkurvenleistungen sehr gut geeignet. Außerdem kommen sie oftmals als Ist-Wert-Geber für Amplitudenregelungen zur Anwendung. Ein Diodensensor enthält einen Abschlusswiderstand, einen Diodengleichrichter in Ein- oder Mehrwegschaltung und ein Anpassnetzwerk zur Kompensation der Diodenkapazität und Anschlussinduktivität, eine Temperaturkompensation und eine DC-Signalaufbereitung.

#### **Funktionsprinzip**

Der hier verwendete integrierte Sensor LTC 5507i vom Hersteller Linear Technology beinhaltet alle wesentlichen Komponenten eines Diodendetektors. Lediglich

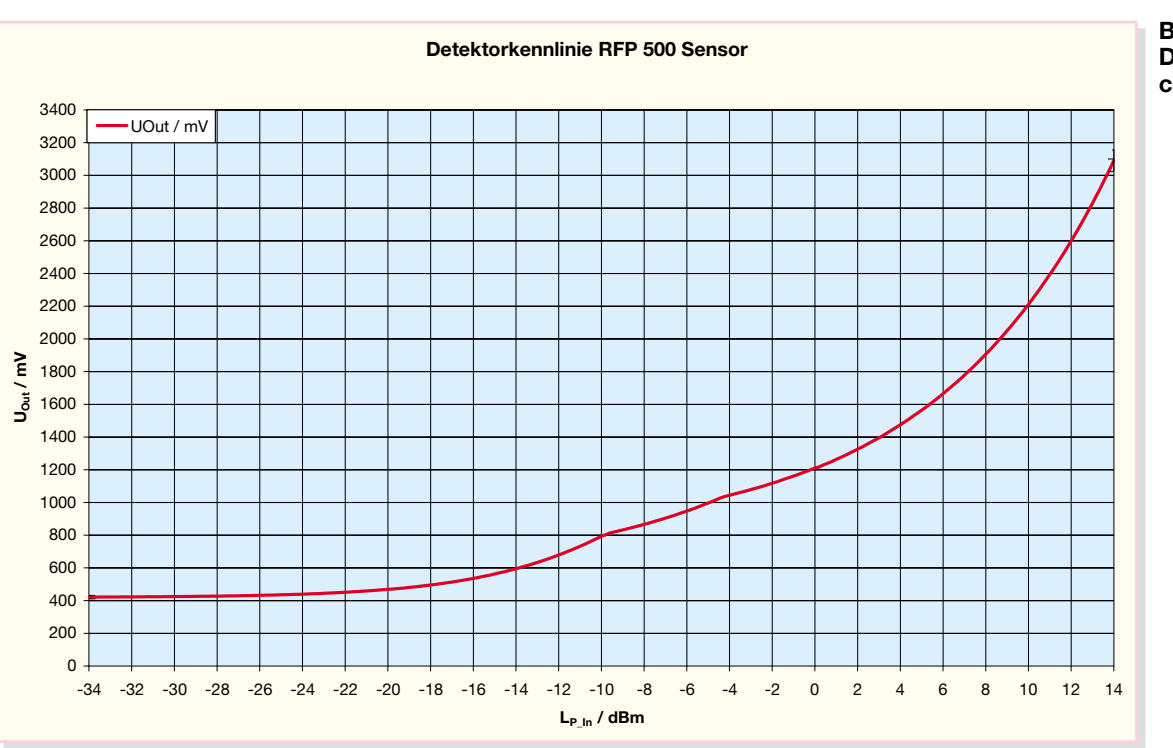

**Bild 3: Typische Detektorcharakteristik**

die Eingangsanpassung auf den 50-Ω-Systemwellenwiderstand ist zu designen.

Abbildung 3 zeigt eine typische Detektorkennlinie des RFP-500-Sensors. Hier ist die Ausgangsspannung des Sensors über den gesamten Leistungsmessbereich aufgetragen. Wie im Bild gut zu erkennen, gibt es weder einen linearen Zusammenhang zwischen der eingespeisten Leistung und der Ausgangsspannung noch eine einfache mathematische Gleichung, die den gesamten Kurvenverlauf beschreibt. Daher erfolgt die Bestimmung der Leistung aus der gemessenen Spannung im Mikrocontroller mit Hilfe einer so genannten Look-up-Table, einer Tabelle also, in der die Werte abgelegt sind.

Damit liegt dem Messgerät der Messwert in der Einheit dBm vor. Ist eine andere Einheit gewählt, ermittelt der RFP 500 diese mathematisch aus diesem Messwert des absoluten Leistungspegels.

Um vom logarithmischen Pegel eine lineare Anzeige in der Einheit "mW" zu erhalten, kommt die allgemeine Definition zur Bestimmung des Leistungspegels LP zum Tragen:

$$
L_P = 10 \text{dBm} \bullet \lg \left( \frac{P}{1 \text{mW}} \right)
$$

Umgestellt lässt sich aus dieser Gleichung die Leistung in der Einheit "mW" wie folgt bestimmen:

$$
P = 10^{\frac{L_P}{10\text{dBm}}} \text{mW}
$$

Bei einer Umrechnung in einen Spannungspegel muss der Widerstand bekannt sein, an dem die gemessene Leistung umgesetzt wird. Dieser Referenzwiderstand ist in der HF-Technik üblicherweise 50 Ω, in seltenen Fällen 75 Ω. Im Prinzip geschieht diese Umrechnung, ausgehend vom Leistungspegel LP, über die allgemeine Formel zur Leistungsberechnung:

$$
P=\frac{U^2}{R}
$$

Setzt man diese Gleichung in die allgemeine Definition zur Leistungspegelberechnung ein, so erhält man letztlich für ein 50-Ω-System den Spannungspegel Lu über:

$$
L_U = \left(\frac{L_P}{\text{dBm}} + 107\right) \text{dB}\mu\text{V}
$$

Auch hieraus kann aus der allgemeinen Definition eines Spannungspegels …

$$
Lv = 20\text{dB}\mu\text{V} \bullet \text{lg}\left(\frac{\text{U}}{1\mu\text{V}}\right)
$$

… durch Umstellung der Gleichung auf den "normalen" Spannungswert umgerechnet werden:

 $L_{\nu}$ 

$$
U=10^{\frac{LC}{20dB\mu V}}\mu V
$$

Ist die Einheit "dB" gewählt, so wird nicht ein absoluter Leistungs- bzw. Spannungspegel angezeigt, sondern die Relation des Messwertes zu einem festgelegten Referenzpegel LRef. So lassen sich zum Beispiel einfach Verstärkungs- oder Dämpfungswerte bestimmen. Diesen relativen Messwert Lrel bestimmt der Mikrocontroller über folgende Gleichung:

$$
L_{rel} = L_P - L_{Ref}
$$

Bei den umfangreichen Messfunktionen, mit teilweise recht aufwändigen internen Umrechnungen und den vielfältigen Einstellungen, kommt einer einfachen Bedienung eine große Bedeutung zu. Diese wird im Folgenden ausführlich erläutert.

#### **Bedienung**

Die umfangreichen Funktionen des Gerätes werden über die 8-Tasten-Folientastatur (Abbildung 4) bedient. Das Bedienkonzept basiert dabei auf einer Bedienung in mehreren Tastaturebenen, d. h. die Tasten sind teilweise mit Unterfunktionen belegt. Bedruckt sind die Tasten jeweils mit ihrer primären Funktion; für die eigentliche Bedienung im täglichen Einsatz sind hierüber alle wesentlichen Funktionen erreichbar. Die einmaligen Einstellungen sind in die zweite und dritte Bedienebene gelegt.

Grundsätzlich erreicht man die zweite Bedienebene aus dem normalen Betriebsmode heraus durch Drücken der 2nd-Taste. Die Anzeige "2nd" unten rechts im Display zeigt dann an, dass das Gerät nun auf Eingabe der Taste für die entsprechende Unterfunktion wartet.

Wurde die Taste "2nd" versehentlich gedrückt, kommt man mit "On/Off" wieder in den normalen Betriebsmode zurück. Auch zum Verlassen der Unterfunktionen dient die Taste "On/Off".

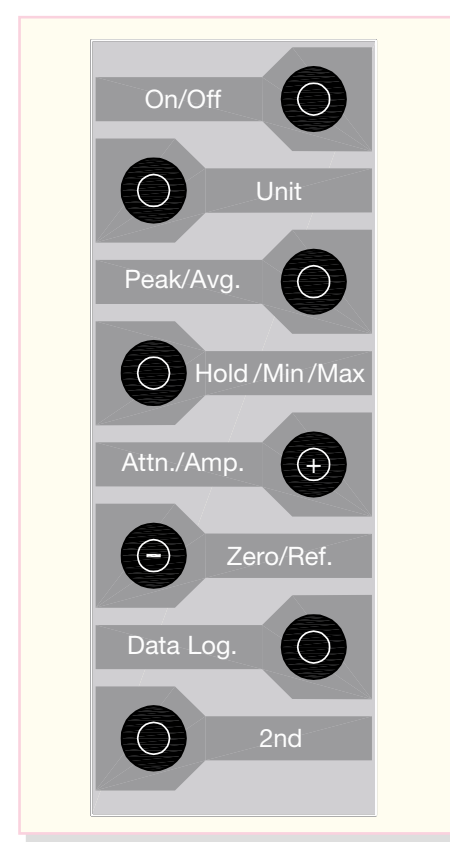

**Bild 4: Folientastatur des RFP 500**

Einige Tasten sind mit einer dritten Unterfunktion belegt. Diese wird von der zweiten Unterfunktion aus durch nochmaliges Betätigen der 2nd-Taste aktiviert.

Die Einstellungen in den einzelnen Funktionen erfolgen dabei immer mit den Tasten "+" und "-" (Nebenfunktion der Tasten "Attn./Amp." bzw. "Zero/Ref."). Die eingestellten Werte werden mit dem Verlassen der Unterfunktion automatisch gespeichert.

Folgendes Beispiel verdeutlicht die einfache Bedienung: Soll die Unterfunktion zur Eingabe der Verstärkung eines vorgeschalteten HF-Verstärkers aufgerufen werden, sind die Tasten "2nd" und "Attn./ Amp." in angegebener Reihenfolge zu betätigen. Mit den Tasten "+" und "-" ist die Verstärkung einzustellen, die Speicherung geschieht automatisch beim Verlassen der Unterfunktion mittels "On/Off". Soll nun auch noch die Frequenz des zu messenden Signales eingegeben werden, so ist die dritte Bedienebene durch folgende Tastenfolge zu erreichen: "2nd", "Attn./Amp.", "2nd".

#### **On/Off**

Hauptfunktion:

- Ein- und Ausschalten des Gerätes
- Stoppen der Messwertspeicherung im Datenloggermodus
- Verlassen von Unterfunktionen mit automatischer Speicherung der eingestellten Werte

Nach dem Einschalten des Gerätes erfolgt zunächst ein Segmenttest des Dis-

plays. Danach wird kurz die Versionsnummer der Firmware angezeigt. Nach dem Einschalten wird immer der zuletzt aktive Betriebsmode wiederhergestellt.

#### **Unit**

Hauptfunktion: Auswahl der Einheit des angezeigten Messwertes

Bei jeder Tastenbetätigung wird die nächste Einheit in folgender Reihenfolge ausgewählt:

 $dBm \rightarrow mW \rightarrow dBu(V) \rightarrow mV \rightarrow dB$  $\rightarrow$  dBm ...

Die angezeigte Einheit "dBu" repräsentiert dabei einen Messwert mit der mathematisch korrekten Bezeichnung "dBuV", dies lässt sich auf dem Display so leider nicht darstellen.

Die eigentliche Messung beruht auf der Ermittlung des Leistungswertes in der Einheit "dBm". Die Darstellung der Messwerte in den anderen Einheiten basiert auf entsprechenden mathematischen Umrechnungen (siehe oben). Die dazu benötigten Zusatzinformationen wie Systemwellenwiderstand und Referenzpegel sind in der zweiten und dritten Bedienebene einstellbar.

#### **Zweite Bedienebene: Einstellung des Systemwellenwiderstandes**

Der Systemwiderstand ist üblicherweise 50 Ω. Dies entspricht auch dem Abschlusswiderstand des Messkopfes. Um den Leistungsmesswert in einen Spannungspegel umzurechnen, muss ein Referenzwiderstand zugrunde gelegt werden. Der hier eingestellte Systemwiderstand gibt an, mit welchem Widerstandswert die Berechnung erfolgt. Zur Auswahl stehen hier die Werte 50 Ω und 75 Ω.

Zu beachten ist dabei, dass damit nicht der Abschlusswiderstand des Sensors selbst umgestellt wird; dieser ist unverändert 50 Ω. Bei Messungen in einem 75-Ω-System ist der Messkopf somit nicht exakt angepasst und es ergeben sich entsprechende Messunsicherheiten aufgrund der Fehlanpassung (siehe oben).

Die Eingabe dieses Wertes hat nur Einfluss bei der Anzeige eines Spannungswertes (Einheiten "dBuV" und "mV"). Beispielsweise würde ein Messwert von 0 dBm im 50-Ω-System einem Spannungswert von 224 mV entsprechen, im 75-Ω-System einem Wert von 274 mV.

#### **Dritte Bedienebene: Eingabe des Referenzpegels**

Die Darstellung des Messwertes als relative Messgröße ("dB") bedingt die Definition eines Referenzpegels, auf den sich die Messung beziehen soll. Dieser Referenzpegel ist im Bereich von -40 dBm bis +20 dBm einstellbar. Der angezeigte Messwert in "dB" ist dabei die Differenz zwischen dem eigentlichen Messwert (in "dBm") und dem Referenzpegel. Bei einem eingestellten Referenzpegel von -25 dBm und einem Messwert von +6 dBm würde beim Umschalten in die Einheit "dB" ein Messwert von +31 dB  $[+6 - (-25) = 31]$ angezeigt.

Die Eingabe dieses Referenzwertes kann unter bestimmten Bedingungen auch über die Funktion "Zero/Ref." erfolgen. Dies wird dort entsprechend näher erläutert.

#### **Peak/Avg.**

Hauptfunktion: Einstellung der Messmodi

Bei jeder Tastenbetätigung wird in folgender Reihenfolge zwischen den Erfassungsmodi umgeschaltet:

 $Avg. \rightarrow$  Peak  $\rightarrow$  Peak DC  $\rightarrow$  Avg. ...

In der Position "Avg." erfasst das Messgerät die mittlere am Mess-Sensor umgesetzte Leistung modulierter oder unmodulierter Signale. Im Modus "Peak" wird die Spitzenleistung, auch maximale Hüllkurvenleistung (PEP = Peak Envelope Power) genannt, gemessen. Bei gepulsten Signalen ist es bei bekanntem Tastverhältnis (Duty Cycle) auch möglich, aus dem gemessenen Mittelwert die Hüllkurvenleistung theoretisch zu berechnen, diese wird üblicherweise mit Impulsleistung ("Peak DC") bezeichnet. Für diese Messung muss dann der Duty Cycle in der zweiten Bedienebene angegeben werden.

#### **Zweite Bedienebene: Eingabe des Duty Cycle**

Für die theoretische Berechnung der Impulsleistung ist hier der Duty Cycle (Verhältnis der Pulsbreite t zur Periodendauer T, siehe auch Abbildung 1) im Bereich von 1 % bis 100 % anzugeben.

#### **Hold/Min/Max**

Hauptfunktion: Speichern der aktuellen Anzeige und Abrufen der Extremwerte

Bei jeder Tastenbetätigung wird in folgender Reihenfolge zwischen den Messwerten umgeschaltet:

normale Messung  $\rightarrow$  Hold  $\rightarrow$  Min  $\rightarrow$  $Max \rightarrow$  normale Messung

Aus dem normalen Messmode heraus bewirkt diese Funktion zunächst das "Einfrieren" des aktuellen Messwertes ("Hold"), nochmaliges Drücken der Taste zeigt den kleinsten Wert ("Min") seit dem Einschalten des Gerätes, ein weiterer Tastendruck bringt den größten Messwert ("Max") zur Anzeige. Die Segmente in der unteren Displayzeile kennzeichnen die Messwerte entsprechend.

#### **Zweite Bedienebene: Aufrufen der Werkseinstellungen (Reset)**

Nach dem Aufrufen der Funktion zeigt das Gerät im Display "RES". Der Reset wird dann mit Betätigung der "+"-Taste ausgeführt. Sowohl alle Einstellungen als auch durchgeführte Kalibrierungen sind anschließend in den Werkszustand zurückgesetzt.

#### **Attn./Amp.**

Hauptfunktion: Aktivieren und Deaktivieren der Pegelkorrektur

Diese Funktion korrigiert den Messwert um den Wert einer eingestellten Dämpfung bzw. Verstärkung und um den Wert einer ggf. definierten Frequenzgangkorrektur.

Ist dem Messkopf ein Verstärker oder ein Dämpfungsglied vorgeschaltet, lässt sich dies in der Messwertanzeige berücksichtigen. Ist dem Messkopf beispielsweise ein 20-dB-Dämpfungsglied vorgeschaltet, so ist der vor dem Messkopf anliegende und zu ermittelnde Pegel um diese 20 dB höher als der tatsächlich gemessene Pegel. Bei eingestellter Pegelkorrektur wird der Anzeigewert so automatisch auf den zu ermittelnden Pegel korrigiert.

Parallel dazu wird auch die Frequenzgangkorrektur mit aktiviert. Ist die Frequenz des zu messenden Signales bekannt, lässt sich damit die Messgenauigkeit erhöhen.

Erfolgt eine Korrektur der Messwerte aufgrund des eingestellten Verstärkungsbzw. Dämpfungswertes oder aufgrund der Frequenzgangkorrektur, so leuchtet im Display der Dezimalpunkt ganz rechts. Zu beachten ist noch, dass diese Korrekturfunktion nur in Verbindung mit der Messwertanzeige in dBm wirksam ist.

#### **Zweite Bedienebene: Eingabe einer Dämpfung bzw. Verstärkung**

Vorgeschaltete Dämpfungsglieder oder Verstärker lassen sich hier definieren, um so eine entsprechend korrigierte Messwertanzeige zu erhalten. Es lassen sich Werte im Bereich von -50 dB bis +50 dB einstellen, wobei negative Werte für ein Dämpfungsglied und positive für einen vorgeschalteten Verstärker gelten. Soll keine Korrektur erfolgen, ist hier 0 dB einzustellen.

#### **Dritte Bedienebene: Eingabe der Frequenz für die Frequenzgangkorrektur**

Die Eingabe der Frequenz, bei der gemessen wird, ermöglicht die Korrektur des Frequenzgangs des Messkopfes. Diese Korrektur verbessert die Messgenauigkeit bei Frequenzen im Bereich von 100 MHz bis 1000 MHz. Geräteintern sind hier Korrekturwerte abgelegt, um die der gemessene Leistungspegel korrigiert wird. Die Eingabe erfolgt in 10-MHz-Schritten. Soll keine Korrektur erfolgen, ist hier 100 MHz einzustellen.

#### **Zero/Ref.**

Hauptfunktion: Nullpunktabgleich oder Setzen des Referenzwertes

Die einzelnen Messköpfe unterscheiden sich hauptsächlich durch unterschiedliche Nullpunkt-Spannungen, d. h. durch die Ausgangsspannung ohne Eingangsleistung. Um verschiedene Sensoren an das Basis-

gerät anzupassen, ist bei jedem Sensorwechsel ein neuer Nullpunktabgleich durchzuführen. Um die Messgenauigkeit vor allem im Messbereich unterhalb -15 dBm zu verbessern, ist es ratsam, diesen Abgleich auch nach jedem Einschalten durchzuführen. Zum korrekten Nullpunktabgleich schließt man den HF-Eingang des Sensors mit einem 50-Ω-Abschlusswiderstand ab und betätigt die "Zero/Ref."-Taste. Da in der Praxis oftmals kein passender Abschlusswiderstand verfügbar ist, kann auch bei offenem HF-Eingang am Sensor abgeglichen werden, der Unterschied wirkt sich nur unwesentlich aus.

Liegt beim Abgleich ein Signalpegel von ≥-10 dBm am HF-Eingang an, so erfolgt kein Nullpunktabgleich, sondern es wird der aktuelle Messwert als Referenzpegel für die in "Unit" beschriebene relative Leistungsmessung gesetzt. Prinzipiell entspricht dies der manuellen Eingabe des Referenzpegels lt. der Beschreibung in "Unit".

#### **Zweite Bedienebene: Kalibrierung des Gerätes**

Um die Messgenauigkeit im Bereich von -10 dBm bis +14 dBm zu verbessern, kann eine Kalibrierung vorgenommen werden. Dazu ist am HF-Eingang des Sensors ein definierter Pegel von genau 0 dBm bei einer Signalfrequenz im Bereich von 1 MHz bis 100 MHz anzulegen. Nach dem Aufrufen der Funktion zeigt das Gerät mit "CAL" im Display an, dass es für eine Kalibrierung bereit ist. Durch Betätigen der Taste "<sup>+"</sup> wird die Kalibrierung ausgeführt.

#### **Data Log.**

Hauptfunktion: Starten der Messwertspeicherung (Datenloggerfunktion)

Sofort nach Betätigung der "Data Log."-Taste beginnt das Gerät mit der Aufzeichnung der gemessenen Werte, wobei alle im Speicher befindlichen Werte automatisch überschrieben werden. Die Aufzeichnung erfolgt dabei in der Einheit, die zuvor mit "Unit" ausgewählt wurde. Der Messabstand ist vor Beginn der Messung in der zweiten Bedienebene einzustellen. Bei insgesamt 21.000 speicherbaren Messwerten ergibt sich bei einem minimalen Messintervall von 1 Sekunde eine Aufzeichnungsdauer von 5 Stunden und 50 Minuten, ist das maximale Intervall von 10 Minuten gewählt, so können theoretisch 145 Tage aufgezeichnet werden. Bei aktiviertem Datenlogger schaltet das Gerät zwischen den einzelnen Messungen in einen Stromsparmode um, so dass eine 145-Tage-Messung mit einer Batterieladung möglich ist. Im Stromsparmode zeigt das Gerät jeweils den letzten erfassten Messwert an.

Mit der Taste "On/Off" lässt sich die Aufzeichnung stoppen. Die mitgelieferte PC-Software liest dann die Daten via USB- Schnittstelle aus und stellt sie für die weitere Verarbeitung zur Verfügung. Zum Auslesen der Daten ist keine Bedienung am Gerät erforderlich, diese Steuerung erfolgt über die PC-Software.

#### **Zweite Bedienebene: Einstellen der Abtastzeit bzw. des Messintervalls**

Hier lässt sich das Messintervall für den Datenloggermode in 1-Sekunden-Schritten im Bereich von 1 Sekunde bis 600 Sekunden (= 10 Minuten) eingeben.

#### **RFP-500-Software**

Die mitgelieferte Software dient nur zum Auslesen der mittels Datenlogger aufgezeichneten Messwerte. Neben den eigentlichen Messwerten werden auch alle eingestellten Parameter vom RFP 500 zum PC übertragen. Die Speicherung der Daten geschieht dabei in einem Datenformat, das von allen gängigen Tabellenkalkulationsprogrammen (z. B. Mircosoft Excel) gelesen und weiterverarbeitet werden kann. Damit sind die Erläuterungen zur Bedienung abgeschlossen, und es folgt die Schaltungsbeschreibung.

#### **Schaltung**

Die Schaltung des HF-Leistungsmessers ist funktionell getrennt in den Abbildungen 5 und 6 dargestellt. Die Schaltung des eigentlichen Leistungsdetektors zeigt Abbildung 5, in Abbildung 6 ist das Basisgerät mit den Schaltungsteilen zur Signalaufbereitung, -auswertung und -verarbeitung zu sehen.

#### **Sensor**

Kernstück des Sensorteils des RFP 500 ist der HF-Leistungsdetektor IC 1 vom Typ LTC 5507i. Dieser integrierte Leistungsdetektor ist prinzipiell für den Frequenzbereich von 100 kHz bis 1000 MHz ausgelegt und arbeitet über einen Leistungsbereich von -34 dBm bis +14 dBm. Dabei handelt es sich um einen (Schottky-) Diodendetektor, der allerdings bereits die Stufen zur Temperaturkompensation und einen Ausgangspuffer beinhaltet.

Das an Pin 6 zugeführte HF-Signal wird intern über den Diodendetektor gleichgerichtet. Die untere Grenzfrequenz ist dabei von der Dimensionierung der Entkoppelkapazitäten C 2 und C 3 abhängig. Bei ca. 47 nF ergibt sich eine untere Grenzfrequenz von ≤1 MHz bei angegebener Genauigkeit. Auch die Entkoppelkapazitäten C 6 und C 7 beeinflussen den Frequenzgang und sind entsprechend gewählt. Die Parallelschaltung der beiden Werte bringt Vorteile zu hohen Frequenzen hin. Hier wirkt der 47-nF-Kondensator nicht mehr als ideale Kapazität und würde so die Anpassung stark verschlechtern. Dem wirkt

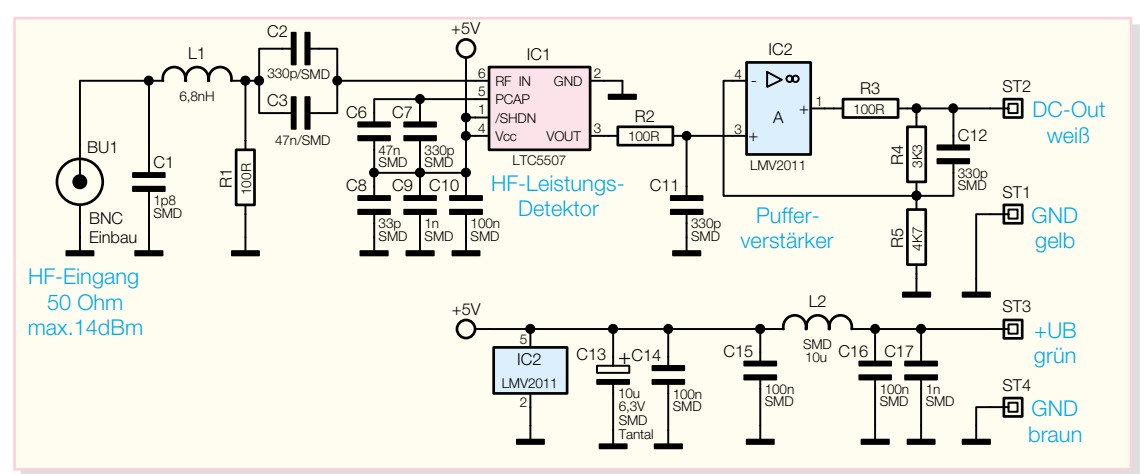

**Bild 5: Schaltbild des Sensorteils**

dann der parallel liegende 330-pF-Kondensator entgegen, der aufgrund seiner höheren Güte bei hohen Frequenzen noch gute Eigenschaften besitzt. Weiterhin sind die Bauteile C 1, L 1 und R 1 für die korrekte Anpassung auf 50  $\Omega$  Systemwiderstand zuständig.

Der integrierte Diodendetektor IC 1 gibt an seinem mit "Vour" bezeichneten Ausgang eine Gleichspannung aus, deren Wert ein Maß für die am Eingang anliegende HF-Leistung ist. Die Umsetzung erfolgt entsprechend der in Abbildung 3 gezeigten Transfercharakteristik. Der folgende Pufferverstärker mit IC 2 verstärkt das Signal nochmals und dient zusätzlich als Leitungstreiber für die an den Anschlüssen ST 2 und ST 1 kontaktierten Leitungen. Die Ausgangsspannung des Sensors liegt dabei im Bereich von ca. 300 mV bis ca. 3 V.

Die Spannungsversorgung für den Sensor erfolgt vom Basisgerät aus; über die Pins ST 3 und ST 4 wird die 5-V-Betriebsspannung zugeführt. C 14 bis C 17 und L 2 dienen dabei der Unterdrückung von Störaussendungen über die angeschlossene Leitung.

#### **Basisgerät**

Das Schaltbild der Anzeigeeinheit ist in Abbildung 6 zu sehen. Prinzipiell lässt sich das Gerät in vier große Funktionsblöcke unterteilen: Signalverarbeitung, Bedienung und Anzeige, USB-Kommunikation und Spannungsversorgung.

Das zur zu messenden HF-Leistung proportionale Ausgangssignal des Sensors wird über die Buchse BU 2 zugeführt. Im Signalweg folgt dann der Eingangsverstärker IC 9 C, der als Impedanzwandler arbeitet. Anschließend teilt sich der Signalweg auf. Zum einen gelangt die Messspannung direkt auf den Analog-/Digital-Wandler, zum anderen auf die Spitzenwert-Erfassung, die mit IC 9 A und 9 B und Beschaltung aufgebaut ist. Der Operationsverstärker IC 9 A bildet dabei in Verbindung mit D 6, R 32 und C 42 einen Spitzenwertdetektor, der für die direkte Spitzenwertmessung von Nöten ist. Der Kondensator wird

dabei jeweils auf das Maximum der Signalamplitude aufgeladen. Dabei verhindern die Diode zur einen Seite und der extrem hochohmige Eingangswiderstand von IC 9 B zur anderen Seite, dass sich der Kondensator in Abschnitten mit geringer Messspannung wieder entlädt. Das zyklische Entladen des Kondensators übernimmt der Transistor T 5, den der Mikrocontroller steuert. Auch das Ausgangssignal der Spitzenwert-Erfassung gelangt über IC 9 B gepuffert auf den A/D-Wandler. Dieser ist als Dual-Slope-Wandler aufgebaut. IC 10 arbeitet als Integrator, während IC 9 D als nachgeschalteter Komparator das Wandlungsende detektiert und über T 6 an den Mikrocontroller weitergibt. Die Auswahl zwischen den einzelnen Messspannungen und der für das Wandlungsprinzip benötigten Referenzspannung erfolgt über den CMOS-Multiplexer IC 11. Für die eigentliche Referenzspannungs-Erzeugung ist die Spannungsreferenz D 7 verantwortlich. Diese stabilisiert die -5 V auf -2,5 V mit hoher Genauigkeit und Temperaturkonstanz.

Neben der Steuerung der Analog-/Digital-Wandlung übernimmt der Mikrocontroller auch alle anderen Steuerungs- und Anzeigefunktionen. Die Darstellung der Messwerte erfolgt auf dem LC-Display. Den dazu nötigen LCD-Treiber hat der Prozessor dabei schon on Board. Die Ansteuerung des Displays erfolgt über die vier COM-Leitungen und die 24 SEG-Leitungen. Mit dem Widerstandsteiler aus R 24 bis R 27 werden die einzelnen Bias-Spannungen generiert, die für den Betrieb des Displays notwendig sind.

Da für die 8 Tasten der Folientastatur nicht genügend Portpins zur Verfügung stehen, muss die Tastaturauswertung über einen Parallel-Seriell-Wandler gepuffert werden. IC 6 übernimmt diese Aufgabe, indem der Mikrocontroller die an den parallelen Eingängen P 1 bis P 8 anliegenden Tastenzustände zyklisch ausliest. Die Signale "CLOCK", "LOAD" und "Q8" bilden dabei die Schnittstelle zum µC.

Den für die Datenloggerfunktion benö-

tigten Speicher stellt IC 7 zur Verfügung, der über eine serielle Schnittstelle (SPI = Serial Peripheral Interface) mit dem Mikrocontroller verbunden ist.

Um die per Datenloggerfunktion aufgezeichneten Daten auch auf dem PC auslesen zu können, ist mit BU 1 eine USB-Schnittstelle implementiert. IC 4 wandelt den USB-Datenstrom in einen RS-232 kompatiblen Datenstrom um. Im zugehörigen Speicher IC 5 sind die USB-relevanten Daten abgelegt, die für die Identifizierung des Gerätes benötigt werden.

Die Spannungsversorgung des gesamten USB-Teils erfolgt dabei aus dem USB-Anschluss selbst, so dass dies nicht die Batterielebensdauer beeinträchtigt. Weiterhin wird die USB-Betriebsspannung zur Signalisierung des aktiven USB-Anschlusses auf den Portpin P 0.5 des Mikrocontrollers geführt.

Die Spannungsversorgung des Gerätes erfolgt über eine 9-V-Blockbatterie. Die Funktion eines mechanisch betätigten Ein-/Ausschalters übernimmt der Transistor T 1. Dieser ist als High-Side-Schalter beschaltet und wird über den Taster TA 1 "On/Off" oder über den Transistor T 2 angesteuert. Zum Einschalten des Gerätes ist die Taste zu betätigen. Jetzt fließt ein Basisstrom durch T 1 und dieser schaltet durch. Damit wird dann zunächst nur der Spannungsregler IC 1 versorgt, der am Ausgang stabilisierte 5 V ausgibt. Dies lässt den Mikrocontroller anlaufen, der wiederum über seinen Ausgang "P\_PON" den Transistor T 2 ansteuert. Damit ist dann die Selbsthaltung aktiv und das Gerät bleibt auch eingeschaltet, wenn die Taste losgelassen wird.

Um vor allem während des Datenloggerbetriebes Strom zu sparen, besteht die Möglichkeit, die analogen Schaltungsteile in den Messpausen abzuschalten. Dazu ist mit dem Transistor T 3 ein weiterer High-Side-Schalter vorhanden, der vom µC über die Leitung "A\_ON" geschaltet wird. Der nachgeschaltete Spannungsregler IC 2 stabilisiert die 5-V-Betriebsspannung für den analogen Teil  $(.,+5 \text{ VA}$ "). Da der Dual-

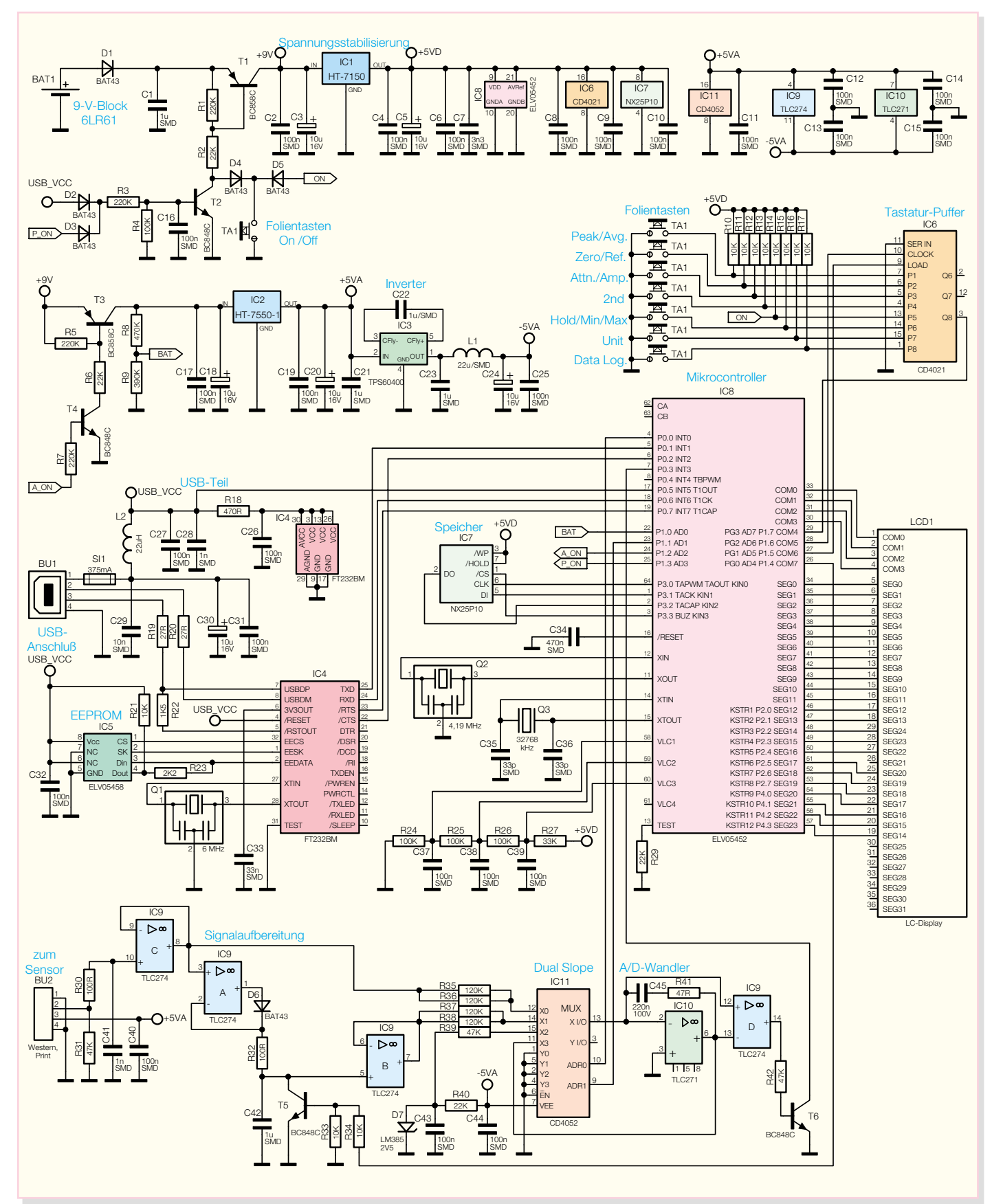

**Bild 6: Schaltbild des Basisgerätes**

Slope-Wandler für seinen Betrieb auch eine negative Betriebsspannung benötigt, wird aus diesen +5 V mit Hilfe eines Inverters eine negative Betriebsspannung erzeugt. Kernelement des Inverters ist der integrierte Inverterbaustein IC 3. Dieser arbeitet nach dem Prinzip der Ladungspumpe und benötigt für seinen Betrieb nur einen Flyback-Kondensator C 22 und ein- und ausgangsseitige Pufferung.

Damit ist die Schaltungsbeschreibung abgeschlossen, und im nächsten Teil des Artikels folgt dann die Beschreibung zum Nachbau und zur Inbetriebnahme des HF-<br>Leistungsmessers RFP 500. Leistungsmessers RFP 500.

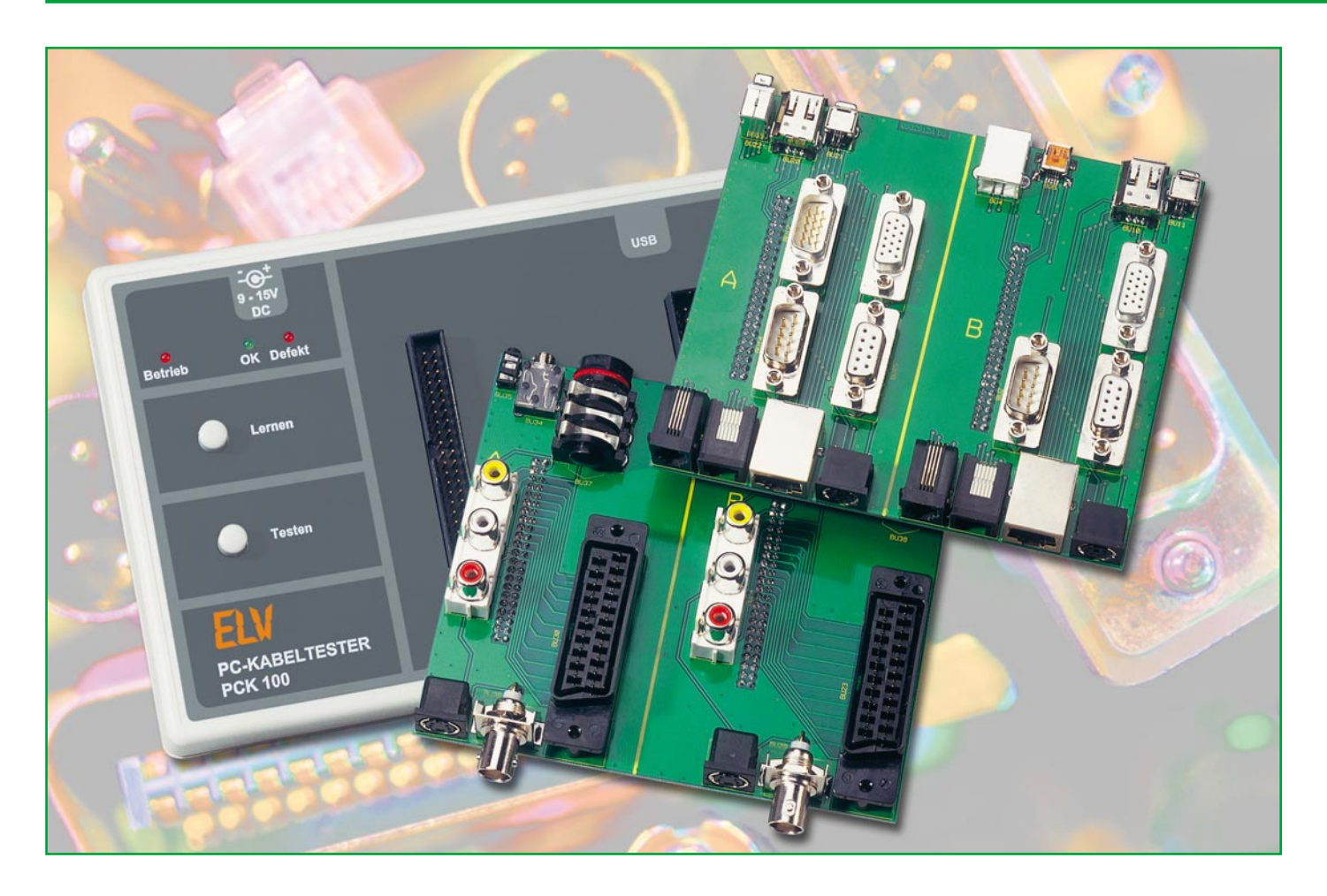

### **PC-Kabeltester PCK 100**

*Das Prüfen eines Kabels auf richtige Belegung oder Defekte kann je nach Kabel mit erheblichem Aufwand verbunden sein. Der neue ELV-Kabeltester PCK 100 nimmt sich dieser Problematik an und ermöglicht ein schnelles und einfaches Prüfen unterschiedlichster Kabel. Unser Gerät ist mobil einsetzbar, entfaltet seinen vollen Funktionsumfang aber erst mit der zugehörigen PC-Software.*

*Im ersten Teil des Artikels widmen wir uns der Bedienung des Gerätes und der Software, um die umfangreichen Möglichkeiten des PC-Kabeltesters kennen zu lernen.*

#### **Schnell alles getestet**

Je weiter die PC-Technik fortschreitet, desto mehr Möglichkeiten und Schnittstellen entstehen. Mit dieser Entwicklung einher gehen immer neue Kabel und Verbindungsleitungen für den Anschluss der Peripherie.

Aber auch im Video- und Audiobereich kommt man ohne Verbindungskabel nicht aus. Wer zu Hause seine Stereoanlage mit dem DVD-Player oder Recorder und der zugehörigen Surround-Anlage sowie dem Fernsehgerät/Projektor oder gar mit dem PC verbinden möchte, muss schon einen beachtlichen "Kabelbaum" verlegen. Im Fehlerfall stellt sich da schnell die Frage,

ob nicht vielleicht ein Kabel defekt oder falsch beschaltet sein könnte.

Aber auch in der Arbeitswelt werden viele dieser Kabel benötigt, dazu kommen speziell konfektionierte Sonderkabel für besondere Einsatzzwecke, jeder Entwickler, jedes Labor, jede Werkstatt und wohl auch jeder Hobbyelektroniker kennt das. Wie schnell wird hier ein individuelles Kabel "zusammengeschustert" – und später weiß niemand mehr, wie es verschaltet ist, oder gar, welchen Zweck es ursprünglich erfüllen sollte. Um die exakte Belegung solcher Kabel herauszufinden, müsste man jede Leitung prüfen, was bei umfangreicheren Kabeln in eine zeitraubende und zudem fehlerträchtige Arbeit ausarten kann. Warum überlässt man diese mühselige Arbeit nicht dem PC bzw. einem Mikrocontroller?

Diese Frage stellten wir uns auch und entwickelten daraufhin den PCK 100. Mit diesem universellen Testgerät lassen sich fast alle Kabel testen, die über momentan gängige Schnittstellen-Steckverbinder verfügen. Das Gerät besitzt zwei 40-polige Stiftleisten, an die man z. B. ein 40-poliges IDE-Kabel direkt anschließen kann. Adapterplatinen, die auf die Stiftleisten gesteckt werden, decken den Anschluss weiterer schnittstellenspezifischer Steckverbinder ab.

Für den PCK 100 stellen wir eine PC-Adapter-Platine, auf der sich alle gängigen PC-Anschlüsse befinden, und eine Audio/ Video-Adapter-Platine, ebenfalls mit oft eingesetzten Buchsen/Steckern, vor.

Die zugehörige PC-Software ist allerdings so ausgelegt, dass auch eigene Adapterkreationen unterstützt werden. So kann man sich nahezu beliebige Kabeladapter selbst erstellen, die lernfähige Software erledigt auch deren Test.

Durch den Einsatz eines leistungsstarken Mikrocontrollers im Tester selbst ist es möglich, das Gerät mobil, also unabhängig vom PC, zu benutzen. Es ist in der Lage, blitzschnell jegliche Beschädigung bzw. Fehlfunktionen von Kabeln zu detektieren, als da wären: Leitungskurzschlüsse, -unterbrechungen oder Wackelkontakte. Dies ist durch die schnelle Abtastung der einzelnen Pins möglich, ein kompletter Test dauert nur ca. 140 ms.

Angelernte und im Tester gespeicherte Kabel sind ebenso unabhängig vom PC prüfbar wie die Möglichkeit besteht, im Mobilbetrieb unbekannte Kabel einzulesen und ihre Belegung später am PC auszuwerten.

Ist der Tester an den PC angeschlossen, erschließt sich der volle Umfang an Möglichkeiten wie z. B. das erwähnte Anlernen von unbekannten Kabeln, die Ausgabe von Kabeldaten an den Tester, Vergleichstests sowie der detaillierte Test von Kabeln mit Anzeige z. B. von defekten Adern.

Alle verfügbaren Möglichkeiten werden wir im Verlaufe der nächsten Abschnitte noch genauer kennen lernen.

#### **Installation**

Die PC-Software ist auf einem Rechner mit USB-Schnittstelle zu installieren. Lauffähig ist das Programm unter den Betriebssystemen Windows 98 SE, 2000, Me sowie XP. Hierzu wird das Installationsprogramm, setup.exe" auf dem mitgelieferten Datenträger gestartet und das Anwendungsprogramm auf dem Rechner installiert.

Jetzt schließt man den PC-Kabeltester PCK 100 über ein USB-Kabel an den PC an. Eine zusätzliche Spannungsversorgung ist nicht notwendig, sie wird nur im "Standalone"-Betrieb benötigt. Nach einer kurzen Zeit meldet das Betriebssystem "Neue Hardware gefunden" mit der Angabe "ELV PCK 100". Anschließend startet automatisch der "Assistent für das Suchen neuer Hardware", der bei der Installation des mitgelieferten Treibers durch die einzelnen Schritte führt. Hier erfolgt im ersten Schritt eine Auswahl, ob die Software automatisch oder von einer bestimmten Quelle installiert werden soll. An dieser Stelle wählt man Letzteres und bestätigt mit dem Button "Weiter". Im nächsten Dialogfenster ist anzugeben, dass sich der entsprechende Treiber auf dem Datenträger im Ordner "Treiber" befindet. Im Laufe der Installation des Treibers erscheint ein Fenster, das anzeigt, dass dieser Trei-

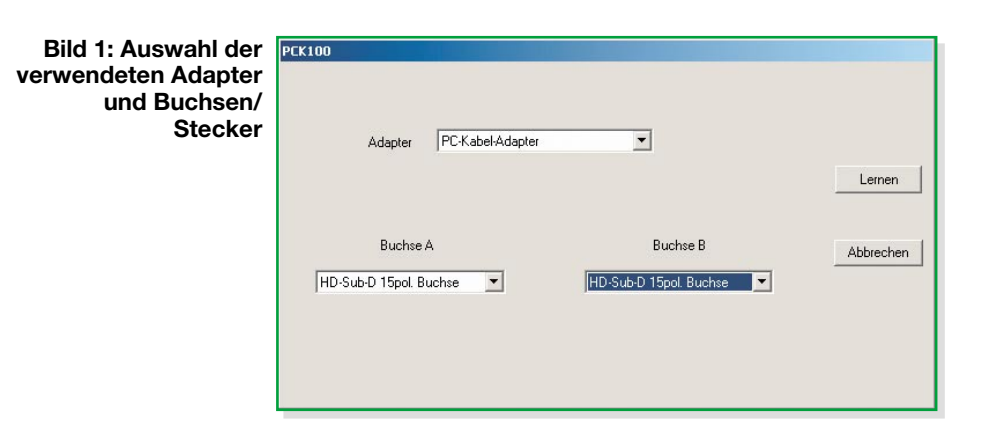

ber nicht digital signiert ist bzw. den "Logo-Test" nicht bestanden hat. Die Installation kann jedoch fortgesetzt werden ("Ignorieren"), da dies keinen Fehler darstellt. Nach erfolgreichem Abschluss der Installation ist die Kombination Testgerät/PC einsatzbereit.

#### **Bedienung**

Hier unterscheiden wir zwischen PCunabhängigem Betrieb ("Stand-alone") und PC-Betrieb.

#### **Stand-alone-Betrieb**

Im "Stand-alone"-Betrieb erfolgt die Spannungsversorgung über ein 12-V-Netzteil, was durch Aufleuchten der Betriebs-LED signalisiert wird. Damit ist das Gerät einsatzbereit und lässt sich über die beiden Taster "Lernen" und "Testen" bedienen. Die Beschriftung sagt eigentlich schon alles über deren Funktionen aus. Ein Druck auf. Lernen" veranlasst den Mikrocontroller, das aktuell direkt oder über Adapterkarten angeschlossene Kabel zu testen und das Ergebnis abzuspeichern. Damit kennt der Controller die korrekte Belegung des Referenzkabels. Wenn wir jetzt ein neues Kabel anschließen und den Taster "Testen" betätigen, wird auch dieses getestet und anschließend mit dem gespeicherten Kabel verglichen. Stimmen die beiden Kabel überein, so leuchtet die grüne LED auf, andernfalls gibt das Gerät ein akustisches Signal ab und die rote LED leuchtet. Die akustische Signalisierung macht ein einfaches Erkennen von Wackelkontakten möglich, da diese nur ein sehr kurzes und fast nicht wahrnehmbares Aufleuchten der roten LED verursachen. Auf diese Weise können große Mengen identischer Kabel, auch ohne PC, auf Defekte geprüft werden.

#### **PC-Betrieb**

Die PC-Software bietet wesentlich differenzierte Möglichkeiten, ein Kabel zu testen und sich darüber hinaus auch noch die defekten Leitungen anzeigen zu lassen. Während des Starts des Programms "PCK100.exe" wird die USB-Verbindung zum PCK 100 getestet und im Fehlerfall eine Warnung ausgegeben. Nach dem Start haben wir ein leeres Fenster vor uns, in dem später das getestete Kabel angezeigt wird.

#### **Testbetrieb**

Zum Testen von Kabeln gibt es die drei folgend beschriebenen Möglichkeiten:

1. Um ein Kabel zu testen und sich dessen Belegung anzuschauen, klickt man auf das Symbol oder den Menüeintrag, Testen". Daraufhin erscheint ein Dialogfeld, in dem man den verwendeten Adapter und jeweiligen Steckerverbinder auswählen muss (Abbildung 1). Ein weiterer Klick auf den Button "Testen" veranlasst die Darstellung des getesteten Kabels samt Steckerverbinder (Abbildung 2).

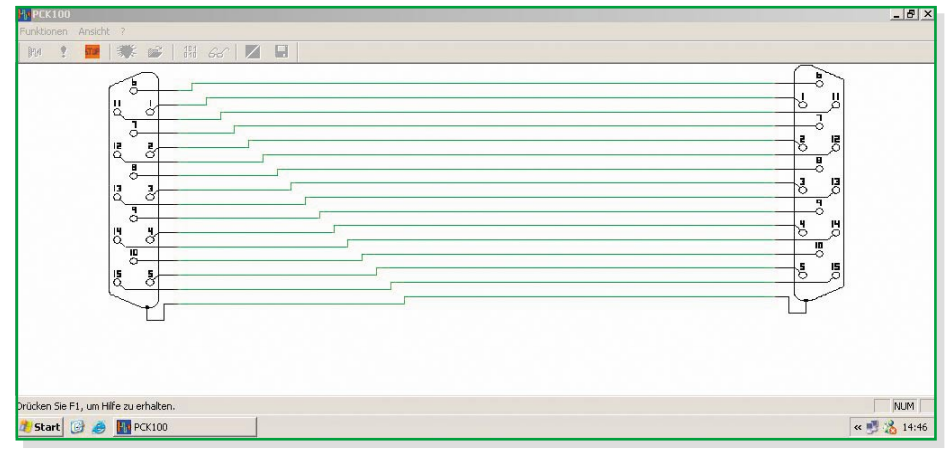

**Bild 2: Testen und Anzeige der Belegung eines Kabels**

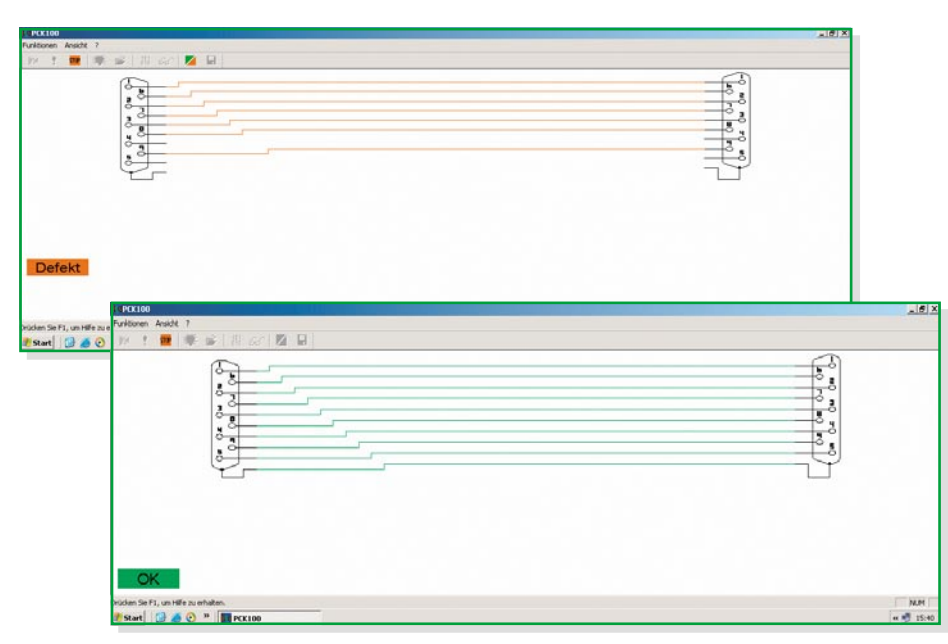

**Bild 3: Die Vergleichsfunktion deckt Unterschiede zwischen den verglichenen Kabeln auf.**

2. Sind 2 oder mehr Kabel miteinander zu vergleichen, klickt man auf das Symbol oder den Menüeintrag "Lernen". Wiederum erscheint das Dialogfeld zur Auswahl des Adapters und der Buchsen/Stecker. Ein Klick auf den Button "Lernen" lässt das Dialogfeld verschwinden und zeigt das Referenzkabel auf dem Bildschirm an. Nun kann das nächste Kabel angeschlossen, mit einem Klick auf "Vergleichen" getestet und so mit dem Referenzkabel verglichen werden. Sollten beide Kabel identisch sein, sind die Verbindungen in Grün, bei Unterschieden in Rot dargestellt. Um das fehlerhafte Kabel mit dem Referenzkabel zu vergleichen, kann man das "Ansicht wechseln"-Symbol benutzen. Durch einen Klick auf dieses Symbol schaltet das Programm zwischen der Darstellung des getesteten und des Referenzkabels um. Das defekte Kabel wird dabei weiterhin in roter Farbe und das Referenzkabel in grüner Farbe angezeigt. Dies ermöglicht einen relativ einfachen Vergleich zwischen den beiden Kabeln (Abbildung 3).

Nachdem man ein Kabel angelernt hat, wird das Symbol und der Menüeintrag "Speichern" aktiv und man kann das gelernte Kabel speichern. Die Bezeichnung der Datei ist frei wählbar, sollte aber eindeutig dem Kabel zuzuordnen sein.

3. Um ein Kabel mit einem bereits gespeicherten Kabel zu vergleichen, klickt man auf das Symbol oder den Menüeintrag "Referenz laden". Daraufhin erscheint ein "Öffnen"-Dialog für die Auswahl des Referenzkabels (Abbildung 4). Das ausgewählte Kabel wird daraufhin im Fenster angezeigt. Mit dem Symbol oder dem Menüeintrag "Vergleichen" wird auch hier wieder getestet und die Referenz mit dem

aktuellen Kabel verglichen. Ab hier verläuft der Test identisch zu Punkt 2.

#### **Zusätzliche Funktionen**

Um die mobilen Funktionen des Kabeltesters zu erweitern, stehen noch weitere Funktionen zur Verfügung.

#### **1. Referenz übertragen**

Die via PC gelernte Datei eines Referenzkabels kann an das Testgerät gesendet und dort als Referenz im EEPROM abgelegt werden. Dazu lernt man ein neues Kabel an oder lädt ein bereits bekanntes aus einer Datei. Danach ist das Symbol oder der Menüeintrag "Referenz übertragen" aktiviert, und ein Klick darauf löst die Übertragung zum PCK 100 aus. Eine erfolgreiche Übertragung wird durch einen Quittungston des PCK 100 gemeldet. Diese Funktion ist sehr nützlich, wenn man dieses Kabel im mobilen Betrieb als Referenz einsetzen möchte, etwa in der Produktion, im Außendienst oder sonst vor Ort.

#### **2. Kabel auslesen**

Die Anwendung dieser Funktion liegt auch wieder im mobilen Bereich. Falls im mobilen Betrieb ein unbekanntes Kabel angelernt wurde (siehe "Stand-alone-Betrieb") und man sich dieses später anzeigen lassen möchte, kann man hierzu die Funktion "Kabel auslesen" nutzen. Dabei überträgt der Kabeltester die gespeicherten Daten an den PC, der sie dann am Bildschirm darstellt und auch speichern kann.

#### **Firmware**

Über den Eintrag "Firmware" im Hilfemenü kann man die aktuelle Firmwareversion auslesen, sie wird dann in einer Dialogbox angezeigt.

Im zweiten Teil besprechen wir die Schaltungstechnik und den Aufbau des Kabeltesters, bevor wir im dritten Teil zum Aufbau der Adapterkarten sowie der Konfiguration eigener Adaptierungen kommen.

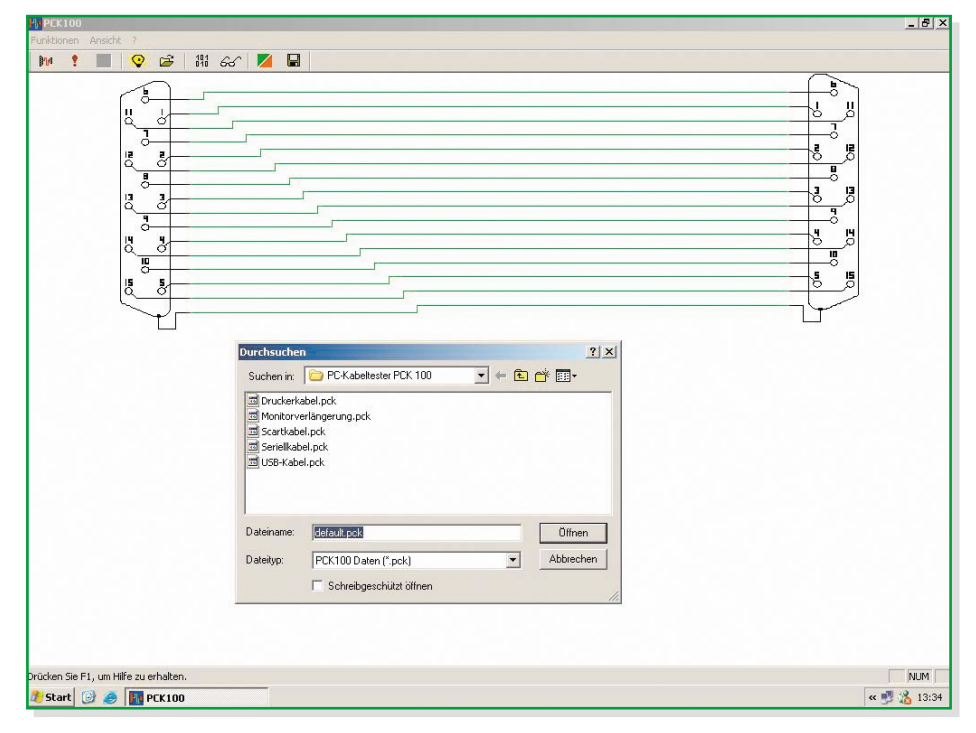

**Bild 4: Einmal angelernte Kabel sind abspeicherbar und können jederzeit zu Vergleichen mit unbekannten Kabeln aufgerufen und bei Bedarf sogar auf den Tester geladen werden, um dessen Stand-alone-Betrieb zu ermöglichen.**

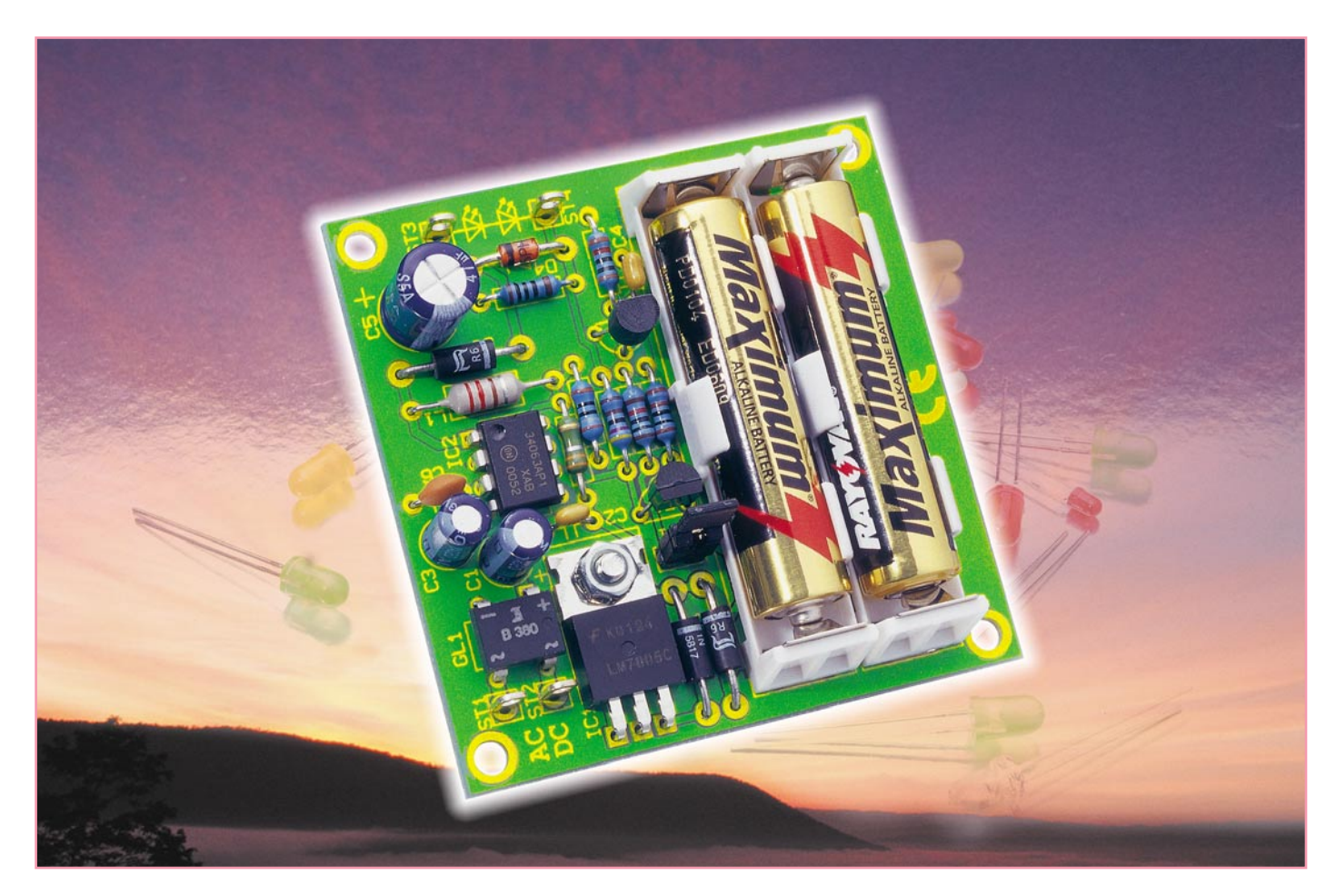

## **LED-Notlicht**

*Diese kleine Schaltung aktiviert automatisch ein Notlicht, wenn die Netz- bzw. Betriebsspannung ausfällt. Die Speisung bei Notbetrieb erfolgt über zwei Micro-Batterien.*

#### **Licht für den Notfall**

Netzstromausfälle sind in unseren Breiten zwar relativ selten, aber im Fall der Fälle, tritt er in der Dunkelheit auf, ist man doch meist recht unvorbereitet auf solch ein Ereignis: "Wo ist die Taschenlampe?" Hat man sich zu der durchgetastet, ist diese oftmals auch noch funktionsuntauglich. Für solche Fälle ist ein Notlicht, wie man es

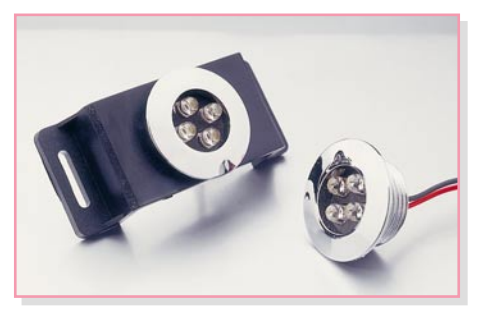

z. B. in öffentlichen Gebäuden als Notausgangs- oder Fluchtbeleuchtung findet, sehr nützlich, um sich überhaupt orientieren zu können.

Auch als Ergänzung zu Rauchmeldern ohne Notbeleuchtung ist ein solches Notlicht äußerst wertvoll, da oft genug im Brandfall sehr schnell der Strom und damit auch die reguläre Beleuchtung ausfallen.

Und schließlich wissen es mobile Zeitgenossen, egal ob mit Caravan oder Boot unterwegs, zu schätzen, bei sich immer zur Unzeit abschaltender Bordbatterie eine sofortige kleine Beleuchtung zur Verfügung zu haben, ohne lange nach einer Taschenlampe tasten zu müssen.

Auf alle diese Fälle ist unsere kleine Notbeleuchtung zugeschnitten. Sie kann bis zu 6 LEDs "antreiben" und damit bei der Verwendung von modernen LEDs durchaus ausreichende Lichtstärken erzeugen. Dabei kann man das Ganze sowohl als ständig leuchtendes Nachtlicht als auch als ein: Daver kann man das Ganze sowom als<br> **Bild 1: LED-Einbauleuchten aus dem** ständig leuchtendes Nachtlicht als auch als<br> **ELV-Programm** Motleuchte einsetzen, die sich nur einschal-<br> **ELV-Programm** Motleuchte einsetzen, d

tet, wenn die Versorgungsspannung, also das (Bord-) Netz, ausgefallen ist. Zwei kleine Micro-Batterien sorgen dann samt nachgeschaltetem Step-up-Wandler für helles LED-Licht.

Das Ganze kann man dann ganz individuell einsetzen, weshalb wir hier bewusst auf ein Gehäusekonzept verzichtet haben. So ist die Schaltung etwa zur Versorgung von kleinen LED-Einbauleuchten (Abbildung 1), wie es sie in großer Zahl bereits gibt, ebenso einsetzbar wie als tragbare Leuchte, die bei Netzausfall von ihrer externen Stromversorgung getrennt wird und als autarke Notleuchte arbeitet.

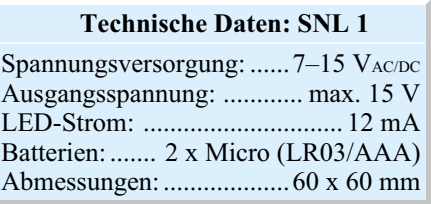

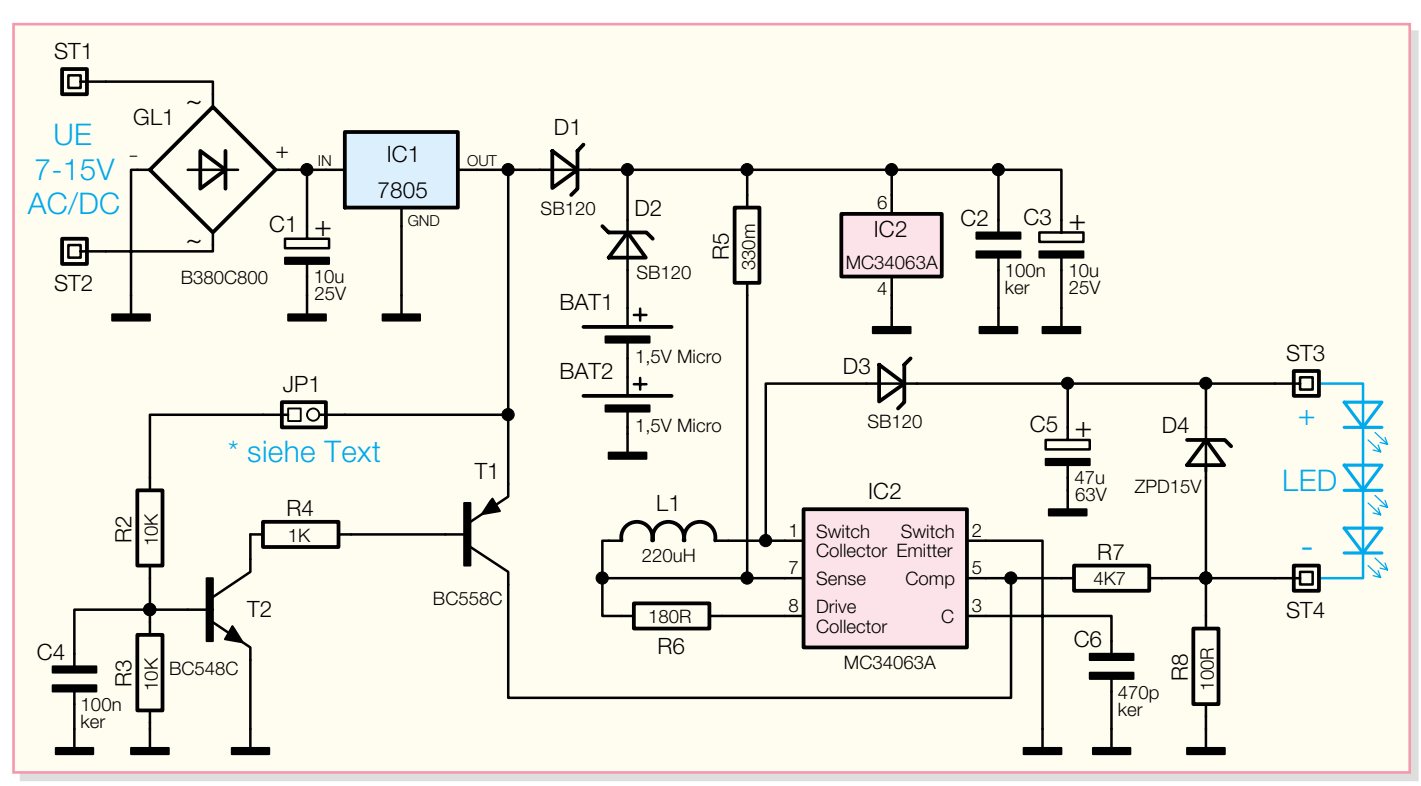

**Bild 2: Schaltbild des LED-Notlichts**

Dass die heutige LED-Technik völlig ausreichende Helligkeiten für die angestrebte Nutzung liefert, steht außer Frage, man betrachte dabei nur einmal die Lichtstärken der vielen kleinen LED-Taschenlampen.

#### **Schaltung**

Die Schaltung des LED-Notlichts ist in Abbildung 2 dargestellt. Die Spannungsversorgung der Schaltung erfolgt zum einen über zwei Batterien (Micro), die sich auf der Platine befinden, und zum anderen über eine extern anzuschließende Spannung (ST 1 und ST 2). Durch den Einsatz eines Gleichrichters (GL1) kann die externe Spannung UE eine Gleich- oder Wechselspannung sein, weshalb z. B. sogar der häusliche Klingeltrafo als Spannungsquelle einsetzbar ist.

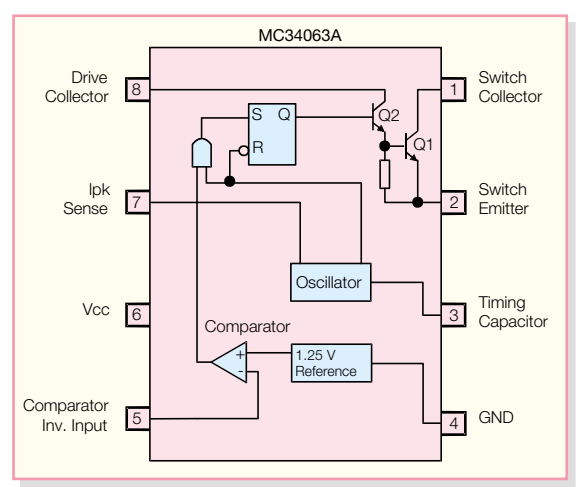

Mit dem Spannungsregler IC 1 wird UE auf 5 V stabilisiert. Die Entkopplung zwischen dieser 5-V-Spannung und der Batteriespannung (3 V) findet mit den beiden Schottky-Dioden D 1 und D 2 statt. Schottky-Dioden weisen gegenüber herkömmlichen Silizium-Dioden eine niedrigere Flussspannung (ca. 0,2V) auf – somit kann die Batterie weit länger genutzt werden. Nur wenn die Eingangsspannung UE ausfällt, fließt ein Strom über die Diode D 2 und die Speisung der Schaltung erfolgt über die Batterien.

Zur Ansteuerung der LEDs wird ein Step-up-Schaltregler (Abbildung 3) eingesetzt. Die genaue Funktion dieses Schaltreglers wurde schon mehrfach im "ELVjournal" beschrieben, weshalb wir hier auf eine detaillierte Beschreibung verzichten. Ein Internet-Link zum Hersteller des ICs findet sich am Schluss dieses Artikels [1].

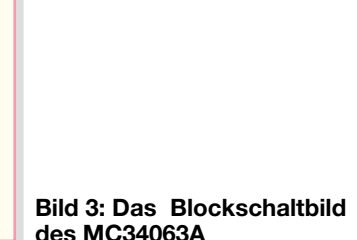

Da LEDs ja bekanntlich nicht mit konstanter Spannung, sondern über den Strom angesteuert werden, findet die Regelung des Step-up-Wandlers nicht wie üblich über die Ausgangsspannung, sondern über den Ausgangsstrom statt. Hierzu wird mit dem Widerstand R 8 der Ausgangsstrom, der zwischen den Anschlüssen ST 3 und ST 4 fließt, gemessen. Über R 7 gelangt die an R 8 abfallende Spannung an den Reglereingang (Comp.) Pin 5 von IC 2. Die Ausgangsspannung wird nun vom internen Regler von IC 2 so weit nachgeregelt, bis sich an Pin 5 eine Spannung von genau 1,25 V einstellt. Das heißt, dass die Spannung über R 8 im normalen Betrieb ebenfalls 1,25 V beträgt. Nach der Formel

$$
I_{LED} = \frac{U_{R8}}{R8} = \frac{1,25 \text{ V}}{100 \Omega} = 12,5 \text{ mA}
$$

ergibt sich ein Ausgangsstrom von 12,5 mA, welcher dann durch die extern anzuschließenden LEDs fließt. Damit die Ausgangsspannung ohne Last nicht zu hoch wird, befindet sich zwischen ST 3 und ST 4 eine spannungsbegrenzende 15-V-Z-Diode (D4).

Der Schaltregler lässt sich außer Betrieb setzen, indem man den Comp.-Eingang (Pin 5) mit der Versorgungsspannung verbindet. Dies geschieht mit Hilfe des Transistors T 1, den wiederum T 2 ansteuert. Die Ansteuerung von T 2 erfolgt über den Widerstand R 2, der über den Jumper J 1 mit dem Ausgang des Spannungsreglers IC 1 verbunden werden kann. Ist der Jumper J 1 geschlossen, wird bei angelegter

**Ansicht der fertig bestückten Platine des LED-Notlichts mit zugehörigem Bestückungsplan**

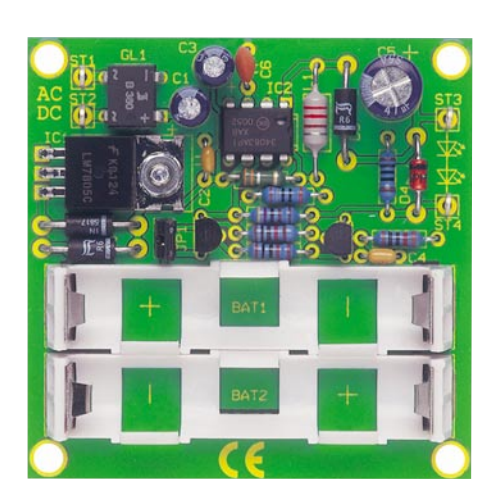

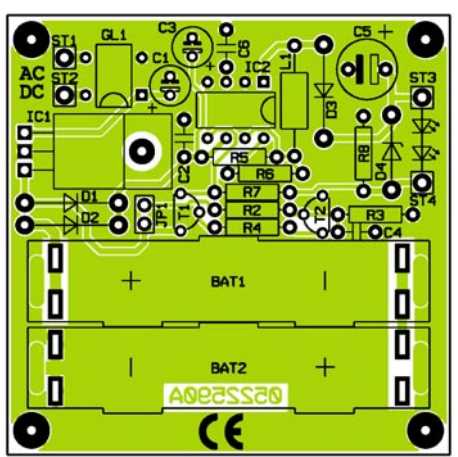

Spannung UE der Schaltregler abgeschaltet. Bei offenem Jumper hingegen, ist der Schaltregler immer in Betrieb, und somit leuchten auch die LEDs permanent.

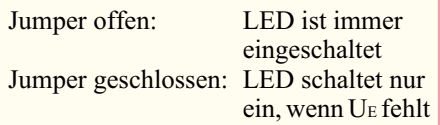

#### *Stückliste: LED-Notlicht SNL 1*

#### **Widerstände:**

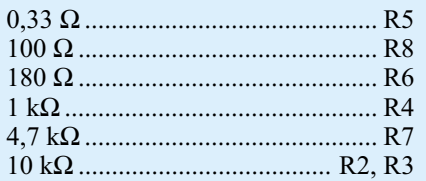

#### **Kondensatoren:**

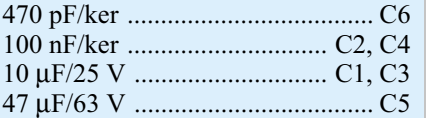

#### **Halbleiter:**

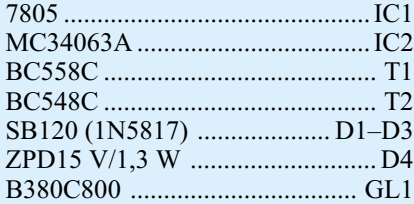

#### **Sonstiges:**

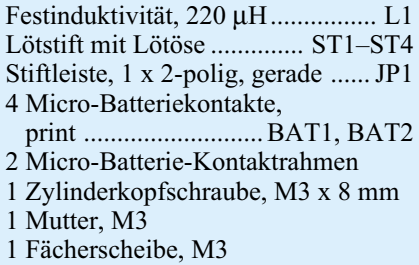

#### **Nachbau**

Der Aufbau der Schaltung erfolgt auf einer einseitigen Platine mit den Abmessungen 60 x 60 mm und ist auch für den Einsteiger aufgrund der ausschließlichen Bestückung mit bedrahteten Bauelementen einfach zu realisieren.

Die Bestückung erfolgt anhand der Stückliste und des Bestückungsplans. Es empfiehlt sich, die Bestückung zuerst mit

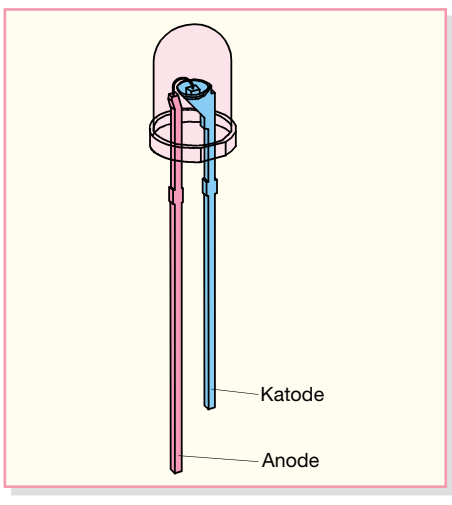

**Bild 4: Detailansicht einer LED**

den niedrigen Bauteilen, also den Widerständen, zu beginnen. Deren Anschlüsse werden entsprechend dem Rastermaß abgewinkelt, in die dafür vorgesehenen Bohrungen gesteckt und anschließend auf der Platinenunterseite verlötet. Die überstehenden Drahtenden sind mit einem Seitenschneider abzuschneiden, ohne die Lötstelle selbst zu beschädigen. Bei den Halbleitern und den Elkos ist unbedingt die richtige Polung bzw. Einbaulage zu beachten. Die Elkos sind in der Regel am Minuspol durch eine Markierung gekennzeichnet. Die Einbaulage der ICs und Transistoren ergibt sich durch den Bestückungsaufdruck, die Katoden der Dioden sind mit einem Farbring markiert. Als Hilfe für die Bestückungsarbeiten kann auch das Platinenfoto herangezogen werden.

Die Anschlüsse des Spannungsreglers sind vor der Bestückung im Abstand von 2,5 mm zum Gehäusekörper um 90° nach hinten abzuwinkeln. Er wird liegend montiert und mit einer Schraube M3 x 8 mm, Fächerscheibe und Mutter befestigt. Erst danach sind die Anschlüsse auf der Lötseite zu verlöten.

Zum Schluss erfolgt das Einsetzen und Verlöten der Batteriehalter. Hierzu wird jeweils zunächst die Kunststoffhalterung in die Platine gesetzt, bevor die Batteriekontakte mit reichlich Lötzinn auf der Platinenunterseite verlötet werden.

#### **Anschluss der LEDs**

Sollen mehr als eine LED am Ausgang anschlossen werden, sind diese alle in Reihe zu schalten, wie im Schaltbild zu sehen. Die Anzahl der LEDs richtet sich nach der Flussspannung der einzelnen LED und nach der maximalen Ausgangsspannung der Schaltung, die ohne Last 15 V beträgt. Will man also z. B. weiße LEDs mit einer Flussspannung von 3,5 V anschließen, können maximal 4 LEDs in Reihe geschaltet werden. Die Gesamtspannung liegt hier bei  $4 \times 3.5$  V = 14 V und somit noch unterhalb von 15 V. Für rote, gelbe oder grüne LEDs mit einer UF von 2,2 V beträgt die maximale Anzahl 6 LEDs (6 x 2,2  $V = 13,2$  V).

Beim Anschluss der LEDs ist natürlich auf die richtige Polarität zu achten. Bei neuen LEDs erkennt man die Anode am<br>Jängeren Anschluss (Abbildung 4) längeren Anschluss (Abbildung 4).

#### **Internet:**

[1] Datenblatt MC34063: http://www.onsemi.com/pub/Collateral/ MC34063A-D.PDF

## **Lebensrettende HighTech-Rauchmelder**

*Sie sind bald allgegenwärtig und retten im Ernstfall unser Leben - Rauchmelder sind unauffällige HighTech-Produkte für den Alltag. Welche Technik dahinter steckt, wie man sie richtig einsetzt und wie man geradezu unendlich große Alarmsysteme damit aufbauen kann, zeigt unser Artikel.*

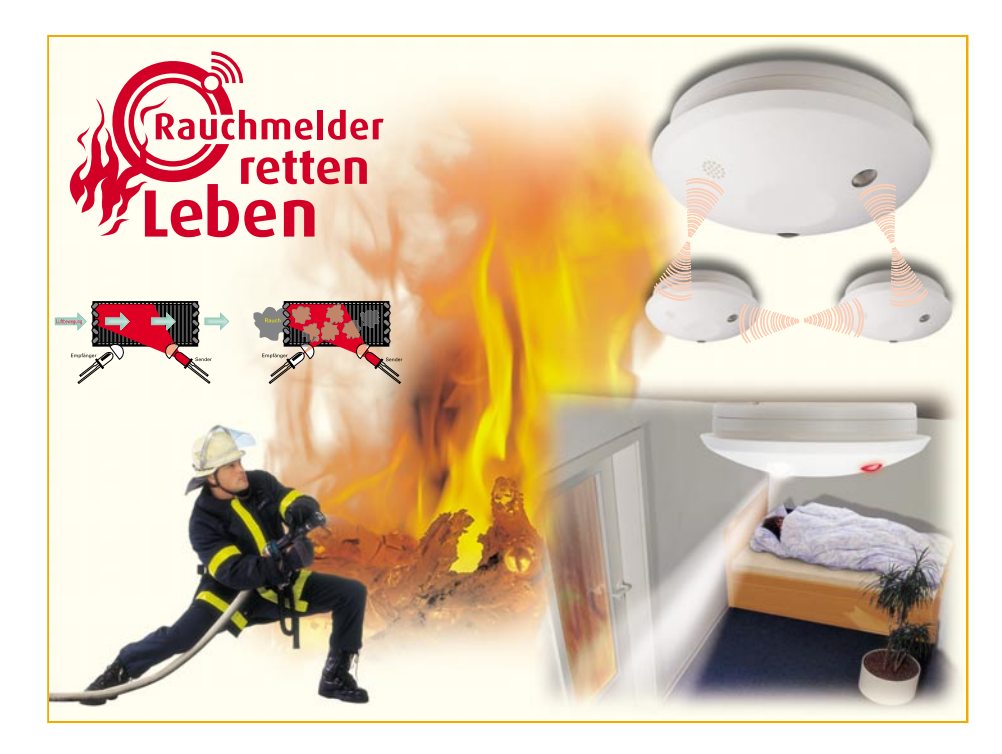

#### **"Entwicklungsland Deutschland"**

Es klingt nicht gerade schmeichelhaft, ist aber leider immer noch so. Jeden Tag sterben, statistisch betrachtet, in Deutschland zwei Menschen an einer Rauchvergiftung bei einem Wohnungsbrand und die zehnfache Anzahl von Menschen wird durch Rauchgase schwer verletzt. Entgegen der landläufigen Meinung sterben die meisten Brandopfer keinesfalls durch Feuer, sondern allein durch die Einwirkung der Rauchgase.

Dass sich dieses Geschehen vorwiegend auf das Winterhalbjahr konzentriert, liegt angesichts von Advents- und Weihnachtszeit und der hohen Auslastung elektrischer Anlagen durch Beleuchtung und Heizung nahe. Da verwundert es immer noch, dass es der Gesetzgeber trotz starker Kampagnen durch Versicherungswirtschaft, Feuerwehr und Elektroindustrie immer noch nicht geschafft hat, die Pflicht-Ausstattung mit Rauchmeldern im Wohnbereich festzuschreiben. Und das in einem Land, wo es baurechtliche Prozesse um die Höhe von

Hecken oder den Abstrahlwinkel von Hoflampen geben kann!

Wohl nirgends auf der Welt ist das Baurecht so reglementiert wie in Deutschland. Aber bei der Gebäudeausstattung mit Sicherheitstechnik fehlt eine solche Reglementierung aus unverständlichen Gründen.

Dabei machen es uns andere Länder seit vielen Jahren vor. In Norwegen etwa sind 98% aller Haushalte zumindest mit einem Rauchmelder (die meisten betreiben in jedem Raum einen) ausgerüstet. Seit 1990 ist dies dort vorgeschrieben, hier ist sogar zusätzlich mindestens ein Feuerlöscher Pflicht. In den USA sind Rauchmelder in 40 Bundesstaaten Pflicht, auch England und Irland stechen hier mit der Einbaupflicht zumindest in neu errichteten Gebäuden hervor. Gleiches gilt auch für unsere niederländischen Nachbarn seit 2002.

Und dass es auch ohne gesetzliche Reglementierung geht, zeigen unsere nördlichen Nachbarn. In Schweden und Finnland liegt der freiwillige Ausstattungsgrad mit Rauchmeldern zwischen 50 und 70% – freilich mit der dünnen Besiedelung und langen Wegen der Feuerwehr und der vorwiegenden Holzbauweise der Häuser erklärbar.

Dem gegenüber hinken zentraleuropäische Länder wie Deutschland, Österreich, die Schweiz, Frankreich oder Luxemburg hinterher, der Ausstattungsgrad der Haushalte liegt hier gerade zwischen 6 und 10%.

In Deutschland sind erste Erfolge bei der freiwilligen Ausstattung mit Rauchmeldern anhand steigender Absatzzahlen zu verzeichnen, ganz sicher auch ein Erfolg der Kampagne "Rauchmelder retten Leben", die von den o. g. Gremien getragen wird. Leider werden deren Bemühungen auch durch schwarze Schafe behindert, die mit billigen Fälschungen Sicherheit vorgaukeln, die nicht vorhanden ist. Der Rückruf des Fälschungsopfers Aldi hat ein extremes Echo in der Presse hervorgerufen, sachliche Argumente zur Einführung dieser Geräte finden aber allenfalls Eingang in Spezialsendungen oder entsprechende Fachblätter. Würde etwa der Marktführer bei den Tageszeitungen in Deutschland eine lang anhaltende Kampagne für Rauchmelder starten, wäre das Problem wohl schneller gelöst als mit einer trägen und Bedenken tragenden Gesetzeslösung...

Dass selbst ein komfortabler Rauchmelder kein teures Gut mehr ist, wissen leider die wenigsten Menschen – und die breite Aufklärung über das Wirken eines Rauchmelders fehlt eben!

Ein starkes Argument sind eigentlich die in Abbildung 1 gezeigten Zahlen, die einen erheblichen Rückgang von tödlichen Brandunfällen in einigen Ländern zeigen, seitdem Rauchmelder Pflicht oder freiwillig eingeführt sind.

#### **Gefährlicher Rauch**

Was ist eigentlich so gefährlich am Rauch? Landläufig könnte man ja meinen, dass bei einem Feuer die Hitze der eigentlich gefährliche Faktor ist. Ja, aber bevor es dazu kommt, beginnt fast jeder Brand mit einem Schwelbrand. Dabei entsteht Rauch, der das stark narkotisierende Kohlenmonoxid enthält. Hiervon genügen ganz wenige Atemzüge, um die Lunge und damit auch das Gehirn kollabieren zu lassen. Das

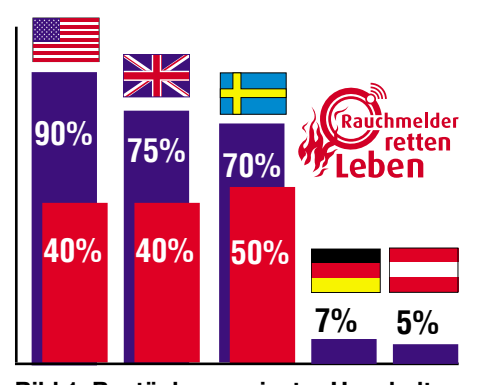

**Bild 1: Bestückung privater Haushalte mit Rauchmeldern (blau) und dadurch verursachter Rückgang von Brandtoten (rot) in ausgewählten Staaten. Das Logo "Rauchmelder retten Leben" finden Sie überall da, wo es fachkundige Beratung zum Thema Brandschutz gibt, z. B. bei Ihrer örtlichen Feuerwehr.**

Schlimmste daran ist: die meisten Brände entstehen nachts, während die Menschen schlafen. Das gefährliche Kohlenmonoxid ist geruchlos. Ein Schlafender merkt das unbewusste Einatmen des tödlichen Gases nicht – er erleidet einen Atemstillstand mit folgendem Tod. Und selbst, wenn man den Rauch in letzter Sekunde bemerkt, ist man durch die narkotisierende Wirkung bereits orientierungslos und eine Flucht kaum noch möglich.

Entgegen der weit verbreiteten Meinung, dass Haustiere ja rechtzeitig warnen würden und so noch genug Zeit zur Flucht bleibt, stehen unzählige Rauchgasopfer, die es nicht einmal mehr aus dem Bett geschafft haben. Und auch die Meinung, dass ja nach einem Brandausbruch genug Zeit bleibt, das Haus zu verlassen, darf ad absurdum geführt werden – gehen Sie mal hin zu einer der vielen Brandvorführungen der Feuerwehr: nach maximal 5 Minuten ist keine Flucht mehr möglich, die Fachleute sprechen gar von nur 2 Minuten, um dem im Anfangsstadium eines Brandes starken Rauch zu entfliehen. Nach 5 Minuten ist eine Zimmereinrichtung bereits abgebrannt! Deshalb – die Leute, die ganz kurz nach einem Brandausbruch barfuß und im Nachthemd auf der Straße stehen, haben alles richtig gemacht: sie haben ihr Leben gerettet. Schon der einzige Gang ins Wohnzimmer oder Büro, um die Brand-

Versicherungspolice zu retten, bedeutet hier oft den sicheren Tod!

Wollen wir uns also der meist ganz unscheinbar auftretenden Technik widmen, die im Ernstfall das Leben retten kann – dem Rauchmelder.

#### **HighTech an der Decke**

So unauffällig ein moderner Rauchmelder von außen aussieht, so komplex ist die Technik in seinem Inneren. Im Wesentlichen gibt es drei Arten von Rauchmeldern, die unterschiedliche Einsatzbereiche und auch Traditionen aufweisen. Für den privaten Haushalt allein interessant sind die optischen Streulichtmelder. Dennoch sollen die weiteren Melderarten nicht unerwähnt bleiben.

#### **Der Ionisationsmelder**

Er stammt noch aus den Zeiten, als es die heutige hochentwickelte Optoelektronik noch nicht gab. Ionisations-Rauchmelder reagieren auf Brände mit offener Flamme und auf Flüssigkeitsbrände wesentlich schneller als optische Rauchmelder. Dagegen ist dieser Meldertyp wesentlich schlechter zur Erkennung von Schwelbränden geeignet. Ionisationsmelder sind nach wie vor in vielen industriellen Bereichen im Einsatz und haben auch dort ihre Berechtigung, allerdings sind sie auch in Europa, Asien und den USA vielfach noch in Haushalten verbreitet.

Ein Ionisations-Rauchmelder reagiert auf in der Luft bereits gelöste Rauchteilchen. Dazu enthält er in der Messkammer zwei Elektroden, die an eine Gleichspannung angeschlossen sind (Abbildung 2). Zwischen diesen Elektroden ist ein radioaktives Element (Ameritium 241) angeordnet. Diese radioaktive Strahlungsquelle sendet so genannte Alpha-Teilchen aus. Das wiederum ruft eine Ionisierung der Luft in der Messkammer hervor – sie wird leitend und löst einen Ionen-Strom zwischen den Messelektroden aus. Dieser wird durch die Alarmierungselektronik ausgewertet. Dringt mit Rauchteilchen angereicherte Luft in die Messkammer ein, lagern sich diese an die Ionen an. Diese werden dadurch langsamer und es gelangen weniger Ionen zur anderen Elektrode. Die Folge ist eine Störung bzw. ein

> Absinken des Stromflusses zwischen den Elektroden - es wird Alarm ausgelöst. Dass diese Melderart aufgrund der installierten radioaktiven Strahlungsquelle eigentlich nichts für den Einsatz im Wohnbereich ist, liegt wohl klar auf der Hand. Es ist jedoch we-

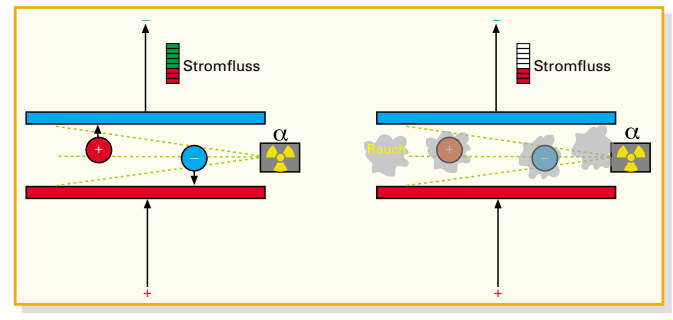

**Bild 2: Funktionsprinzip des Ionisationsmelders**

niger die Strahlung im Betrieb selbst, sondern eher der mögliche unkundige Umgang mit dem Gerät, insbesondere bei Lagerung, Montage und Entsorgung, das es so gefährlich macht. Vor allem die Entsorgung ist eine sehr teure Angelegenheit. Wie gesagt, diese Melder sind in anderen Ländern auch im Heimbereich noch sehr verbreitet, da es in den Anfangsjahren keine technische Alternative gab. Um ihren andauernden Einsatz einzudämmen, mussten z. T. erst Verbote ausgesprochen werden, so etwa in den Niederlanden, wo diese Melder zumindest in der batterieversorgten, also transportablen Version ab 2005 endgültig verboten wurden. Deshalb sollte man auch bei Internetkäufen von Rauchmeldern recht vorsichtig sein – viele dubiose Händler wollen derzeit die Restbestände an den Mann bringen.

#### **Der Durchlicht-Rauchmelder**

Dieser Rauchmelder, Abbildung 3 zeigt sein Funktionsprinzip, arbeitet bereits mit optischer Überwachung. Er besitzt zwei getrennte Messkammern mit je einer optischen Messstrecke. Während die eine Messkammer mit der Außenluft in Verbindung steht, ist die andere gekapselt. Sie dient als Referenz für die Messstrecke und wird von der gleichen Lichtquelle bestrahlt wie die Außenluft-Messkammer. Dringt in letztere Rauch ein, wird der Lichtstrahl abgeschwächt, es gelangt weniger oder kein Licht an den Empfänger dieser Messkammer und es wird ein Alarm ausgelöst. Weshalb jetzt eine zweite Messkammer? Nun, auch Halbleiterbauelemente altern, es sind Temperaturschwankungen und Schwankungen der Betriebsspannung zu kompensieren. Das wird mit der Referenzmessstrecke erledigt. Hier werden die Störgrößen des normalen Betriebs erfasst und kompensiert und so die Zuverlässigkeit des Systems drastisch erhöht, da es kaum noch zu Fehlalarmen durch Irritation des Systems, wie sie etwa bei einem Abfall der Versorgungsspannung auftreten kann, kommt.

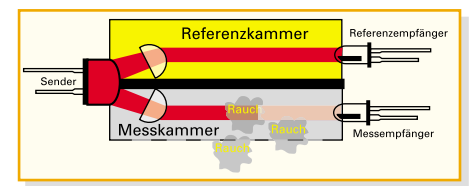

#### **Bild 3: Funktionsprinzip des Durchlichtmelders**

Entsprechend ist der schaltungstechnische und mechanische Aufwand zum Aufbau eines solchen Systems und folgend auch der Preis sehr hoch für den Normalanwender. Deshalb findet man diese Melder auch vorwiegend da, wo es auf extrem hohe Zuverlässigkeit gegen Fehlalarme ankommt, etwa in Krankenhäusern, bestimmten Produktionsstätten und überall da, wo ein Fehl-

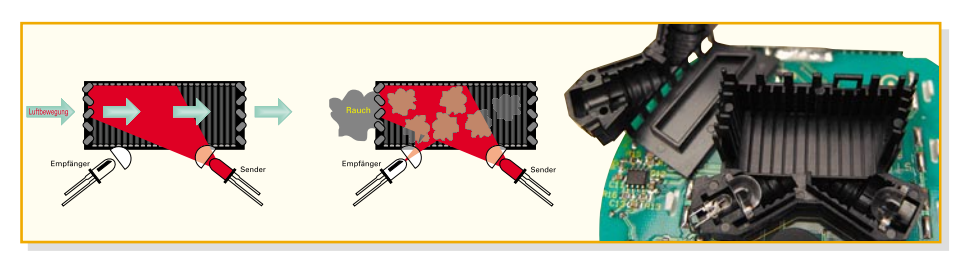

**Bild 4: Funktionsprinzip des optischen Streulichtmelders, rechts eine Messkammer in der Realität**

alarm mit der folgenden automatischen Feuerlöschung sehr hohe Kosten verursachen würde.

#### **Optischer Streulichtmelder**

Deshalb greift man heute für alle normalen Anwendungen, ob zu Hause oder in der Firma, zum optischen Streulichtmelder. Diesen wollen wir auch genauer betrachten. Sein Wirkungsprinzip ist denkbar einfach, wenn auch nicht ganz so einfach technisch realisierbar. Eine Infrarot-Lichtquelle wird so angeordnet, dass ihr in die Messkammer eingestrahltes Licht im Normalfall nie auf die IR-Empfangsdiode treffen kann (Abbildung 4). Füllt Rauch die Messkammer, wird das Licht durch die Rauchpartikel in der Luft vielfach abgelenkt und trifft auch auf den Empfänger, dessen nachgeschaltete Elektronik nun den Alarm auslöst. Klingt einfach, stellt den Entwickler aber vor eine große Herausforderung. Betrachten wir zunächst einmal das realisierte Pendant zur Zeichnung, sehen wir nicht viel mehr als schwarzen Kunststoff mit einer gewissen Verrippung. Das Labyrinth aus Kunststofflamellen soll das vom Sender kommende Licht so ablenken, dass auch keine Reflexionen auf die Empfangsdiode treffen können. Durch das Labyrinthsystem wird das Licht regelrecht "geschluckt".

Eine weitere Anforderung ist, dass kein Fremdlicht von aussen auf die Empfangsdiode treffen darf, egal von welcher Seite die Rauchkammer angestrahlt wird. Trotz-

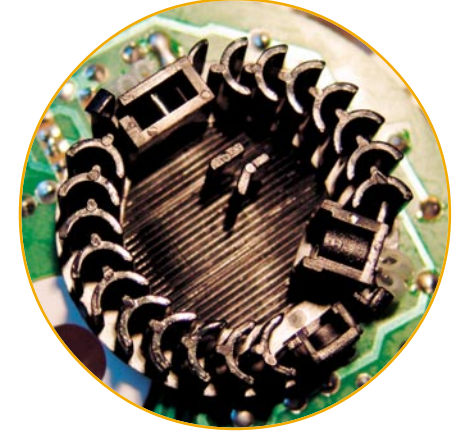

**Bild 5: Die heute gängigste Form der Messkammer lässt den enormen Entwicklungsaufwand ahnen.**

dem muss die Luft ungehindert von allen Seiten gleich gut in die Messkammer einströmen können. Es dürfen weder ein Luftstau, noch eine Umströmung, kein Unterdruck oder andere Einflussfaktoren den ungehinderten Luftdurchsatz behindern. Unser darauf spezialisierter Entwickler fasst die Aufgabe so zusammen: "Du stehst in einem Spiegelsaal, in dem kein Hindernis stehen darf und in den mit einem Blitzgerät hineingeblitzt wird - du darfst das Licht aber (von einer anderen Position in den Raum hineingesehen) nicht sehen können". Entsprechend komplizierte Formen der Messkammern entstehen schließlich. Dominierend sind heute Bauformen wie die in Abbildung 5 gezeigte. Diese findet man in nahezu allen Meldern, vom Standardbis zum Multifunktions-Funkmelder. Hier geht es dann um Nuancen bei den einzelnen Kunststoffrippen, um die Lichtausbreitung und um den Sichtbereich des Empfängers usw. – alles bestens gehütete Geheimnisse nur ganz weniger Hersteller auf der Welt. Kein Wunder, dass sich Plagiatoren immer wieder daran versuchen – siehe Aldi-Rückruf. Denn einfach ein Stück Kunststoff in die Vorbildform gießen und das Ganze mit einem billigen No-Name-IR-Diodenpärchen bestücken reicht eben nicht!

Dass derartige Melder heute den Standard der Rauchmeldetechnik repräsentieren und schon je nach Ausstattung zu extrem geringen Preisen erhältlich sind, liegt allein an der Massenproduktion. Auch wenn viele Melder unterschiedlich aussehen, das technische Innenleben stammt weitgehend tatsächlich nur von wenigen weltweit agierenden Herstellern, die auch die entsprechenden Patente halten.

Zahlreiche OEMs sorgen dann für die Vielfalt an Gehäuseformen (wobei auch hier strenge Kriterien einzuhalten sind) und Features der Melder am Markt.

#### **Welchen kaufen?**

Und dies kann durchaus verwirrend für den sein, der sein Heim mit diesen nützlichen Geräten sicherer machen will. Tatsächlich sollte man sich aber zunächst nur an einigen wenigen Kriterien orientieren, bevor man nach weiteren Features und Ausführungsformen Ausschau hält.

Da wären zunächst einmal die Angaben auf dem Typenschild zu sortieren. Dass ein elektronisches Gerät heute ein CE-Zeichen zu tragen hat, das ausdrückt, dass der Hersteller alle einschlägigen Vorschriften in Bezug auf die elektromagnetische Verträglichkeit des Gerätes eingehalten hat, ist wohl selbstverständlich. Fehlt schon dies – Finger weg! Es ist allerdings ebenso einfach fälschbar wie das TÜV-GS-Zeichen und andere. Letzteres bescheinigt eine ausführliche Prüfung der Geräte-Betriebssicherheit bei einer der vielen TÜV-Organisationen. Ein entsprechender Bericht oder zumindest der Hinweis auf die Stelle, wo der Bericht anforderbar ist, gehört zur Gerätedokumentation. Mit diesem Prüfzeichen wird aber keineswegs ausgesagt, dass eine einwandfreie Funktion der Geräte sichergestellt ist.

#### **VdS - höchste Weihe**

Das höchste Gütesiegel für ein sicher funktionierendes Gerät ist das VdS-Zeichen darauf. VdS bedeutet "Verband der Schadenversicherer". Ein so gekennzeichnetes Gerät hat eine äußerst strenge Prüfung im VdS-Prüfinstitut durchlaufen und darf als absolut funktionssicher gelten. Da das Prüfverfahren sehr zeitaufwändig und extrem teuer ist, unterzieht sich längst nicht jeder Hersteller der Prozedur. Derart geprüfte Geräte sind meist deutlich teurer als nicht VdS-zertifizierte Rauchmelder. Deshalb Vorsicht bei Billig-Angeboten mit VdS-Logo! Ein Baumarkt- oder Katalog-Angebot für 2,99 Euro und VdS kann auch bei sehr hohen Produktionsstückzahlen und bei malaiischen Arbeitslöhnen kaum wirklich VdS-getestet sein. Setzt man derartige Melder etwa in der Arztpraxis ein und meldet seinem Versicherer eine VdS-gesicherte Praxis, kann es im Brandfall teuer werden! VdS-anerkannte Geräte müssen neben dem VdS-Logo die Prüfnorm und das Ausgabedatum der Norm tragen. Die Liste aller vom VdS anerkannten Rauchmelder ist im Internet veröffentlicht. Man kann dies überprüfen, wenn man im Internet die VdS-Internetseite [1] aufsucht, hier "VdS-Anerkennungen" anwählt und auf der folgenden Seite "Rauchwarnmelder" anklickt. Hier sind alle vom VdS anerkannten Rauchmelder mit Herstellern und der Anerkennungsnummer aufgelistet, die auch oft am Gerät oder der Verpackung angegeben ist.

Da die Prüfungen und die Anerkennung mehrere Monate dauern, tragen manche Produkte, Werbungen oder Begleitdokumente auch den Vermerk "VdS beantragt" o. ä. Hier kann man als Privatanwender ebenfalls von einer besonders hohen Qualität ausgehen, da der Hersteller aufgrund der hohen Kosten nur anerkennungsfähige Geräte zur Prüfung einreichen wird.

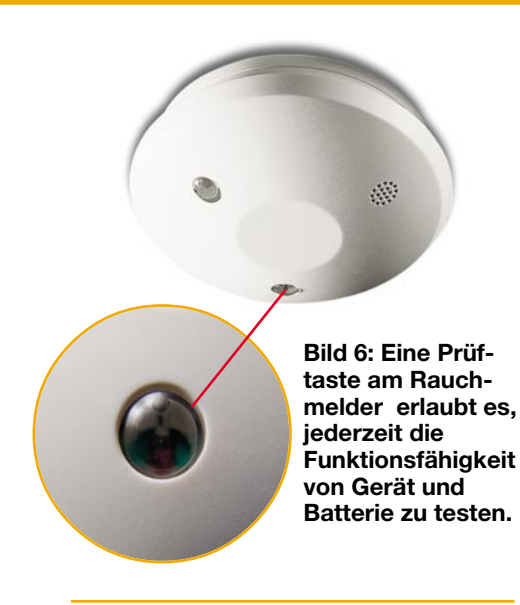

#### **Ständige Kontrolle**

Normgerechte Geräte müssen eine Prüftaste besitzen (Abbildung 6), deren Drücken einen Testalarm auslöst und die komplette Funktion des Gerätes prüft. Der Melder muss auch über eine automatisch arbeitende Testfunktion verfügen, die den Zustand der internen Batterie prüft. Im Normalzustand blinkt die Kontrollleuchte des Melders in Abständen von meist 30–60 s kurz auf. Lässt die Batteriespannung nach, muss über einen längeren Zeitraum (30 Tage) eine deutliche optische und akustische Signalisierung hierzu erfolgen – der Melder piept kurz in Abständen und die Blinkfolge verkürzt sich drastisch. Manche Melder geben auch kurz vor dem "Ableben" der Batterie einen Daueralarm. Spätestens das sollte den Besitzer an einen fälligen Batteriewechsel erinnern.

VdS-Melder besitzen auch eine Einrichtung, die es unmöglich macht, den Melder ohne eingelegte Batterie an die Decke zu montieren. So kann man auch dem viel zitierten Argument von Vermietern begegnen, Melder in Mietwohnungen könnten nicht sachgerecht gewartet werden. Ein Verweis im Mietvertrag und eine kurze Einweisung genügt – im Wartungsfall macht der piepende Melder auf sich aufmerksam und lässt sich ohne Batterie auch nicht mehr montieren.

#### **Design ist nicht alles**

Schließlich ist der Melder zwar nicht immer ein Designstück, lässt sich aber dennoch meist recht gut in das eigene Ambiente integrieren. Allerdings sollte man strikt darauf achten, dass ein schickes Design nicht verhindert, dass Rauch allseitig und gleichmäßig eintreten kann. Hier gilt: die Form folgt der Funktion!

Bei VdS-anerkannten Geräten ist dies grundsätzlich gewährleistet.

#### **Stromversorgung**

Letztes Entscheidungskriterium ist die

Stromversorgung. Natürlich gibt es netzbetriebene Rauchmelder. Aber deren Montage bleibt dem Fachmann und in der Regel auch dem Neubau vorbehalten, da hier mit dem optimalen Einsatzort auch eine feste Stromleitung dorthin zu planen ist. Das erfordert fachlich fundierte Planung. Zusätzlich müssen solche Rauchmelder mit einer Notstrombatterie ausgerüstet sein, da erfahrungsgemäß oft genug bei einem Brand zuerst die Stromversorgung in Mitleidenschaft gezogen wird, wenn der Brand nicht sogar hiervon ausgeht. Deshalb enthalten modernste Melder auch eine LED-Notleuchte, die im Ernstfall eine Fluchtbeleuchtung bietet.

Die meisten Melder arbeiten also mit Batterien. Meist kommen hier die kompakten 9-V-Blockbatterien oder 3–4 Mignonzellen zum Einsatz. Letztere weisen eine deutlich höhere Lebensdauer auf und müssen je nach Ausgangsqualität (hier sollte man nicht am Preis sparen und nur erstklassige Alkaline-Markenware einsetzen) nur alle 2–5 Jahre ausgetauscht werden.

#### **Allein oder vernetzt?**

Hat man dieses "Pflichtenheft" abgearbeitet, muss nur noch die Entscheidung für ein bestimmtes System fallen. Will man einen oder mehrere Rauchmelder installieren? Wie weit ist der weiteste z. B. vom Schlafraum entfernt, kann man diesen dort noch sicher hören? Will man ein großes Gebäude, womöglich noch mit Nebengebäuden, oder nur eine kleine Wohnung sichern?

#### **Einzelkämpfer**

Der einzelne Rauchmelder gehört an die zentralste Stelle in der Wohnung, wie wir noch im Kapitel zum Montageort sehen werden – er muss den Schlafraum sichern. Ist er laut genug in der ganzen Wohnung, auch bei geschlossenen Türen und durch eine tief schlafende Person zu hören, ist ein Mindestschutz geschaffen. Normgerechte Melder müssen in 3 Meter Entfernung eine Lautstärke von 85 dBA sicherstellen. Und man hat freie Hand, ohne Rücksicht auf ein be-

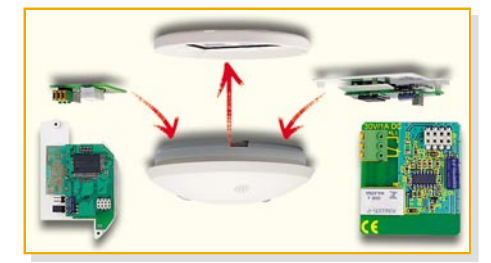

**Bild 7: Setzt man von Anfang an auf ein erweiterbares Rauchmeldersystem, hält man sich alle Optionen offen - links ein Funkmodul, rechts ein Relaismodul.**

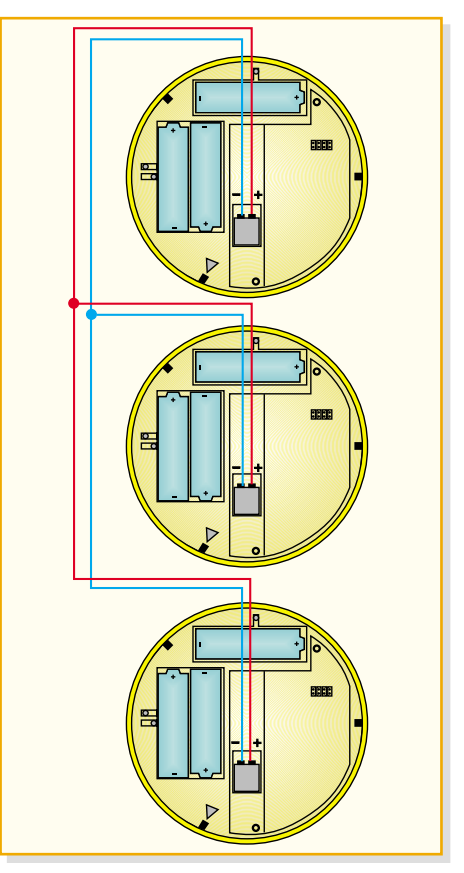

**Bild 8: Besitzt der Rauchmelder eine Zweidraht-Schnittstelle, lässt er sich mit baugleichen Geräten ganz einfach vernetzen.**

stimmtes System, alle weiteren Räume mit autark arbeitenden Meldern auszustatten.

#### **Systematisch ausgebaut**

Will man sich allerdings einige interessante Optionen offen halten, sollte man von vornherein auf ein ausbaubares System setzen. Denn hier bieten sich enorme Möglichkeiten, ein kleines System weiter auszubauen, es zu vernetzen und weitere Alarmierungsmöglichkeiten bis hin zur externen Alarmierung per Handy, E-Mail oder einer professionellen Notrufzentrale zu nutzen. Die Vernetzung kann per Funk, per Draht, gemischt, mit oder ohne Einbindung einer Alarmzentrale oder eines Haussteuerungssystems erfolgen.

Einige Systeme, wie das aktuelle ELV-System RM 100 (Abbildung 7), bieten all diese Optionen durch das wahlweise Nachbestücken von verschiedenen Funk- oder Relaismodulen. Hier hat der Nutzer von Anfang an alle Freiheiten: man kann sich zuerst ein preiswertes Grundgerät kaufen, es später mit Modulen aufrüsten, etwa, wenn eine Alarmanlage nachgerüstet oder ein drahtloses Haussteuerungssystem aufgebaut werden soll.

Einige dieser Möglichkeiten wollen wir im Folgenden anhand des RM-100-Systems betrachten.

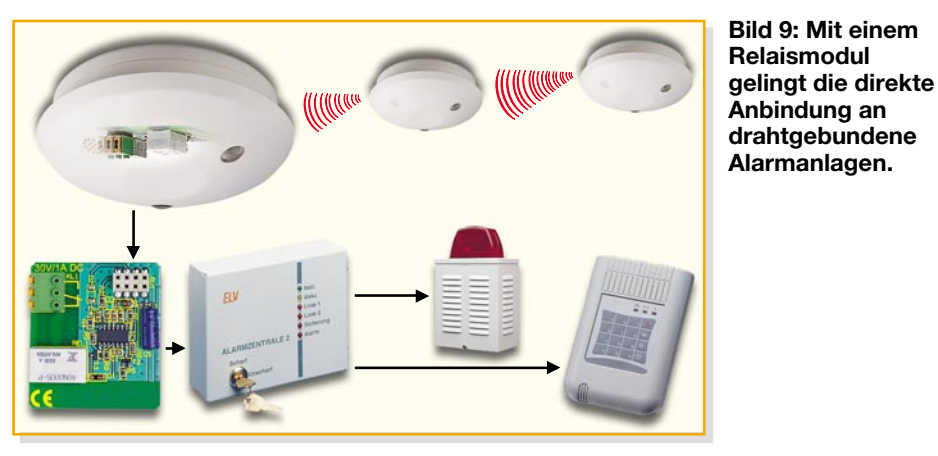

#### **Verdrahtet**

Viele Rauchmelder, so auch der RM 100, verfügen bereits als Grundmodell über eine so genannte Zweidrahtschnittstelle, über die mehrere Melder (im RM-100-System bis zu 40) über eine einfache Zweidrahtleitung miteinander verbunden werden können (Abbildung 8). Löst ein Melder einen Alarm aus, gibt er diesen an die anderen angeschlossenen Melder aus, die dann wiederum alarmieren. So kann man den Alarm aus dem Keller auf einfache Weise in den Flur weitergeben.

#### **Angebunden**

Will man Rauchmelder an eine konventionelle, sprich drahtgebundene, Alarmanlage anschließen, reicht hier die Zweidrahtschnittstelle nicht. Diese gibt ein Datenprotokoll aus, Alarmanlagen erfordern aber einen potentialfreien NO- oder NC-Kontakt. Hier hilft dann ein so genanntes Relaismodul (bei vernetzten Meldern im der Alarmanlage am nächsten liegenden Melder), das dieses Kriterium erfüllt (Abbildung 9). Dessen Schaltkontakt aktiviert dann die Alarmanlage und ggf. deren Peripherie, wie z. B. eine Außensirene oder ein Telefonwählgerät.

#### **Drahtlos vernetzt**

Der Aufbau eines Rauchmeldersystems mit Funk-Vernetzung kann besonders flexibel erfolgen, ist man doch dank Batteriebetrieb und Funk von vielen Zwängen befreit. Ein Funksystem bietet sich u. a. für folgende Einsatzfälle an: große Areale, mehrstöckige Bauten und Einbindung in ein funkgestütztes Alarmsystem. Die Funkmodule dieser Rauchmelder enthalten sowohl einen Empfänger wie auch einen Sender, daher der Name "BiDi" (bidirektionale Kommunikation). Alarmiert ein Rauchmelder des Systems, erreicht sein Funkruf den nächsten Rauchmelder, der löst wiederum neben eigenem Alarm den der nächsten Melder aus, usw. Berücksichtigt man, dass ein Funkmodul eine Reichweite von

bis zu 100 m (im Freifeld, in Gebäuden entsprechend der Bausubstanz weniger) hat und dass man ein solches System beliebig ausbauen kann, ist das Potential des Funksystems wahrhaft unbegrenzt.

Verfügt der Rauchmelder, wie der RM 100, von Haus aus über die Zweidrahtschnittstelle, kann eine Vernetzung von Funk- und drahtgebundenen Modellen erfolgen. Das ist besonders praktisch, wenn sich ein Melder an einem Ort befindet, von dem aus keine Funkaussendung möglich ist, z. B., weil stark bewehrte Wände oder Decken das Funksignal "schlucken". Hier wird der Melder im entsprechenden Raum einfach per Draht mit dem nächstliegenden Funk-Rauchmelder verbunden und ist so ins System integriert.

oder die Auslösung bestimmter Reaktionen auf den Rauchalarm, etwa das Einschalten des gesamten Lichts im und am Haus zur einfacheren Flucht.

Wer aber gleich auf ein komplettes und spezialisiertes Brandmeldesystem setzen will, dem stehen eigens hierfür konzipierte Brandmeldesysteme wie z. B. das RMZ-3000-System (Abbildung 11) zur Verfügung. Hier erfolgt die drahtlose Kommunikation zwischen Zentrale und den bis zu 100 Rauchmeldern des Systems bidirektional, das heißt, dass der Rauchmelder solange seine Alarmsendung wiederholt, bis die Zentrale den Empfang quittiert. Das bidirektionale Funkprinzip dient u. a. auch der zentralen Batterieüberwachung aller Melder.

Damit haben wir die Möglichkeiten, die ein moderner Rauchmelder bietet, diskutiert. Wollen wir uns am Schluss noch der Praxis der Montage und Installation von Rauchmeldern widmen.

#### **Wie und wohin montieren?**

Einen Rauchmelder, so einfach er betreibbar ist, "schraubt man nicht einfach irgendwo unter die Decke". Gerade hier ist die allergrößte Sorgfalt angebracht, denn was nützt ein solches Gerät am falschen Standort?

#### **Systemfähig**

Wieder andere Funkmodule ermöglichen die drahtlose Anbindung von Funkrauchmeldern an ein Hausmelde-, Alarm- oder Steuersystem, das dann entsprechende Alarme intern und extern ausgibt.

Betrachten wir dies wieder am RM-100-System.

Je nach Funkmodulbestückung sind die Rauchmelder entweder an das ELV-Hausmeldesystem HMS 100, die Funk-Haus-Zentrale FHZ 1000 bzw. das Home-Server-System FHZ 1000 PC oder die Funk-Alarmzentrale FAZ 3000 "anschließbar" (Abbildung 10). Damit sind dann die genannten und inzwischen lange bewährten Sicherheitszentralen und das Funk-Haussteuersystem FS 20 auch brandmeldefähig. Besonders interessant sind dabei Optionen wie die Brandmeldung per Telefon oder E-Mail

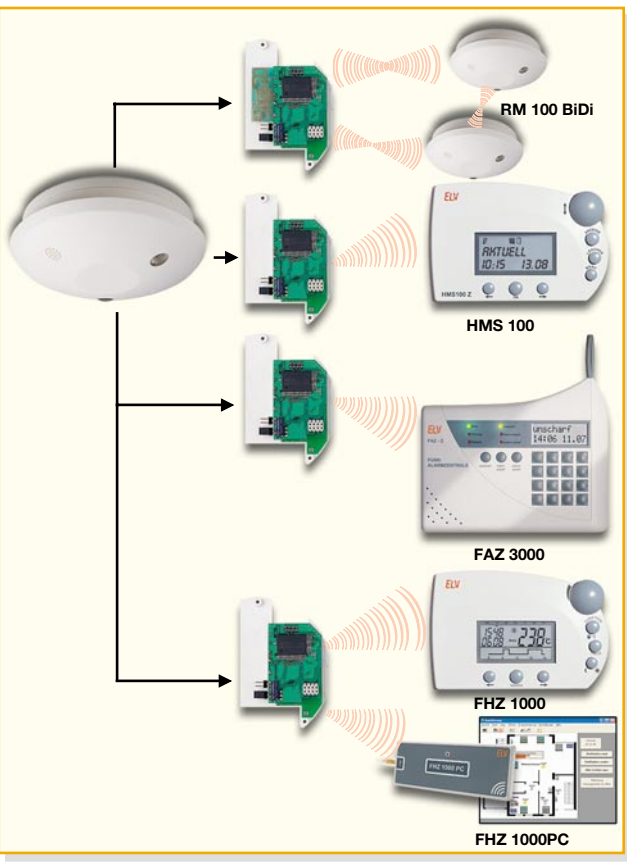

**Bild 10: Das modulare Konzept des RM 100 erlaubt neben der Funkvernetzung mit weiteren RM 100 BiDi die Anbindung an die Systeme HMS 100, FHZ 1000, FHZ 1000 PC und FAZ 3000.**

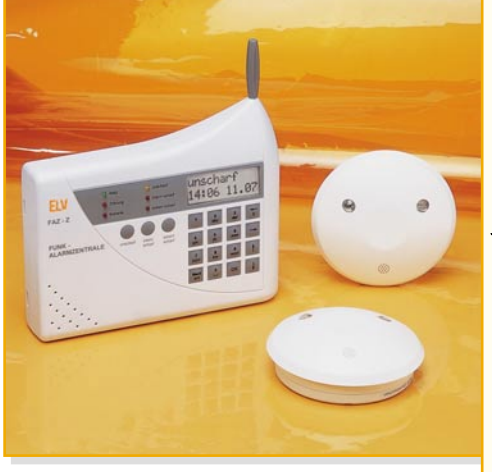

**Bild 11: Ein spezialisiertes Brandmeldesystem wie die RMZ 3000 besitzt zahlreiche Möglichkeiten zur Außensignalisierung.**

Grundsätzlich muss man entscheiden, wie viele Geräte zu installieren sind. Der Mindestschutz besteht aus einem Melder je Etage, zweckmäßigerweise im Flur bzw. Treppenhaus installiert, sodass er den Weg zum Schlafraum sichert (Flur bzw. Treppenaufgang) und im Alarmfall auch durch die geschlossene Schlafraumtür zu hören ist. Der Idealfall ist natürlich ein Melder in jedem relevanten Raum. Ausnahmen sind Küchen, Nass-, staubige und schmutzige Räume – in ersteren sorgt u. U. Wasserdampf für Fehlalarme, in letzteren verschmutzt die Messkammer sehr schnell und es kommt entweder zu häufigen Fehlalarmen oder zum Ausfall des Gerätes.

Bevor man Funkrauchmelder installiert, sollte man vor der endgültigen Anbringung die Alarmweitergabe zu verschiedenen Tageszeiten testen. Denn wechselnde elektromagnetische Felder, hervorgerufen durch elektrische Maschinen, Funkanlagen, schlecht abgeschirmte Computer und Monitore, stahlbewehrte Bausubstanz, großflächige Metallflächen in der Nähe usw. können den Signal-Empfang deutlich beeinträchtigen. Die maximal angegebene Reichweite der kleinen Sender beträgt zwar je nach Modell bis zu 500 m, dies gilt jedoch nur im Freifeld, d. h. mit Sichtkontakt zwischen Sender und Empfänger. Stahlbewehrungen von Gebäuden und die darin verlegten Installationen schränken die Reichweite stark ein. Insbesondere in Stadtgebieten herrscht tagsüber ein starkes elektromagnetisches Störfeld, das ebenfalls starke Reichweiteneinbußen (tageszeitlich schwankend) mit sich bringen kann.

Deshalb ist ein Reichweitentest unabdingbar. Dabei wird nacheinander jeder Melder, etwa mit dem Rauch einer Zigarette, eines speziellen Test-Rauchstäbchens oder eines Testaerosols künstlich ausgelöst und kontrolliert, ob der Funkruf tat-

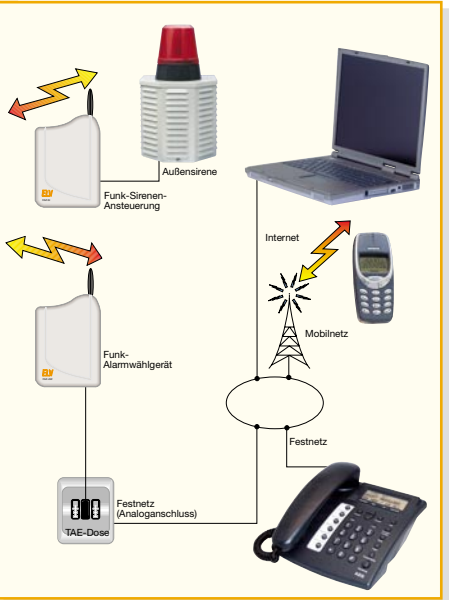

sächlich beim jeweiligen Empfänger ankommt. Erst dann sollte man Löcher in die Decke bohren!

#### **Die Montage**

Die Anbringung im Raum sollte stets in Deckenmitte erfolgen. Eine Ausnahme hiervon sind spitz zulaufende Dachräume. Hier darf der Rauchmelder nicht etwa im spitzen Dachraum untergebracht werden. Bei Deckenmontage ist er erst ca. 1 m vom höchsten Punkt des Raumes entfernt zu montieren, noch besser an einem Ausleger oder Dachbalken (Abbildung 12).

Der Grund für diese Montageplätze ist der, dass nahe den Wänden und besonders in den Raumecken sowie bei spitzwinkligen Decken ein Luftstau entsteht, der den aufsteigenden Rauch von den Wänden bzw. der Raumecke fernhält. Deshalb sollte in einem Bereich von ca. 50 cm von den Raumecken entfernt keinesfalls ein Rauchmelder installiert werden. Dieser bliebe im Ernstfall wirkungslos.

Im Rahmen der Einhaltung dieser Abstände von den Raumecken können Rauchmelder auch an der Wand montiert werden. Dabei ist jedoch zu beachten, dass etwa ein

Fensterbord oder ein Wandregal den Rauch stark ablenkt und so ebenfalls einen Bereich "ruhender" Luft schafft, sodass aufsteigender Rauch den Rauchmelder an der Wand ebenfalls nicht erreichen kann (siehe Abbildung 12). Generell ist die Wandmontage jedoch nur anzuwenden, wenn absolut keine Möglichkeit besteht, den Melder an der Decke unterzubringen.

Welche Montageplätze sollte man im Raum meiden? Grundsätzlich alle Orte, wo Luft stark in Bewegung ist: Fensternähe, die Nähe von Ventilatoren, Lüftern, Lampen, Kaminen usw. Dabei kann Staub in die Rauchkammer transportiert werden, der entweder "unerklärliche" Fehlalarme auslöst oder das Gerät ganz ausfallen lässt.

Die Montage selbst ist extrem einfach: Grundplatte am Montageort anschrauben, Batterien einlegen, Melder aufsetzen, Funktion (Testknopf) testen – fertig! Im Betrieb ist dann nur noch regelmäßig (je nach Herstellervorschrift etwa alle 4 Wochen) einmal der Testknopf zu betätigen. Ach – ganz wichtig: ein Rauchmelder darf selbstverständlich weder überstrichen noch übertapeziert werden. Auch die nachträgliche Anbringung etwa einer Lampe in unmittelbarer Nähe kann Luftströmung und Funktion beeinträchtigen, ebenso kann auch ein unmittelbar in der Nähe montierter Halogenlampentrafo die Funktion, etwa die Funkreichweite, deutlich beeinträchtigen, aber auch die Raucherkennung verhindern oder Fehlalarme verursachen.

So sorgfältig installiert wird ein Rauchmelder immer zuverlässig arbeiten, solange man seine kleinen Warnsignale beach-<br>tet und ihn regelmäßig wartet. tet und ihn regelmäßig wartet.

Interessante Links zum Thema finden Sie im Internet :

Die Homepage des VdS: [1] www.vds.de

Die Homepage der Kampagne "Rauchmelder retten Leben!" www.rauchmelder-lebensretter.de

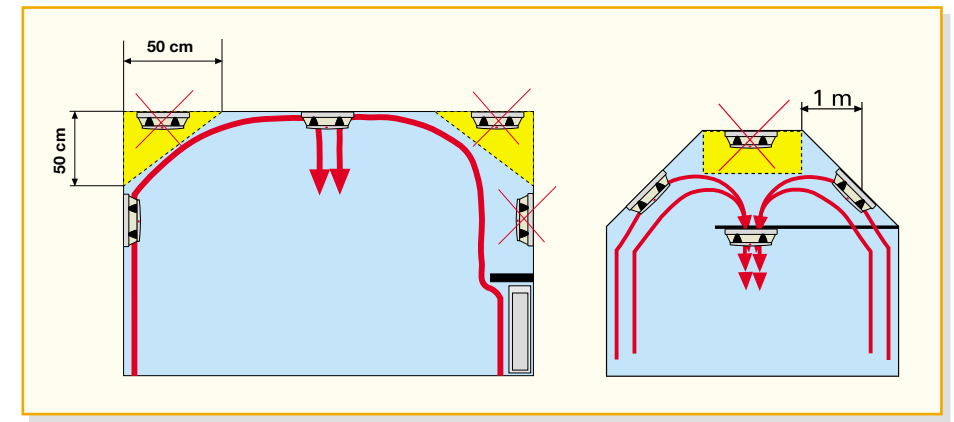

**Bild 12: Mögliche und verbotene Montageorte an Giebel, Decke und Wand**

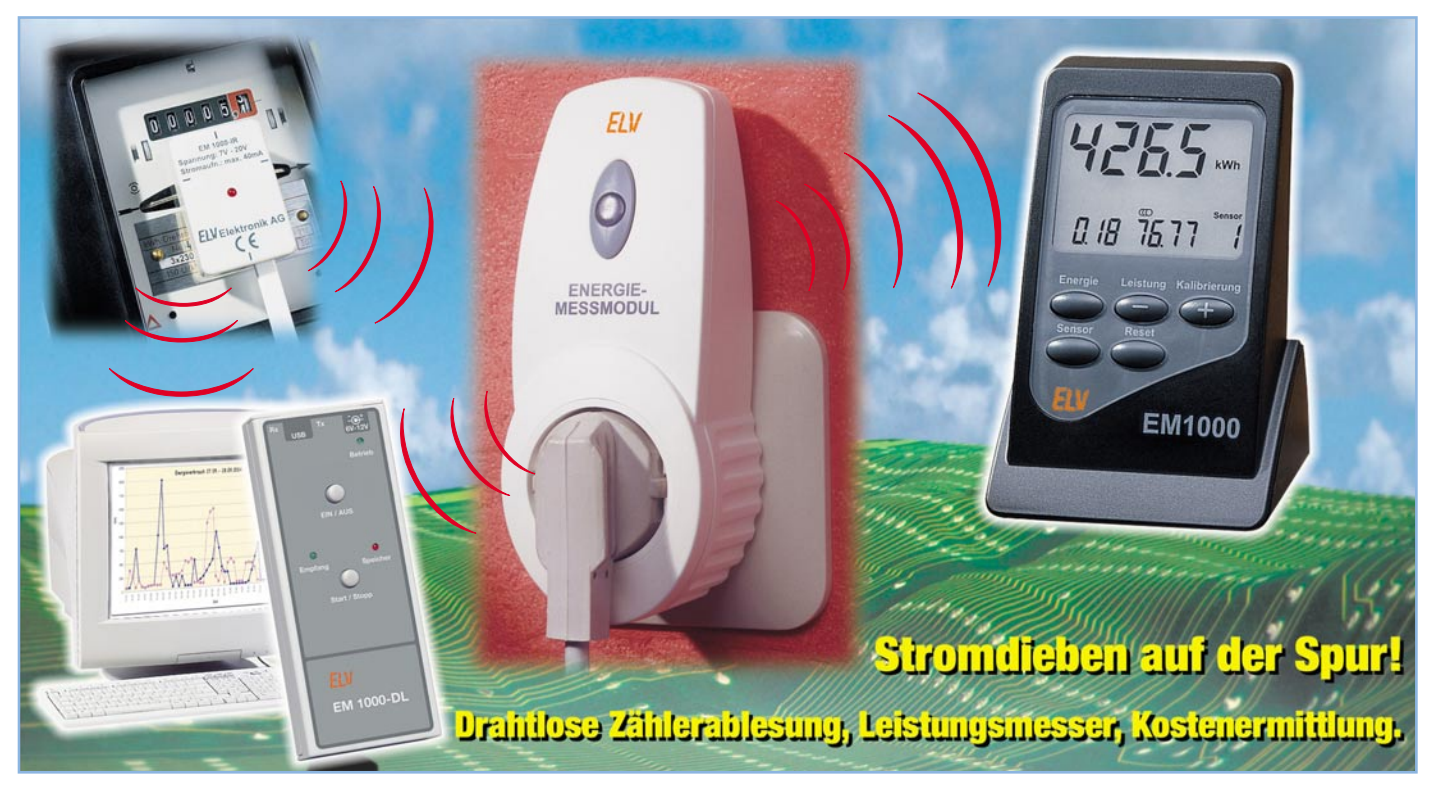

# **Wirkleistungsmesser EM 1000-EM**

*Der Wirkleistungsmesser EM 1000-EM erweitert als sehr nützliche Zusatz-Komponente das Energiemonitor-System EM 1000. Er macht die Ermittlung der Leistungsaufnahme einzelner Geräte mit 230-V-Netzanschluss sehr einfach, und intensive Stromverbraucher sind so leicht ausfindig zu machen.*

#### **Stromfresser finden**

Bei den vielen elektrischen Geräten, die wir in unseren Haushalten einsetzen, ist uns oft gar nicht bewusst, welche tatsächliche Stromaufnahme die einzelnen Geräte haben. Es bleibt damit auch häufig im Verborgenen, welche Geräte einen hohen Energieverbrauch haben und dadurch zu einer entsprechend hohen Stromrechnung beitragen. Einer der typischen Stromfresser ist der oft unbeachtet vor sich hin arbeitende Tiefkühlschrank – 10 bis 15 Jahre alt, gepflegt, sieht noch gut aus, schnurrt leise im Keller vor sich hin und verbraucht Strom für drei! Der Mehrverbrauch pro Jahr würde bequem ausreichen, einen Neuen zu kaufen, der dann mit entsprechend niedrigerem Verbrauch weiter Energie spart. Auch "vergessenes" Abtauen lässt den Stromverbrauch sprunghaft steigen – sieht man nicht, kann man aber an der Steckdose messen!

Um diesen stromfressenden Geräten einfach und schnell auf die Spur zu kommen, verkörpert der Wirkleistungsmesser EM 1000-EM in Verbindung mit dem Energiemonitor EM 1000 die richtige Lösung. Durch die Unterbringung in einem Stecker-Steckdosen-Gehäuse kann der Wirkleistungsmesser bequem und schnell zwischen Netzsteckdose und elektrischem Verbraucher eingeschleift werden und so die benötigten Daten ermitteln. Diese Daten werden via integriertem Funksendemodul zum Energiemonitor bzw. zum Datenlogger gesendet, der sie dann aufbereitet und auf seinem Display anzeigt.

Der Energiemonitor (Empfänger) arbeitet batteriebetrieben und kann aus diesem Grund praktisch an jedem beliebigen Ort im Haus (innerhalb der Funkreichweite des Senders) positioniert werden. Dadurch lässt sich auch sehr einfach eine zentrale Stelle finden, die es ermöglicht, ohne großen Aufwand laufend über den Energieverbrauch eines Verbrauchers informiert

zu werden. Weiterhin kann der Energiemonitor bis zu vier Funksender gleichzeitig empfangen, wodurch die parallele Nutzung mehrerer Wirkleistungsmesser denkbar ist und so leicht und schnell ermittelt werden kann, welche Verbraucher eine hohe Stromaufnahme haben bzw. welche Geräte gerade aktiv sind.

#### **Die Leistungsmessung**

Der Wirkleistungsmesser erfasst nur die tatsächlich aufgenommene Wirkleistung *P* des Verbrauchers und nicht etwa

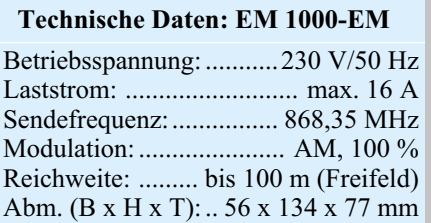

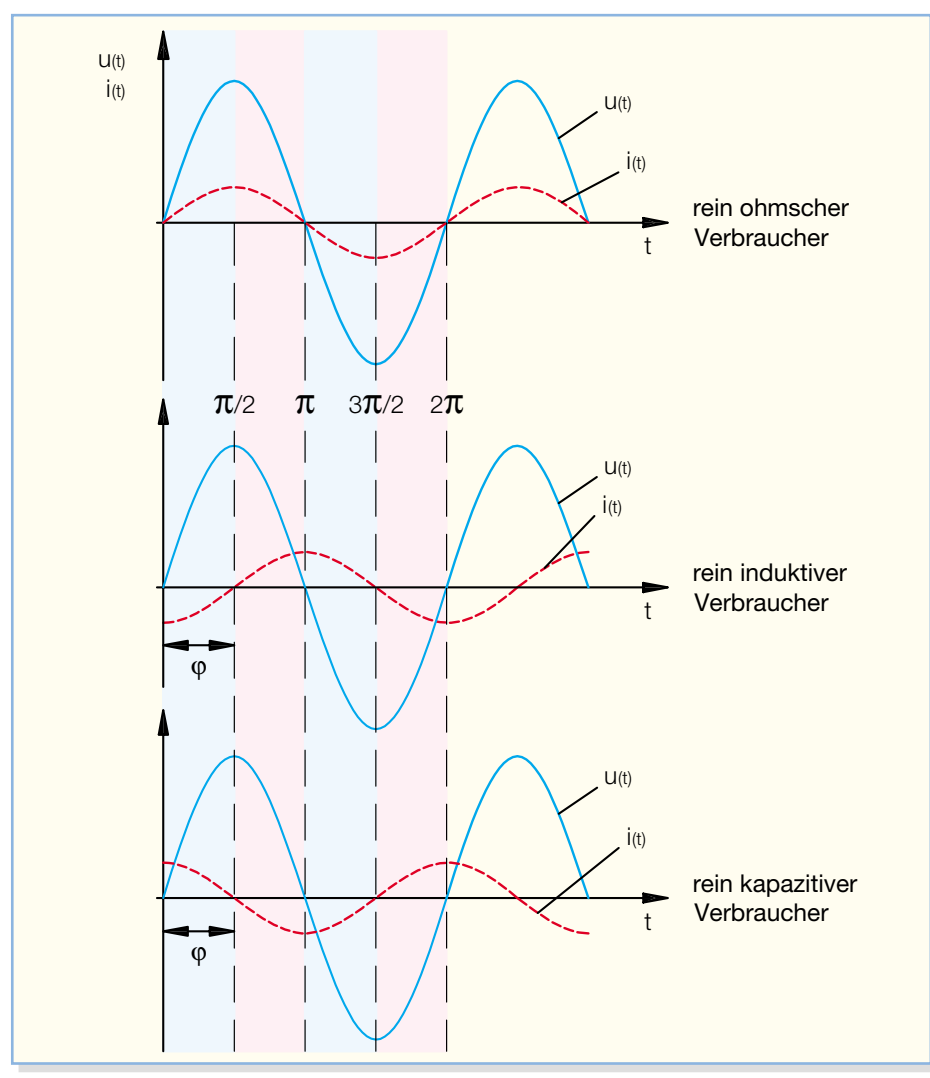

**Bild 1: Strom- und Spannungsverlauf bei verschiedenen Verbrauchertypen**

die Scheinleistung *S*, die sich aus dem Wirk- und dem Blindleistungsanteil zusammensetzt. Dies ist deshalb von Bedeutung, weil die Berechnungsgrundlage für die Stromrechnung auf dem Verbrauch der Wirkleistung beruht und nicht etwa auf dem Verbrauch der Scheinleistung.

Die Blindleistung, die entsteht, wenn der angeschlossene Verbraucher keinen reinen ohmschen, sondern einen kapazitiven oder induktiven Widerstand darstellt, wird hier deshalb nicht berücksichtigt, weil hier keine "echte" Energieaufnahme aus dem Netz erfolgt. Kapazitive oder induktive Lasten nehmen zeitlich gesehen zwar während der Dauer einer halben Periode Energie aus dem Netz auf, speisen diese allerdings in der restlichen Periodenzeit wieder zurück in das Netz, wodurch im Mittel kein Energieverbrauch stattfindet.

Die Scheinleistung *S*, die Wirkleistung *P* und die Blindleistung *Q* sind durch die folgenden Formeln zu berechnen:

> $Q = U \cdot I \cdot \sin \varphi$  $P = U \cdot I \cdot \cos \varphi$  $S = U \cdot I$

Hierbei wird der Winkel φ als Phasenverschiebungswinkel und cos ϕ als Leistungsfaktor bezeichnet. Der Phasenverschiebungswinkel gibt die Verschiebung zwischen Spannung und Strom wieder und ist deshalb auch ein Maß dafür, wie groß der Blindwiderstand des Verbrauchers ist.

Handelt es sich beim Verbraucher um eine rein ohmsche Last, nimmt der Phasenverschiebungswinkel den Wert null an und der Leistungsfaktor entsprechend den Wert eins. Ist eine rein induktive Last angeschlossen, beträgt der Winkel 90°, und bei einer rein kapazitiven Last beträgt der Winkel -90°. In beiden Grenzfällen ist der Leistungsfaktor null und es wird keine Wirkleistung, sondern nur Blindleistung vom Verbraucher aufgenommen (vgl. Abbildung 1).

In den angegebenen Formeln handelt es sich bei Strom und Spannung um die so genannten Effektivwerte. Der Effektivwert *I* eines Wechselstromes bezeichnet dabei den sich aus den Augenblickswerten *i* ergebenden Dauerwert, der in einem ohmschen Widerstand die gleiche Wärmearbeit erzeugt wie ein Gleichstrom der gleichen Höhe. Bei sinusförmigem Verlauf von Spannung und Strom kann der Effektivwert sehr leicht gewonnen werden, indem der Scheitelwert (der maximale Spannungswert bzw. der maximale Stromwert) mit dem Faktor

$$
1/\sqrt{2}
$$

multipliziert wird. D. h. zur Berechnung der Wirkleistung stehen prinzipiell zwei Möglichkeiten zur Verfügung. Zum einen kann die Wirkleistung mit Hilfe der Formel durch Einsetzen der effektiven Spannung *U*, des effektiven Stromes *I* und des Phasenverschiebungswinkels ϕ ermittelt werden oder zum anderen durch die Multiplikation der Augenblickswerte von Spannung *u* und Strom *i*.

Für unsere spätere Berechnung wollen wir auf die zweite Möglichkeit zurückgreifen, da wir somit nicht voraussetzen müssen, dass der angeschlossene Verbraucher tatsächlich einen sinusförmigen Strom aufnimmt.

#### **Bedienung und Funktion**

Um den EM 1000-EM in Betrieb zu nehmen, ist dieser einfach zwischen Steckdose und elektrischen Verbraucher einzuschleifen, und nach kurzer Zeit kann man die Leistungsaufnahme am Energiemonitor EM 1000 ablesen.

Bei der ersten Inbetriebnahme ist zunächst eine Anmeldung am Energiemonitor EM 1000 vorzunehmen. Dazu ist an diesem zunächst mit Hilfe der "Sensor"-Taste ein freier Speicherplatz zu wählen. Anschließend kann durch die gleichzeitige Betätigung der Taster "Sensor" und "Energie" zum Anmeldemodus gewechselt werden, im Display erscheint jetzt als Zeichen für die Aktivierung "Sync". Nun ist lediglich der Wirkleistungsmesser EM 1000-EM in eine Steckdose zu stecken, und nach wenigen Sekunden erfolgt die Anmeldung. In der Anzeige des Energiemonitors verschwindet die Anzeige "Sync", und mit Hilfe der Taster ..<sup>+"</sup> und "-" kann ein beliebiger Kostenfaktor eingestellt werden. Zur Bestätigung des gewählten Kostenfaktors ist die "Sensor"-Taste zu betätigen.

Der Adresscode des Wirkleistungsmessers ist werkseitig auf die Adresse 5 eingestellt. Besteht der Wunsch, einen zweiten Wirkleistungsmesser an dem Energiemonitor anzumelden, ist die voreingestellte Adresse zu verändern. Zur Auswahl stehen generell die Adressen 5 bis 8. Zur Änderung ist der Taster des Wirkleistungsmessers ca. 5 Sek. zu betätigen, bis die LED aufleuchtet. Nach dem Loslassen der Taste blinkt die LED je nach aktuell eingestellter Adresse periodisch auf. Fünfmal für Adresse 5, sechsmal für Adresse 6 usw.

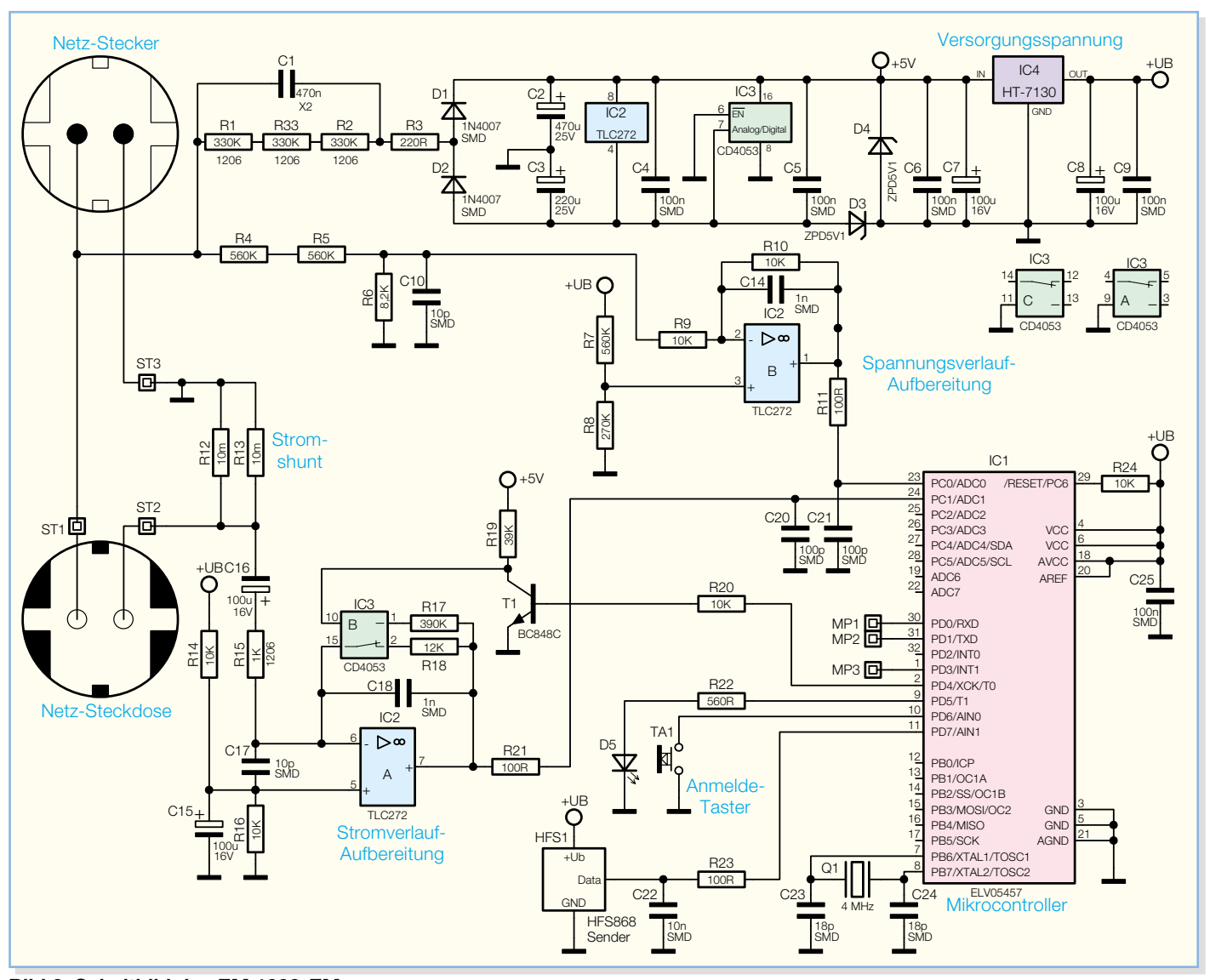

**Bild 2: Schaltbild des EM 1000-EM**

Um zur nächsten Adresse zu wechseln, ist lediglich der Taster einmal kurz zu drücken. Nachdem die gewünschte Adresse ausgewählt wurde, ist der Taster für ca. 5 Sek. zu drücken, und das Gerät wechselt zurück in den Betriebsmodus. Danach kann man das Gerät mit der neuen Adresse anmelden.

Um die Wirkleistung eines anliegenden Verbrauchers bestimmen zu können, sind, wie oben schon erwähnt, der Netzspannungsverlauf und der Stromverlauf zu ermitteln.

Der Spannungsverlauf an der Last entspricht dem der Netzspannung. Zur Verarbeitung sind die positive und die negative Spannungsamplitude so umzuwandeln, dass diese auf den A/D-Wandler des auswertenden Mikrocontrollers geführt werden können. Anschließend ist nur noch durch den Mikrocontroller eine entsprechende Abtastung vorzunehmen, so dass der Spannungsverlauf hinreichend genau ermittelbar ist.

Um den Stromverlauf bestimmen zu

können, ist in den Lastkreis ein Shuntwiderstand in Reihe zur Last geschaltet. Der Spannungsverlauf der über den Shunt abfallenden Spannung entspricht (bis auf einen Umrechnungsfaktor, der von der Größe des Shunts abhängt) dem Stromverlauf. Nach einer Erhöhung der Amplitude wird auch dieses Signal auf den Eingang eines A/D-Wandlers des Mikrocontrollers geführt und anschließend abgetastet.

Durch die Multiplikation der abgetasteten Werte, der Augenblickswerte, kann anschließend die Wirkleistung berechnet werden.

#### **Schaltung**

In Abbildung 2 ist die Schaltung des Wirkleistungsmessers dargestellt.

Die Erzeugung der Betriebsspannungen für die verwendeten ICs sowie des Mikrocontrollers und des Sendemoduls erfolgt direkt aus der 230-V-Netzspannung. Da dadurch innerhalb der gesamten Schaltung keine galvanische Netztrennung besteht,

ist der Betrieb ausschließlich in dem dafür vorgesehenen Gehäuse zulässig.

Die Betriebsspannung wird mittels des Kondensators C 1, der als kapazitiver Vorwiderstand arbeitet, erzeugt. Die Widerstände R 1, R 2 und R 33 dienen der schnellen Entladung des Kondensators C 1 bei der Trennung des Wirkleistungsmessers vom Netz. Da der Kondensator C 1 im Einschaltmoment einen sehr kleinen Widerstandswert besitzt, wird der Widerstand R 3 in Reihe zu C 1 geschaltet, um den Einschaltstrom zu begrenzen.

Aufgebaut ist das Netzteil im Wesentlichen aus der als Spitzenwert-Gleichrichter arbeitenden Anordnung der Dioden D 1 und D 2 sowie der Kondensatoren C 2 und C 3. Die Stabilisierung der Spannung auf einen konstanten Wert erfolgt mit Hilfe der Z-Dioden D 3 und D 4. Durch diese stellt sich eine positive und eine negative Spannung von ca. 5,1 V ein. Diese Spannungen versorgen direkt den Operationsverstärker IC 2 und den Multiplexer IC 3. Dabei sorgen die Kondensatoren C 2 und

C 3 für die Pufferung und die Kondensatoren C 4 und C 5 für eine entsprechende Störunterdrückung.

Mit Hilfe des nachgeschalteten Spannungsreglers IC 4 wird eine stabilisierte 3-V-Spannung erzeugt, die als Versorgungsspannung für den Mikrocontroller IC 1 und das Sendemodul HFS 1 dient. Zur Pufferung der stabilisierten Spannung dienen die Elektrolyt-Kondensatoren C 7 und C 8, zur hochfrequenten Störunterdrückung sind die Kondensatoren C 6 und C 9 eingesetzt.

Um die Wirkleistung des angeschlossenen Verbrauchers mit dem Mikrocontroller berechnen zu können, müssen diesem Spannungs- und Stromverlauf zugeführt werden. Da der Mikrocontroller bereits integrierte Analog-Digital-Wandler besitzt, sind die Signale nur noch entsprechend auf dessen spezifizierte Eingangsspannung  $(0 - \text{Vcc})$  aufzubereiten. Vcc entspricht in unserem Fall der Betriebsspannung des Mikrocontrollers von 3 V und ist somit der höchst zulässige Spannungswert am Analog-Digital-Eingang.

Der Spannungsverlauf wird mit Hilfe der Spannungsteiler R 4, R 5 und R 6 ermittelt. Dabei sind die Widerstände so ausgelegt, dass der Wert der Spannungsamplitude an R 6 ±1,5 V nicht überschreitet. Dieses Spannungssignal wird über den Widerstand R 9 auf den invertierenden Eingang des Operationsverstärkers IC 2 B geführt. Da der Widerstand R 10 den gleichen Wert wie R 9 besitzt, findet keine Signalverstärkung statt. Weil aber durch die Widerstände R 7 und R 8 am nichtinvertierenden Eingang des Operationsverstärkers eine definierte Offset-Spannung anliegt, wird das Signal am Ausgang des OPs gleichspannungsmäßig angehoben. Die Signalamplitude liegt dann im Bereich von 0 bis 3 V und erfüllt somit die Kriterien, um vom A/D-Wandler des Mikrocontrollers ausgewertet werden zu können. Die Kondensatoren C 10 und C 21 dienen zur Unterdrückung hochfrequenter Störungen, C 14 unterdrückt die Schwingneigung des OPs.

Zur Erfassung des Stromverlaufs im Verbraucher sind die Shuntwiderstände R 12 und R 13 direkt in Reihe mit dem Verbraucher in den Lastzweig eingeschleift. Durch das Abgreifen der abfallenden Spannung an den Shuntwiderständen kann der Stromverlauf des Laststroms ermittelt werden, da sich die abfallende Spannung phasengleich und proportional zum Strom verhält. Damit der Spannungsabfall und damit die umgesetzte Leistung an den Shunts gering bleiben und außerdem der Messfehler minimal gehalten wird, sind diese mit entsprechend kleinem Widerstand dimensioniert.

Durch den Operationsverstärker IC 2 A und seine Beschaltung mit den Widerstän-

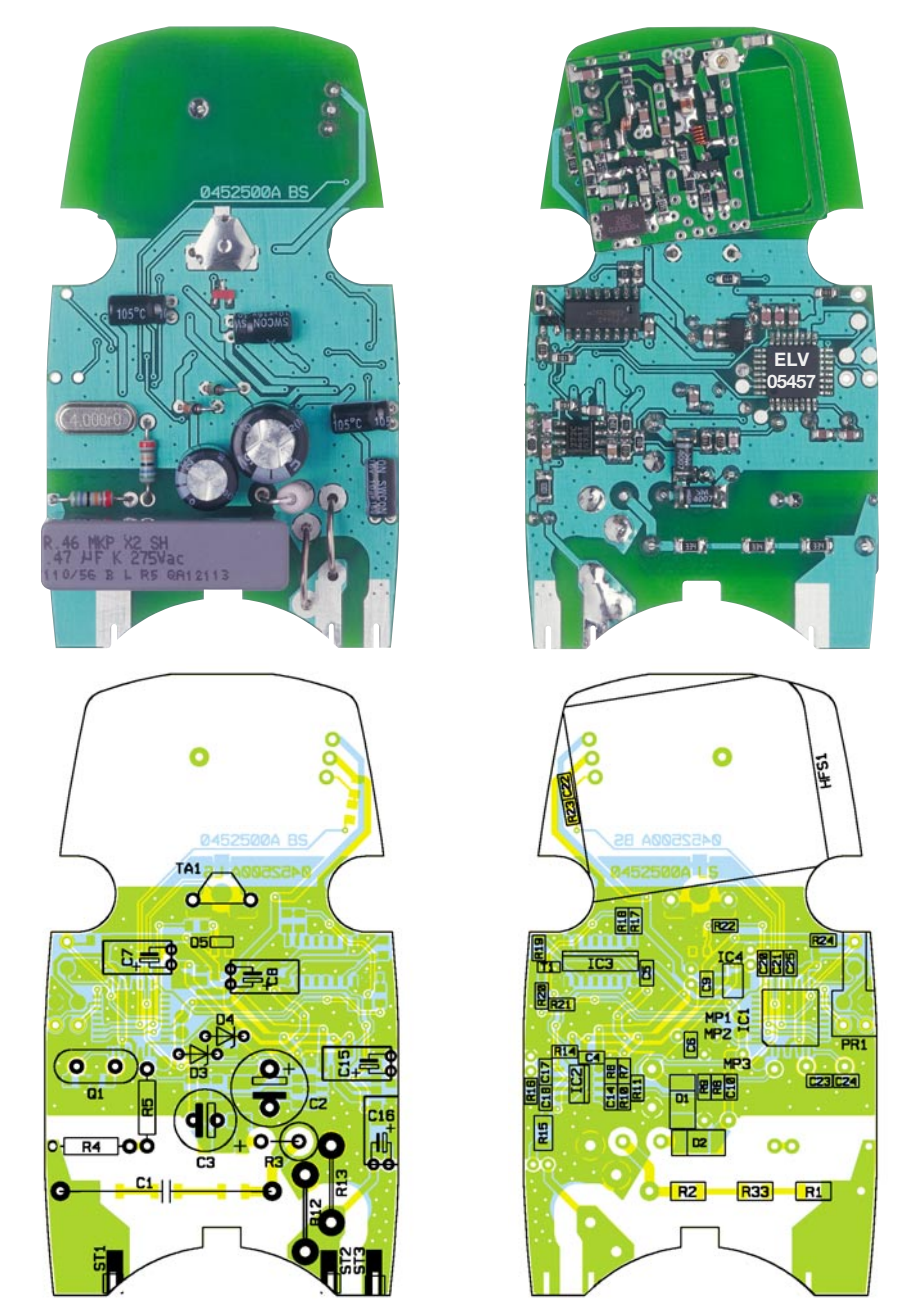

**Ansicht der fertig bestückten Platine des EM 1000-EM mit zugehörigem Bestückungsplan, links von der Bestückungsseite, rechts von der Lötseite**

den R 15 und R 17 bzw. R 18 wird zunächst eine Verstärkung des Signals und eine gleichzeitige Anhebung des Gleichspannungssignalpegels am Ausgang des OPs durch eine entsprechend angelegte Offset-Spannung am nichtinvertierenden Eingang vorgenommen. Eine Verstärkung der Offset-Spannung, die sich durch die Widerstände R 14 und R 16 einstellt, wird mit Hilfe des Kondensators C 16 unterdrückt. Außerdem ist der Kondensator C 15 parallel zu R 16 geschaltet, damit die Offset-Spannung möglichst konstant ist. Die Anhebung des Signalpegels am Ausgang des OPs erfolgt, wie schon bei der Ermittlung der Netzspannung, um eine direkte Verbindung zwischen dem OP und dem Analog-Eingang des Mikrocontrollers herstellen zu können.

Da der Laststrom in einem weiten Bereich (0–16 A) erfasst werden muss, wird zur exakten Bestimmung der Verstärkungsfaktor des Operationsverstärkers IC 2 A mit Hilfe des Multiplexers IC 3 B variabel gehalten. Registriert der Mikrocontroller, dass der Laststrom unter 0,5 A fällt, wird der Verstärkungsfaktor, der zunächst durch die Widerstände R 15 und R 18 bestimmt wird, nach Ansteuerung des Multiplexers durch die neue Kombination R 15 und R 17 vergrößert. Schwingneigungen des OPs werden mit dem Kondensator C 18 im Gegenkoppelkreis und Störspannungseinflüsse durch den Kondensator C 17 verhindert.

Die Ansteuerung des Multiplexers IC 3 B wird über den Mikrocontroller vorgenommen. Dieser steuert über den Vorwiderstand R 20 den Transistor T 1 immer

#### *Stückliste: Wirkleistungsmesser EM 1000-EM*

#### **Widerstände:**

4 cm Manganindraht,  $0,659 \Omega/m$  ............................... R12, R13 100 Ω/SMD/0805 ........R11, R21, R23 220  $Ω/2$  W/Metalloxid .................. R3 560 Ω/SMD/0805 ......................... R22 1 kΩ/SMD/1206 ........................... R15 8,2 kΩ/SMD/0805 .......................... R6  $10 kΩ/SMD/0805$  ................. R9, R10, R14, R16, R20, R24 12 kΩ/SMD/0805 ......................... R18 39 kΩ/SMD/0805 ......................... R19 270 kΩ/SMD/0805 ......................... R8 330 kΩ/SMD/1206 ..........R1, R2, R33 390 kΩ/SMD/0805 ....................... R17 560 kΩ/SMD/0805 ......................... R7 560 kΩ ..................................... R4, R5

#### **Kondensatoren:**

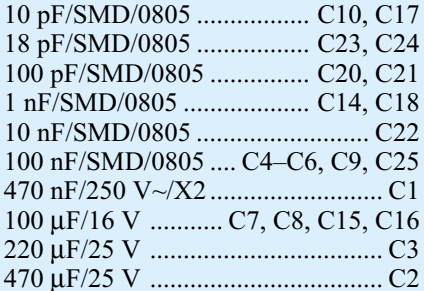

#### **Halbleiter:**

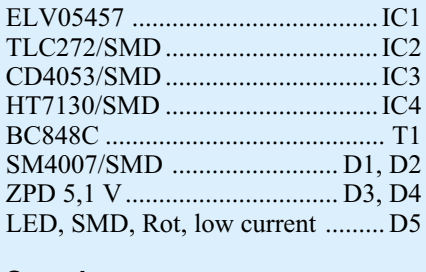

#### **Sonstiges:**

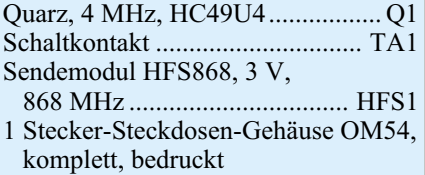

dann an, wenn die erkannte Stromamplitude einen Wert von 0,7 A überschreitet. Wird der Transistor angesteuert, schaltet er durch, und der Steuereingang des Multiplexers wird auf Massepotential gezogen.

 Die eigentliche Betriebs-Peripherie des Mikrocontrollers IC 1 besteht lediglich aus dem Quarz Q 1 und den Kondensatoren C 23 und C 24. Durch diese Bauteile erfolgt eine Stabilisierung des internen Mikrocontroller-Hauptoszillators auf eine Frequenz von 4 MHz.

Mit dem Taster TA 1 kann später im Betrieb die Anmeldung an den Energiemonitor erfolgen, wobei die LED D 5 mit dem Vorwiderstand R 22 dabei als optisches Hilfsmittel für die Quittierung von Eingaben dient.

Das Sendemodul HFS 1 erhält im Betrieb über den Widerstand R 23 vom Mikrocontroller die an den EM 1000 zu übermittelnden Datenpakete.

#### **Nachbau**

Da mit dem verwendeten Stecker-Steckdosen-Gehäuse eine nur geringe Gehäusegröße zur Verfügung steht, ist die Schaltungsrealisierung bis auf wenige konventionelle Bauelemente hauptsächlich mit Hilfe von SMD-Komponenten ausgeführt. Aufgrund von Bauteiltoleranzen ist nach dem Schaltungsaufbau ein Abgleich vorzunehmen. Da dieser Abgleich nur mit entsprechenden Test-Tools durchgeführt werden kann, sind die SMD-Komponenten auf der Lötseite schon komplett vorbestückt. Weiterhin sind auf der Bestückungsseite der Platine die Bauteile vorbestückt, die für den Abgleich entscheidend sind.

Der Aufbau beschränkt sich somit auf die Bestückung einiger konventioneller Bauelemente sowie des Funksendemoduls sowie den Einbau in das Stecker-Steckdosen-Gehäuse.

**Wichtiger Sicherheitshinweis:** Aufgrund der im Gerät frei geführten Netzspannung dürfen Aufbau und Inbetriebnahme nur von Fachkräften durchgeführt werden, die durch ihre Ausbildung dazu befugt sind. Die einschlägigen Sicherheitsund VDE-Bestimmungen sind unbedingt zu beachten. Insbesondere ist es bei der Inbetriebnahme zwingend erforderlich, zur sicheren galvanischen Trennung einen entsprechenden Netz-Trenntransformator vorzuschalten, da beim EM 1000-EM keine Netztrennung vorhanden ist.

Die Bestückungsarbeit beginnt mit dem Widerstand R 3, dieser ist aus Platzgründen stehend zu bestücken und anschließend auf der Platinenrückseite zu verlöten. Es folgen dann die Elektrolyt-Kondensatoren C 2 und C 3. Hier ist auf die Polarität (Minuspol-Markierung) zu achten, um eine Zerstörung bei der Inbetriebnahme zu verhindern. Schließlich ist der Kondensator C 1 zu bestücken und auf der Platinenunterseite zu verlöten.

Auf dieser wird nun zum Abschluss das Funksendemodul mit seinen Lötstiften in die dafür vorgesehenen Löcher der Platine eingesetzt, bis es auf die Platine aufsetzt. Anschließend sind die Anschlüsse auf der Lötseite zu verlöten und zu kürzen.

Damit ist der Aufbau der Platine abgeschlossen. Jetzt kann mit dem Einbau in das Stecker-Steckdosen-Gehäuse begonnen werden. Dazu ist zunächst der Steckdoseneinsatz gemäß Abbildung 3 vorzumontieren. Nun ist die Platine mit der Seite der bedrahteten Bauteile nach oben auf die Metallkontakte des Steckdoseneinsatzes zu schieben und das Verlöten mit den Kontakten vorzunehmen. Sind die Kontakte zu lang, ist es erforderlich, diese vor dem Verlöten an den entsprechenden Stellen zu kürzen.

Des Weiteren ist es sinnvoll, die gesamte Einheit vor dem Verlöten kurz in die untere Gehäuseschale einzusetzen, um die Passgenauigkeit zu prüfen.

Nach der Vormontage kann der Steckdoseneinsatz samt Platine in das Gehäuseunterteil eingesetzt und das Gehäuseoberteil samt Tastereinsatz zum Verschließen auf das Gehäuseunterteil aufgesetzt werden.

Das Gehäuseoberteil ist abschließend mit den 3 zugehörigen Gehäuseschrauben mit dem Unterteil zu verschrauben – damit ist das Gerät fertig gestellt und kann in<br>Betrieb genommen werden. Betrieb genommen werden.

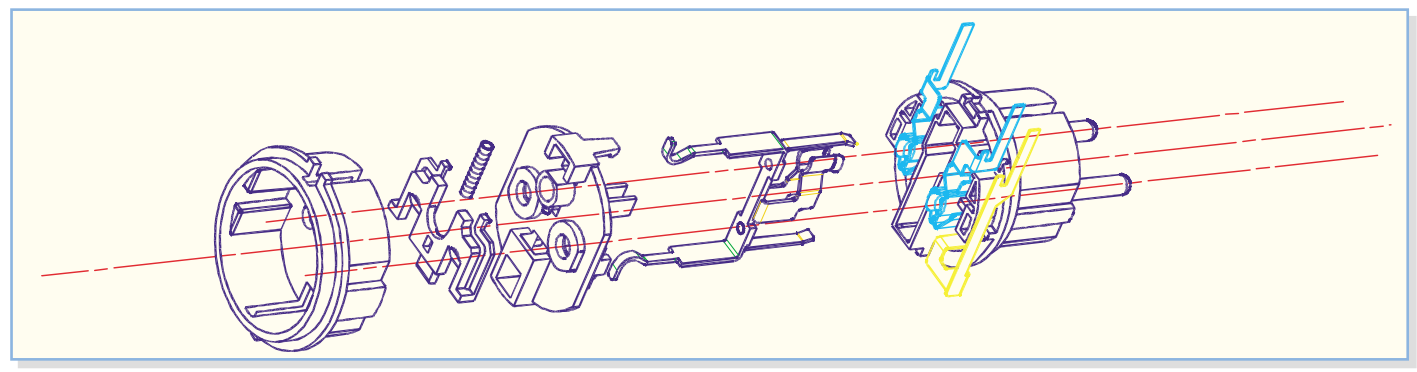

**Bild 3: Die Montage des Steckdoseneinsatzes**

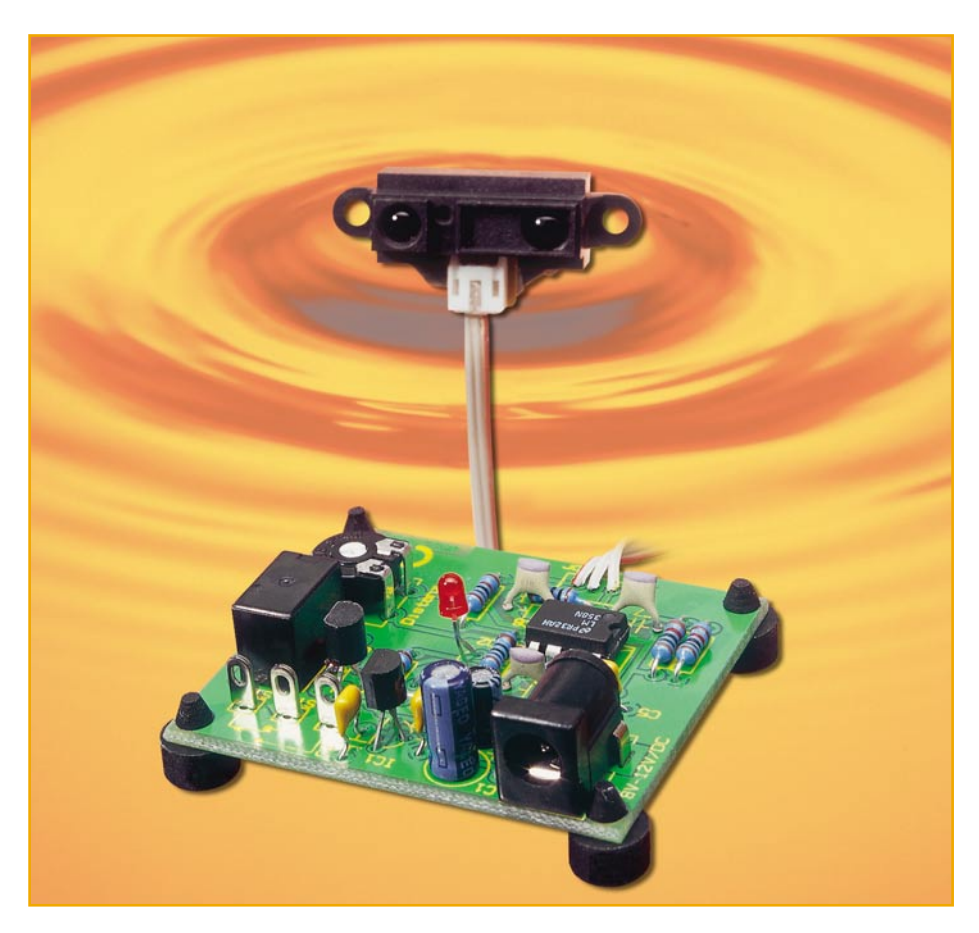

## **Infrarot-Distanz-Schalter**

*Der Infrarot-Distanz-Schalter IDS 80 ist mit einem Sensor von Sharp realisiert und dient zur Objekterkennung im Nahbereich, unabhängig von der Temperatur des Objektes. Die Ansprechschwelle ist im Bereich von 20 cm bis 80 cm individuell einstellbar.*

#### **Allgemeines**

Der hier vorgestellte Distanz-Schalter ist vielfältig einsetzbar und reagiert auf die Näherung eines beliebigen Objektes im

#### **Technische Daten: Infrarot-Distanz-Schalter IDS 80**

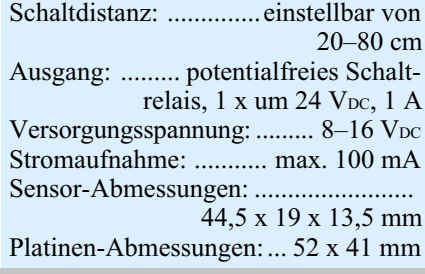

Bereich von 20 cm bis 80 cm (einstellbar). Sobald das Objekt erkannt wurde, schaltet ein potentialfreies Relais mit Wechslerkontakt. Die max. Schaltspannung des Relais beträgt 24 V<sub>DC</sub> und die max. Strombelastbarkeit ist mit 1 A angegeben. Die Erkennung eines Objektes wird zusätzlich mit einer Kontroll-LED angezeigt.

Interessante Einsatzgebiete für diesen Sensor sind z. B. in der Robotik zu finden. Neben der Sendediode befindet sich auch die Empfangseinheit und die Auswerteelektronik im Sensorgehäuse, dessen Abmessungen inkl. Befestigungslaschen

lediglich 44,5 x 19 x 13,5 mm betragen.

Der Sensor wurde so optimiert, dass die Farbe des Objektes im Erfassungsbereich und das Reflexionsverhalten nur einen geringen Einfluss auf das Erfassungsverhalten haben. Des Weiteren hat auch die Umgebungstemperatur nur einen geringen Einfluss auf das Ausgangssignal.

Der Sensor selbst gibt eine analoge Gleichspannung ab, dessen Amplitude proportional zur Distanz des Objektes im Erfassungsbereich ist. Abbildung 1 zeigt die Ausgangsspannung des Sensors in Abhängigkeit von der Distanz zum Objekt und der Umgebungstemperatur.

Da die gesamte Elektronik zur Objekterfassung im Sensorgehäuse untergebracht ist, sind nur 3 Anschlüsse vorhanden, +UB, Masse und der Analogausgang. Bei einem Abstand des Sensors von 80 cm zum Objekt wird eine Spannung von ca. 0,4 V ausgegeben, während die Ausgangsspannung ca. 2 V beträgt bei 10 cm Abstand zum erfassten Gegenstand. Eine integrierte Optik sorgt für eine Bündelung des Infrarotstrahls von der Sendediode zum Objekt.

Die Betriebsspannung des Moduls beträgt 4,5 V bis 5,5 V, und die Stromaufnahme liegt unter 100 mA.

Das Messprinzip des Sensors basiert auf einem PSD (Position Sensitive Device). Das von der Sendediode abgestrahlte IR-Licht wird vom Objekt reflektiert und durch eine weitere Optik punktförmig fokussiert und auf den PSD geleitet. Der Winkel des empfangenen Lichtstrahls ist abhängig von der Distanz des Objektes zum Sensor. Je nach Entfernung fällt somit der Lichtpunkt auf einen anderen Bereich des Photo-Detektors (PSD), wodurch die Elektronik unterschiedliche Ausgangsspannungen abgibt. Abbildung 2 verdeutlicht dieses Funktionsprinzip. Deutliche Abweichungen ergeben sich, wenn der Winkel des

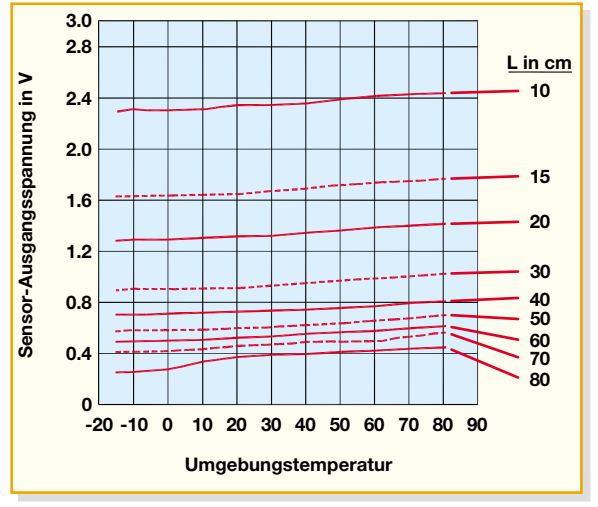

**Bild 1: Ausgangsspannung des Sensors in Abhängigkeit von der Distanz zum Objekt und der Umgebungstemperatur**

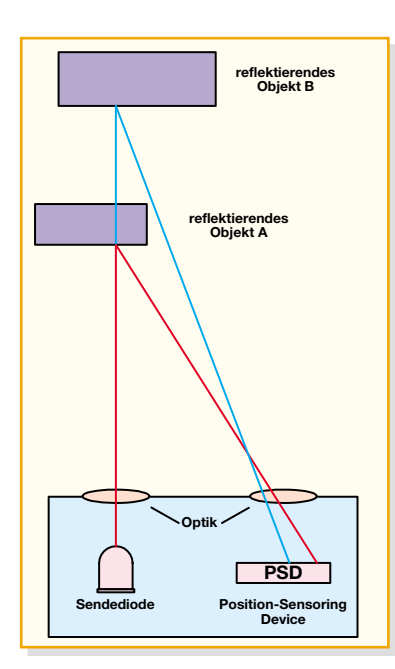

reflektierenden Objektes zum Sensor verändert wird.

#### **Schaltung**

Da alle Stufen zur Signalerfassung bereits im Sensor (Abbildung 3) integriert sind, konnte unsere Auswerteschaltung (Abbildung 4) mit wenig Aufwand realisiert werden. Neben der Spannungsversorgung ist nur noch ein Zweifach-Operationsverstärker mit wenig externer Beschaltung und ein Treibertransistor für das potentialfreie Ausgangsrelais erforderlich.

 Über ST 7 wird der Sensor mit Spannung versorgt, dessen Ausgang dann an Pin 1 eine zur Distanz des reflektierenden

Objektes proportionale Spannung liefert. Diese Spannung gelangt über R 1 direkt auf den nicht invertierenden Eingang des Operationsverstärkers IC 1A, wobei C 6 zur hochfrequenten Störunterdrückung dient.

**PSD**

**Bild 3: Interner Aufbau des Sensors**

**LED**

**Bild 2: Funktionsprinzip des Infrarot-Abstandssensors**

> In Abhängigkeit vom Spannungsteiler im Rückkopplungszweig (R 2, R 3) erfolgt hier eine zweifacheVerstärkung des Eingangssignals. Der parallel zum Rückkopplungswiderstand liegende Kondensator C 7 unterdrückt Schwingneigungen des Operationsverstärkers.

> Das verstärkte Signal wird danach über R 4 dem nicht invertierenden Eingang des mit IC 2B aufgebauten Komparators zugeführt, dessen Komparatorschwelle von

der Spannungsteilerkette R 5 bis R 7 bestimmt wird. Sobald die Eingangsspannung an Pin 5 die Komparatorschwelle an Pin 6 übersteigt, wechselt der Pegel am Ausgang von "low" nach "high". Der Widerstand R 8 im Rückkopplungszweig sorgt für eine ausreichende Schalthysterese und verhindert dadurch im Grenzbereich einen dauernden Zustandswechsel des Schaltrelais. Der Kondensator C 8, parallel zum Rückkopplungswiderstand, dient zur Schwingneigungsunterdrückung.

**regler Spannungs-**

**GND +5V**

φ

**schaltung Oszillator-**

**Analogausgang**

**schaltung**

Sende-LED | | Ausgangs-

**Treiber**

**verarbeitung Signal-**

> Mit R 5 ist die Komparatorschwelle und somit die Schaltdistanz in einem weiten Bereich einstellbar.

> Der Ausgang des Komparators steuert über R 9 direkt den Relaistreiber T 1.

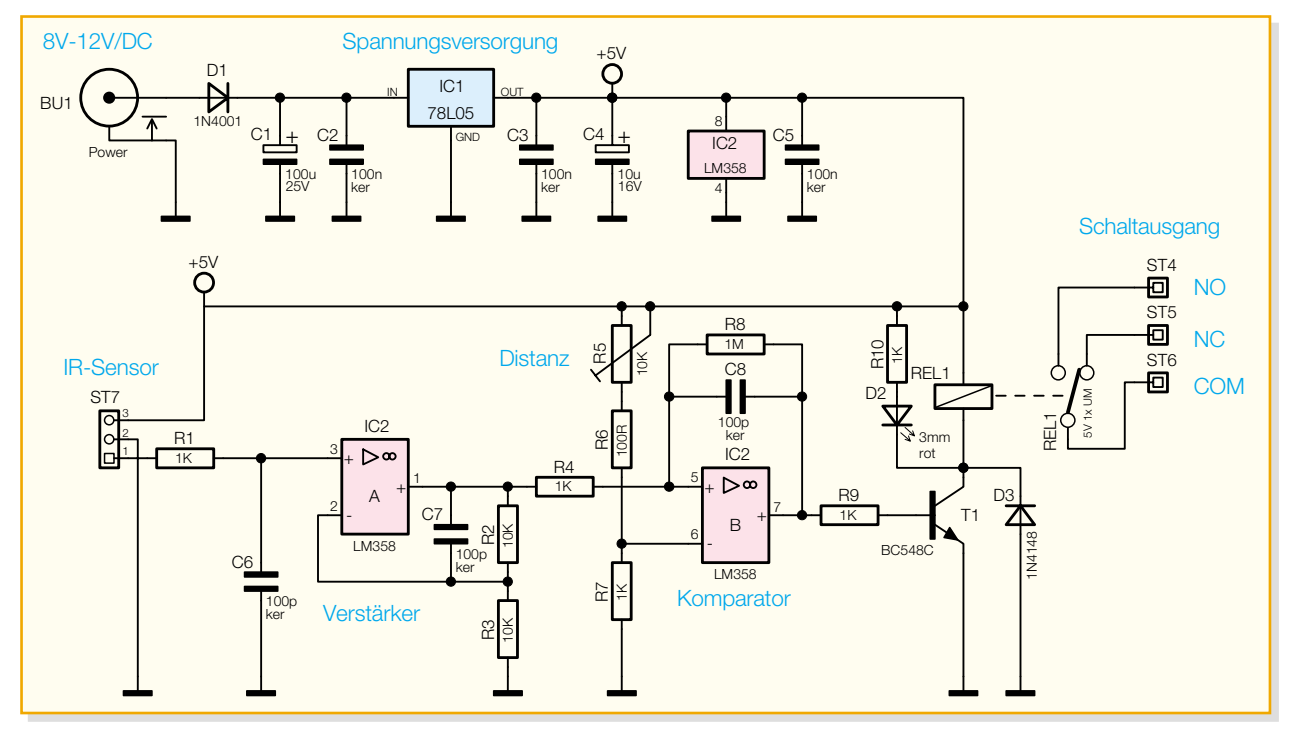

**Bild 4: Schaltbild des Infrarot-Distanz-Schalters IDS 80**

Sobald der Komparatorausgang "High"-Pegel führt, ist der Transistor durchgesteuert und sorgt somit für das Anziehen des Relais REL 1. Gleichzeitig wird dann die Kontroll-LED D 2 mit Spannung versorgt, die leuchtet, wenn das Relais angezogen ist. D 3 verhindert das Entstehen einer Gegeninduktionsspannung beim Abfallen des Relais und dient somit zum Schutz des Transistors T 1. Die Schaltkontakte des Relais sind wahlweise als Öffner oder Schließer einsetzbar und stehen an ST 4 bis ST 6 zur Verfügung.

Im oberen Bereich des Schaltbildes ist die – recht einfache – Spannungsversorgung der gesamten Elektronik inkl. Sensorbaustein zu sehen. Die z. B. von einem unstabilisierten Steckernetzteil kommende Spannung zwischen 8 V und 16 V wird der Schaltung an BU 1 zugeführt und über die Verpolungsschutzdiode D 1 direkt auf den Eingang des Spannungsreglers IC 1 geführt. Der Elko C 1 dient dabei zur ersten Pufferung und C 2 zur Störunterdrückung. Ausgangsseitig stehen dann stabilisiert 5 V zur Verfügung, wobei C 4 zur Schwingneigungsunterdrückung und Pufferung dient. Die Keramikkondensatoren C 3 und C 5 verhindern hochfrequente Störeinflüsse auf die Schaltung.

#### **Nachbau**

Der praktische Aufbau dieser kleinen Schaltung ist sehr einfach, da ausschließlich konventionelle, bedrahtete Bauelemente zum Einsatz kommen. Trotz einseitiger Leiterplatte sind keine Drahtbrücken auf der Platine erforderlich, und neben dem Anschluss des Sensors sind auch keine weiteren Verdrahtungen vorzunehmen.

Die Bestückung der Leiterplatte beginnen wir in gewohnter Weise mit den niedrigsten Komponenten, in unserem Fall mit den 1%igen Metallfilmwiderständen. Diese werden entsprechend dem Rastermaß abgewinkelt, durch die zugehörigen Platinenbohrungen geführt und an der Platinenunterseite leicht angewinkelt, damit die Bauteile nicht wieder herausfallen können. Danach wird die Platine umgedreht, plan auf eine ebene Unterlage gelegt und alle Widerstände in einem Arbeitsgang verlötet. Die überstehenden Drahtenden sind dann im nächsten Schritt mit einem scharfen Seitenschneider direkt oberhalb der Lötstellen abzuschneiden.

Danach sind in der gleichen Weise die an der Katodenseite (Pfeilspitze) durch einen Ring gekennzeichneten Dioden einzulöten. Auch hier werden die überstehenden Drahtenden, wie bei allen nachfolgend zu bestückenden bedrahteten Bauteilen, oberhalb der Lötstellen abgeschnitten, ohne die Lötstellen selbst dabei zu beschädigen.

Es folgen 3 Lötstifte mit Öse, die stramm

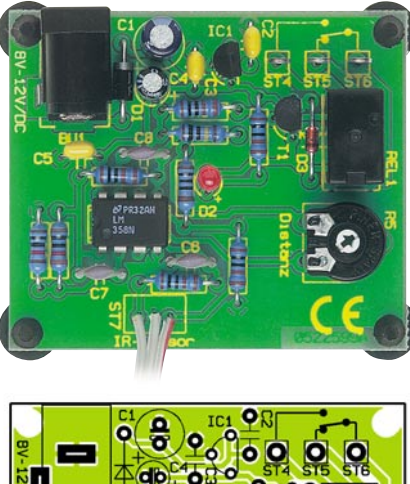

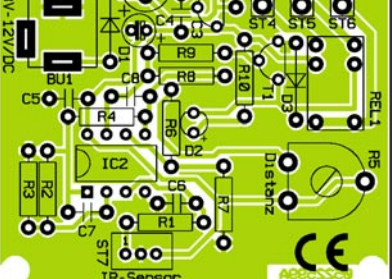

#### **Ansicht der fertig bestückten Platine des IDS 80 mit zugehörigem Bestückungsplan**

in die zugehörigen Platinenbohrungen zu pressen sind und dann sorgfältig verlötet werden. Die Lötstifte sind dabei so auszurichten, dass die Ösenöffnungen zum Platinenrand weisen.

Der Dual-Operationsverstärker IC 2 ist sorgfältig so einzulöten, dass die Gehäusekennzeichnung mit dem Symbol im Bestückungsdruck übereinstimmt. Je nach IC-Hersteller ist die Pin 1 zugeordnete Gehäuseseite durch einen Punkt oder durch eine Kerbe gekennzeichnet. Beim Verlöten der IC-Anschlüsse ist darauf zu achten, dass keine Lötzinnbrücken zwischen den Pins entstehen.

Beim Einlöten des Einstelltrimmers R 5 ist eine zu große Hitzeeinwirkung auf das Bauteil zu vermeiden. Des Weiteren muss der Trimmer plan auf der Platinenoberfläche aufliegen.

Die Anschlüsse des Spannungsreglers IC 1 und des Kleinsignal-Transistors T 1 sind vor dem Verlöten so weit wie möglich durch die zugehörigen Platinenbohrungen zu führen.

Nun folgen die üblicherweise am Minuspol gekennzeichneten Elektrolyt-Kondensatoren. Vorsicht, bei Elkos ist unbedingt die korrekte Polarität zu beachten, da falsch gepolte Elkos sogar explodieren können.

Die Buchse BU 1 zur Spannungsversorgung und das Relais REL 1 müssen vor dem Festsetzen mit ausreichend Lötzinn plan auf der Platinenoberfläche aufliegen.

Das letzte auf der Platine zu bestückende Bauteil ist die Leuchtdiode D 2, deren Einbauhöhe sich nach den individuellen Anforderungen richtet. Zur Polaritätskennzeichnung verfügt der Anodenanschluss (+) über einen längeren Anschlussdraht.

Nachdem die Platine vollständig bestückt ist, bleibt nur noch der Sensor anzuschließen. Dazu wird an der einen Seite des dreiadrigen Flachbandkabels der zugehörige Stecker aufgepresst und am anderen Kabelende werden die einzelnen Leitungen auf 5 mm Länge abisoliert, verdrillt und vorverzinnt. Die vorverzinnten Leitungsenden werden dann von oben, unter Beachtung der korrekten Zuordnung, durch die mit ST 7 gekennzeichneten Platinenbohrungen geführt und an der Platinenunterseite verlötet. Wenn sich – auf die Platine des Sensors gesehen – die Buchse oben befindet, ist Pin 1 der Buchse links.

Nachdem nun der Aufbau vollständig abgeschlossen ist, erfolgt eine gründliche Überprüfung der Leiterplatte hinsichtlich Löt- und Bestückungsfehlern. Danach kann an BU 1 die Spannungsversorgung angeschlossen werden und ein erster Funktionstest erfolgen. Nach erfolgreichem Funktionstest steht dem Einsatz nichts mehr entgegen.

#### *Stückliste: Infrarot-Distanz-Schalter IDS 80*

#### **Widerstände:**

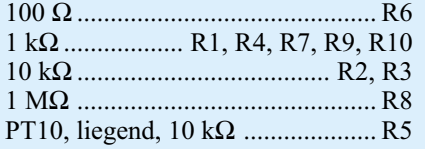

#### **Kondensatoren:**

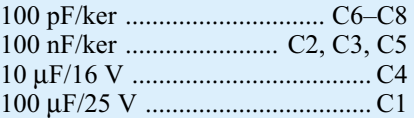

#### **Halbleiter:**

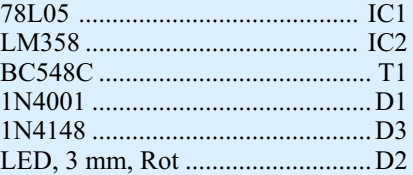

#### **Sonstiges:**

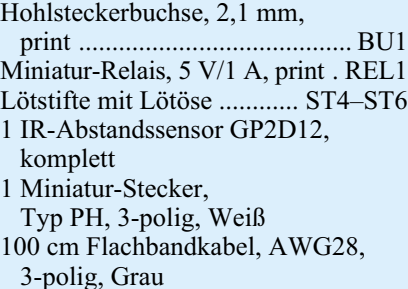

ELViournal 2/05 35

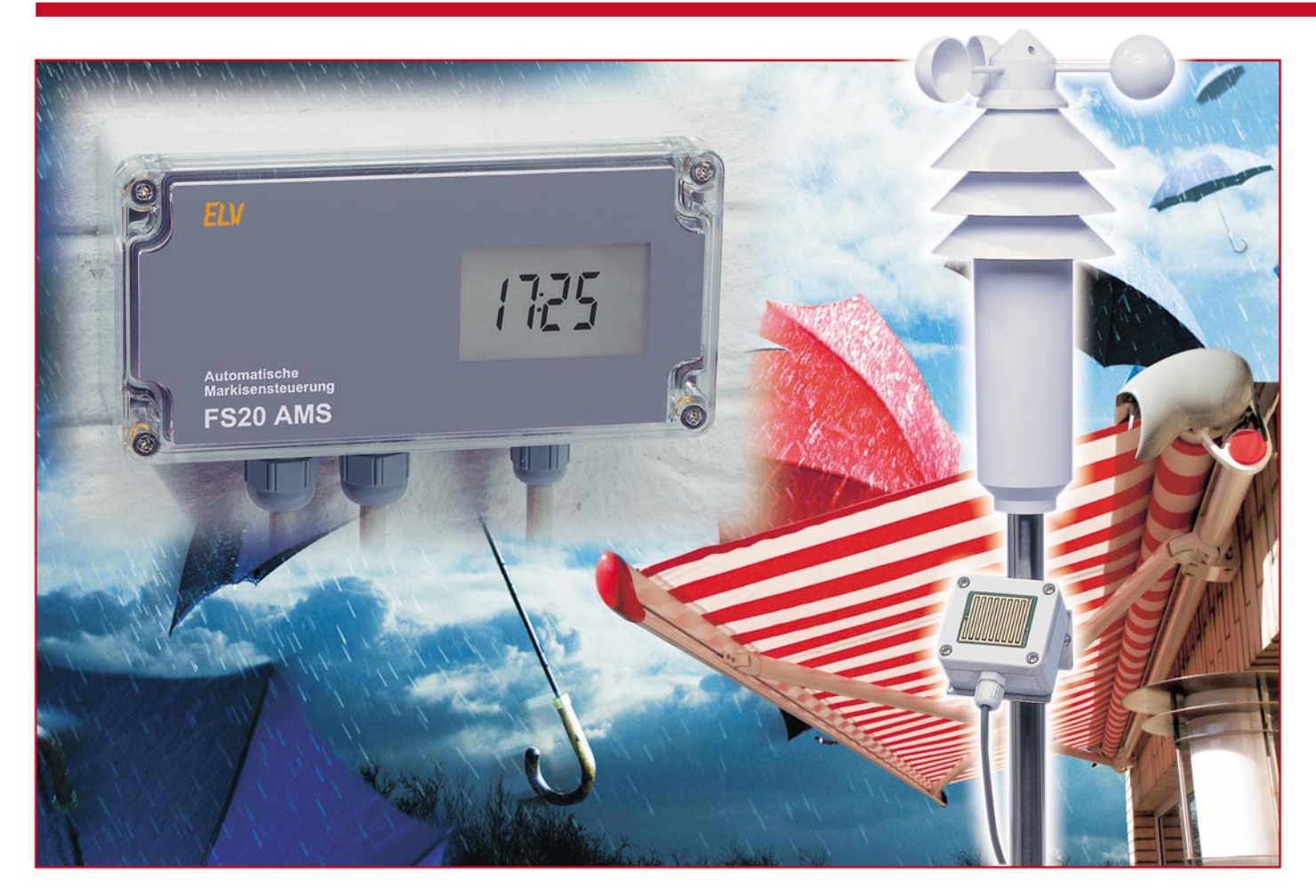

### **Automatische Markisensteuerung Teil 2**

*Die Markisensteuerung FS20 AMS ermöglicht die vollständig automatisierte Steuerung einer Markise für nahezu jede auftretende Wettersituation. Dabei wird durch Mess-Sensoren ein plötzlich einsetzender Regenschauer oder ein unerwartet aufkommender Wind genauso erkannt wie die Sonnenintensität – die Steuerung leitet die erforderliche Maßnahme ein, und die Markise wird der aktuellen Wetterlage entsprechend aus- oder eingefahren. Zusätzlich ist sowohl die Einbindung eines Funk-Thermostaten zur Raumklimaregelung als auch die alternative manuelle Bedienung per Funk-Fernbedienung möglich.*

#### **Nachbau**

Nachdem im ersten Teil des Artikels im "ELVjournal" 1/05 die automatische Markisensteuerung vorgestellt und die Funktionen sowie die Schaltung beschrieben wurden, wollen wir uns im zweiten Teil mit dem Nachbau befassen.

Der Nachbau der Markisensteuerung gestaltet sich recht einfach und übersichtlich, da die Anzahl der verwendeten Bauteile nicht sehr groß ist und außerdem viele bedrahtete Bauteile eingesetzt wurden. Die Aufbauanleitung gliedert sich im Wesentlichen in den Aufbau der zwei Platinen der Steuereinheit, der Sensorplatinen und dem anschließenden Einbau in die Gehäuse für die Steuerung, den Regen- und Mess-Sensor KS 200.

Da neben den bedrahteten Bauteilen auch SMD-Bauteile zum Einsatz kommen, sind in jedem Fall ein geregelter Lötkolben mit einer schmalen Lötspitze, eine SMD-Pinzette, SMD-Lötzinn, Entlötlitze sowie eine Lupe erforderlich.

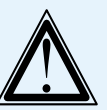

achten.

#### **Achtung!** Aufgrund der im Gerät frei geführten Netzspannung dürfen Aufbau und Inbetriebnahme ausschließlich von Fachkräften durchgeführt werden, die aufgrund ihrer Ausbildung dazu befugt sind. Die einschlägigen Sicherheits- und VDE-

Bestimmungen sind unbedingt zu be-

**Ansicht der fertig bestückten Basisplatine der Steuereinheit mit zugehörigem Bestückungsplan**

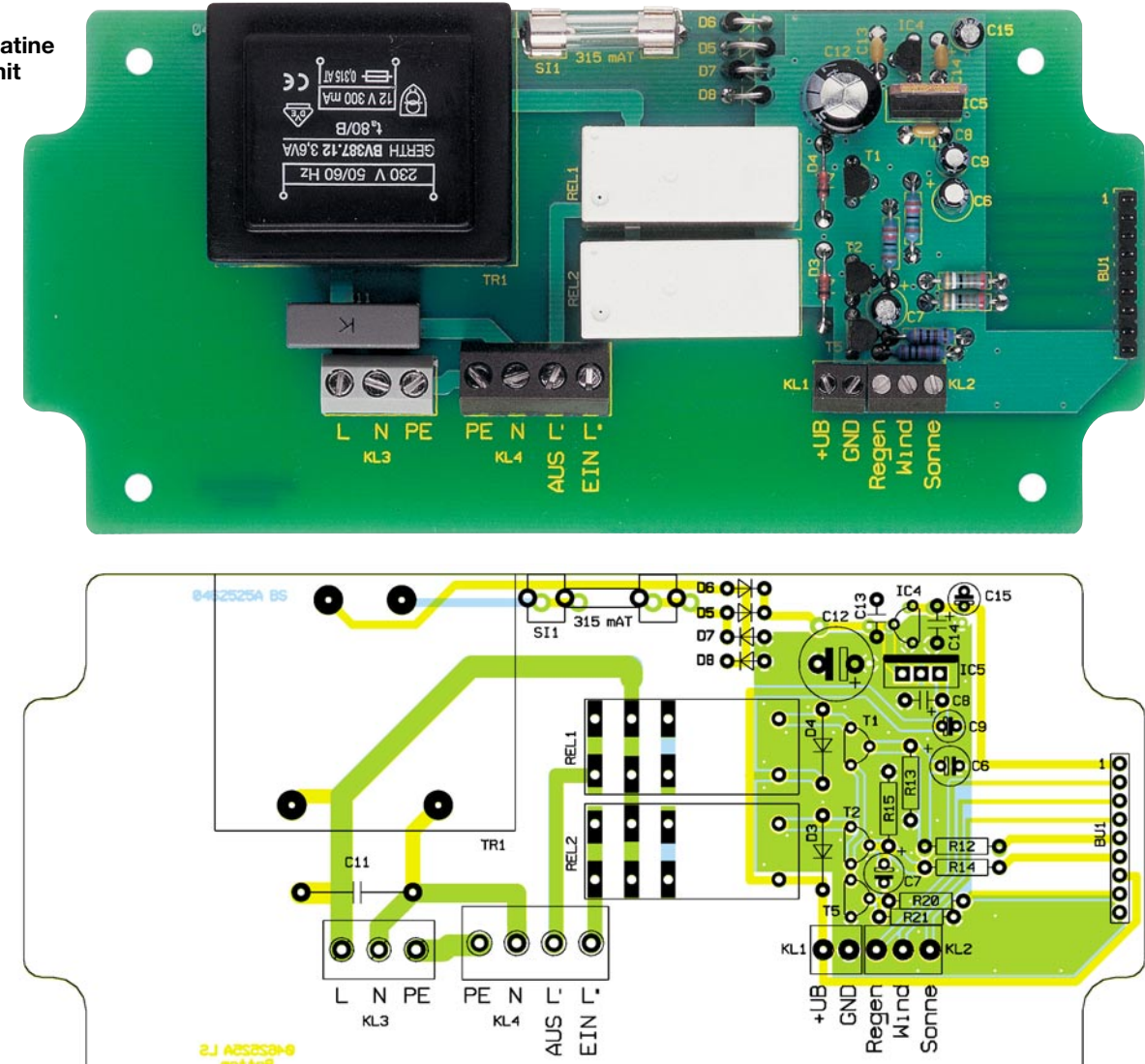

#### **Steuereinheit**

Beginnen wir den Aufbau mit den Platinen der Steuereinheit. Dazu sind diese zunächst an der perforierten Sollbruchstelle durchzubrechen, und anschließend kann mit Hilfe des Bestückungsplans, der Stückliste und des Bestückungsdrucks der Aufbau beginnen. Auch die Platinenfotos unterstützen den Aufbau anschaulich.

Die Basisplatine der Steuereinheit ist einseitig ausgeführt und nur mit bedrahteten Bauteilen zu bestücken. Es sollte hier mit den niedrigen Bauteilen, also den Widerständen und den Dioden, begonnen und anschließend mit den Kondensatoren, Transistoren und Spannungsreglern fortgefahren werden. Dabei ist bei allen gepolten Bauteilen sorgfältig auf das polrichtige Einsetzen in die Platine zu achten. Die Dioden sind an der Katode mit einem Farbring markiert, die Einbaulage der Transistoren und der Spannungsregler ergibt sich aus dem Bestückungsdruck. Die Elkos sind üblicherweise am Minuspol gekennzeichnet – bei einer Falschpolung kann

es zu deren Zerstörung oder gar Explosion kommen!

Sind alle bedrahteten Bauteile verlötet, folgt nun die Bestückung der Klemmen 1, 2, 3 und 4 und der 9-poligen Buchsenleiste BU1. Deren Kontakte sind auf der Rückseite mit reichlich Lötzinn zu verlöten, um spätere mechanische Belastungen beim Verschrauben bzw. Stecken abzufangen.

Abschließend sind auf der Platine noch der Sicherungshalter SI 1, die Schaltrelais REL 1 und REL 2 und der Transformator TR 1 zu bestücken. Auch die Lastkontakte der Relais sind mit reichlich Lötzinn zu versehen. Ist das geschehen, kann die Basisplatine, nachdem diese hinsichtlich Lötund Bestückungsfehlern geprüft wurde, bereits in das Gehäuse gelegt und mit den vier M3-Abstandsbolzen befestigt werden.

Als Nächstes ist mit der Displayplatine der Steuereinheit fortzufahren. Bei dieser ist mit der Bestückung der SMD-Bauteile auf der Lötseite der Platine zu beginnen. Zunächst sind der Mikrocontroller IC 2 und das EEPROM IC 1 sowie der Operationsverstärker IC 3 polrichtig einzulöten. Dazu ist zur Markierung des Pin 1 bei IC 1 eine runde Gehäusevertiefung erkennbar, und bei IC 2 und IC 3 sind die Pin 1 zugeordneten Gehäuseseiten leicht angeschrägt. Um die ICs sauber zu verlöten, ist zunächst ein Lötpad, vorzugsweise ein Lötpad an einer Gehäuseecke, vorzuverzinnen. Das entsprechende IC ist anschließend positionsrichtig aufzulegen, auf den Lötpads auszurichten und am vorverzinnten Lötpad anzulöten. Nach einer Überprüfung, ob alle Pins exakt auf dem ihnen zugeordneten Lötpad liegen, können abschließend die restlichen Pins verlötet werden. Dabei sollte zuerst mit der Verlötung des Pins auf der diagonal gegenüberliegenden Seite des bereits festgelöteten Pins fortgefahren werden.

Sind alle drei ICs aufgelötet, kann nach einer abschließenden Kontrolle auf Lötzinnbrücken und vergessene Lötstellen mit der Bestückung der SMD-Widerstände und der SMD-Kondensatoren begonnen werden. Bei den Kondensatoren ist dabei mit höchster Sorgfalt zu arbeiten, da es hier

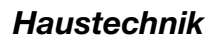

**Ansicht der fertig bestückten Displayplatine der Steuereinheit mit zugehörigem Bestückungsplan von der Lötseite**

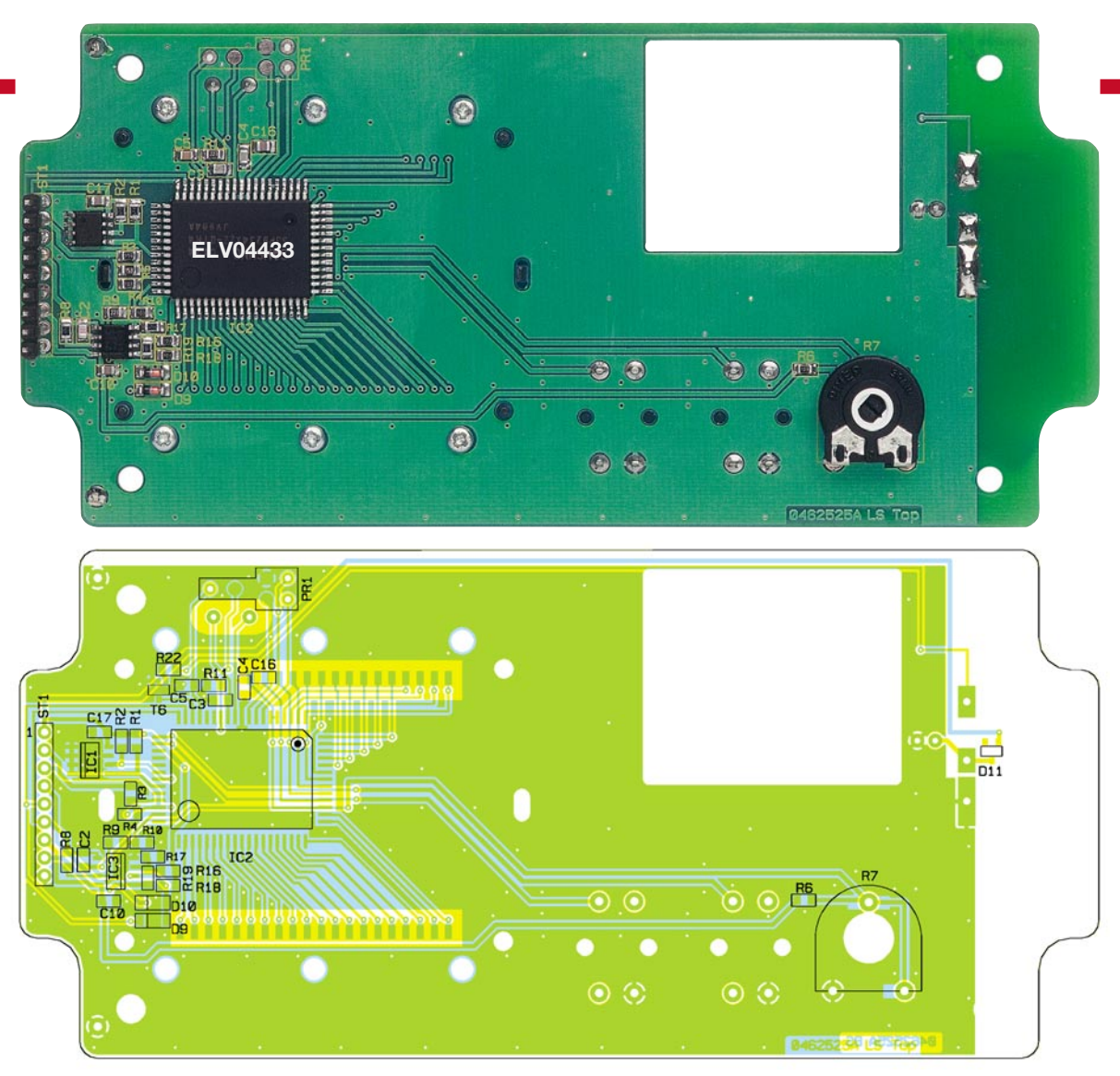

### **Widerstände:**

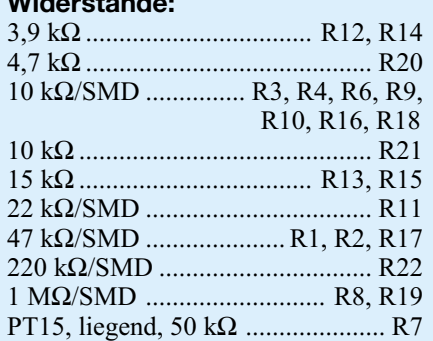

#### **Kondensatoren:**

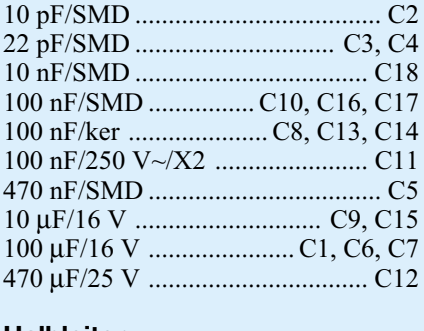

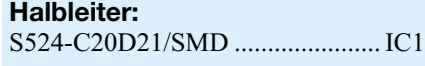

#### *Stückliste: FS20-AMS-Steuereinheit*

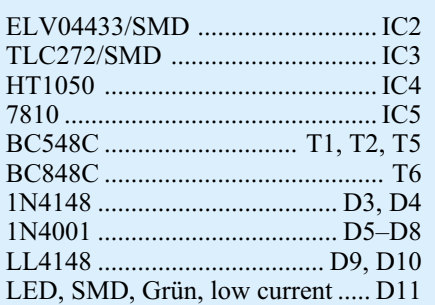

#### **Sonstiges:**

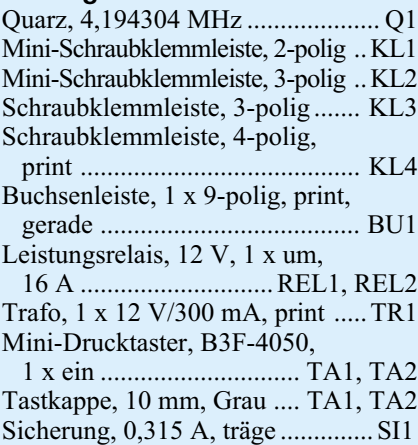

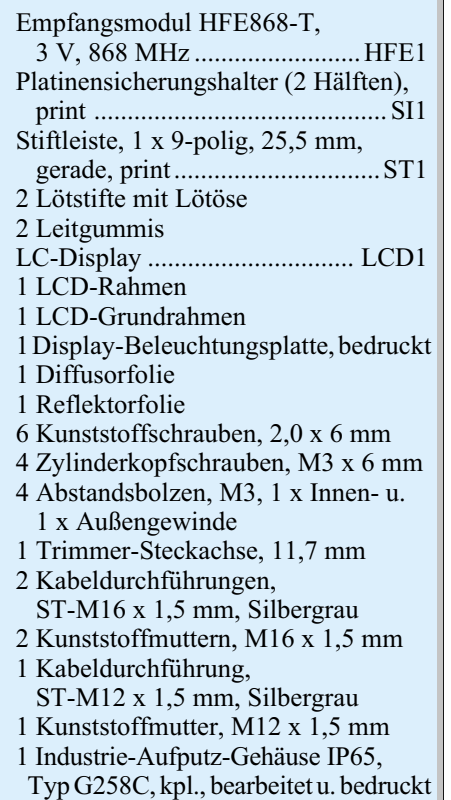
**Ansicht der fertig bestückten Displayplatine der Steuereinheit mit zugehörigem Bestückungsplan von der Bestückungsseite**

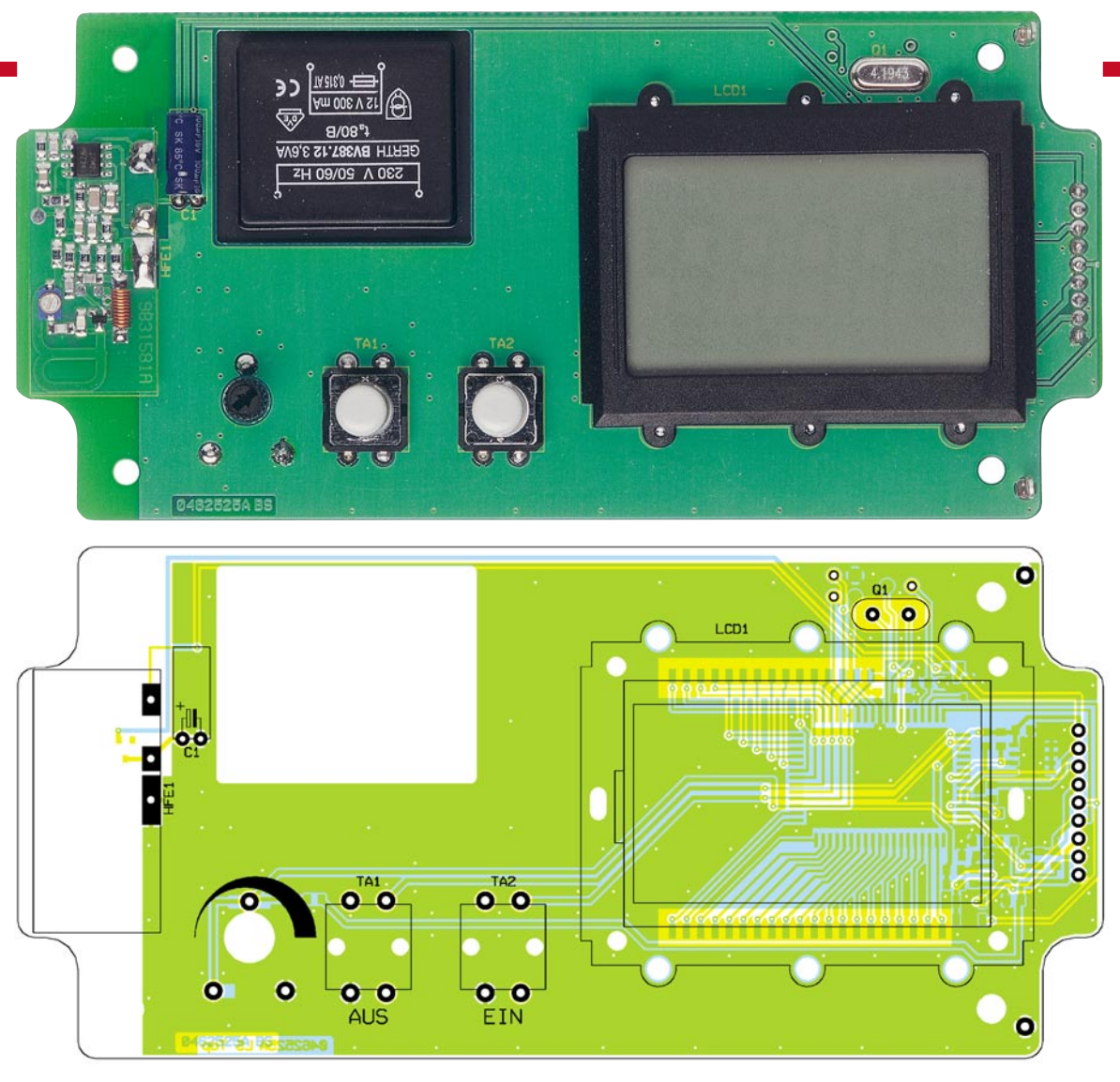

leicht zu Verwechslungen kommen kann, da die Werte der Kondensatoren nicht auf die Bauteile aufgedruckt sind. Es ist daher sinnvoll, die Bauteile Stück für Stück einzeln aus ihrer Verpackung zu nehmen und anschließend sofort zu verlöten. Als Letztes sind auf der Lötseite die Dioden D 9 und D 10 polrichtig aufzulöten. Auch hier sind die Bauteile an der Katode mit einem Ring gekennzeichnet.

Danach kann die Platine gedreht und mit der Bestückung des Quarzes auf der Platinenvorderseite begonnen werden. Anschließend folgt der Elektrolyt-Kondensator C1, wobei bei diesem wieder auf die Polarität zu achten ist. Danach ist die Bestückung des Empfangsmoduls sowie der beiden Taster vorzunehmen. Um die Displayplatine später einfach aus dem Gehäuse entnehmen zu können, sind am rechten Rand zwei Lötstifte in die vorgesehenen Bohrungen einzulöten.

Bevor abschließend das Display bestückt wird, ist das Potentiometer von der Lötseite her an seiner Position einzusetzen, um dann seine Anschlüsse auf der Bestückungsseite zu verlöten.

Zur Befestigung des Displays ist zunächst der Sockel in die vorgesehenen Verankerungen einzurasten. Es folgen die Leitgummis, diese sind am oberen und unteren

Rand des Sockels in die entsprechenden Stege einzulegen. Danach ist das eigentliche LCD über die Leitgummis zu positionieren und aufzulegen. Es wird nach vorsichtigem Auflegen des Halterahmens fixiert, den man an der Lötseite der Platine mit sechs Kunststoffschrauben (2,0 x 6 mm) verschraubt.

Damit Basis- und Displayplatine miteinander verbunden werden können, ist die Stiftleiste in die Displayplatine einzulöten. Um diese auf die richtige Länge zu bringen, ist die Stiftleiste mit den langen Pins in die Buchsenleiste der Basisplatine zu stecken.

Nachdem das geschehen ist, kann die Displayplatine in Position gebracht und die Stifte können durch die vorgesehenen Bohrungen geschoben werden. Die Displayplatine wird so weit nach unten gedrückt, bis sie gleichmäßig auf den Abstandsbolzen aufliegt. Dadurch erreicht man einen minimalen Abstand zwischen Basis- und Displayplatine, und die Verlötung der Stiftleiste kann beginnen. Bevor die Displayplatine mit den vier M3-Zylinderkopfschrauben an den Abstandsbolzen befestigt werden kann, wird die Platine noch einmal aus dem Gehäuse entfernt, um die drei Kabelverschraubungen mit den entsprechenden Muttern an das Gehäuse anzubringen. Die Platine ist nun noch einmal auf Löt- und Bestückungsfehler zu untersuchen und dann endfertig zu montieren.

Danach ist die Steuereinheit mit dem Deckel und den vier beigelegten Schrauben zu verschließen.

Damit ist der Aufbau der Markisensteuereinheit abgeschlossen und es kann mit dem Aufbau der Mess-Station weitergehen.

#### **Mess-Station**

 Für die Mess-Station sind zwei Platinen zu bestücken, die Basismess- und die Regensensorplatine. Die Bestückung der Basismessplatine ist dabei sehr einfach, da es sich bei den Bestückungsbauteilen nur um bedrahtete Komponenten handelt. Es wird hier zunächst mit dem IC begonnen und anschließend werden die Widerstände, die Diode D 2 und die Kondensatoren verlötet. Beim Anlöten der Fotodiode an ST 5/6 auf der Lötseite (Lage siehe Abbildung 5) ist auf die Polarität zu achten, der längere Anschluss kennzeichnet die Anode.

Auf der Regensensorplatine sind lediglich 20 SMD-Widerstände, die als Heizung genutzt werden, zu verlöten. Diese Lötarbeit erfordert nur etwas Geschick beim Positionieren der kleinen Bauteile und sollte keine Schwierigkeiten bereiten.

### *Haustechnik*

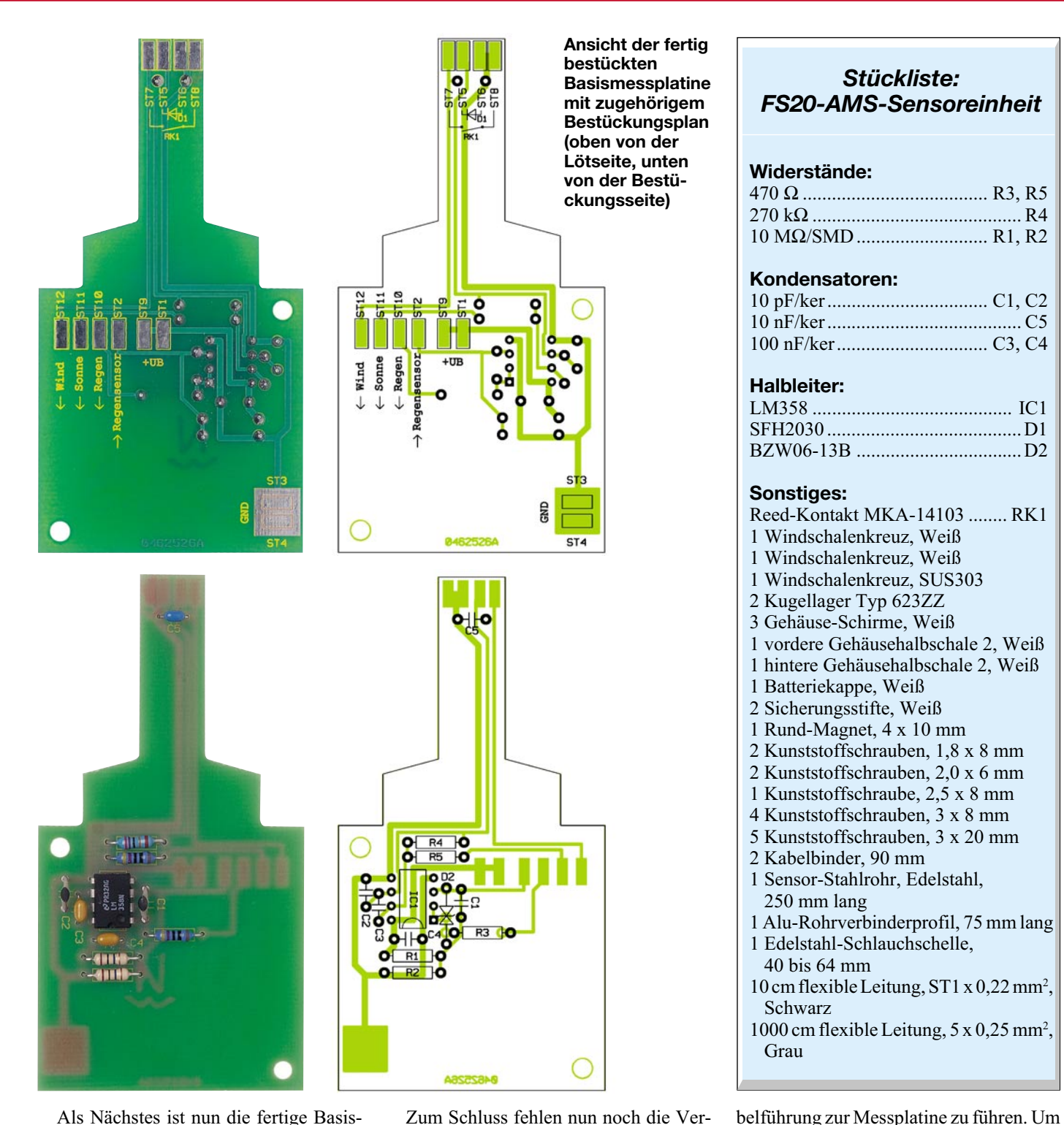

Als Nächstes ist nun die fertige Basismessplatine in die Hälfte des KS200-Gehäuses, welches zwei passende Schraubdome enthält, zu legen und mit zwei Kunststoffschrauben (3 x 8 mm) zu befestigen (vgl. Abbildung 5). Der Reed-Kontakt zur Erfassung der Windgeschwindigkeit ist am oberen Ende des Gehäuses in eine waagerechte Position zu bringen und entweder mit etwas Heißkleber anzukleben oder mit Klebeband zu fixieren. Anschließend wird er dann durch das Anlöten von zwei einadrigen Leitungen an seine Kontakte mit der Messplatine verbunden. Für diesen Zweck sind zwei Lötpads (ST 7/8) an der Spitze der Basismessplatine vorgesehen.

Zum Schluss fehlen nun noch die Verbindungsleitungen von der Basismessplatine zur Markisen-Steuereinheit und zum Regensensor. Zu diesem Zweck sind zunächst von der 10 m langen Leitung etwa 50 bis 60 cm abzuschneiden. Dieses Ende ist für die Verbindung zum Regensensor zu benutzen. Beide Leitungen sind abschließend durch den KS200-Abschlusszylinder und das Metallrohr des KS200 zu führen. Danach sind von beiden Leitungen etwa 15 cm abzuisolieren. Beide Leitungen sind dann kurz vor dem Ende der Isolierung zusammen am unteren Ende des KS200 mit einem Kabelbinder zu befestigen und die abisolierten Leitungen entlang der Ka-

#### die Leitungen sicher zu fixieren, ist am Beginn und am Ende der Kabelführung jeweils ein Kabelbinder zu montieren. Von der Leitung, die anschließend zur Regensensorplatine geführt werden soll, können zwei Adern abgekniffen werden, da insgesamt nur drei Leitungen benötigt werden. Es erfolgt anschließend das Verlöten der Adern auf den Lötflächen ST 1 bis ST 3 sowie ST 9 bis ST12. Die Farbzuordnung ist hier freigestellt, jedoch zu notieren, damit die Zuleitungen später funktionsrichtig an die Markisen-Steuereinheit und den Regensensor angeschlossen werden

können.

#### **Gehäusemontage des KS200**

Nachdem alle Verbindungen verlötet sind, ist das Gehäuse des KS200 zu verschließen. Dazu ist zunächst die Achse des Windschalenkreuzes in die Führung am oberen Ende des KS200-Gehäuses zu legen, danach sind die fünf 20 mm langen Kreuzschlitzschrauben in die entsprechenden Bohrungen einzuführen und zu verschrauben. Dann wird das Metallrohr auf das untere Ende des KS200 geschoben und mit den kurzen 8-mm-Kreuzschlitzschrauben befestigt. Es folgt der Abschlusszylinder, der einfach über das KS200-Gehäuse geschoben und durch eine anschließende Drehung im Uhrzeigersinn fixiert wird. Danach sind die drei Schirme auf das obere Ende des KS200 zu schieben. Verriegelt werden diese, indem man sie nach der Positionierung gegen den Uhrzeigersinn dreht. Um die Fixierung weiter zu stabilisieren, werden abschließend von oben zwei Plastikstifte in die vorgegebenen Kanäle geschoben. Als Letztes schraubt man noch zwei Kreuzschrauben (2 x 6 mm) in die entsprechenden Bohrungen am oberen Ende des KS200, steckt das Wind-Schalenkreuz auf und befestigt es mit einer Schraube (2,5 x 8 mm).

#### **Montage des Regensensors**

Um den Regensensor zu fixieren, ist die Sensorplatine zunächst in den Gehäusedeckel des Sensorgehäuses zu kleben. Als Kleber kann man Silikon oder einen anderen handelsüblichen witterungsbeständigen Kleber (z. B. Bindulin) verwenden. Bei der Verklebung ist darauf zu achten, dass die Sensorplatine so in das Gehäuse eingeklebt wird, dass dieses wasserdicht ist. Bevor das Gehäuseunterteil auf den 45°-Metallwinkelständer mit Hilfe der M3x10 mm-Zylinderkopfschrauben befestigt wird, ist die Kabel-Verschraubung mit dem Gehäuse zu verbinden. Der Metallwinkelständer ist anschließend mit Hilfe der Schelle am unteren Ende des KS200-Metallrohres zu befestigen. Dabei muss die Kabel-Verschraubung nach unten zeigen.

Ist der Kleber im Gehäusedeckel des Regensensors getrocknet, wird die Sensor-/ Heizplatine mit der in gleicher Weise – wie bei der Basismessplatine beschrieben – abisolierten Zuleitung aus der Mess-Station, die zuvor durch die Kabel-Verschraubung in das Gehäuse geführt wird, verlötet. Hier ist sorgfältig anhand der oben er-

**Ansicht der fertig bestückten Regensensorplatine mit zugehörigem Bestückungsplan**

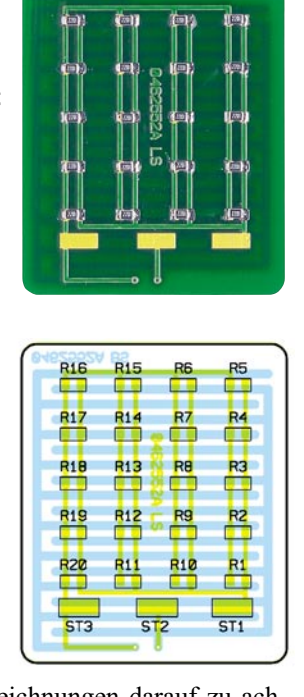

wähnten Aufzeichnungen darauf zu achten, dass die Anschlüsse mit der der Basismessplatine übereinstimmen. Ist das Verlöten der Leitungsadern abgeschlossen, wird der Deckel geschlossen und die Kabel-Verschraubung festgedreht. Damit ist der Nachbau abgeschlossen und die Installation der Steuerung kann beginnen.

#### **Installation**

Um die Markisensteuerung zu montieren, ist zunächst ein geeigneter Platz für die Steuereinheit und den Mess-Sensor auszuwählen. Der Montageort des Mess-Sensors sollte so ausgewählt werden, dass dieser in der Nähe der Markise installiert ist und somit auch das Wetter direkt am "Ereignisort" auswertet. Dabei ist darauf zu achten, dass der Niederschlag ohne Hindernisse (z. B. Dachvorsprung, Laub) direkt auf den Regensensor fallen kann und das Schalenkreuz-Anemometer von allen Seiten von der Luftströmung erfasst werden kann, da Winde sich in Bodennähe schnell drehen. So bietet sich eine frei stehende Montage auf einem kleinen Masten ebenso an wie die auf dem Dach.

Die Verbindungsleitung zwischen Mess-Sensor und Steuereinheit darf bis zu 10 m lang sein.

Die Wahl des Installationsortes der Steuereinheit sollte so erfolgen, dass sie zum einen gegen unbefugten Zugriff ge-

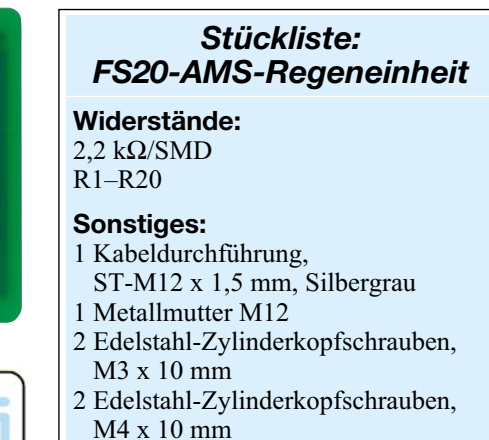

- 2 Edelstahl-Muttern, M3
- 2 Edelstahl-Muttern, M4
- 2 Edelstahl-Fächerscheiben, M3
- 2 Edelstahl-Fächerscheiben, M4
- 1 Winkelständer aus V2A-Stahl
- 1 Rohrschelle aus V2A-Stahl
- 1 Industrie-Aufputz-Gehäuse IP65,
- Typ G201, komplett, bearbeitet

schützt ist und zum anderen eine unkomplizierte Verkabelung mit den vorhandenen Steuerleitungen des Markisenmotors realisierbar ist.

Ist die Messeinheit montiert, kann die Zuleitung zur Steuereinheit verlegt und ggf. auf die tatsächlich benötigte Länge gekürzt werden.

Das Steuerungsgehäuse ist nach dem Öffnen des Deckels mit Hilfe von vier Schrauben an einer Wand zu befestigen. Um die Versorgungsleitung, die Zuleitung zur Mess-Station und die Ansteuerleitung zum Motor anschließen zu können, ist zunächst die Displayplatine zu entfernen. Dann führt man alle Leitungen durch die entsprechenden Kabel-Verschraubungen und schließt sie entsprechend den eigenen Aufzeichnungen sowie dem Schaltplan an die Schraubklemmen an. Dabei sind Signal-, Steuer- und Netzzuleitung getrennt zu führen. Sind die Leitungen ordnungsgemäß angeschlossen und die Kabel-Verschraubungen zur Fixierung festgedreht worden, steckt man die Displayplatine wieder auf und befestigt sie mit den vier Zylinderkopfschrauben.

Der Deckel des Gehäuses wird erst verschraubt, wenn alle Einstellungen an der Markisensteuerung abgeschlossen sind.

Sind alle Einheiten am Bestimmungsort montiert, kann die Inbetriebnahme und die individuelle Einstellung erfolgen.

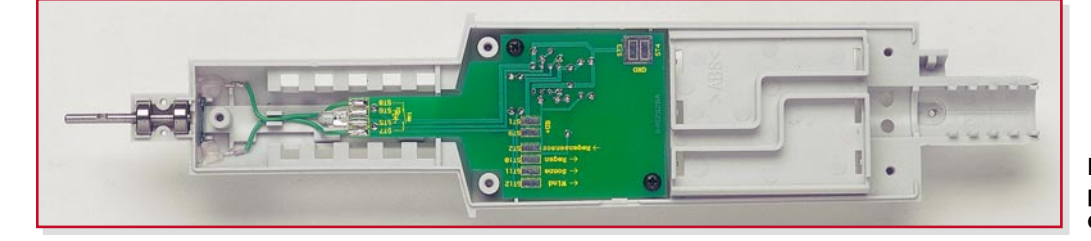

**Bild 5: Ansicht der Basismessplatine in der einen Hälfte des KS200-Gehäuses**

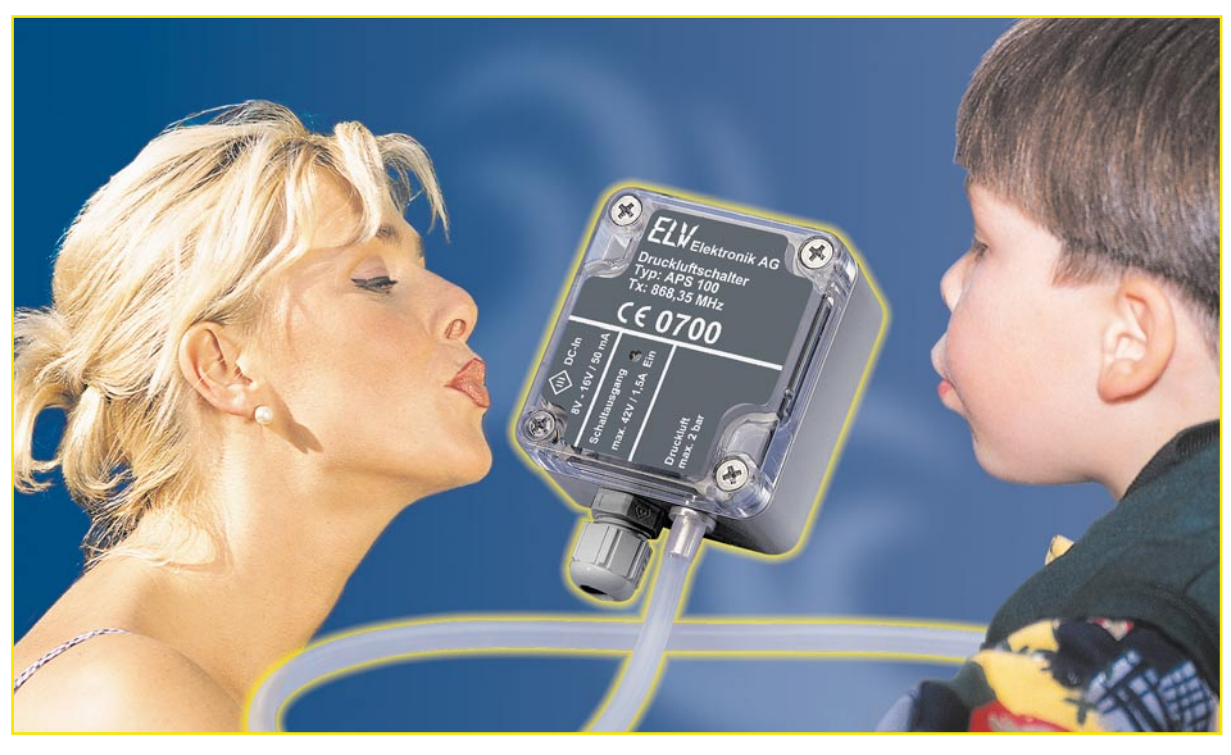

### **Funk-Luftdruckschalter**

*Mit dem APS 100 lassen sich elektrische Schalthandlungen über Luftdruckänderungen ausführen. Dabei sind die Luftdruckschaltschwelle und die auszuführenden Schaltfunktionen, die einmal als Relais-Ausgang und als ELV-FS20-Kanal zur Verfügung stehen, individuell programmierbar. So lässt sich beispielsweise mit dem APS 100 auf einfache Weise ein mundbetätigter Schalter realisieren.*

#### **Allgemeines**

Der Luftdruckschalter APS 100 löst beim Erreichen einer definierten Luftdruckdifferenz einen Schaltvorgang aus. Das nahezu luftdichte Gehäuse des APS 100 ist mit einem 5-mm-Schlauchanschluss versehen, über den sich das Gehäuseinnere mittels eines beiliegenden Silikon-Kautschuk-Schlauches unter Überdruck setzen lässt. Beim Überschreiten einer programmierbaren Luftdruck-Schaltschwelle, die im Bereich von 2 mbar bis 100 mbar Überdruck liegen kann, werden die Schaltvorgänge ausgelöst. Dabei sind zwei verschiedene Schaltausgänge vorhanden, zum einen ein Relaisausgang, zum anderen ein Funk-Sendemodul, das ELV-FS20-Komponenten ansteuern kann.

Anwendung findet dieses Gerät im Prinzip überall dort, wo mit Hilfe von Druckluft ein elektrischer Schaltvorgang ausgelöst werden soll. Prinzipiell findet man solche Schalter beispielsweise in explosionsgeschützten Bereichen, indem der eigentliche Schalter, der im sicheren Bereich untergebracht ist, mit Hilfe eines Blasebalgs aus dem explosionsgefährdeten Bereich heraus geschaltet wird. Für die Anwendung in solchen "EX-Bereichen" ist der APS 100 allerdings nicht zugelassen.

Sein Einsatz ist eher als "dritte Hand" gedacht: Muss ein Schaltvorgang ausgelöst werden, obwohl beide Hände "belegt" sind, so lässt sich dieses Problem über den APS 100, der so als mundbetätigter Schalter Anwendung finden kann, lösen. Durch einfaches Hineinblasen in den Luftschlauch wird der entsprechende Schaltvorgang ausgelöst.

#### **Funktionsprinzip**

Um eine Luftdruckdifferenz auswerten zu können, wird zunächst ein Referenzoder Vergleichsluftdruck ermittelt. Dies geschieht durch ständige Messung des im Gerät herrschenden Luftdruckes. Ein hieraus gebildeter Mittelwert stellt dann den Referenzluftdruck dar. Erkennt der Luftdruckschalter nun, dass der Referenzluftdruck für mindestens 0,5 Sekunden um den Wert der programmierten Schaltschwelle überschritten wurde, löst dieser die entsprechenden Schaltvorgänge aus. Während der Zeit, in der der erhöhte Luftdruck ansteht, wird die Referenzwertermittlung ausgesetzt. Bleibt der Luftdruck allerdings um mehr als 30 Sekunden oberhalb der Schaltschwelle, so startet eine neue Mittelwertbildung zur Ermittlung des Referenzluftdruckes.

Ein Beispiel soll die Funktionsweise verdeutlichen: Unter normalen Bedingungen stellt sich beispielsweise ein Referenzluftdruck von 1013 mbar ein. Die Schaltschwelle liegt laut Werkseinstellung bei

#### **Technische Daten: APS 100**

Luftdruckmessbereich: 300–1100 mbar Luftdruck-Schaltschwelle: 2–100 mbar Überdruck Maximalluftdruck: ...... 2 bar (absolut) Versorgungsspannung:  $8-16$  V<sub>DC</sub>/50 mA

**Schaltausgang:**

 passiv: .................. max. 42 V/1,5 A aktiv: .. siehe Versorgungsspannung FS20-System

#### **Anschlüsse:**

 DC-Versorgung: 3,5-mm-Klinkenstecker Schaltausgang: ...... Schraubklemme,  $\frac{1}{2}$  für 0,35 mm<sup>2</sup> bis 1,3 mm<sup>2</sup> Luftdruck: ... 5-mm-Schlauchstutzen Abmessungen: ........ 58 x 85 x 36 mm 2 mbar Überdruck, d. h. bei einem Absolutdruck von 1015 mbar. Misst der Luftdruckschalter nun für min. 0,5 Sekunden einen Absolutdruck von 1016 mbar (mindestens 1015,01 mbar), so wird der Schaltvorgang ausgelöst. Geht der Luftdruck z. B. nach 2 Sekunden wieder auf Normaldruck (1013 mbar) zurück, geht die Referenzluftdruckermittlung mit dem alten Referenzwert weiter, die während der 2 Sekunden gemessenen erhöhten Druckwerte gehen dabei nicht in die Ermittlung ein. Bleibt der Luftdruck allerdings für z. B. 40 Sekunden bei 1016 mbar, so wird nach 30 Sekunden der alte Referenzluftdruck verworfen und eine neue Mittelwertbildung mit den aktuell anliegenden Werten gestartet. So liegt dann der Referenzluftdruck bei 1016 mbar, die Schaltschwelle bei 1018 mbar, d. h. dann lässt sich erst mit einem Absolutdruck von >1018 mbar ein Schaltvorgang auslösen.

Bei allen Erläuterungen ist zu beachten, dass der Luftdruckschalter APS 100 nur einen Überdruck auswerten kann, die Erkennung eines Unterdruckes ist nicht vorgesehen.

#### **Installation und Bedienung**

Die Bedienung des Luftdruckschalters kann unterschieden werden in die Bedienung durch den Anwender und in die einmalig vorzunehmende Programmierung. Die Programmierung der einzelnen Schaltfunktionen ist dabei aber recht einfach und übersichtlich anhand verschiedener Tabellen möglich. Die notwendigen Programmierschritte sind von der Art der Anwendung und daraus folgend von der Installation des Luftdruckschalters abhängig.

#### **Installation**

Die Installation beinhaltet im Prinzip nur den Anschluss der Spannungsversorgung, die Beschaltung des Relaisausganges und das "Verbinden" mit einem FS20-Empfänger.

Der Anschluss der Versorgungsspannung erfolgt über die mit "DC-In" gekennzeichnete Klinkenbuchse. Zur Gewährleistung der elektrischen Sicherheit muss es sich bei der Spannungsversorgung um eine Sicherheits-Schutzkleinspannung handeln. Außerdem muss es sich um eine Quelle begrenzter Leistung handeln, die nicht mehr als 15 W liefern kann. Üblicherweise werden beide Forderungen von einfachen 12-V-Steckernetzteilen mit bis zu 500 mA Strombelastbarkeit erfüllt. Weiterhin ist noch zu bedenken, dass die Luftdichtigkeit des Gehäuses bei nicht korrekt gestecktem Klinkenstecker nicht mehr gegeben ist.

Mit dem Luftdruckschalter lassen sich prinzipiell zwei verschiedene Schalthandlungen ausführen: zum einen eine Zustands-

änderung des internen Relais, zum anderen das Schalten eines FS20-Aktors, z. B. einer FS20-Funk-Schaltsteckdose.

Die Installation des FS20-Aktors ist dabei besonders einfach. Hierzu ist z. B. die Funk-Schaltsteckdose in ihren Anlernmodus zu bringen, in dem die Synchronisierung zwischen Empfänger und Sender erfolgt. Wie dieser Anlernmodus aktiviert wird, ist der zugehörigen Bedienungsanleitung des Aktors zu entnehmen. Befindet sich das Gerät in besagtem Mode, lernt der Empfänger durch einmaliges Auslösen des Schaltvorganges (entweder durch kurzes Einblasen oder eine kurze Betätigung der Taste TA 2) den APS 100 als "seinen" Sender an. Weitergehende FS20-Einstellungen wie Hauscode usw. sind im Abschnitt "Programmierung" erläutert.

Für eine fest verdrahtete Installation, die das Relais nutzt, gibt es prinzipiell zwei mögliche Konfigurationen: der Relaisausgang wird über den Jumper JP 1 als "aktiv" oder als "passiv" konfiguriert.

Passiv: Die Jumperstellung "passiv" nutzt den Relaisausgang als reinen schließenden Schaltkontakt. Beim Aktivieren eines Schaltvorganges schließt das Relais die Anschlüsse "COM" und "NO" der Klemme KL 1 kurz. Wie beispielsweise eine solche Installation in Verbindung mit einer Haustürklingel aussehen kann, zeigt Abbildung 1 a.

Bei der Installation ist zu beachten, dass aus Gründen der Gerätesicherheit nur Sicherheits-Schutzkleinspannungen im Bereich von max. 42 V<sub>DC</sub> bzw. 30 VAC geschaltet werden dürfen.

Aktiv: In der Position "aktiv" ist der "COM"-Anschluss der Anschlussklemme KL 1 direkt mit der angeschlossenen Versorgungsspannung (üblicherweise  $12$  V<sub>DC</sub>) verbunden. Beim Auslösen des Schaltvorganges wird diese Spannung auf die mit "NO" bezeichnete Klemme geschaltet und so ein angeschlossener Verbraucher, der schaltungstechnisch zwischen "NO" und dem Masseanschluss "GND" liegen muss, mit Spannung versorgt – Abbildung 1 b zeigt eine solche Installation. Als Verbraucher eignen sich dabei alle Gleichstromverbraucher, die im entsprechenden Spannungsbereich arbeiten und eine Stromaufnahme von weniger als 500 mA besitzen.

Ein Test der Relaisfunktion erfolgt entweder durch Einblasen oder eine kurze Betätigung der Taste TA 4.

#### **Programmierung**

Nach der Installation des Luftdruckschalters kann das Gerät durch verschiedene Einstellungen auf den individuellen Einsatzzweck angepasst werden. Werksmäßig ist das Gerät allerdings für den üblichen Einsatz als mundbetätigter Luftdruckschalter konfiguriert, so dass keine

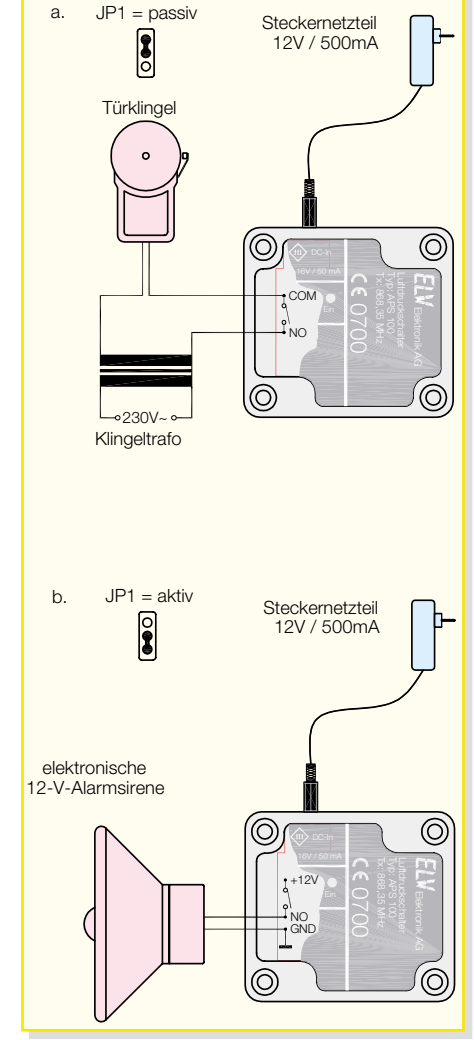

#### **Bild 1: Installationsbeispiele**

weiteren Einstellungen notwendig sind. Als Werkseinstellung ist Folgendes fest-

- gelegt:
- Schaltschwelle: 2 mbar
- FS20-Funktion: Togglebetrieb (Aus  $\rightarrow$  Ein  $\rightarrow$  Aus ...)
- Relaisfunktion: Togglebetrieb (Aus  $\rightarrow$  $\text{Ein} \rightarrow \text{Aus} ...$

Für die individuelle Anpassung lassen sich folgende Parameter verändern:

- Schaltschwelle
- Relaisfunktion
- FS20-Schaltfunktion
- FS20-Systemeinstellungen
- Einschaltdauer für Relaisfunktion und FS20-Funktion getrennt

Für die Bedienung während der Installation und die Programmierung verfügt der Luftdruckschalter APS 100 über vier Tasten (TA 1 bis TA 4, auf der Platine beschriftet) und die Leuchtdiode D 3 für die Quittierung von Eingaben. Die Tabelle 1 zeigt die Tastenbelegung und die zugehörige Funktion sehr übersichtlich. Der Timeout einer jeden Programmier-Eingabe erfolgt nach 1 Minute ohne Tastendruck.

Kurze Tastendrücke lösen die beschriebene Aktion aus; durch lange Tastenbetätigungen (>5 Sekunden) gelangt man dann

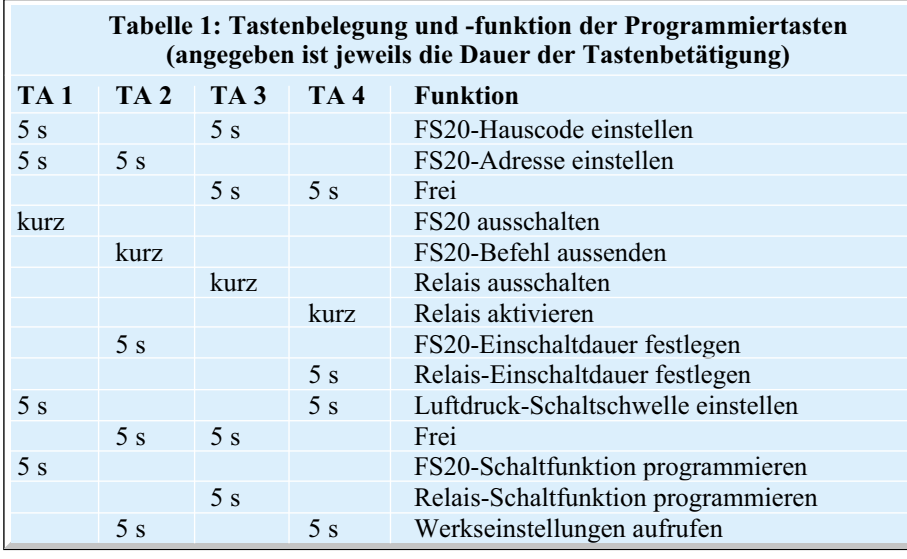

Durch langes Drücken der Tasten TA 1 und TA 4 wird der zugehörige Programmiermode gestartet. Anschließend gibt die

**Ein** 

**Tastenfolge Funktion** 11 Ein 12 Aus  $\begin{array}{c|c}\n 13 & \text{Ein} \\
\hline\n 14 & \text{Ein} \\
\end{array}$ 

> 21 Ein 22 Ein

24 Ein

32 Ein

"Aus" wird nur einmalig ausgeschaltet. Interessanter ist sicher die Funktion "Ein für die Einschaltdauer". Hiermit wird das Relais für eine unter "Einschaltdauer" einstellbare Zeit eingeschaltet und anschließend wieder selbsttätig ausgeschaltet. Um Schaltaufgaben an die Dauer der Luftdruckänderung zu binden, gibt es die Funktionen "Ein bzw. Aus für die Dauer der Luftdruckänderung". Hierbei bleibt das Relais so lange in seinem aktiven Zustand, wie auch die Luftdruckänderung ansteht. Dabei beträgt die Schaltdauer minimal 5 Sekunden und maximal 30 Sekunden.

Dass hier dieselbe Funktion verschiedenen Tastenfolgen zugeordnet ist, liegt dabei an der Kompatibilität dieser Tabelle zur entsprechenden FS20-Funktionstabelle und hat weiter keine Bedeutung.

#### **FS20-Schaltfunktion**

**Tabelle 3: Tastenfolgen zur Programmierung der Relais-Schaltfunktion**

23 Ein für die Dauer der Luftdruckänderung (min. 5 s, max. 30 s)

31 Aus für die Dauer der Luftdruckänderung (min. 5 s, max. 30 s)

33 Aus für die Einschaltdauer, danach Ein 34 Ein für die Einschaltdauer, danach Aus 41 Ein für die Einschaltdauer, danach Aus<br>42 Ein für die Einschaltdauer, danach Aus 42 Ein für die Einschaltdauer, danach Aus<br>43 Ein für die Einschaltdauer, danach Aus

44 Toggle-Betrieb, d. h. 1 x Überdruck: Ein, nochmals Überdruck: Aus, usw.

43 Ein für die Einschaltdauer, danach Aus

Der Luftdruckschalter APS 100 bietet die Möglichkeit, durch unterschiedliche,

in die entsprechenden Programmiermodi für die einzelnen Funktionen. Befindet man sich im Programmiermode, dann gelten die in den entsprechenden Tabellen dargestellten Tastenkombinationen für die Einstellung. In diesen folgenden Tabellen gibt dann die unter "Tastenfolge" angegebene Zahlenfolge die Reihenfolge an, in der die entsprechend nummerierten Tasten zu betätigen sind. Ist dort beispielsweise die Ziffernfolge "42" angegeben, so sind die Tasten TA 4 und TA 2 auch in dieser Reihenfolge nacheinander kurz zu betätigen. Einzelne Beispiele werden dies noch verdeutlichen.

#### **Luftdruck-Schaltschwelle**

Die Schaltschwelle lässt sich im Bereich von 2 mbar bis 100 mbar Überdruck in festgelegten Abstufungen einstellen. Zum Auslösen des Schaltvorganges muss dann der Luftdruck im Inneren des Gehäuses für min. 0,5 Sekunden diesen Wert überschreiten.

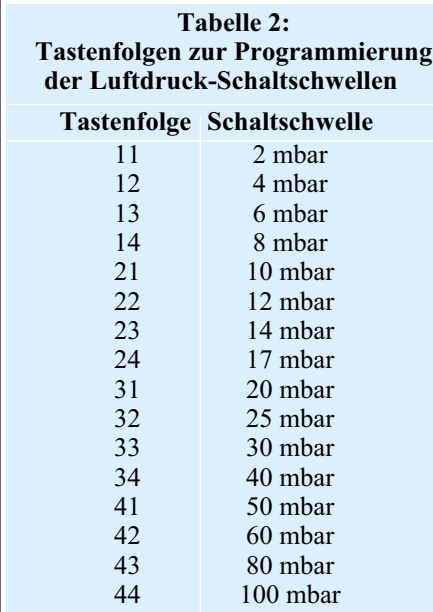

Schwelle auf 10 mbar zu ändern, sind die Tasten TA 2 und TA 1 in dieser Reihenfolge (entspricht der Tastenfolge "21") zu betätigen. Zu beachten ist, dass eine Schaltschwelle von 100 mbar durch Einblasen kaum zu erreichen ist. **Relaisfunktionen**

in Tabelle 2 dargestellte Tastenfolge die Schaltschwelle an; um beispielsweise die

Über diese Programmiermöglichkeit lässt sich die Arbeitsweise des Relais (unabhängig von der FS20-Schaltfunktion) festlegen. Tabelle 3 zeigt die einzelnen Funktionen. Werksmäßig ist die Toggle-Funktion "44" eingestellt. Dies bedeutet, dass sich der Schaltzustand des Relais bei jeder Schalthandlung in der Form "Ein" $\rightarrow$ "Aus"  $\rightarrow$  "Ein" usw. ändert. Ein einfaches "Ein" dagegen bedeutet, dass das Relais nur einmal eingeschaltet werden kann, mit programmierbare Schaltbefehle verschiedene Reaktionen am Empfänger auszulösen. Dabei sind, wie in Tabelle 4 zu sehen, z. B. verschiedene Helligkeitseinstellungen oder ein invertiertes Schalten ("Aus für die Einschaltdauer") möglich.

Für die Aktivierung zur Eingabe des Sendebefehls ist die Taste TA 1 für mindestens 5 Sekunden zu drücken, bis die Kontroll-LED blinkt. Danach gibt man das dem Wunsch entsprechende Zahlenpaar entsprechend Tabelle 4 ein. Im Werkszustand ist der Toggle-Modus aktiv, der bereits im Abschnitt "Relaisfunktion" beschrieben ist. Die programmierte FS20- Schaltfunktion ist dabei unabhängig von der Relaisfunktion.

Die Funktionen "Ein (auf verschiedene Helligkeiten)" ermöglichen dabei nur das Einschalten einer FS20-Komponente. Das Ausschalten dieser Komponente muss dann

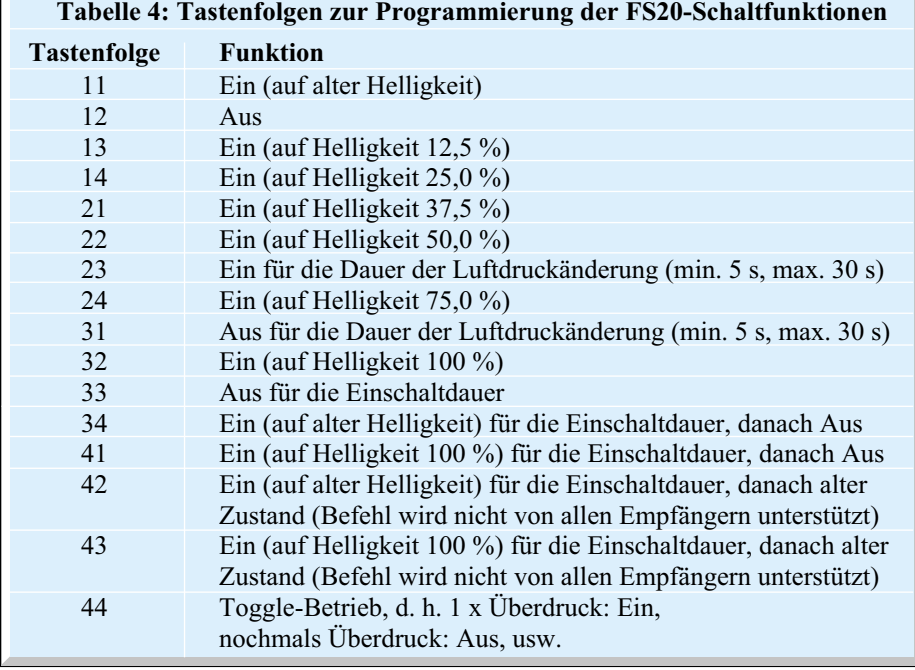

entweder direkt am entsprechenden Empfänger geschehen oder über einen anderen FS20-Sender, z. B. eine Hand-Fernbedienung. Die Funktionen "Ein bzw. Aus für die Dauer der Luftdruckänderung" und "Ein bzw. Aus für die Einschaltdauer" sind im Abschnitt Relaisfunktion erläutert.

#### **Einschaltdauer**

Sowohl in der Relaisfunktion als auch in den FS20-Steuerbefehlen gibt es die Auswahlmöglichkeit "Ein bzw. Aus für die Einschaltdauer". Diese Einschaltdauer ist frei programmierbar, für die Relais- und die FS20-Funktion unabhängig, d. h. die Werte müssen für jede Betriebsart separat gewählt werden. So lässt sich die gewünschte Einschaltdauer des jeweiligen Schaltausganges gemäß Tabelle 5 im Bereich zwischen 0,25 Sekunden und ca. 4,25 Stunden programmieren. In der Werkseinstellung ist hier 1 Minute ausgewählt.

Zur Programmierung ist für den Relaisausgang die Taste TA 4 für mindestens 5 Sekunden zu drücken, für die FS20- Schaltfunktion entsprechend die Taste TA 2, bis die Kontroll-LED blinkt. Anschließend

ist mittels aller vier Tasten der gewünschte Zeitwert einzugeben. Die ersten beiden Ziffern geben den Zahlenwert vor und die folgenden beiden Ziffern den Multiplikator mit der entsprechenden Zeiteinheit an. Soll z. B. ein Wert von 14 Sekunden (7 x 2 Sekunden) programmiert werden, so sind die Tasten TA 2, TA 4 (entspricht der Tastenfolge 24 für 7) und TA 1, TA 4 (entspricht der Tastenfolge 14 für x 2 Sekunden) in gegebener Reihenfolge zu betätigen.

#### **FS20-Systemeinstellungen**

Wie alle Geräte, die ein FS20-Protokoll senden können, ordnet sich auch der APS 100 im ELV-FS20-Code- und -Adresssystem ein. Damit ist eine eindeutige Abgrenzung zu gleichen, benachbart betriebenen Systemen möglich. Auf die nähere Beschreibung des Code- und Adresssystems wollen wir jedoch aus Umfangsgründen an dieser Stelle verzichten, sie ist in der mit dem Bausatz mitgelieferten Bedienungsanleitung bzw. der jeweiligen Empfängeranleitung vorhanden.

Die Adressierung unterteilt sich in die Eingabe des Hauscodes zur Unterschei-

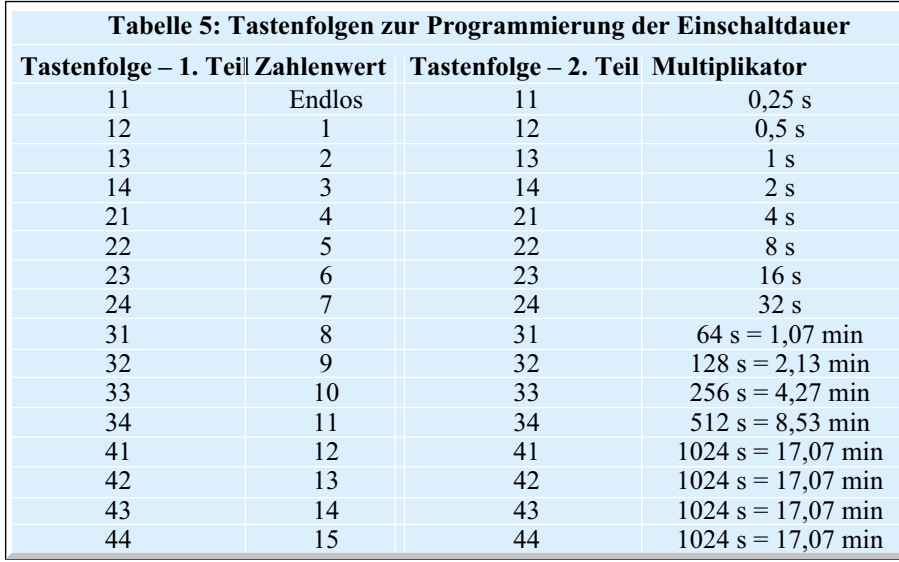

dung zu parallel arbeitenden FS20-Systemen und die Adressierung innerhalb des Systems. Im Urzustand ist ein zufälliger Hauscode eingestellt. Diese Codierungen werden, nachdem man den jeweiligen Empfänger, wie im Abschnitt "Installation" beschrieben, in den Anlernmode versetzt hat, mit der ersten Aussendung an den Empfänger übermittelt.

Für eine Änderung der Hauscode-Einstellung sind die Tasten TA 1 und TA 3 für mindestens 5 Sekunden zu drücken, bis die Kontroll-LED blinkt. Nun gibt man über die Tasten TA 1 bis TA 4 den achtstelligen Hauscode ein.

Zur Geräteadressierung sind die Tasten TA 1 und TA 2 gemeinsam für mindestens 5 Sekunden zu drücken. Dann gibt man die vierstellige FS20-Adresse ein.

#### **Bedienung**

Sind Installation und Programmierung so weit korrekt durchgeführt, ist die Bedienung recht übersichtlich. Prinzipiell muss das Gehäuseinnere für min. 0,5 Sekunden einem Überdruck ausgesetzt werden, der oberhalb der programmierten Schaltschwelle liegt.

Das Gerät besitzt dazu einen Luftdruckanschluss, der als 5-mm-Schlauchstutzen ausgeführt ist. Auf diesen Stutzen ist der Silikon-Kautschuk-Schlauch aufzustecken. Der erhöhte Luftdruck, der über den Schlauch ins Gehäuse gelangt, kann auf verschiedene Weise erzeugt werden. Die einfachste ist wohl das simple Hineinblasen in den Schlauch. So lassen sich Schaltvorgänge mit dem Mund auslösen.

#### **Folgende Sicherheits- und Gesundheitshinweise sind beim Betrieb zu beachten:**

Die Schaltung ist nicht für sicherheitsrelevante Bereiche geeignet. Schaltfunktionen, die Leib und Leben überwachen oder gefährden können, dürfen hierüber nicht ausgeführt werden. Außerdem darf der Luftdruckschalter nicht als Notschalter in irgendeiner Form eingesetzt werden.

Der mitgelieferte Silikon-Kautschuk-Schlauch ist alterungs-, witterungs-, UVund ozonbeständig. Außerdem ist er frei von gesundheitsgefährdenden Weichmachern, somit physiologisch unbedenklich. Sterilisationen in Heißluft oder Heißdampf bis 140 °C können wiederholt vorgenommen werden. Trotz der Unbedenklichkeit des Silikonschlauches muss bei längerer Anwendung ein geeignetes, medizinisch zugelassenes Mundstück verwendet werden, welches über Apotheken und Sanitätshäuser zu beziehen ist. Der Luftdruckschalter ist ausdrücklich kein medizinisches Gerät im Sinne der Medizingeräterichtlinie.

Im nächsten "ELVjournal" widmen wir uns der Schaltungsbeschreibung und dem<br>Nachbau Nachbau.

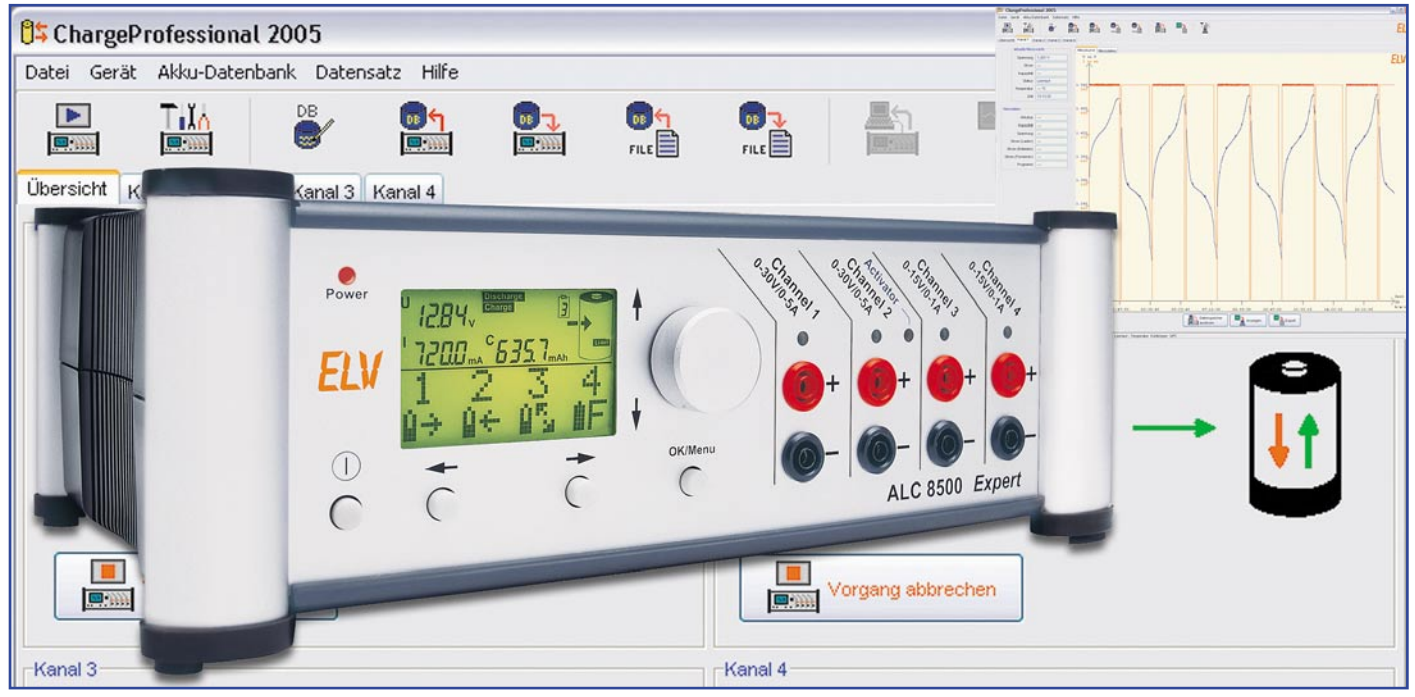

### **Akku-Lade-Center ALC 8000/ALC 8500 Expert Teil 2**

*Die Akku-Lade-Center ALC 8000/ALC 8500 Expert bieten Ladetechnik auf höchstem Niveau und unterstützen alle wichtigen Akku-Technologien. Insbesondere moderne Akku-Technologien wie Lithium-Polymer- und Lithium-Ionen-Akkus erfordern eine präzise Ladetechnik.*

#### **Bedienung**

Zur Bedienung der neuen Akku-Lade-Center sind dank der Menüführung und Auswahl der Menüpunkte mit dem Drehimpulsgeber, abgesehen vom Netzschalter, nur noch 3 zusätzliche Tasten erforderlich.

Für jeden Ladekanal steht auf der Frontseite des Gerätes ein Buchsenpaar zum Anschluss der zu ladenden Akkus bzw. des zu ladenden Akku-Packs zur Verfügung.

Dank Grafikdisplay und komfortabler Menüführung ist die Bedienung sehr übersichtlich.

Da beim ALC 8000 und beim ALC 8500 Expert die gleichen Funktionen zur Verfügung stehen, sind Bedienung und Menüführung weitestgehend identisch. Bei der weiteren Beschreibung orientieren wir uns am ALC 8500 Expert, da hier alle Funktionen zur Verfügung stehen.

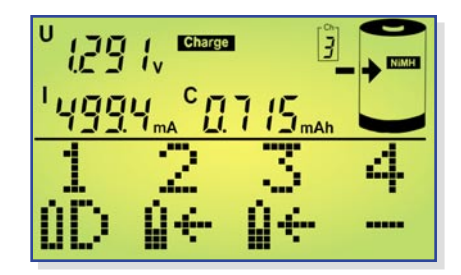

**Bild 3: Hauptfenster**

#### **Grundeinstellung**

Mit dem links unten angeordneten Schalter wird das entsprechende Gerät eingeschaltet, worauf zunächst eine kurze Initialisierungsphase erfolgt, bei der in der oberen Displayhälfte alle zur Verfügung stehenden Segmente und in der unteren Displayhälfte (Grafikfeld) ALC 8500 bzw. ALC 8000 sowie die aktuelle Firmware-Version angezeigt werden. Bei einer Spannungsunterbrechung, z. B. Netzausfall, wird bei jedem Kanal die zuletzt ausgeführte Funktion wieder neu gestartet, und auf dem Display erscheint das Hauptfenster.

#### **Hauptfenster**

Beim Hauptfenster werden in der oberen Displayhälfte Detailinformationen zu den einzelnen Ladekanälen dargestellt.

In der unteren Displayhälfte befindet sich eine Gesamtübersicht zu den 4 zur Verfügung stehenden Ladekanälen, wobei auf einen Blick anhand von eindeutigen Symbolen die bei jedem Kanal aktuell laufende Funktion erkennbar ist.

Bei unserem Beispiel in Abbildung 3 wird an Kanal 1 ein Akku entladen, Kanal 2 und Kanal 3 führen die Funktion Laden durch, und Kanal 4 wird zur Zeit nicht genutzt.

Die zur Verfügung stehenden Symbole

und deren Bedeutung sind in Abbildung 4 zu sehen.

Vom Hauptfenster aus können mit dem Drehimpulsgeber die Detailinformationen zu den einzelnen Lade-/Entladekanälen aufgerufen werden, die dann in der oberen Displayhälfte dargestellt werden.

#### **Kanalfenster**

Neben dem Hauptfenster sind noch 4 Kanalfenster darstellbar, die mit den Pfeiltasten unterhalb des Displays aufzurufen

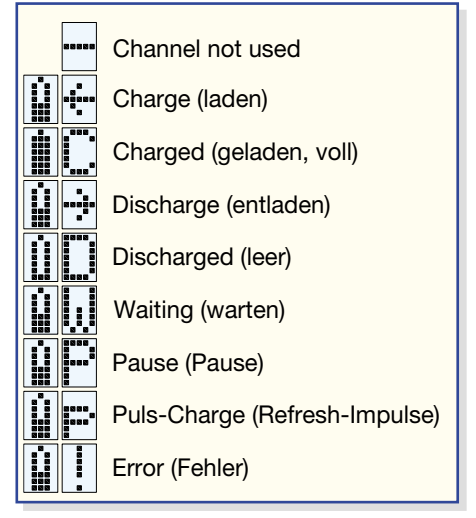

**Bild 4: Im Grafikfeld zur Verfügung stehende Symbole und deren Bedeutung**

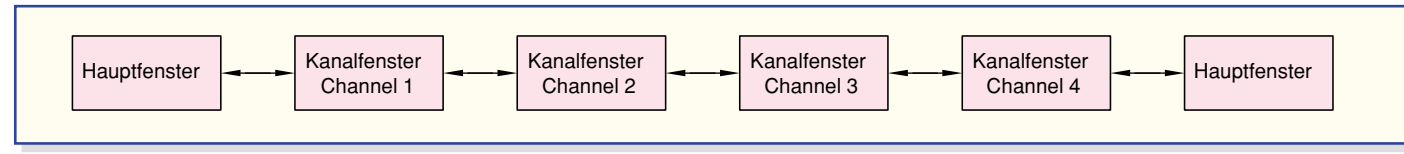

**Bild 5: Kanalfensterauswahl mit Hilfe der Pfeiltasten unterhalb des Displays**

sind. Bei den Kanalfenstern steht dann das gesamte Display für den ausgewählten Kanal zur Verfügung. Abbildung 5 verdeutlicht die Auswahlmöglichkeiten mit den Pfeiltasten.

Bei den Kanalfenstern ist z. B. die aktuell laufende Funktion oder der Fortschritt bzw. die noch erforderliche Restzeit im unteren Displaybereich abzulesen.

Die Auswahl der Anzeige im unteren Bereich des Displays beim Kanalfenster erfolgt mit dem Drehimpulsgeber. Ausgehend von der Anzeige der aktuell laufenden Funktion gelangt man durch Drehen des Drehimpulsgebers um eine Rastung nach rechts zur Anzeige der programmierten Lade- und Entladeströme, und die Dre-

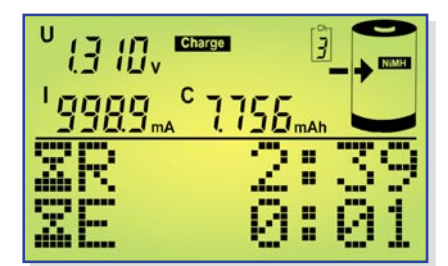

**Bild 6: Zeitprognose (Kanal 1)**

hung um eine weitere Rastung führt zur Anzeige der noch erforderlichen und der bereits abgelaufenen Bearbeitungszeit (Abbildung 6). Beim Drehen des Drehimpulsgebers nach links erfolgt die Anzeige der zur Verfügung stehenden Informationen in umgekehrter Reihenfolge.

Bei Zeitangaben handelt es sich um eine ungefähre Zeitabschätzung, sofern eine Zeitprognose bei der gewählten Funktion überhaupt möglich ist.

Bei der Funktion Zyklen z. B. ist keine genaue Zeitprognose möglich, da nicht vorhergesagt werden kann, wie viele Lade-Entlade-Zyklen durchlaufen werden müssen, bevor der Akku die maximale Kapazität erreicht hat. Daher erfolgt hier erst eine Anzeige, wenn der letzte Zyklus erreicht ist. Abbildung 7 zeigt die zugehörigen Symbole. Bei nicht genutzten Kanälen wird im unteren Bereich des Displays "Channel not used" angezeigt. In der oberen Displayhälfte stehen die Kanalinformationen wie im Hauptfenster zur Verfügung.

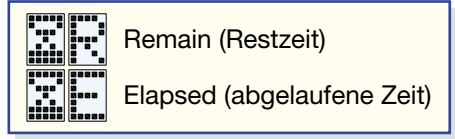

**Bild 7: Symbole für die Zeitprognose**

#### **Hauptmenü**

Sowohl vom Hauptfenster als auch von einem beliebigen Kanalfenster gelangt man durch eine kurze Betätigung der "OK/Menü"-Taste ins Hauptmenü (Abbildung 8) des ALC 8500 Expert.

Wahlweise mit den Pfeiltasten oder mit dem Drehimpulsgeber können die weiteren

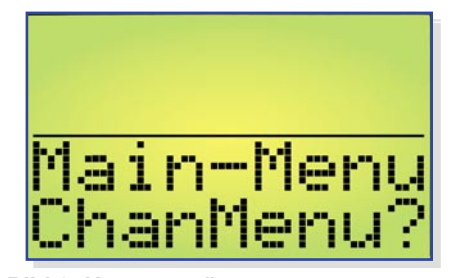

**Bild 8: Hauptmenü**

Menüs im Hauptmenü ausgewählt werden, oder durch eine Bestätigung mit "OK/Menu" gelangt man ins Channel-Menü, wo die gewünschten Einstellungen und die Eingabe der Akku-Daten für die einzelnen Ladekanäle vorgenommen werden können. Ohne Bestätigung mit "OK/Menu" kann mit den Pfeiltasten oder mit dem Drehimpulsgeber die Auswahl der Untermenüs entsprechend Abbildung 9 erfolgen.

Im Menu ..B. Resist." gelangt man zur Akku-Ri-Messfunktion des ALC 8500 Expert, im "Conf.-Menu" kann die Konfiguration des Ladegerätes und der zu ladenden Akkus erfolgen, und wird bei "Return" die "OK/Menu"-Taste betätigt, gelangt man zurück zum Hauptfenster.

#### **Channel-Menü**

Im Channel-Menü erfolgt dann die Ladekanalauswahl und Dateneingabe bzw. Auswahl des gewünschten Akkus aus der Datenbank. Noch nicht in der Datenbank

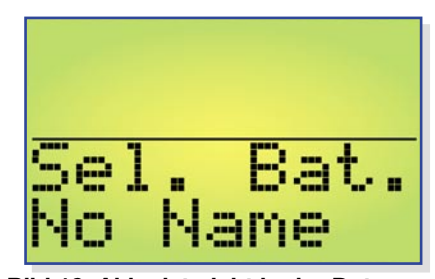

**Bild 10: Akku ist nicht in der Datenbank**

erfasste Akkus werden hier konfiguriert. Bei der Konfiguration werden die Akku-Technologie, die Nennkapazität, die Nennspannung, die gewünschten Lade-/Entladeströme des betreffenden Akkus sowie die Pausenzeit zwischen den einzelnen

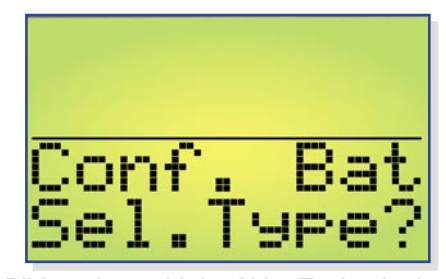

**Bild 11: Auswahl der Akku-Technologie**

Lade-/Entladevorgängen vorgegeben (Abbildung 10 bis Abbildung 15). Fest vorgegebene Laderaten erleichtern die Auswahl der Lade-/Entladeströme.

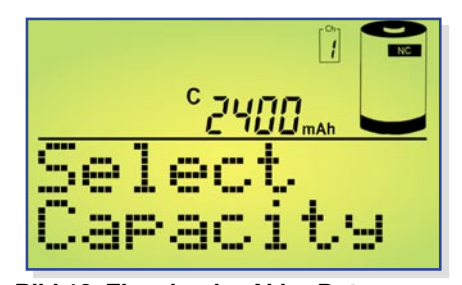

**Bild 12: Eingabe der Akku-Daten**

#### **Laderaten**

**C/20:** Der Akku wird mit einem sehr geringen Strom geladen bzw. entladen, der einem Zwanzigstel seiner Nennkapazität entspricht

**C/10:** In dieser Einstellung wird der Akku mit einem Strom geladen bzw. entla-

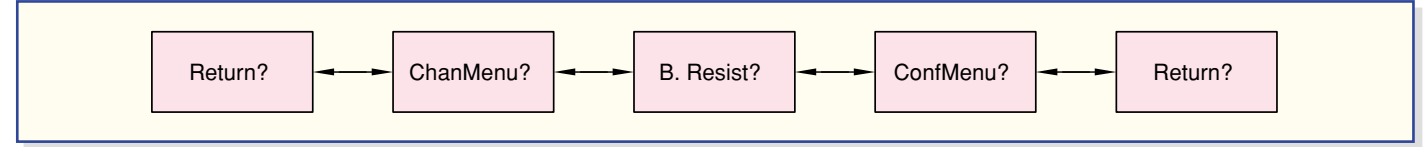

**Bild 9: Menüpunkte im Hauptmenü des ALC 8500 Expert**

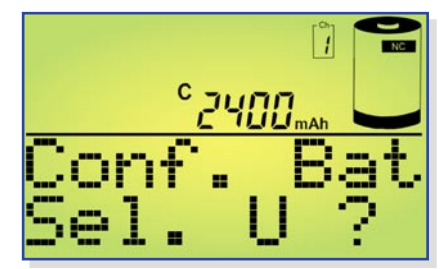

**Bild 13: Nennspannungsvorgabe**

den, der einem Zehntel seiner Nennkapazität entspricht. Unter Berücksichtigung eines Ladefaktors von 1,4 ist ein angeschlossener und völlig entladener NC- oder NiMH-Akku dann 14 h mit diesem Strom zu laden. Dieser Ladestrom wird von vielen Akku-Herstellern auch angegeben, da selbst eine längere Überladung gefahrlos möglich ist, auch wenn dies keinesfalls zur langen Lebensdauer des Energiespeichers beiträgt. Einfache, nur mit einem Vorwiderstand ausgestattete Ladegeräte liefern in der Regel ebenfalls einen Ladestrom von ca. C/10.

**C/5:** Ein angeschlossener Akku wird in dieser Einstellung mit einem Strom geladen bzw. entladen, der einem Fünftel des Zahlenwertes seiner Nennkapazität ent-

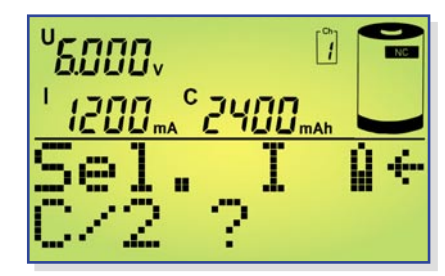

**Bild 14: Ladestromauswahl**

spricht. Dieser auch als beschleunigtes Laden bezeichnete Ladestrom verkürzt die Ladezeit eines völlig entladenen Akkus auf rund 7 h.

**C/3:** Der Akku wird mit einem Strom geladen bzw. entladen, der einem Drittel des Zahlenwertes seiner Nennkapazität entspricht.

**C/2:** Der Akku wird mit einem Strom geladen oder entladen, der der Hälfte des Zahlenwertes seiner Nennkapazität entspricht.

**1 C:** In dieser Einstellung, die auch als Schnellladung bezeichnet wird, erfolgt das Auf- oder Entladen des angeschlossenen

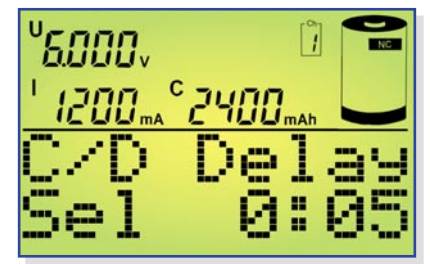

**Bild 15: Vorgabe der Lade-/Entladepause**

Akkus innerhalb von nur einer Stunde auf ca. 70 bis 90 % der Nennkapazität. Der Akku wird hierbei mit einem Strom beaufschlagt, der dem Zahlenwert seiner Nennkapazität entspricht.

**2 C:** Diese Laderate steht ausschließlich mit extern angeschlossenem Temperatursensor zur Verfügung. Der Ladestrom entspricht dem doppelten Wert der Nennkapazitätsangabe.

**4 C:** Diese Laderate steht ausschließlich mit extern angeschlossenem Temperatursensor zur Verfügung. Der Ladestrom entspricht dem 4fachen Wert der Nennkapazitätsangabe.

direct: Die Auswahl "direct" ermöglicht sowohl beim Laden als auch beim Entladen die direkte Eingabe des Ladeund Entladestroms in der gleichen Weise wie bei der Kapazitätsvorgabe.

Nach Auswahl des gewünschten Akkus aus der Datenbank oder der Konfiguration eines neuen Akkus erfolgt die Auswahl der gewünschten Bearbeitungsfunktion (Abbildung 16). Insgesamt 8 verschiedene Bearbeitungsprogramme stehen sowohl beim ALC 8500 Expert als auch beim ALC 8000 zur Verfügung.

#### **Charge**

In der Ladefunktion führt das Gerät eine Ladung des angeschlossenen Akkus gemäß der eingestellten Werte durch. Vor Ladebeginn ist keine Entladung erforderlich, trotzdem wird der Akku unabhängig von einer eventuell vorhandenen Restladung auf 100 % seiner tatsächlichen Kapazität aufgeladen. Neue Akkus können dabei zum Teil mehr als die angegebene Nennkapazität speichern, während ältere Akkus diese nicht mehr erreichen.

Nach Eingabe der Akku-Daten und Auswahl der Funktion "Charge" wird der Ladevorgang über "Start" aktiviert. Solange der angeschlossene Akku geladen wird, erfolgt die Anzeige des entsprechenden Symbols im Hauptfenster und die zugehörige Kanal-LED über dem zugehörigen Anschlussbuchsenpaar leuchtet. Wenn der Akku bzw. der Akku-Pack seine maximal speicherbare Kapazität erreicht hat, zeigt das Display im Hauptfenster das Symbol "charged", und im Kanalfenster wird die Beendigung des Ladevorgangs als Text ausgegeben. Die eingeladene Kapazität ist in der oberen Displayhälfte abzulesen.

Nun erfolgt eine zeitlich unbegrenzte Erhaltungsladung (signalisiert durch Blinken der Kanal-LED), um durch Selbstentladung entstehende Ladeverluste wieder auszugleichen. So darf der Akku für unbegrenzte Zeit am eingeschalteten Ladegerät angeschlossen bleiben.

#### **Discharge**

In dieser Funktion erfolgt eine Entla-

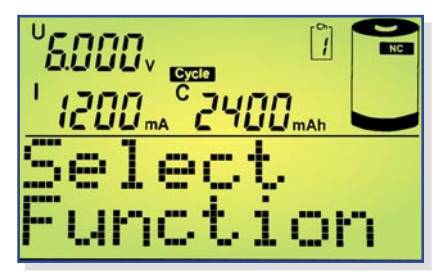

#### **Bild 16: Auswahl der gewünschten Funktion**

dung des angeschlossenen Akkus bis zur jeweils zugehörigen Entladeschluss-Spannung, und die aus dem Akku entnommene Kapazität wird auf dem Grafikdisplay angezeigt.

#### **Discharge/Charge**

Zuerst beginnt der Entladevorgang zur Vorentladung des angeschlossenen Akkus. Wenn der Akku die zugehörige Entladeschluss-Spannung erreicht hat, startet automatisch der Ladevorgang mit dem programmierten Ladestrom. Eine regelmäßige Vorentladung ist bei NC-Akkus zu empfehlen, da dadurch zuverlässig der Memory-Effekt verhindert werden kann.

Den Abschluss des Ladevorganges bildet wieder die Funktion der Erhaltungsladung (Kanal-LED blinkt).

#### **Test**

Die Funktion "Test" dient zur Messung der Akku-Kapazität. Üblicherweise sollte die Messung der Akku-Kapazität unter Nennbedingungen durchgeführt werden, da die aus einem Akku entnehmbare Energiemenge unter anderem auch vom jeweiligen Entladestrom abhängt. Oft gilt bei NC-Zellen die Kapazitätsangabe bei einem Entladestrom, der 20 % der Nennkapazitätsangabe (C/5) entspricht. Ein 1-Ah-Akku wäre dann z. B. mit einem Strom von 200 mA zu entladen.

Um die Kapazität zu ermitteln, wird der Akku zuerst vollständig aufgeladen. Daran schließt sich die Entladung unter den zuvor eingestellten Nennbedingungen an, bei fortlaufender Messung bis zur Entladeschluss-Spannung.

Den Abschluss dieser Funktion bildet das Aufladen des Akkus mit automatischem Übergang auf Erhaltungsladung.

#### **Refresh**

Die Auffrisch-Funktion ist in erster Linie für schadhafte Akkus vorgesehen, die nach Durchlaufen dieses Programmes meistens wieder für eine weitere Verwendung zur Verfügung stehen. Dies gilt besonders für tiefentladene und überlagerte Akkus, aber auch Akkus, die einen Zellenschluss aufweisen, sind danach häufig wieder zu nutzen.

Zuerst überprüft das Programm, ob eine Akku-Spannung vorhanden ist oder nicht,

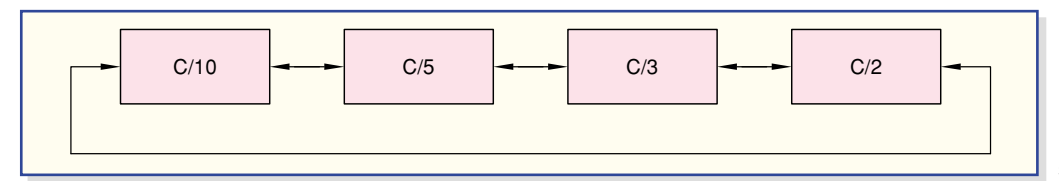

und beaufschlagt den Akku nach einer Entladung mit starken Stromimpulsen. (Bei Akkus mit einem Zellenschluss ist die "Refresh"-Funktion beim ALC 8500 Expert an Kanal 1 und 2 bzw. an Kanal 1 des ALC 8000 am sinnvollsten durchzuführen, da hier höhere Impulsströme zur Verfügung stehen.) Danach führt das Gerät automatisch drei Lade-Entlade-Zyklen durch.

Der erste Ladezyklus wird dabei mit einem Strom durchgeführt, der 10 % der Nennkapazitätsvorgabe entspricht. Da die Ladekurve eines derart vorgeschädigten

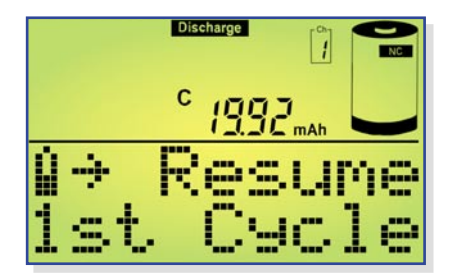

**Bild 18: Anzeige der Entladekapazität**

Akkus oft nicht mehr den typischen Verlauf aufweist, ist beim ersten Ladezyklus die -∆U-Erkennung abgeschaltet. Da nun eine timergesteuerte Ladung erfolgt, ist die richtige Nennkapazitätsvorgabe wichtig.

Die beiden danach folgenden Ladezyklen werden mit den Lade-/Entladeströmen durchgeführt, die 50 % der Nennkapazität entsprechen, wobei die -∆U-Erkennung wieder aktiviert ist.

Nach Beendigung des letzten Ladevorgangs wird der Akku mit der Erhaltungsladung ständig im voll geladenen Zustand gehalten.

#### **Cycle**

Akkus, die über einen längeren Zeitraum nicht genutzt wurden, sind meistens

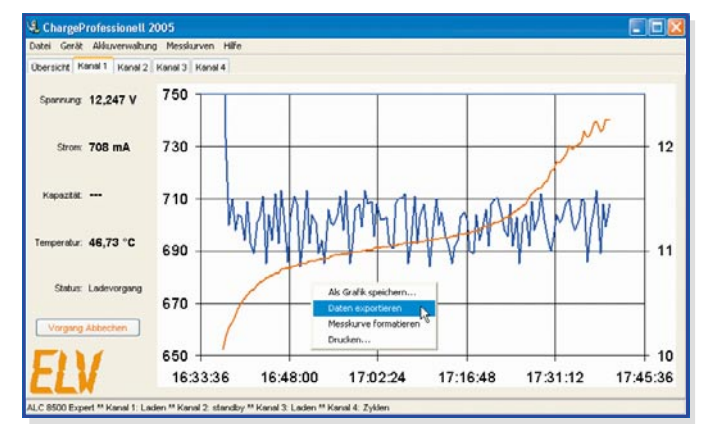

**Bild 19: Die Software "Charge Professional"** 

nicht in der Lage, die volle Kapazität zur Verfügung zu stellen. Die Funktion "Cycle" (Regenerieren) dient nun in erster Linie zur Belebung von derartigen Akkus. Das Programm führt automatisch so lange den Lade-Entlade-Zyklus mit dem vorgegebenen Lade- und Entladestrom durch, bis keine nennenswerte Kapazitätssteigerung mehr festzustellen ist. Nach Ablauf des Programms wird die zuletzt eingeladene Kapazität auf dem Display angezeigt und die danach automatisch startende Erhaltungsladung gleicht Ladeverluste durch Selbstentladung automatisch aus.

#### **Forming**

Neue Akkus erreichen nicht sofort mit dem ersten Ladezyklus die volle Leistungsfähigkeit.

Daher führt das Ladegerät eine konfigurierbare Anzahl von Lade-Entlade-Zyklen durch, um den Akku auf die maximale Kapazität zu bringen. Die Formierung von Akkus wird grundsätzlich mit reduziertem Strom durchgeführt, wobei die in Abbildung 17 dargestellten Laderaten zur Verfügung stehen. Nach dem zweiten Ladevorgang wird anstatt des Formierstromes mit den eingestellten Lade- und Entladeströmen gearbeitet, jedoch höchstens mit 1C.

#### **Maintain**

Die Funktion "Maintain" (Wartung) ist für alle Akkus vorgesehen, die längere Zeit nicht benutzt werden, deren Leistungsfähigkeit bei Gebrauch jedoch voll zur Verfügung stehen soll. In dieser Funktion werden NC- und NiMH-Akkus vollständig geladen, und durch Selbstentladung entstehende Ladeverluste werden wie bei der normalen Ladung durch die Erhaltungsladung ausgeglichen. Zusätzlich wird bei der

Funktion "Maintain" automatisch wöchentlich eine Entladung bis zur Entladeschluss-Spannung durchgeführt. Bei Blei-Akkus wird wöchentlich 10 % der Nennkapazität aus dem Akku entnommen und wieder nachgeladen. Dieses Verfahren bietet zusammen mit der Blei-Akku-Aktivator-Funktion des ALC 8500 Expert beste Voraussetzungen, um eine

#### **Bild 17: Auswahl des Formierstromes beim ALC 8500 Expert**

Verhärtung und Passivierung der Bleiplatten zu verhindern. Natürlich wird bei der Entladung immer die vorgegebene Entladeschluss-Spannung berücksichtigt.

#### **Start des Bearbeitungsvorgangs und die Kapazitätsanzeige**

Nach Auswahl des Akkus aus der Datenbank bzw. der Konfiguration eines neuen Akkus und Auswahl der Funktion kann der Bearbeitungsvorgang gestartet werden.

Während des Ladevorgangs wird die eingeladene Kapazität und während des Entladevorgangs die aus dem Akku entnommene Kapazität direkt auf dem Display angezeigt und fortlaufend aktualisiert. Nach Beendigung des Bearbeitungsvorgangs ist grundsätzlich die Kapazität der zuletzt durchgeführten Aktion auf dem Display abzulesen, also mit Ausnahme von Discharge immer die eingeladene Kapazität.

Um zum Beispiel bei der Funktion, Test" die aus dem Akku entnommene Kapazität abzufragen, ist der gewünschte Kanal auszuwählen und die Bearbeitungsfunktion zu stoppen.

Im Grafikfeld des Displays erscheint daraufhin die Anzeige "Resume?". Nach der Bestätigung mit "OK/Menu" wird die aus dem Akku entnommene Kapazität angezeigt (Abbildung 18).

Bei den Funktionen "Cycle" und "Forming" werden die beim ersten, beim zweiten und beim letzten Zyklus gemessenen Kapazitäten gespeichert. Diese können dann mit dem Drehimpulsgeber abgefragt werden.

Auch während des Betriebs ist die Abfrage der bereits gespeicherten Entladekapazitäten möglich.

#### **Datenlogger des ALC 8500 Expert auslesen**

Der Datenlogger des ALC 8500 Expert dient zum kontinuierlichen Speichern der erfassten Messdaten, so dass nach jedem

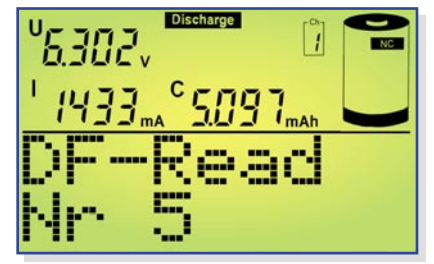

**Bild 20: Auslesen des Dataflash-Speichers**

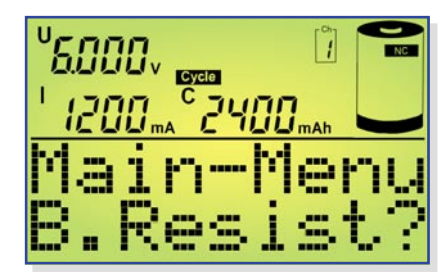

Bearbeitungsvorgang komplette Messwertreihen zur weiteren Verarbeitung verfügbar sind. Erfasst werden dabei die Akku-Spannung im stromlosen Zustand, die aufsummierte Kapazität und die Lade-/Entladeströme.

Zum Auslesen des Datenloggers dient die zum Lieferumfang des ALC 8500 Expert gehörende PC-Software "Charge Professional", über die auch das ALC 8500 Expert komplett gesteuert werden kann (Abbildung 19). Auch die Akku-Datenbank des Gerätes ist mit Hilfe dieser Software schnell und einfach zu konfigurieren.

Neben dem Auslesen des Datenloggers über die USB-Schnittstelle besteht auch die Möglichkeit, die einzelnen Messwerte direkt auf dem Display des ALC 8500 Expert anzuzeigen (Abbildung 20). Während im unteren Bereich des Displays DF-Read (Data Flash Read) und die Nummer des Messwertes angezeigt werden, ist im oberen Bereich des Displays die jeweils zum Messwert gehörende Akku-Spannung im stromlosen Zustand, der Lade- oder Entladestrom und die aufsummierte Kapazität abzulesen.

Während mit dem Drehimpulsgeber jeder einzelne Messwert abzufragen ist, kann mit den Pfeiltasten in Hunderterschritten geblättert werden.

Nach dem Verlassen des Menüs stehen die Speicherwerte auf dem Display nicht mehr zur Verfügung. Solange am betreffenden Kanal keine Veränderungen vorgenommen werden, kann das Auslesen des Datenloggers über die USB-Schnittstelle erfolgen. Der Dataflash-Speicher wird gelöscht, sobald Veränderungen am betreffenden Ladekanal vorgenommen werden oder ein neuer Bearbeitungsvorgang gestartet wird.

Nach der Beendigung der Bearbeitungsfunktion bzw. dem Erreichen des Zustandes "Erhaltungsladung" kann das Gerät auch zum Auslesen des Datenloggers problemlos (zum Beispiel zu einem PC in einem anderen Raum) transportiert werden.

#### **Akku-Innenwiderstands-Messfunktion (B. Resist.)**

Das ALC 8500 Expert ist mit einer Messfunktion zur Bestimmung des Akku-Innenwiderstandes ausgestattet (Abbildung 21).

Vom Prinzip her ist die Messung des Innenwiderstandes recht einfach. Der Akku wird mit einem hohen definierten Strom entladen und der Spannungsabfall gegenüber dem unbelasteten Zustand ermittelt. Die Spannungsdifferenz dividiert durch den Belastungsstrom ergibt dann den Innenwiderstand.

**Bild 21: Akku-Ri-Messfunktion federnd gelagerten Messspitzen** handelt, sollte die Belastung des Akkus mit Da es sich um sehr kleine Widerstände einem möglichst hohen Strom erfolgen. Ein Dauerstrom würde aber eine hohe Verlustleistung hervorrufen und zudem den Prüfling stark entladen. Um dieses zu vermeiden, wird bei der Innenwiderstandsmessung mit Stromimpulsen gearbeitet. Der Impulsstrom ist beim ALC 8500 Expert zwischen 1 A und 10 A einstellbar, wobei möglichst hohe Stromimpulse zu empfehlen sind, da sonst bei den üblicherweise geringen Innenwiderständen auch nur entsprechend geringe Spannungsabfälle zu registrieren sind. Geringe Stromimpulse sind ausschließlich bei Akkus sinnvoll, die keine hohen Impulsbelastungen verkraften.

> Aussagefähige Ergebnisse sind nur zu erreichen, wenn die Spannungserfassung direkt am Akku erfolgt. Ansonsten würden Spannungsabfälle auf den Messleitungen das Ergebnis stark verfälschen.

> Um diese Forderungen zu erfüllen, werden Spezial-Messleitungen eingesetzt, die jeweils über zwei federnd gelagerte Messspitzen verfügen (siehe Abbildung 22). Diese Messspitzen stellen dann den sicheren Kontakt zu den Polkappen des Akkus bzw. zu den gewünschten Messpunkten her. Über den breiten Kontakt der Messleitungen fließt der Entladestrom, und der zweite Kontakt dient zur Messwert-Erfassung direkt an den Polkappen des Akkus.

> Sollen die durch Leitungen und Steckverbinder entstehenden Verluste mit in die Messung einfließen, so sind einfach die Messspitzen an die entsprechenden Punkte zu führen. Durch die federnde Lagerung der Prüfspitzen ist eine sichere Kontaktierung an allen vier Messpunkten recht einfach sicherzustellen.

> Mit jedem Start dieser Funktion werden dann im 5-Sekunden-Raster 10 aufeinander folgende Messwerte erfasst und angezeigt. Neben dem gemessenen Innenwiderstand im unteren Grafikfeld des Displays werden in der oberen Displayhälfte die Spannung im unbelasteten Zustand, die Spannung im belasteten Zustand und der aktuell fließende Impulsstrom angezeigt.

> Die zuletzt erfassten Messwerte bleiben nach der automatischen Beendigung der Messfunktion auf dem Display erhalten. Für weitere 10 Messwert-Erfassungen unter gleichen Bedingungen ist einfach die Taste "OK/Menu" erneut zu betätigen.

Solange aktiv Messwerte erfasst wer-

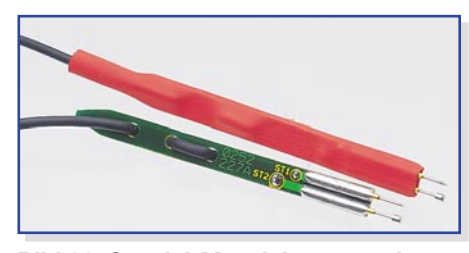

**Bild 22: Spezial-Messleitungen mit**

den, ist dies im unteren Bereich des Displays abzulesen (Countdown bis zum nächsten Messwert, Abbildung 23).

Der Impulsstrom, mit dem der Prüfling belastet wird, ist in 500-mA-Schritten von 0 bis 10 A veränderbar.

#### **Konfigurationsmenü**

Im Konfigurationsmenü können die Nenndaten und Ladeparameter von bis zu 40 beliebigen Akkus in einer Datenbank gespeichert werden. Die Lade-/Entladeparameter der verschiedenen Akku-Technologien sind hier innerhalb der zur Verfügung stehenden Einstellgrenzen veränderbar, wie z. B. die Entladeschluss-Spannungen der verschiedenen Akkutechnologien, die -∆U-Abschaltkriterien bei NC und NiMH sowie die Zyklenzahlen für "Cycle" und "Forming". Beispiele:

**CyCy NC:** maximale Zyklenzahl für NC-Akkus bei der Funktion "Cycle", einstellbar von 2 bis 20 Zyklen

 **NC**:Entladeschlussspannung für NC-Akkus im Bereich von 0,8 V bis 1,1 V je Zelle

**CyFo NiMH:** maximale Zyklenzahl für NiMH-Akkus bei der Funktion "Forming", einstellbar von 2 bis 20 Zyklen

Restore: Wenn "Restore" mit der Taste "OK/Menu" bestätigt wird, erfolgt bei allen Lade-/Entladeparametern wieder die Einstellung der Standardwerte.

Im ALC-Setup-Menü sind die Zeiten für die Display-Hinterleuchtung, der Display-Kontrast und die Alarmbedingungen des akustischen Signalgebers konfigurierbar.

Nach der Beschreibung von Bedienung und Funktion wird im nächsten "ELVjournal" mit der detaillierten Schaltungsbeschreibung dieser interessanten Ladegeräte-Serie begonnen.

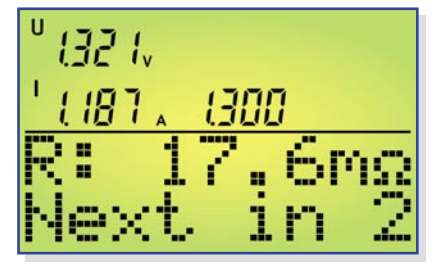

**Bild 23: Hauptfenster der Ri-Messfunktion**

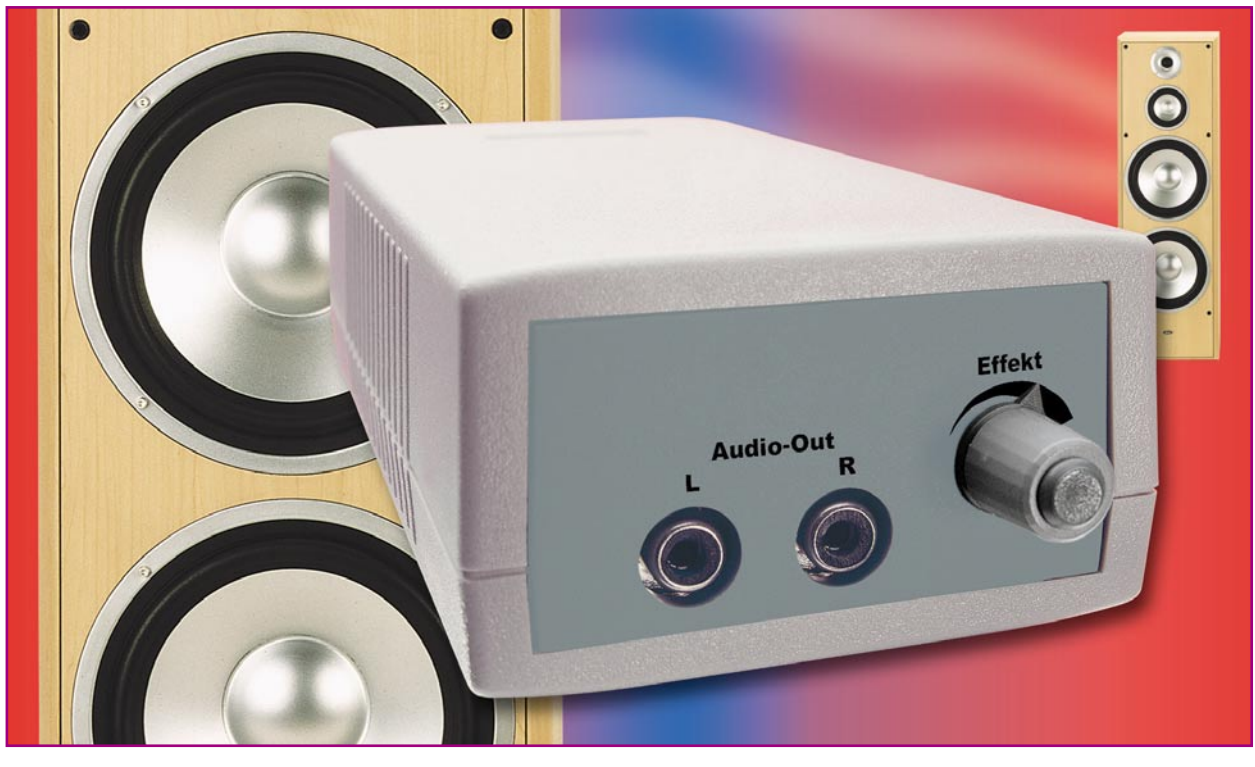

### **Stereo-Basisverbreiterung**

*Mit der Stereo-Basisverbreiterung lässt sich nahezu jedes beliebige Stereo-Signal mit einem Raumklangeffekt belegen. Die Stärke des Effektes ist dabei individuell und stufenlos einstellbar. So lässt sich vor allem bei ungünstig positionierten Lautsprechern das Klangbild verbessern – die Wiedergabe wirkt durch den Einsatz der SBV 1 räumlicher und voller.*

#### **Allgemeines**

Um ein Stereo-Signal korrekt wiederzugeben, müssen verschiedene Gegebenheiten beachtet werden. Neben der Qualität der Übertragungskette (CD-Player, Tuner, TV-Gerät, Endstufe, Lautsprecher etc.) kommt vor allem der Position der Lautsprecher eine entscheidende Rolle zu. Idealerweise bilden die beiden Lautsprecher mit dem Hörplatz ein gleichseitiges Dreieck, d. h. der Abstand des Zuhörers zu den einzelnen Lautsprechern sollte gleich groß sein und dem Abstand zwischen den Lautsprechern entsprechen. Wobei eine Basisbreite (Abstand zwischen den Lautsprechern) von 2 m bis 3 m als Normalwert vorausgesetzt wird. Leider lässt sich dieses Idealmaß im praktischen Einsatz oft nicht einhalten. Vor allem dann nicht, wenn die Lautsprecher nicht frei positionierbar sind. Bei Fernsehgeräten oder Hi-Fi-Kompaktanlagen ist die Position der Lautsprecher durch die Konstruktion der Gehäuse vor-

gegeben und somit nie ideal. Aber auch beengte Platzverhältnisse im Raum lassen oftmals eine ideale Positionierung der Lautsprecher nicht zu. In beiden Fällen stehen dann die Lautsprecher zu dicht zusammen. Dabei geht die räumliche Auflösung der Musik mehr oder weniger verloren. Dies geht so weit, dass im Extremfall quasi kein Unterschied mehr zu einer Mono-Wiedergabe besteht.

Schon früh haben dies vor allem die Fernsehgeräte-Hersteller erkannt. Mit Hilfe verschiedener Schaltungstricks wird versucht, bei diesen prinzipbedingt nur eingeschränkt stereotauglichen Geräten eine Klangverbesserung zu erzielen. Hier gibt es verschiedene, mehr oder weniger aufwändige Raumklangeffekte, die oftmals als "Stereo-Wide" etc. bezeichnet werden.

Nahezu allen Effekten gemeinsam ist das Prinzip dieser Klangverbesserung: Es wird ein Teil des Signals des linken Stereo-Kanals in einer bestimmten Phasenlage zum rechten Kanal hinzugemischt und umgekehrt ein Teil des rechten Kanals zum linken hinzugefügt. Damit erreicht man ein diffuses Schallbild, das einen räumlichen Klangeindruck hinterlässt

Auch die ELV-Stereo-Basisverbreiterung arbeitet nach diesem Prinzip. Signalanteile des jeweils anderen Stereo-Kanals werden mit invertierter Phasenlage und

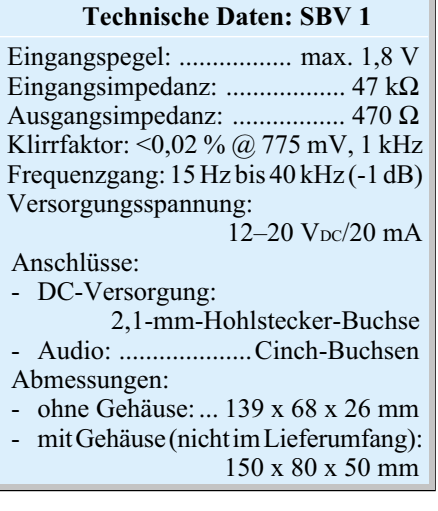

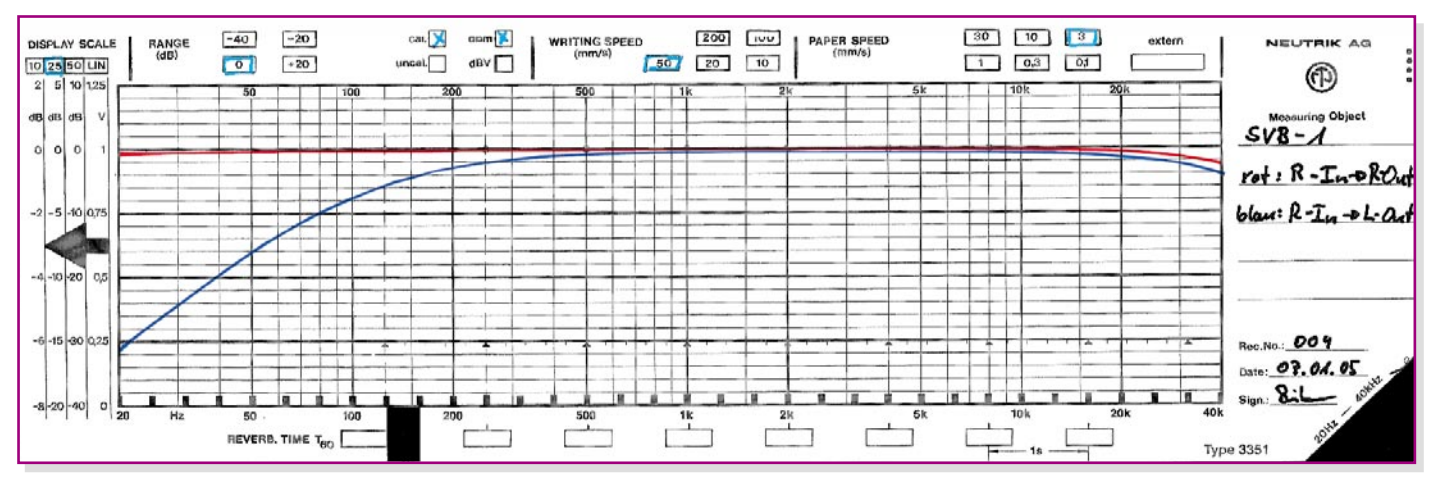

**Bild 1: Frequenzgang der SBV 1**

mit vom Anwender einstellbarem Pegel zugemischt. Je nach Position der Lautsprecher und Art des Musikstückes kann so der Raumklangeffekt individuell variiert werden.

Dabei ist es allerdings wichtig, dass die Schaltungstechnik die mangelnde Ortbarkeit von tiefen Tönen berücksichtigt. Der Tieftonbereich unterhalb ca. 150 Hz lässt sich im Raum nur schwer oder gar nicht orten. Somit darf dieser Frequenzbereich auch nicht bei der Erzeugung des Klangeffektes benutzt werden. Würde dieser Frequenzbereich nicht ausgeklammert, so käme es zu einer mehr oder weniger ausgeprägten Auslöschung der tiefen Töne im Raum. Das Klangbild wäre zwar räumlicher, allerdings würde, einfach gesagt, der Bass fehlen. Im ELV SBV 1 ist dazu ein Hochpassfilter implementiert, das diese Bassauslöschung weitgehend verhindert.

In Abbildung 1 sind die Frequenzgänge der einzelnen Signalzweige zu sehen. Rot dargestellt ist der Frequenzgang zwischen dem Ein- und Ausgang eines Kanals (Eingang rechts nach Ausgang rechts). Hier liegen die -3dB-Grenzfrequenzen außerhalb des dargestellten Messbereiches und somit auch außerhalb des Hörbereiches. Der Frequenzgang des für die Mischung relevanten Signalweges dagegen weist das oben beschriebene Hochpassverhalten auf. Dargestellt ist hier in Blau der Signalweg von Eingang des rechten Kanals zum Ausgang des linken Kanals.

#### **Bedienung**

Die Bedienung dieses Gerätes gestaltet sich recht einfach. Das einzige Bedienelement ist das Potentiometer zur individuellen Einstellung des Effektes.

Für den Betrieb muss die Stereo-Basisverbreiterung SBV 1 mit einer Gleichspannung im Bereich von 12 V bis 20 V versorgt werden. Zur Gewährleistung der elektrischen Sicherheit muss es sich bei der speisenden Quelle um eine Sicherheits-Schutzkleinspannung handeln. Außerdem muss es sich um eine Quelle begrenzter Leistung handeln, die nicht mehr als 15 W liefern kann. Üblicherweise werden beide Forderungen von einfachen 12-V-Steckernetzteilen mit bis 500 mA Strombelastbarkeit erfüllt.

Nach dem Anschluss der Versorgungsspannung sind die Signalleitungen anzuschließen. Das Gerät wird dabei einfach in eine beliebige Stereo-Audio-NF-Leitung eingeschleift. Dadurch, dass das Gerät sowohl ein- als auch ausgangsseitig mit Cinch-Buchsen ausgestattet ist, gestaltet sich die Verkabelung sehr einfach. Der Ausgang der Signalquelle (z. B. CD- oder DVD-Player, Tuner, Tapedeck, TV-Gerät etc.) wird mit dem Eingang der Stereo-Basisverbreiterung verbunden. Anschließend ist der Ausgang der SBV 1 mit dem Eingang der Audio-Endstufe, des Mischpultes etc. zu verbinden.

Zum Einstellen des Effektes ist zunächst die gewünschte Hörlautstärke an der Audio-Endstufe einzustellen und das Potentiometer der Stereo-Basisverbreiterung in Linksanschlag zu bringen. Durch langsames Drehen im Uhrzeigersinn verändert sich dann das Klangbild. Dabei ist es von verschiedenen Faktoren abhängig, wie stark der Effekt hörbar wird. Es gehen z. B. die Art der Musik und die Position der Lautsprecher ein. Eine ideale Einstellung gibt es dabei nicht. Jeder Hörer muss durch diese Einstellung seine eigene optimale Effektstärke finden.

#### **Schaltung**

Die Schaltung der Stereo-Basisverbreiterung ist in Abbildung 2 dargestellt. Wie bereits beschrieben, muss die Schaltung eine Mischung zwischen beiden Stereokanälen realisieren. Der entsprechend zugemischte Kanal sollte dabei in der Amplitude einstellbar und in der Phasenlage umkehrbar sein. Die Schaltung der SBV 1 besteht somit prinzipiell aus einem Eingangspuffer, einem Inverter und einem Ausgangsaddierer. Da hier beide Stereokanäle gleich behandelt werden müssen, sind die Signalteile auch quasi zweimal identisch vorhanden.

Der Einfachheit halber erfolgt die Beschreibung anhand des linken Kanals, auf den ein Signalanteil des rechten Kanals aufgemischt wird. Die Funktionsweise für den rechten Kanal lässt sich hieraus dann auf einfache Weise ableiten.

Das Audio-Eingangssignal links wird über die Cinch-Buchse BU 3 zugeführt. Der nachgeschaltete Eingangsverstärker IC 4A, der als einfacher Impedanzwandler mit der Verstärkung  $v = 1$  geschaltet ist, sorgt für eine quasi rückwirkungsfreie Aufbereitung des Signals; C 2 dient dabei zur gleichspannungsmäßigen Entkopplung der speisenden Audioquelle vom SBV 1. Die Eingangsimpedanz des Gerätes wird hauptsächlich durch R 2 gebildet und beträgt somit ca. 47 kΩ.

Dieses gepufferte Eingangssignal steht dann als ein Eingangssignal für den nachgeschalteten Umkehraddierer, der mit IC 3B und Beschaltung aufgebaut ist, zur Verfügung. Das zweite Eingangssignal für diese Addierstufe wird über C 25 zugeführt. Hierbei handelt es sich dann um einen einstellbaren Signalanteil des rechten Kanals.

Das Signal des rechten Kanals gelangt, über BU 4 zugeführt und über C 1 und IC 4B entkoppelt, an den im Schaltbild rechten Anschluss des unteren Potentiometerteiles von R 17. Das hier anstehende Signal entspricht genau dem Eingangssignal. Außerdem erfährt das Eingangssignal mit Hilfe des als Inverter geschalteten Operationsverstärkers IC 4C eine Phasendrehung von 180°. Dieses Signal liegt dann am linken Anschluss des unteren Potentiometerteiles von R 17 an. Da an beiden äußeren Anschlüssen des Potentiometers das gleiche Signal nur jeweils mit einer um 180° gedrehten Phasenlage anliegt, ergibt sich in der Mittelstellung des

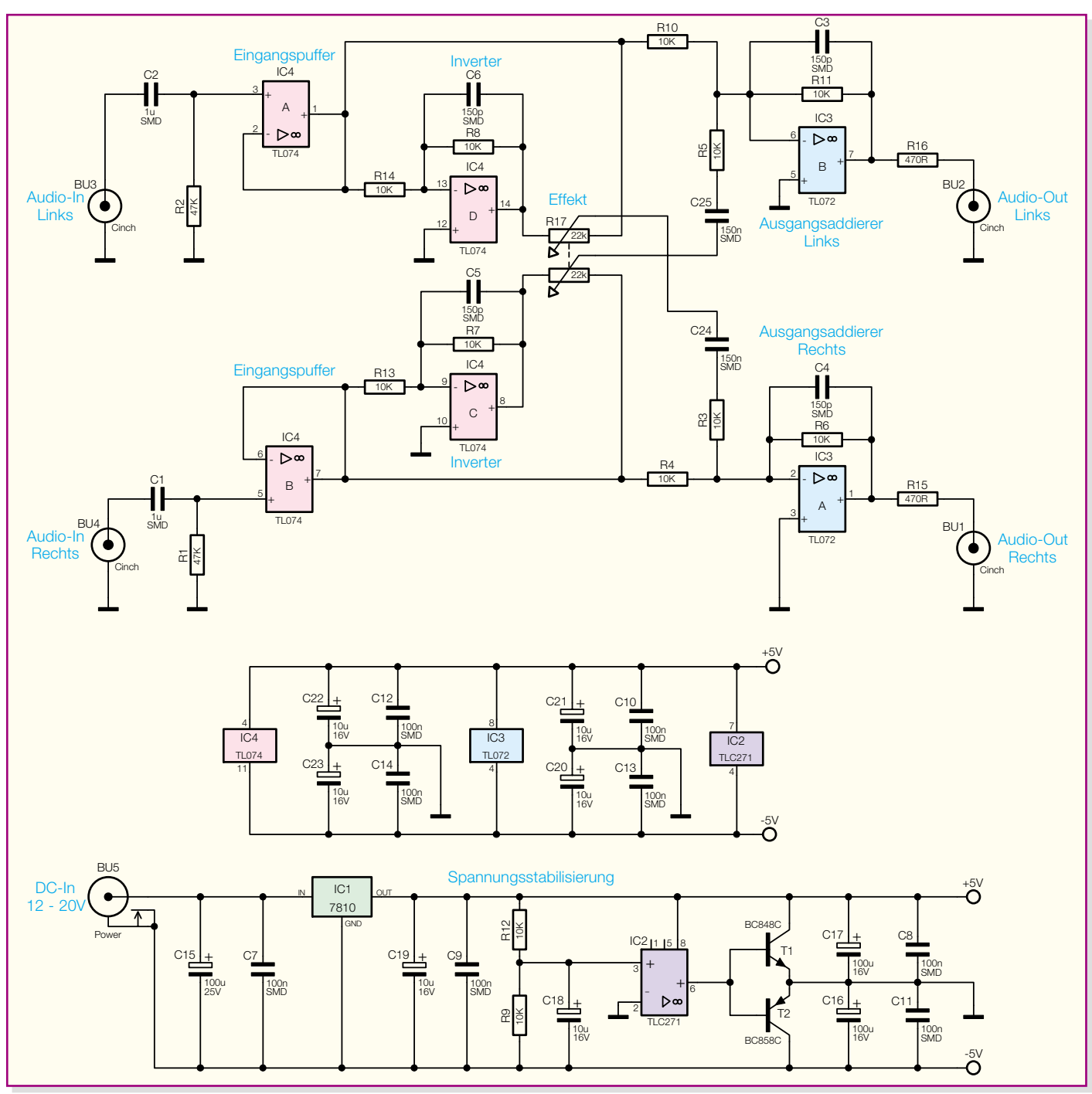

#### **Bild 2: Schaltbild der SBV 1**

Potentiometers 0 V, d. h. kein Signal. Im Rechts- bzw. Linksanschlag steht die volle Signalamplitude am Schleiferabgriff an, wobei die Phasenlage jeweils entgegengesetzt ist; in den Schleiferpositionen dazwischen verringert sich die Signalamplitude entsprechend.

Die Addition, die IC 3B mit Beschaltung schließlich ausführt, entspricht vereinfacht folgender mathematischen Gleichung:

$$
U_{L\_Out} = -U_{L\_In} - U_{R\_In(R17)}
$$

Da die Widerstände in der Beschaltung mit 10 kΩ alle gleich dimensioniert sind, kürzen sich diese Werte aus der Bestim-

mungsgleichung heraus. Außerdem wurde der Einfluss von C 25 und C 3 vernachlässigt. Der Term UR\_In(R17) stellt dabei den mit Hilfe von R 17 variablen Teil der Signalspannung des rechten Kanals dar.

Der Kondensator C 25, der in obiger Prinzipbetrachtung vernachlässigt wurde, sorgt in Verbindung mit R 5 und R 11 für das Herausfiltern niederfrequenter Signalanteile aus dem zuzumischenden Signal. Die Notwendigkeit dieses Hochpassverhaltens wurde oben bereits erwähnt. Am Ausgang von IC 3 B stellt sich dann ein entsprechendes Mischprodukt aus dem eigentlichen Eingangssignal des linken Kanals und dem in Phasenlage und Pegel variablen Anteil des rechten Kanals ein. Über den Widerstand R 16 gelangt das mehr oder weniger gemischte Signal dann auf die Ausgangsbuchse BU 2. Die Funktionsweise für den rechten Stereokanal kann äquivalent hergeleitet werden.

Die Spannungsversorgung der Stereo-Basisverbreiterung erfolgt über eine an BU 5 anzuschließende Gleichspannungsquelle. Diese unstabilisierte Eingangsspannung darf im Bereich von +12 V bis +20 V liegen und muss einen Strom von mindestens 20 mA liefern können.

Um hieraus zwei symmetrische Spannungen von ±5 V für die Versorgung der Operationsverstärker zu erzeugen, erfolgt zunächst die Stabilisierung auf 10 V mittels IC 1. Anschließend erzeugt der Span-

**Ansicht der fertig bestückten Platine der SBV 1 mit zugehörigem Bestückungsplan von der Bestückungsseite**

nungsteiler aus R 12 und R 9 das Mittenpotential, das dann mit Hilfe von IC 2 und den als Treibern arbeitenden Transistoren T 1 und T 2 zum Massepotential wird. Die Kondensatoren C 16 und C 17 stellen dabei eine gute Wechselspannungsblockung der Versorgungsspannungen gegenüber dieser künstlichen Masse sicher.

#### **Nachbau**

Der Nachbau der Schaltung erfolgt in gewohnter Weise anhand der Stückliste und des Bestückungsdruckes. Alle Bauteile finden dabei auf der 139 x 68 mm messenden Platine Platz. Die Platine ist in Mischbestückung ausgeführt, d. h. sie trägt sowohl bedrahtete als auch oberflächenmontierte (SMD-) Bauteile. Neben dem Bestückungsdruck liefern die beiden Platinenfotos hilfreiche Zusatzinformationen für die Aufbauarbeiten. Grundsätzlich sind

alle bedrahteten Bauteile auf der Bestückungsseite angeordnet, die SMD-Bauteile befinden sich auf der Lötseite.

Der Aufbau ist mit der Bestückung der SMD-Komponenten zu beginnen. Hier sind zunächst die SMD-Widerstände, SMD-Kondensatoren und die beiden Transistoren auf der Lötseite zu bestücken. Bei den Transistoren gibt die Anordnung der Pads bzw. der Anschlussbeine die korrekte Polung vor, ein Verpolen ist quasi nicht möglich. Auch beim Einlöten der integrierten Schaltkreise IC 2, IC 3 und IC 4 muss die Polarität beachtet werden. Diese ist durch die abgeschrägte Kante des IC-Gehäuses gegeben, die im Bestückungsdruck mit einer zusätzlichen Linie im Symbol gekennzeichnet ist.

Sind die SMD-Bauteile so weit bestückt, folgt der Einbau der bedrahteten Bauelemente auf der Bestückungsseite. Hier wird mit dem Einbau der Elektrolyt-Kondensatoren begonnen, die unter Beachtung der Polarität einzubauen sind. Anschließend sind das Stereo-Potentiometer R 17, die Cinch-Buchsen und die DC-Hohlstecker-

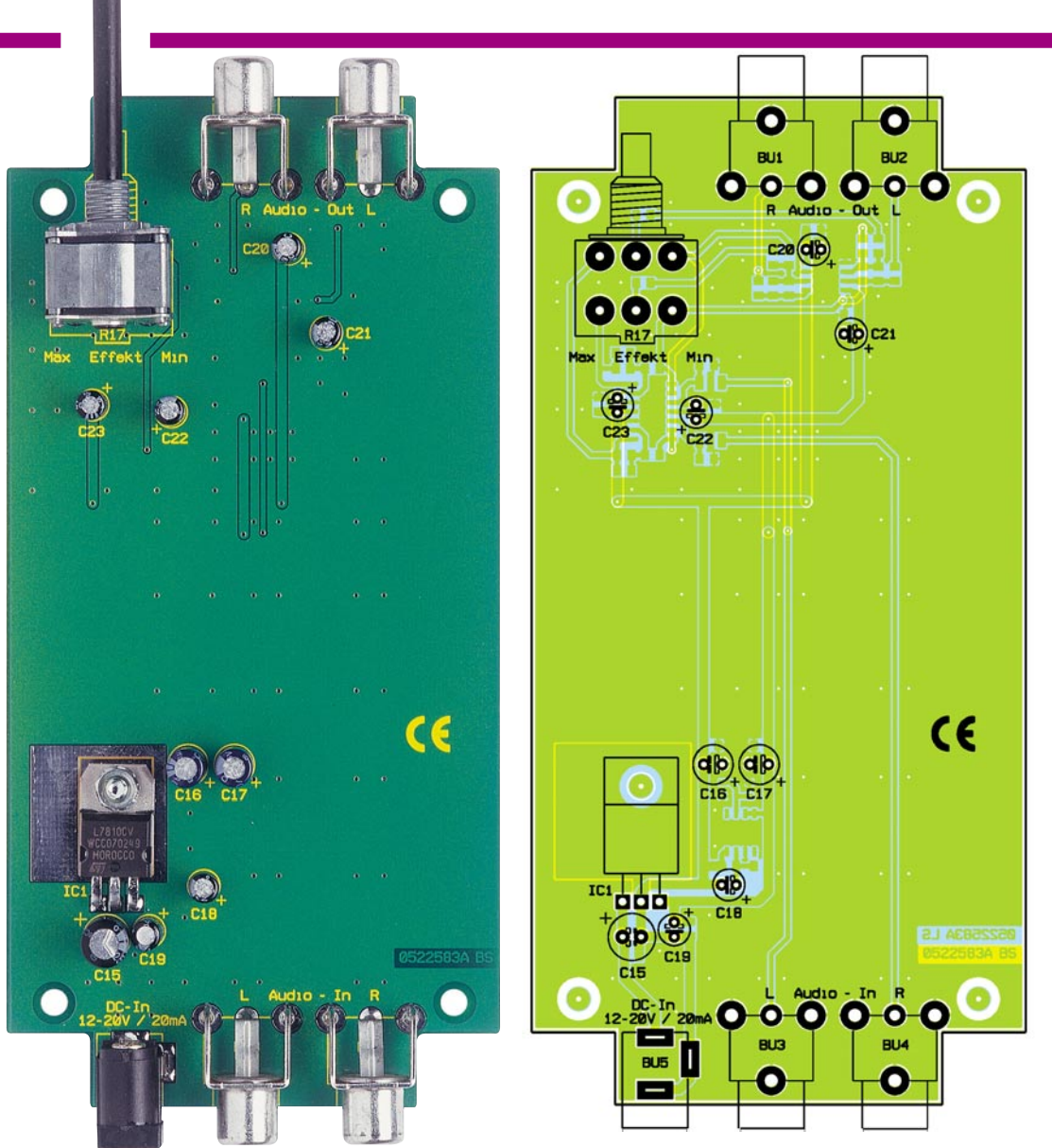

Buchse zu bestücken. Zum Einbau des Spannungsreglers IC 1 werden zunächst dessen Anschlusspins in ca. 2,5 mm Abstand zum IC-Gehäuse um 90° nach hinten abgewinkelt. Nach dem Einsetzen des ICs

erfolgt die mechanische Befestigung mit einer M3x8-mm-Zylinderkopfschraube von der Lötseite und Zahnscheibe und Mutter auf der Bestückungsseite. Anschließend sind die elektrischen Verbindungen

#### *Stückliste: Stereo-Basisverbreiterung SBV 1*

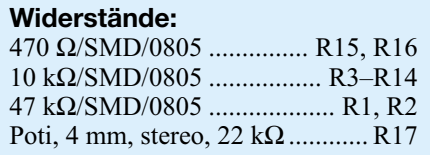

#### **Kondensatoren:**

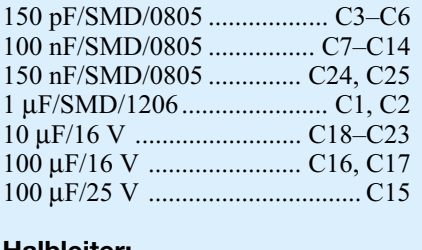

#### **Halbleiter:**

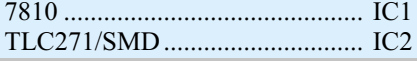

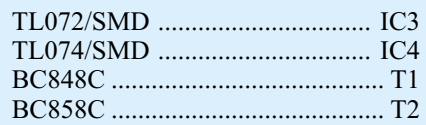

#### **Sonstiges:**

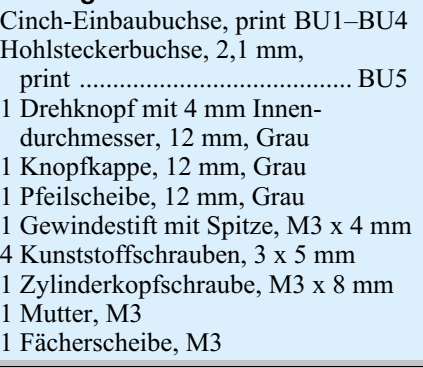

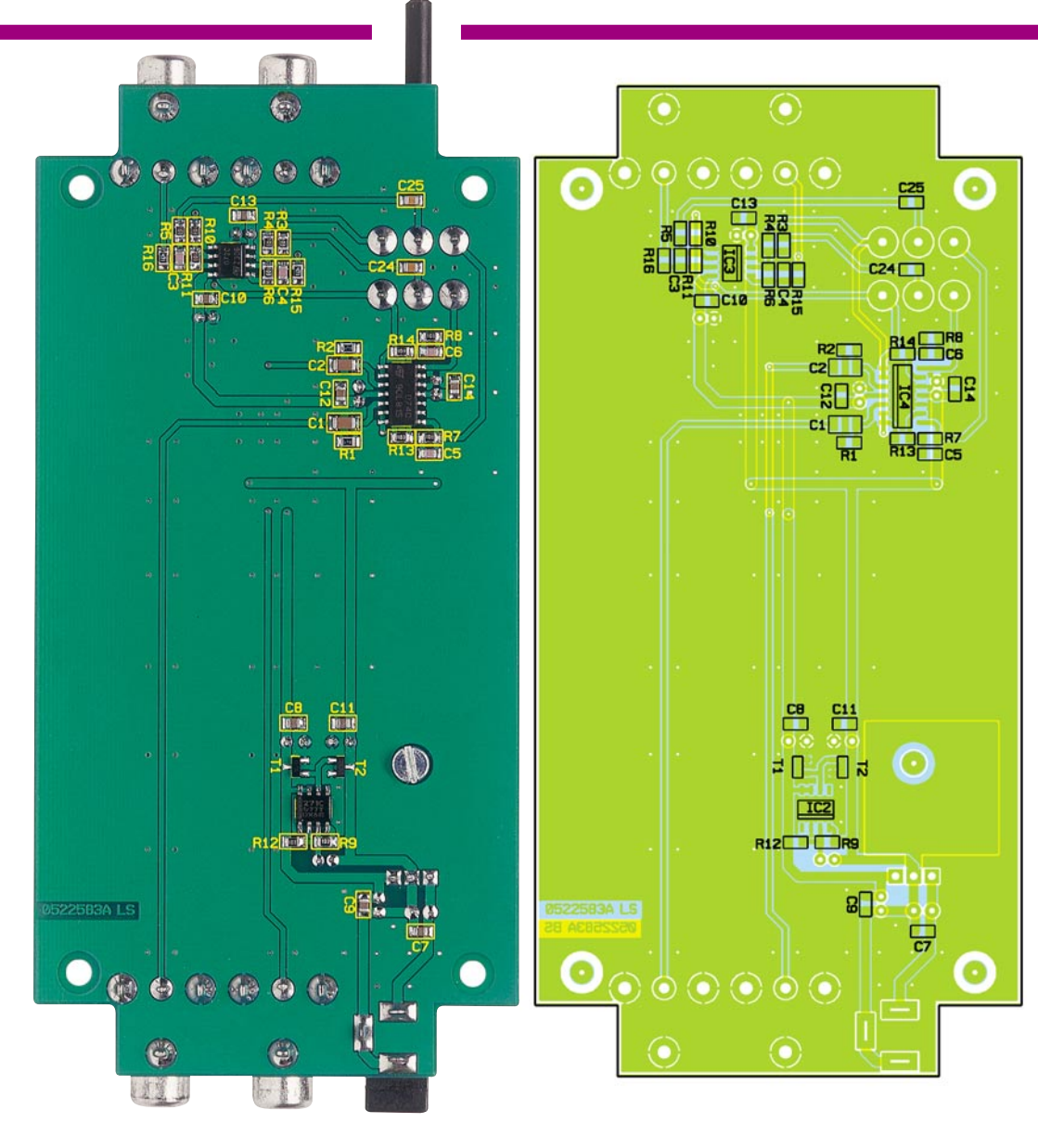

mit dem Anlöten der Anschlusspins auszuführen. Die eigentlichen Bestückungsarbeiten sind damit bereits abgeschlossen.

#### **Gehäuseeinbau**

Die Platinenabmessungen und das Layout sind so ausgelegt, dass der Einbau in ein ELV-Standardgehäuse vom Typ G 416 (Dunkelgrau, ELV-Best.-Nr.: 53-304-51)

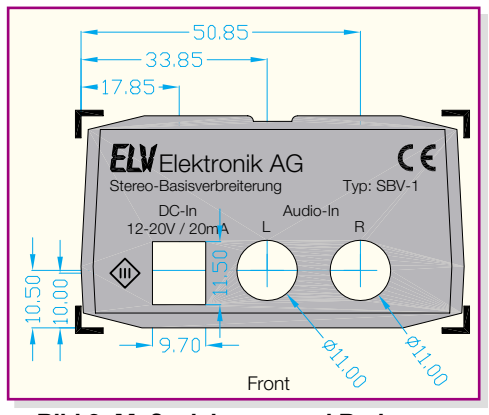

**Bild 3: Maßzeichnung und Bedruckung der Gehäusefront**

bzw. G 445 (Hellgrau, ELV-Best.-Nr.: 53-304-63) erfolgen kann. In den Abbildungen 3 und 4 sind die Maßzeichnungen und Gehäusebedruckungen für den vorderen und hinteren Gehäuseeinsatz dargestellt. Diese Maßzeichnungen und auch die Filme für die Bedruckung stehen in der Rubrik ..Journal" auf der ELV-Internet-Seite (www.elv.de) zum Download bereit. Das Bearbeiten des Rohgehäuses ist damit sehr einfach möglich. Die für den Gehäuseeinbau notwendigen Teile wie Befestigungsschrauben und Potentiometer-Knopf sind im Bausatz vorhanden und erleichtern die Endmontage wesentlich.

Das Gerät wird standardmäßig allerdings ohne Gehäuse geliefert, da es viele Anwendungen gibt, in denen die Leiterplatte des SBV 1 in ein bereits bestehendes Gerät eingebaut werden kann.

#### **Inbetriebnahme**

Die Inbetriebnahme der Schaltung beschränkt sich im Prinzip auf eine Funktionskontrolle. Dazu wird die Schaltung **Ansicht der fertig bestückten Platine der SBV 1 mit zugehörigem Bestückungsplan von der Lötseite**

über die DC-Buchse mit einer Gleichspannung im Bereich von 12 V bis 20 V versorgt, beispielsweise über ein 12-V-Steckernetzgerät.

Im ersten Schritt sollten die ±5-V-Betriebsspannungen nachgemessen werden, die an den Kollektoren von T 1 und T 2 zugänglich sind. Die Spannungen müssen vom Betrag her im Bereich von 4,75 V bis 5,25 V liegen.

Der interessierte Elektroniker kann sich nun noch die verschiedenen Signalverläufe an den einzelnen Stufen anschauen. Dazu ist jeweils nur auf einem Kanal ein Sinussignal mit ca. 2 Vss Amplitude und einer Frequenz von ca. 1 kHz einzuspeisen. Nacheinander lassen sich dann mit einem Oszilloskop die Signale am Eingangspuffer, am Inverter und an beiden Ausgängen kontrollieren.

Wer auf diesen messtechnischen Nachweis der Arbeitsweise verzichten möchte, kann die Funktion auch direkt "am lebenden Objekt", sprich an der Stereo-Anlage, testen. Dazu

wird die Stereo-Basisverbreiterung, wie bereits im Abschnitt "Bedienung" erläutert, in den NF-Signalweg, z. B. zwischen CD-Player und Endstufe, eingeschleift. Mit dem Effektregler wird dann vom Linksanschlag aus durch Drehen im Uhrzeigersinn der Effekt der Stereo-Basisverbreiterung langsam erhöht. Je nach gespielter Musik und Anordnung der Lautsprecher setzt der<br>Effekt früher oder später ein. Effekt früher oder später ein.

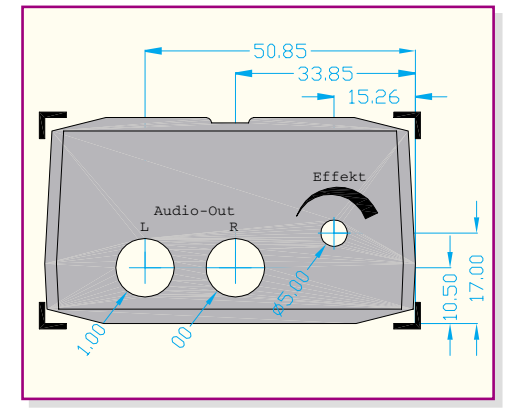

**Bild 4: Maßzeichnung und Bedruckung der Gehäuserückwand**

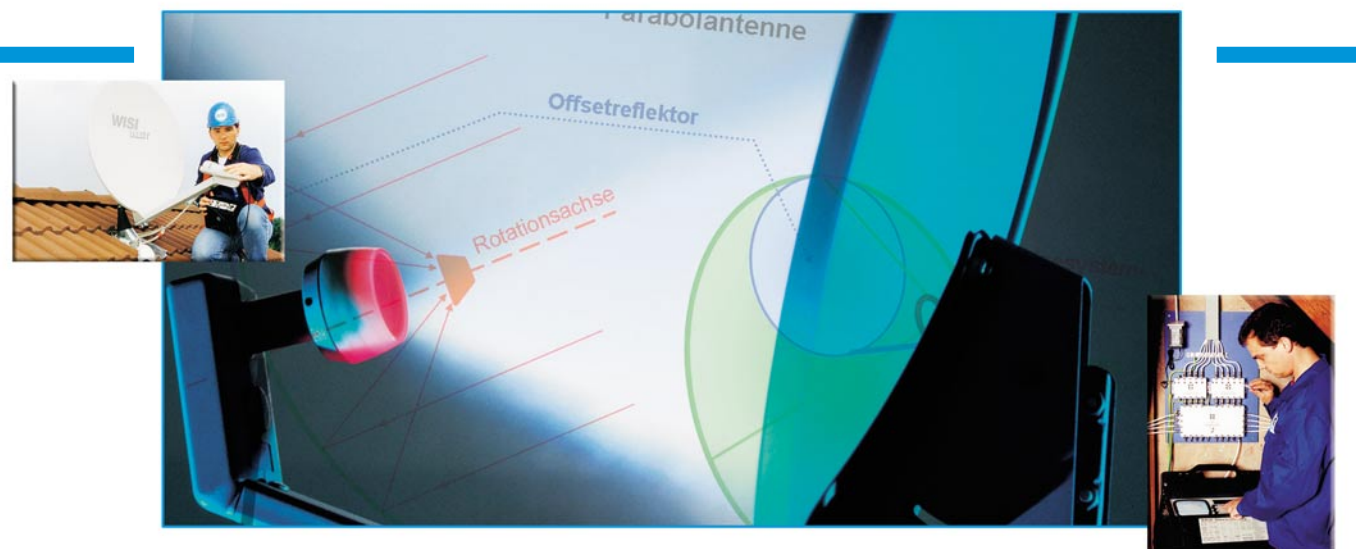

### **Satellitenempfang Teil 4**

*Die Beschreibung des MPEG-Prozesses wird fortgesetzt. Lauflängen- und Huffman-Codierung zielen auf die bitsparende Datenpräsentation ab. Wie dem Auge, enthält das MPEG-Verfahren auch dem Ohr vor, was es nicht benötigt, um eine Information störungsfrei aufnehmen zu können. Das MUSICAM-Verfahren wird in seinen Grundgedanken beschrieben. Wenn Audio und Video als komprimierte Datenströme bereitstehen, werden sie zusammengeführt (Multiplex) und mit einem Fehlerschutz (FEC) versehen, der an die Eigenschaften des Übertragungskanals angepasst ist (Kanalcodierung). Den Abschluss bildet die Erklärung der QAM als digitales Modulationsverfahren mit einer Charakterisierung der Signalqualität (BER, MER) und einer Betrachtung möglicher Modulationsfehler.*

#### **Effiziente Codierung**

#### **Lauflängencodierung**

Der Lauflängencodierung (RLC: Run Length Coding) liegt eine ganz einfache Idee zugrunde. Bei der Übertragung einer Folge von Zeichen, in der ein großer Abschnitt identischer Zeichen vorliegt, genügt es, das sich wiederholende Zeichen und seine Anzahl (Lauflänge) bis zum nächsten abweichenden Zeichen zu übertragen. Das ist besonders effizient bei langen Lauflängen von Nullfolgen, wie sie die DCT erzeugt.

Ein Beispiel: Die Hexadezimalzeichenfolge AAAAAFFFFFFFFF2222999999990000 0000000000, bestehend aus 5 x A, 9 x F, 4 x 2, 8 x 9 und 14 x 0 wird mit RLC dargestellt als  $, 5(A), 9(F), 4(2), 8(9), E(0)$ " mit E $_{\text{Hex}}=14$ Dez. In Klammern steht der übertragene Wert, vor der Klammer seine Anzahl im Lauf. Es sind also mit RLC nur 10 Zeichen zu übermitteln, anstelle von 40 bei der "sturen" sequenziellen Übertragung.

Ebenso können in der Ausgangszeichenfolge sich wiederholende, aneinandergereihte Teilfolgen vorliegen, z. B. kann ACHACHACHACHACH als 5(ACH) mit 4 Zeichen anstelle von 15 Zeichen lauflängencodiert werden. Das Kompressionsverhältnis beträgt 15/4. RLC ist umso effizienter, je länger der Lauf eines Zeichens ist. Erst bei Zeichenfolgen mit einer Lauflänge von mindestens 3 Zeichen bringt die RLC Einsparungen.

Die Folge der Spektralkoeffizienten aus dem Beispiel in Abbildung 25 (s. Teil 3, "ELVjournal" 1/05) ohne Gleichanteil "1,  $8, 5, -1, -1, 1, -1, 0, 2, 1, -1, -1, 0, 0, 0, 0, \ldots, 0$ lautet lauflängencodiert " $1(1)$ ,  $1(8)$ ,  $1(5)$ ,  $2(-1)$ ,  $1(1)$ ,  $1(-1)$ ,  $1(0)$ ,  $1(2)$ ,  $1(1)$ ,  $2(-1)$ , 51(0)". Wenn jeder Koeffizient und seine Anzahl in Folge durch je ein Byte repräsentiert wird, hat sich die Zahl der zu übertragenden Bytes von 63 auf 22 verringert.

Treten in einer Folge viele Null-Teilfolgen auf, kann es günstiger sein, jeden Wert ungleich null ohne Berücksichtigung von Wiederholungen mit Angabe der Länge einer vorangegangenen Null-Teilfolge zu codieren. Z. B. würde "AB00 00C0 D000 000E" damit als  $(0, A), (0, B), (4, C), (1, D),$ (6,E)" codiert. Im Beispiel aus Abbildung 25 wäre nach der Lauflängencodierung mit dieser Vereinbarung " $(0,1)$ ,  $(0,8)$ ,  $(0,5)$ ,  $(0,-1)$ ,  $(0,-1)$ ,  $(0,1)$ ,  $(1,2)$ ,  $(0,1)$ , (0,-1), (0,-1), (0,0)" zu übertragen. Das Zeichen (0,0) kann bei dieser Art der Codierung nicht auftreten. Ihm wurde deshalb die Bedeutung "ENDE des Blocks" zugewiesen.

#### **Huffman-Codierung**

Eine weitere Einsparung an erforderlicher Übertragungskapazität ergibt sich durch ein Codierverfahren nach David Huffman (amerikanischer Computerpionier, 1924–1999). Huffmans Grundidee besteht darin, die Länge des einem Zeichen zugeordneten Codeworts mit der Wahrscheinlichkeit des Auftretens dieses Zeichens in einem bestimmten Nachrichtentyp (Texte, Fotos etc.) zu verbinden. Dazu werden repräsentative Beispielnachrichten statistisch analysiert und die Häufigkeit der darin enthaltenen Zeichen ermittelt. Den am häufigsten auftretenden Zeichen werden kurze Codewörter, den selteneren Zeichen längere Codewörter zugeordnet.

Die Idee der Huffman-Codierung findet sich schon im Morsealphabet, welches kurze Punkt-Strich-Folgen für häufig in der englischen Sprache auftretende Buchstaben zuordnet (z.B.  $E =$ Punkt,  $Y =$ Strich Punkt Strich Strich).

RLC und Huffman-Codierung beruhen auf einer günstigen Repräsentation der Nachrichten und sind verlustfrei. Man kann also aus der komprimierten Form der Nachricht das Original restlos wiederherstellen.

Ivar Balslev von der University of Southern Denmark hat in einer Vortragsfolie zum Thema Image Compression alles Wesentliche zusammengefasst (Abbildung 26). Das Bild (George Washington auf der amerikanischen Ein-Dollar-Note) wird abgetastet und in 8 x 8 Pixel große Bereiche zerlegt. Jeder dieser Bereiche liefert 64 Grauwerte. Im Beispiel wird ein Bereich oben rechts am ovalen Bildrahmen der DCT unterworfen und als Transformationsmatrix quantisiert. Die quantisierte Matrix weist bereits nach dem 18. Wert der durch Zick-Zack-Auslesen gewonnenen Folge ausschließlich Nullen auf, die durch Lauflängencodierung nicht übertragen werden müssen. Wird die Matrix dequantisiert, d. h. jedes Element der quantisierten Matrix wieder mit dem entsprechenden Element der Quantisierungstabelle multipliziert, ergibt sich die Matrix, aus der die Inverse Diskrete Cosinus-Transformation (iDCT) wieder eine Helligkeitsverteilung in einem 8x8-Pixelbereich erzeugt. Der elementweise Vergleich der Helligkeitsverteilung im 8x8-Pixel-Ausgangsbildbereich oberhalb von George Washington und der im komprimierten Bereich unterhalb von George Washington zeigt nur erstaunlich geringe Helligkeitsfehler. Trotz starker Kompression sind die visuellen Auswirkungen gering.

So erfreulich die enorme Verringerung der Datenrate bei vertretbarer Minderung der Bildqualität ist, so hat sie doch einen Nachteil. Durch den Entzug von Redundanz und Irrelevanz wird das Signal anfälliger gegenüber Störungen. Während bei einem unkomprimierten Video-Signal ein Bitfehler sich meist nur in der Veränderung eines Pixels niederschlagen würde, kann bei einem komprimierten Signal davon ein ganzer Makroblock (bei der 4:2:0- Abtastung sind dies vier 8x8-Luminanz-Pixelblöcke und zwei 8x8-Chrominanz-Pixelblöcke) oder ein Verschiebungsvektor betroffen sein. Deshalb sind Fehlerschutzmechanismen zur Korrektur einer gewissen Anzahl von Bitfehlern bei der Übertragung erforderlich.

#### **Audiokompression**

Bei der Digitalisierung der elektrischen Spannungsschwankungen, die ein Mikrofon aus Schallwellen erzeugt, entstehen bei weitem nicht so große Datenmengen wie bei den Videobildern. Mit einer Abtastrate von 48 kHz und 16 Bit Wortlänge

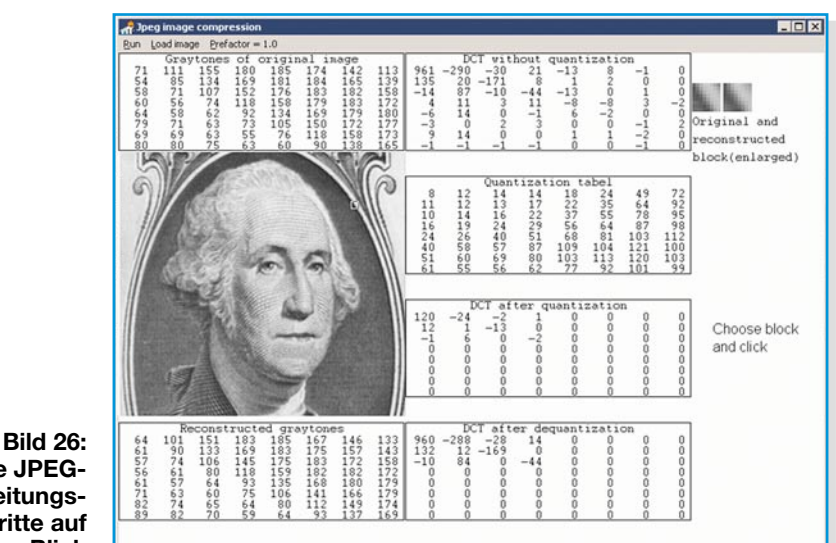

**Alle JPEG-Bearbeitungsschritte auf einen Blick**

entsteht ein Datenstrom von 768 kBit/s, bei Stereo sind es schon etwa 1,5 MBit/s und bei den modernen Raumklangverfahren wie Dolby Digital und DTS (Digital Theatre System) ein Vielfaches. Es lohnt sich also auch hier, Bits zu sparen. Die grundsätzlichen Methoden und Verfahren dafür sind die gleichen wie bei der Bildcodierung.

Unter Ausnutzung des psychoakustischen Modells des Ohres lässt sich bereits an der Quelle die Datenrate beträchtlich senken. Die Audiokompression nach MPEG (genauer MPEG-1 Layer 3) verwendet eine dynamische Bitzuweisung derart, dass das Quantisierungsrauschen immer unter der Wahrnehmungsschwelle bleibt. Der Strom der Abtastwerte bzw. der entsprechende Bitstrom wird in Frames mit einer definierten Anzahl von Bits pro Frame aufgeteilt. Die Frames werden in den Frequenzbereich transformiert, woraus man einen Satz von Werten erhält, die angeben, in welchem Maß welche Frequenzkomponente am Ausgangssignal beteiligt ist. Dieser Wertesatz wird quantisiert und anschließend codiert. Dazu unterteilt man den Frequenzraum in 32 Subbänder (subbands) und tastet in jedem Subband die Spektralkomponenten ab.

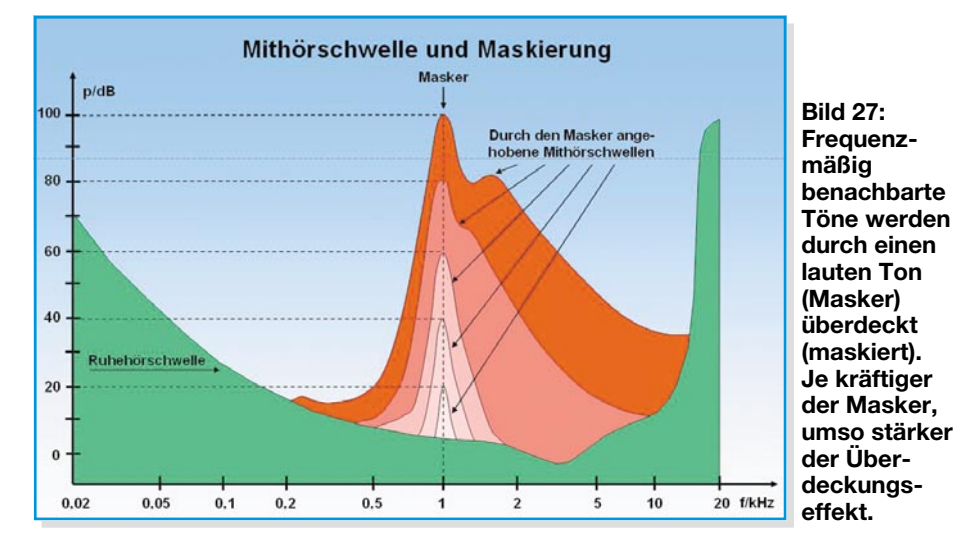

Deren Analyse steuert nun die erwähnte dynamische Bitzuweisung für die Feinheit der Quantisierung und infolgedessen das damit verbundene Rauschen so, dass es gerade unter der Wahrnehmungsschwelle bleibt. Die Unterteilung in Subbänder ermöglicht jetzt die Ausnutzung des Verdeckungseffekts (oblique effect), eine für den Datenreduktionsprozess wichtige psychoakustische Eigenheit des Ohrs (besser gesagt: Unzulänglichkeit unseres Hörsinns). Seine Wirkung ist in Abbildung 27 dargestellt. Die grüne Fläche kennzeichnet den Schallpegelbereich, in dem der Mensch nichts mehr hört, weil der Schalldruck zu gering ist. Man sagt, er liegt unter der Ruhehörschwelle. Es ist zu erkennen, dass die Empfindlichkeit des Gehörs zwischen zwei und fünf Kilohertz am höchsten ist und zu den Rändern des Hörbereichs (20 Hz – 20 kHz) stark abnimmt. Wenn nun z. B. bei 1 kHz ein Ton auftritt, dann hat das die Auswirkung, dass benachbarte Töne, falls sie eine gewisse Amplitude nicht überschreiten, nicht wahrgenommen werden. Die Wahrnehmungsschwelle wird um den 1-kHz-Ton herum lautstärkeabhängig angehoben. Er "maskiert" die in der frequenzmäßigen Umgebung liegenden akustischen Ereignisse, wenn sie unter der Mithörschwelle liegen. Dieser Effekt ist auch im Alltag zu beobachten. Wenn z. B. eine Trompete einen lauten Ton spielt, ist von einer Geige, die den gleichen oder einen ähnlichen Ton leiser spielt, nichts zu hören. Die Trompete überdeckt die Geige, sie spielt die Rolle des Maskers.

Auf dem Prinzip der um einen Masker herum angehobenen Mithörschwelle werden nun in den einzelnen Subbändern nur die Frequenzen codiert, die über der vom stärksten Ton vorgegebenen Mithörschwelle liegen. Das Motto lautet: "Don't code what you don't hear." Das Blockschaltbild eines solchen nach dem MUSICAM-Verfahren (Masking pattern adapted Universal Subband Integrated Coding And Multi-

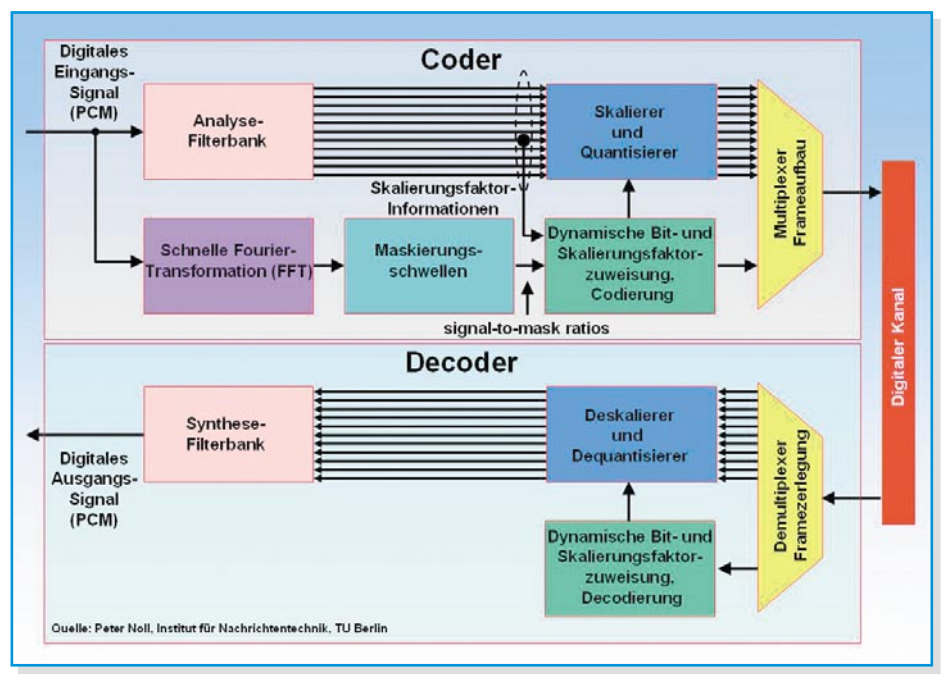

#### **Bild 28: Die bitsparende Audiokompressionskette nach MPEG-1 Layer 3**

plexing) zeigt Abbildung 28. Mit der Audiocodierung nach MPEG-1 Layer 3 (oft auch kurz MP3 genannt) ist eine Datenreduktion von 1:10 bis 1:12 möglich, was mit einer Bitrate von 128 … 112 kBit/s für ein Stereosignal korrespondiert.

#### **Jede Menge Datenströme: ES, PES, PS und TS**

Bis jetzt haben wir uns mit den roten Funktionsblöcken in Abbildung 29, dem Digitalisieren und Komprimieren eines Programms beschäftigt. Die dabei entstehenden Datenströme (Elementary Stream, ES) werden in bis zu 64 kByte umfassende "Datenpakete" von einem Packetizer zusammengestellt. Der Strom der Datenpakete PES (Packetized Elementary Stream) wird mit anderen PES in einem Multiplexer zu einem Transportstrom (TS) umgepackt (wiederum in Packetizern), mit Hilfe eines Multiplexers zusammengefasst, durch

programmspezifische Informationen ergänzt, eventuell zum Schutz gegen unerzum Beispiel zur Bodenstation des Satellitenbetreibers geleitet. Hier wird der übertragungskanalspezifische Fehlerschutz FEC (Forward Error Correction) hinzugefügt und das Signal auf den Uplinkträger moduliert.

Der Aufbau eines MPEG-2-Transportstroms ist sehr komplex (Abbildung 30). Er besteht aus einer Aneinanderreihung von TS-Paketen mit 188 Byte Länge, ergänzt durch weitere System- und Dateninformationen, auch Service-Informationen (SI) genannt. Darin enthalten sind Informationen wie der Presentation Time Stamp (PTS), der für den richtigen zeitlichen Ablauf der Bilder sorgt. Wir erinnern uns, dass die B-Frames auf dem vorangegangenen I-Frame und den folgenden P-Frames beruhen. Also müssen diese bereits vorliegen, wenn der Decoder mit dem Aufbau der B-Frames beginnen will. Der PTS sorgt nun dafür, dass die Präsentation der Frames wieder in der richtigen Reihenfolge erfolgt. Auch die Daten, die der decoderinterne elektronische Programmführer EPG (Electronic Program Guide) benötigt, sind

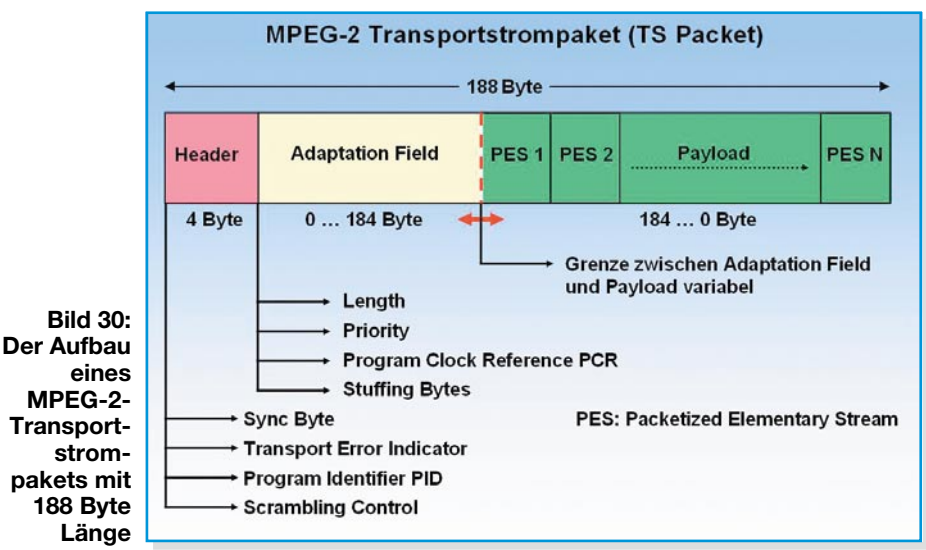

laubtes Sehen verwürfelt (scrambling, Verschlüsselung) und als Transportstrom (TS)

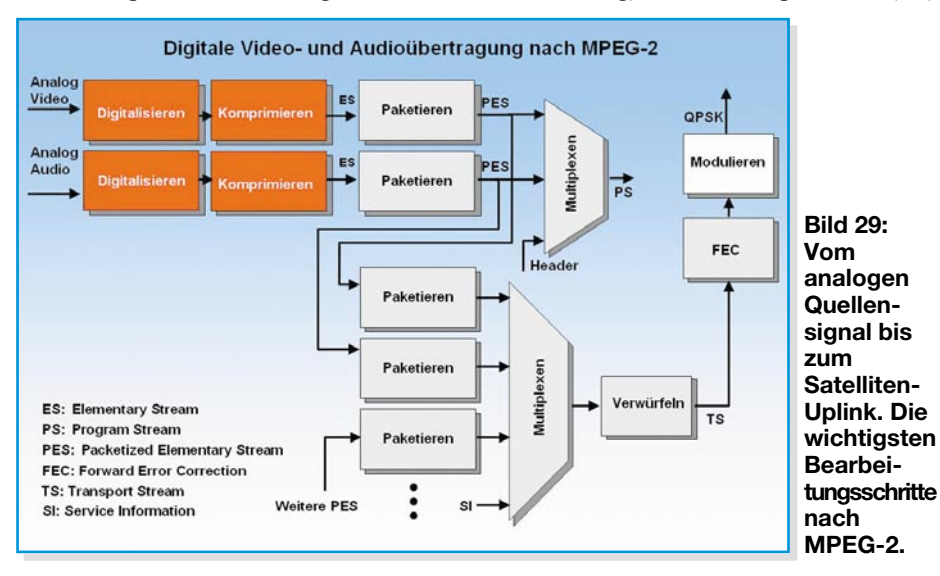

Teil der SI. Darüber hinaus enthalten die SI-Daten Angaben über Frequenz, Symbolrate, Bandbreite und andere Systemdaten über das Satellitensystem oder das Kabelnetz.

Werden die paketierten Elementarströme für Bild und Ton eines Programms mit Headerinformationen durch einen Multiplexer zusammengefasst, ist das Ergebnis der so genannte Programmstrom (PS). Er ist gut geeignet zur Speicherung auf Festplatten und anderen Medien und setzt störungsarme Umgebungen voraus.

#### **Fehlerschutz**

Die Satellitenübertragung unterliegt vielfältigen Störeinflüssen. Darauf wurde bereits mit der Wahl des robusten Modulationsverfahrens QPSK Rücksicht genommen. Aber es bleiben noch viele Bedrohungen durch Übertragungsfehler. Ein beschädigter ES-Header führt zum Verlust von Frames, durch Bitfehler im PES-Header gehen ganze Elementarströme verloren, PCR-Fehler führen zum zeitweisen Totalausfall des Empfangs usw. Am Ende eines Vortrags von HP über die Grundlagen von MPEG-2 brachte es der Referent mit den Worten "There's no margin for error, the TS needs protection!" auf den Punkt.

Mit dem Einbringen eines Fehlerschutzes gegen falsch übertragene Bits wurde ein aktiver Korrekturmechanismus implementiert. Er wird als Forward Error Correction (FEC) bezeichnet und beruht darauf, in die Nachricht gezielt redundante Informationen einzubringen, die es erlauben, Einzel- und Burstfehler (Burstfehler sind eine Reihe aufeinander folgender Fehler, Bündelfehler) bis zu einem gewissen Umfang im Empfänger zu korrigieren. Das tiefere Verständnis des Fehlerschutzes erfordert einige mathematische Grundlagen. Wir wollen uns deshalb nur mit der qualitativen Beschreibung der einzelnen Maßnahmen beschäftigen.

Die Aufbereitung des Datenstroms in der Weise, dass er an Robustheit bei der Übertragung gewinnt, nennt man Kanalcodierung (Abbildung 31). Im Empfänger werden die Schritte in umgekehrter Reihenfolge abgearbeitet. Der empfangene Bitstrom durchläuft also den Viterbi-Decoder (Inner Decoder), den De-Interleaver, den Reed-Solomon-Decoder (Outer Decoder) und den De-Randomizer, der die Energieverwischung wieder rückgängig macht.

#### **Energieverwischung (energy dispersal)**

Weil die Energieverteilung innerhalb der Bandbreite nicht als gleichmäßig verteilt vorausgesetzt werden kann, werden die Daten mit den Ausgangswerten eines Pseudozufallsgenerators verknüpft. Das Sendespektrum wird durch die spektrale Gleichverteilung jetzt fast rechteckig. Empfängerseitig macht ein inverser, synchron laufender Generator die Verwischung rückgängig.

#### **Reed-Solomon-Coder**

Die Reed-Solomon-Codierung (RS-Coder) an der dem Kanal abgewandten Seite des FEC-Prozesses bewirkt den "äußeren Fehlerschutz". Die dem Kanal zugewandte Viterbi-Codierung ist dementsprechend für den "inneren Fehlerschutz" zuständig. Ein RS-Coder fügt kBits aus dem Datenstrom (n-k) Paritybits hinzu. Damit sind s Fehlerbits korrigierbar. Die Schreibweise für diese Eigenschaft lautet RS (n, k, s). Übertragen auf die 188 Bytes eines MPEG-2- Transportstrompakets mit einer Korrigier-

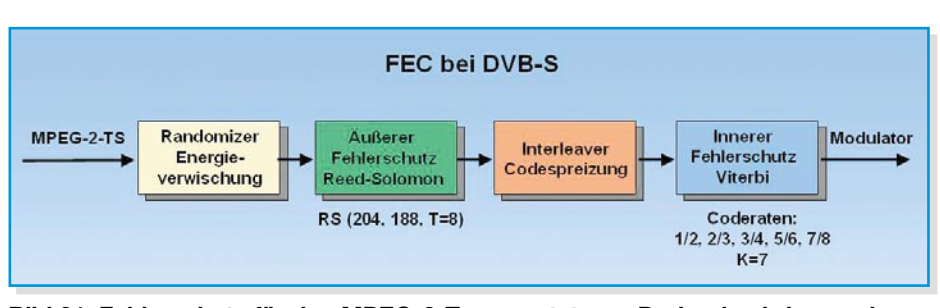

**Bild 31: Fehlerschutz für den MPEG-2-Transportstrom. Dadurch wird zwar das Datenvolumen erhöht, aber bis zu einem gewissen Maß lassen sich Übertragungsfehler korrigieren.**

barkeit von 8 Bytes im Paket sind heute RS-Coder mit RS (204, 188, T=8) üblich.

#### **Interleaver**

Dem RS-Coder folgt ein Interleaver. Seine Aufgabe ist die Verschachtelung der Symbole, damit Burstfehler sich nicht konzentriert auf benachbarte Symbole verteilen (Codespreizung, time diversity), sondern ihre Auswirkungen auf mehrere Datenblöcke verteilen. Damit bleibt oft die Anzahl korrigierbarer Fehler in einem Paket unterschritten.

#### **Viterbi-Coder**

Mit einer Faltungscodierung ist die Korrektur von Einzelbitfehlern möglich. Dazu wird ein Bitstrom durch ein Schieberegister geleitet, aus dem zwei Modulo-2-Addierer nach einem bestimmten Muster ihre Eingangswerte abgreifen und entsprechende Ausgangsbitfolgen liefern (Abbildung 32). Mathematisch entspricht dies einer Faltung der Eingangsbitfolge mit zwei Generatorpolynomen, deren Koeffizienten durch die Abgriffe in der Schieberegisterkette definiert sind. Durch die Generierung zweier Bitfolgen wird zwar die Bitrate verdoppelt, in den Ausgangsfolgen der Mod-2- Addierer steckt jedoch so viel Redundanz, dass mit einem Algorithmus nach Viterbi ein falsches Bit errechnet werden kann. Es ist verständlich, dass nur die Bits im Schieberegister (inkl. Ein- und Ausgang) dem Viterbi-Algorithmus zugänglich sind. Seine Länge kennzeichnet somit die Einflusslänge des Viterbi-Coders (constraint length). Weil die Komplexität der Berechnungen mit jeder Schieberegisterzelle überproportional ansteigt, hat man sich auf 6 Schieberegisterzellen (constraint length K=7) beschränkt. Die so genannte Coderate als Verhältnis von Nutzbits zu Nutzbits plus Fehlerschutzbits beträgt 1/2. Durch gezieltes Weglassen einzelner Bits aus den Folgen beider Codierzweige (Punktieren) kann man die Gesamtbitrate senken und die Nutzbitfolge, allerdings mit etwas geringerem Fehlerschutz, wieder rekonstruieren. So sind Viterbi-Coderaten von 1/2, 2/3, 3/4, 5/6 und 7/8 möglich. Kleine Coderaten (1/2) entsprechen einem starken Fehlerschutz, große Coderaten (7/8) einem schwachen. Zur Zeit sind einheitlich alle TV-Programme auf ASTRA 19,2° Ost mit Coderate 3/4 bei einer Symbolrate von 27,5 MSymbols/s und mit Coderate 5/6 und Symbolrate 22 MSymbols/s codiert.

#### **Digitale Modulation**

Die zur Übertragung eines digitalisierten Satellitenprogramms erforderliche Bandbreite wird nicht nur durch Kompres-

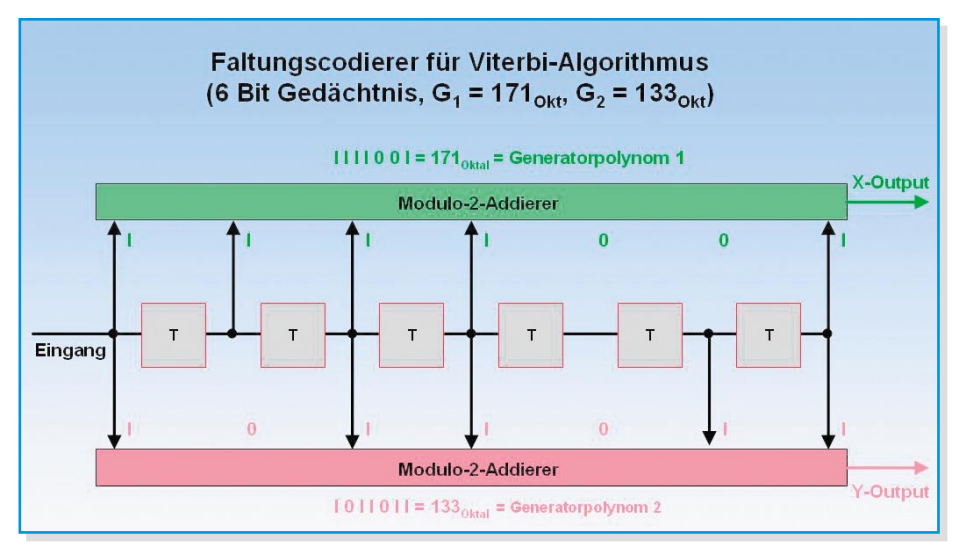

**Bild 32: Der Viterbi-Coder fügt dem Sendesignal so viel Redundanz hinzu, dass Bitfehler bei der Übertragung erkannt und korrigiert werden können.**

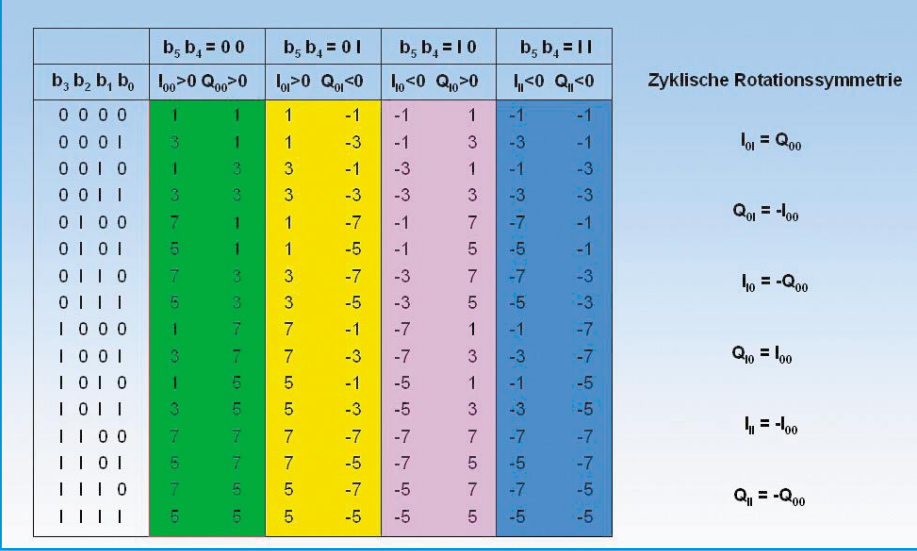

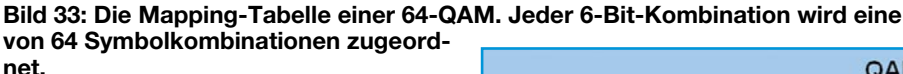

sion des Programminhalts, sondern auch durch eine möglichst effiziente Modulation des digitalen Datenstroms erreicht.

Unter Modulation versteht man das Aufprägen einer Nutzinformation auf eine Trägerschwingung. Dazu gibt es drei Möglichkeiten, die einzeln oder in Kombination eingesetzt werden können: Beeinflussen der Amplitude (AM: Amplitudenmodulation), der Frequenz (FM: Frequenzmodulation) oder der Phase (PM: Phasenmodulation). Für digitale Programme im Kabel (DVB-C: Digital Video Broadcast Cable) wird eine mehrstufige Modulation verwendet, die sowohl Amplitude als auch Phase des Trägers verändert. Man nennt sie Quadratur-Amplitudenmodula-

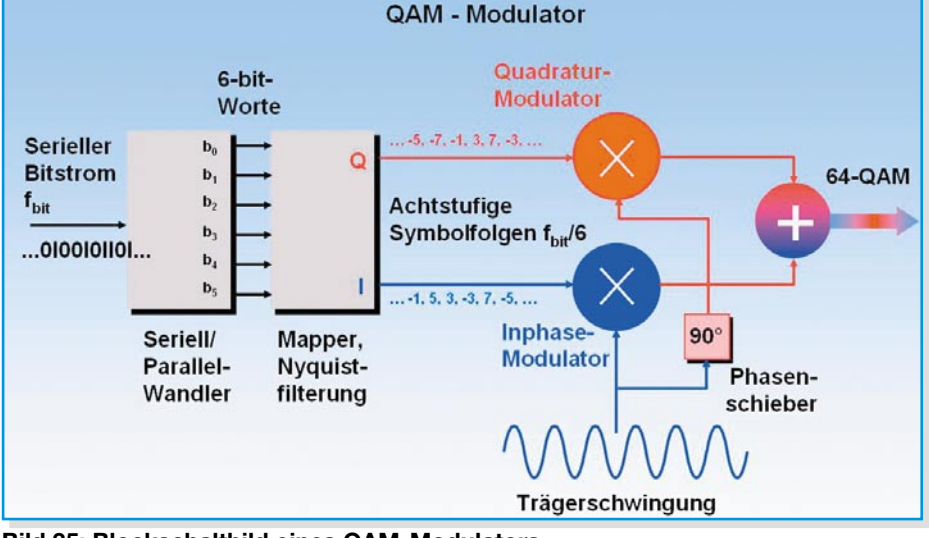

**Bild 35: Blockschaltbild eines QAM-Modulators**

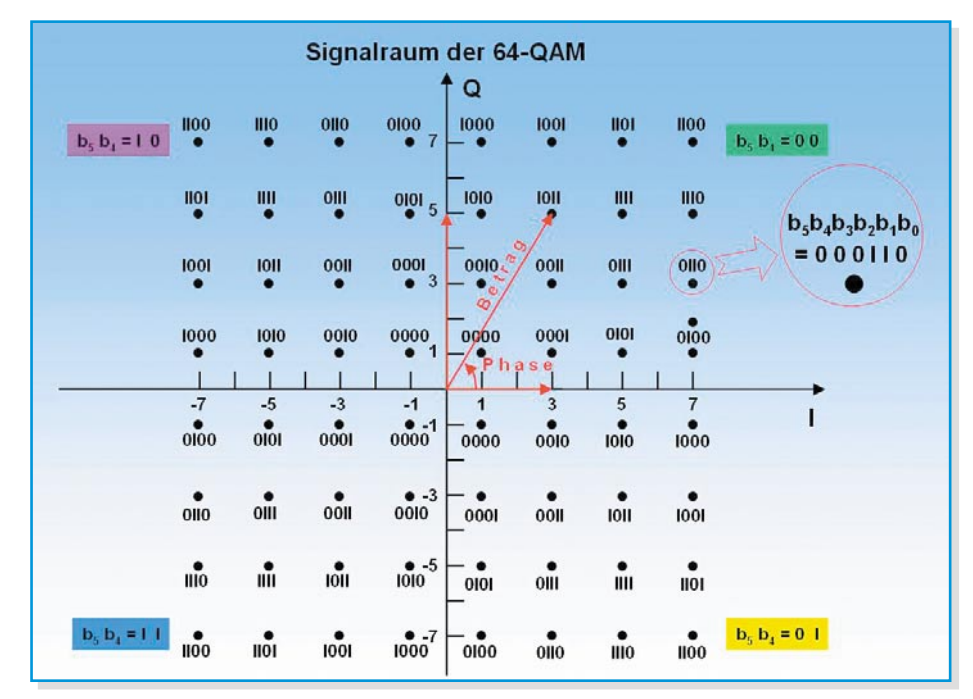

**Bild 34: Das IQ-Diagramm stellt die Mapping-Tabelle grafisch dar, hier der Signalraum der 64-QAM.**

#### **64-QAM**

Die 64-QAM wird in Kabelnetzen eingesetzt, wo nur eine Übertragungsbandbreite von 7–8 MHz/Kanal verfügbar ist. Bei der Satellitenübertragung beträgt die Bandbreite eines Transponders ca. 36 MHz, hier genügt die gegenüber Störungen robustere 4-QAM, die auch als QPSK (Quadrature Phase Shift Keying) bezeichnet wird. Wir besprechen hier die allgemeine n-QAM, die QPSK ergibt sich daraus für n=4.

tion (QAM: Quadrature Amplitude Modu-

Der Natur digitaler Informationen entsprechend, kann der modulierte Träger nur diskrete Zustände ohne Zwischenwerte annehmen. Im einfachsten Fall multipliziert man die Bitfolge des Nutzsignals mit einer Trägerschwingung. Diese Tastung der Amplitude (ASK: Amplitude Shift Keying) wird wegen des hohen Bandbreitebedarfs in der Praxis kaum eingesetzt. Effizienter sind so genannte Quadraturmodulationen. Dazu wird einem Träger eine Hälfte der Information aufgeprägt (In-Phase-Komponente), dem gleichen, um 90° phasenverschobenen Träger die zweite Hälfte (Quadratur-Komponente). Allgemein spricht man von einer mehrstufigen Quadratur-Amplitudenmodulation

lation).

(n-QAM).

Bei der 64-QAM kann das Modulationsergebnis 64 nach Betrag und Phase unterscheidbare Zustände annehmen. Dazu wird der binäre, serielle Eingangsdatenstrom mit der Bitrate rbit (Bit/s) und 6-Bit-weise auf zwei 8-stufige Symbolfolgen mit der Symbolrate rbit/6 (Symbole/s) und den Symbolwerten -7, -5, -3, -1, 1, 3, 5, 7 abgebildet (Abbildung 33). Dieser Vorgang heißt Mapping. Man sagt auch, die 6 Bit (b<sub>5</sub>, b<sub>4</sub>, b<sub>3</sub>, b<sub>2</sub>, b<sub>1</sub>, b<sub>0</sub>) werden auf  $2^{6} = 64$  Symbol-

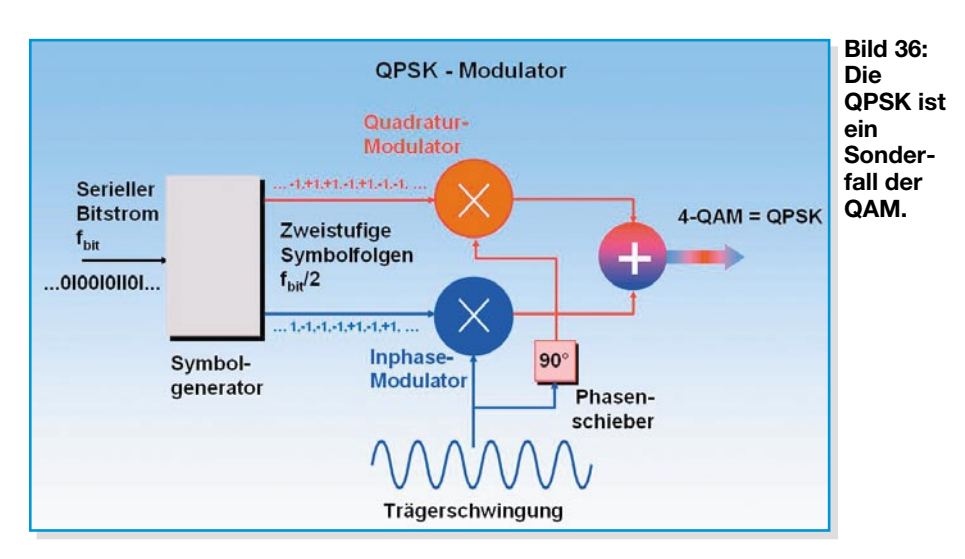

kombinationen "gemappt". Die grafische Darstellung der Mapping-Tabelle zeigt Abbildung 34 als so genannten Signalraum der 64-QAM, auch Phasenzustandsdiagramm oder IQ-Diagramm genannt. Man erkennt, dass die höchstwertigen Bits b5 und b4 das Vorzeichen von I und Q bestimmen und damit den Quadranten, b3 bis b0 sind für die Lage innerhalb des Quadranten zuständig. Dabei wird innerhalb eines Quadranten eine Gray-Codierung verwendet. Das hat zur Folge, dass der Übergang von einem I- oder Q-Wert zum benachbarten (z. B. 3->5 oder 3->1) sich nur in der Änderung eines einzigen Bits von b3b2b1b0 niederschlägt. Umgekehrt führt ein falsches Bit zum geringstmöglichen Fehler, indem statt des Sollvektors sein ähnlichster Nachbar verwendet wird. Die zyklische Rotationssymmetrie der Zeiger vereinfacht den Decodieralgorithmus.

Betrag und Phase des resultierenden Trägers sollen am Beispiel des Datenwortes 001011 berechnet werden (vergl. Abbildung 33). Die beiden höchstwertigen Bits b5 und b4 bewirken einen positiven Phasenwinkel (1. Quadrant). Der Daten-

wortrest b<sub>3</sub>b<sub>2</sub>b<sub>1</sub>b<sub>0</sub> entspricht I=3 und Q=5. Daraus berechnet sich das Betragquadrat nach Pythagoras zu 5<sup>2</sup>+3<sup>2</sup>=34, die Wurzel aus 34 ist der Betrag zu 5,83. Der Phasenwinkel beträgt arctan 5/3=59°.

lange Datenwörter bs bis bo zerlegt. Diese werden vom Mapper in Symbolfolgen I und Q umgesetzt, die nach einer Nyquistfilterung den In-Phase- und den Quadraturmodulator ansteuern. Das Nyquistfilter mit cos-förmigem Verlauf (roll-off 0,35) bewirkt, dass Störungen im Kanal und aus Nachbarkanälen minimale Auswirkungen haben (minimale Intersymbolinterferenzen ISI). Durch Addieren der Ausgangssignale beider Modulatoren entsteht die QAMmodulierte Trägerschwingung. Weil der Mapper jeweils für I und Q bei jedem Symbol einen von acht Amplitudenwerten ausgibt, sind  $8 \times 8 = 64$  nach Betrag und Phase unterscheidbare Trägerzustände möglich. Jeder dieser Trägerzustände repräsentiert eine Folge von 6 Bits.

#### **QPSK**

Der Übergang zur QPSK ist nach den Betrachtungen über die 64-QAM einfach.

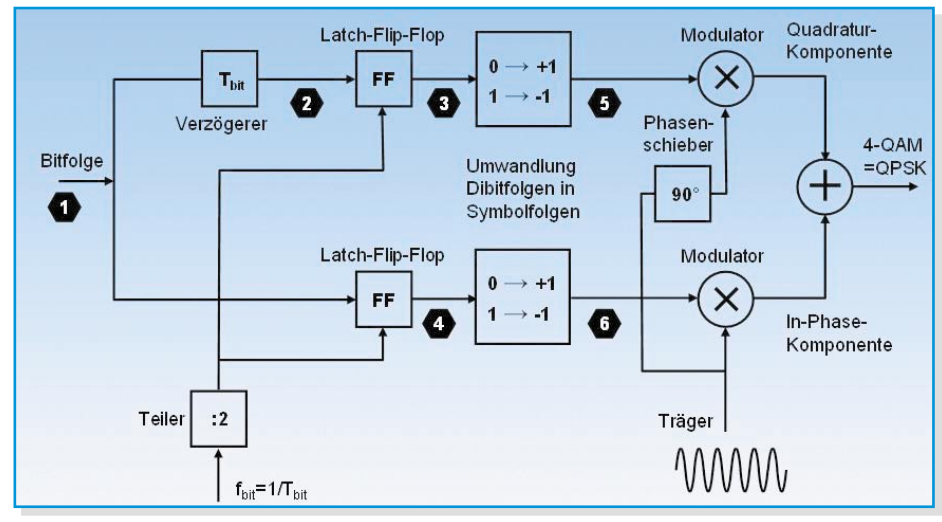

**Bild 38: Der QPSK-Modulator etwas detaillierter**

Abbildung 35 zeigt das Blockschaltbild eines QAM-Modulators. Der Bitstrom wird von einem Seriell-Parallel-Wandler in 6 Bit

> **Bild 37: Die Phasenlage des Trägers kann 4 verschiedene Werte annehmen, in denen die Bitkombinationen 00 bis 11 codiert sind.**

Lässt man bei der QAM für die I- und Q-Werte nur -1 und +1 zu, resultieren daraus 4 Träger unterschiedlicher Phasenlage, aber mit gleicher Amplitude. Wir haben es jetzt mit einer reinen Phasenmodulation zu tun (Abbildung 36).

 Die In-Phase- bzw. Quadraturkomponenten können jeweils Phasenwinkel von 0° und 180° bzw. 90° und 270° annehmen. Aus der Überlagerung resultieren Trägerphasen von 45°, 135°, 225° und 315°, die den Eingangsbitfolgenabschnitten 00, 0I, II und I0 entsprechen. Das Phasenzustandsdiagramm Abbildung 37 zeigt dies.

Wer sich etwas genauer für die Arbeitsweise des Modulators interessiert, findet die notwendigen Erklärungen in Abbildung 38 und Abbildung 39.

#### **Störempfindlichkeit und Fehlerraten**

Eine n-QAM ermöglicht eine umso höhere Bandbreitenausnutzung, je größer n

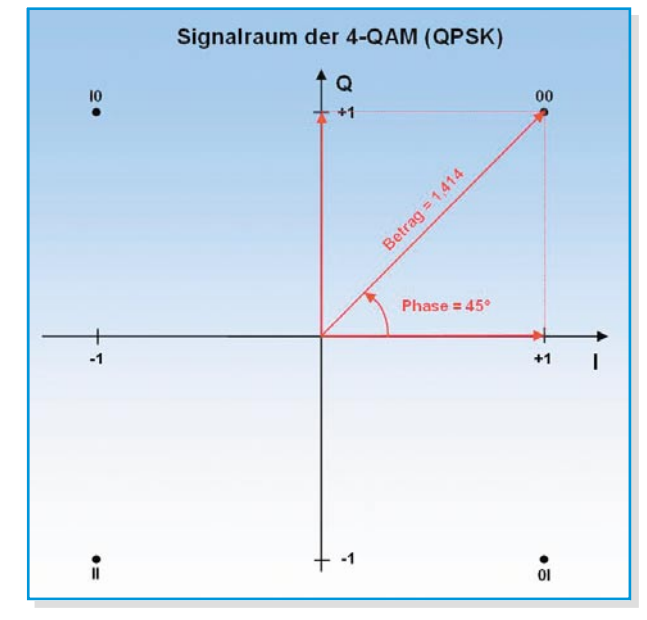

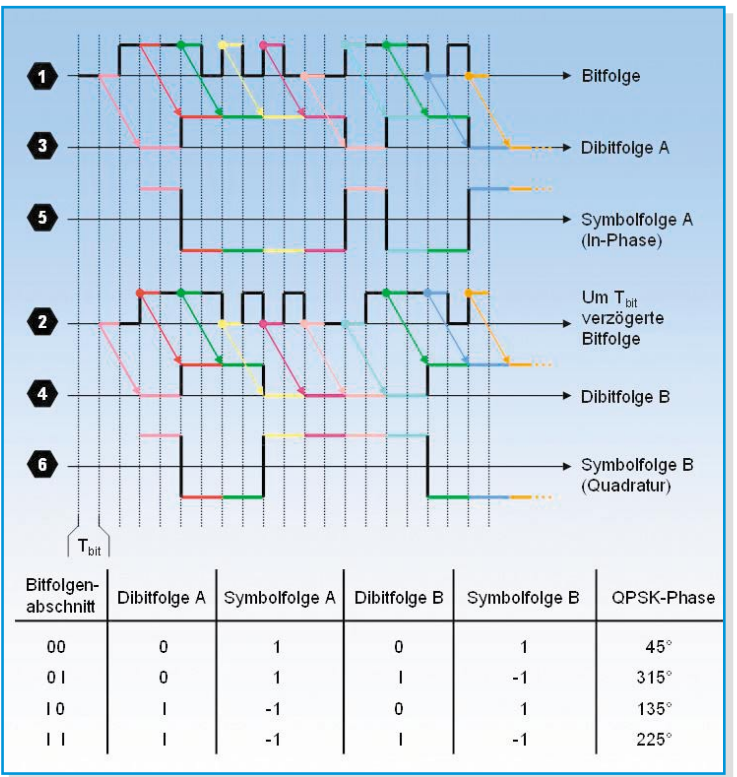

ist. Allerdings steigt damit auch die Störempfindlichkeit, weil der Abstand zwischen zwei benachbarten Symbolstufen kleiner wird. Bei der 64-QAM steht ein Sechzehntel des genutzten Bereichs eines Quadranten für die Verfälschung des Idealvektors durch überlagerte Störgrößen zur Verfügung. Erst wenn der überlagerte Störvektor den resultierenden Nutzvektor aus dem jeweiligen Entscheidungsbereich hinausführt, kommt es zur falschen Entscheidung. Bei der QPSK steht der gesamte Nutzbereich eines Quadranten zur Erkennung eines der vier möglichen Symbole zur Verfügung. Dementsprechend größer dürfen die Störüberlagerungen sein, ehe es zu einer falschen Symbolzuordnung kommt. Deshalb hat sich die QPSK für die

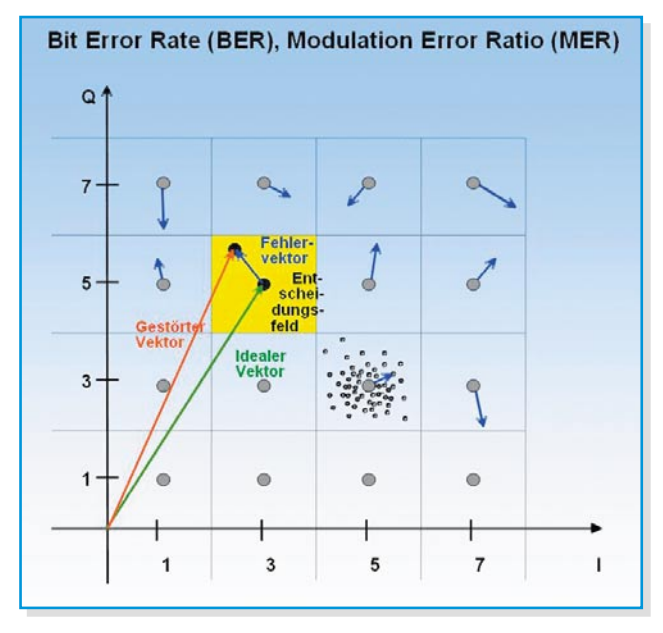

**Bild 39: Die Signale im QPSK-Modulator aus Abbildung 38**

stärkeren Störeinflüssen unterliegende Satellitenübertragung durchgesetzt. In den gut geschirmten und deshalb störärmeren Kabelnetzen wird eine 64-QAM verwendet. Für die Beschreibung der Signalqualität hat sich die Bit Error Rate (BER) des Signals als geeignet erwiesen (Abbildung 40). Sie ergibt sich aus der Anzahl der falsch erkannten zur Gesamtzahl der übertragenen Bits innerhalb eines definierten Zeitabschnitts, z. B. 1 s. Bitfehlerraten <2•10-5 führen bei 64-QAM wegen der MPEG-Fehlerkorrekturmechanismen zu keinen Auswirkungen im Bild. Darüber hinaus kommt es zu MPEG-spezifischen Aussetzern, der Klötzchenbildung (brickwall effect) (Abbildung 41), und unmittelbar darauf bricht der Empfang rapide ab (fall off the cliff).

Eine andere Art der Bewertung der Signalqualität ist das Modulation Error Ratio (MER). MER gibt das logarithmierte Verhältnis in dB der totalen Signalleistung im idealen Konstellationsdiagramm zur Leistung aller realen Fehlervektoren innerhalb eines Messintervalls an:

$$
MER = 10 \log \left( \frac{\sum_{j=1}^{N} (I_j^2 + Q_j^2)}{\sum_{j=1}^{N} (\Delta I_j^2 + \Delta Q_j^2)} \right) dB
$$

 Für den Fall, dass die Fehlervektoren ausschließlich auf Rauschen beruhen, ist das MER identisch mit dem Signal-Rausch-Verhältnis S/N (Signal to Noise).

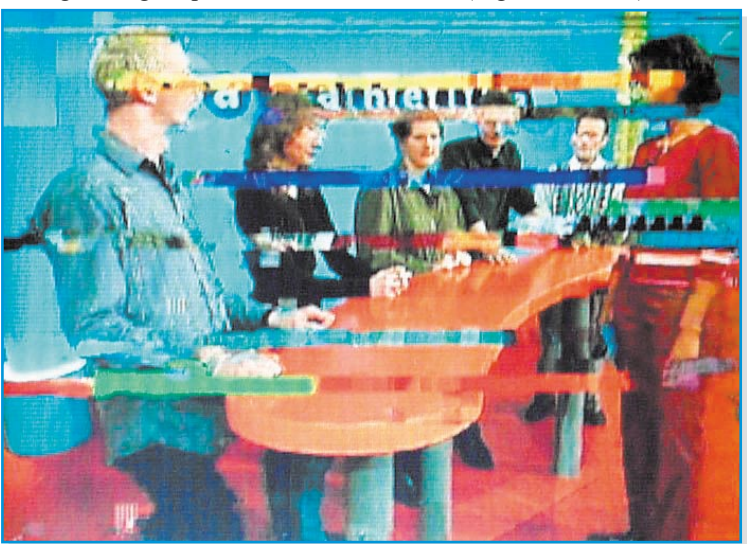

**Bild 41: Klötzchenbildung an der (scharfen) Grenze zum Totalausfall der Übertragung**

#### **Wissen durch Messen**

**Bild 40: Zur Erklärung der Bitfehlerrate und der Modulationsfehlerrate**

Jeder Fehler in der Übertragungskette schlägt sich in einer Verschlechterung der Bitfehlerrate nieder. Das Tückische: Solange die Bitfehler noch auskorrigiert werden können, sind Bild und Ton perfekt und geben keinerlei Hinweise darauf, dass kaum noch System- oder Schlechtwetterreserven vorhanden sind und der berüchtigte "Fall off the cliff" (Systemzusammenbruch) nahe bevorsteht. Zur qualifizierten Errichtung von digitaltauglichen Antennenanlagen und der Fehlersuche darin ist deshalb ein guter Messempfänger zur Analyse des MPEG-Datenstroms und Darstellung der wichtigsten digitalen Qualitätskriterien unerlässlich. Ein gutes Beispiel zeigt Abbildung 42 mit dem Messempfänger AMA 300 der KWS-Electronic (www.kws-electronic.de). Er ist für analoges Fernsehen und DVB in allen Varianten (Satellit, Kabel, terrestrisch) ausgelegt. Auf dem hochauflösenden TFT-Farbdisplay lassen sich die Programme, Spektren (Abbildung 43), Phasenzustandsdiagramme (IQ-Diagramme) (Abbildung 44, 45) und bestimmte Fernsehbildprüfzeilen darstellen. Das Display gibt Auskunft über

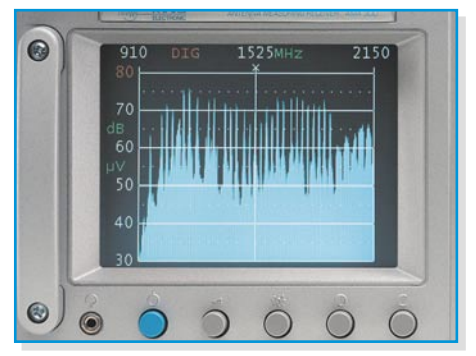

**Bild 43: Screenshot: Satellitenspektrum zwischen 910 und 2150 MHz**

**Bild 46: Übertragungsfehler im IQ-Diagramm: Amplitudenrauschen**

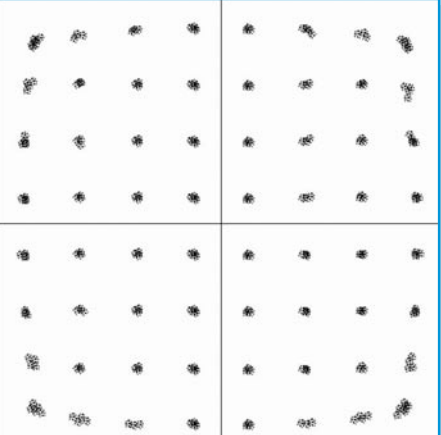

Pegel, Signal-Rausch-Abstand, Bitfehlerraten vor und nach dem Fehlerschutz für QPSK und QAM. Auch die Auswertung der im MPEG-Transportstrom eingebetteten Network Information Table (NIT) mit Informationen über alle Spezifikationen der Pro-Satelliten ist möglich. Nicht zuletzt können zwei CI-Schnittstel-

len (Common Interface) zwei CA-Module (Conditional Access) zur Entschlüsselung nicht frei empfangbarer Digitalprogramme aufnehmen. Ein Drucker für die Ausgabe von Messwerten und grafischen Darstellungen und eine serielle PC-Schnittstelle

OPSK

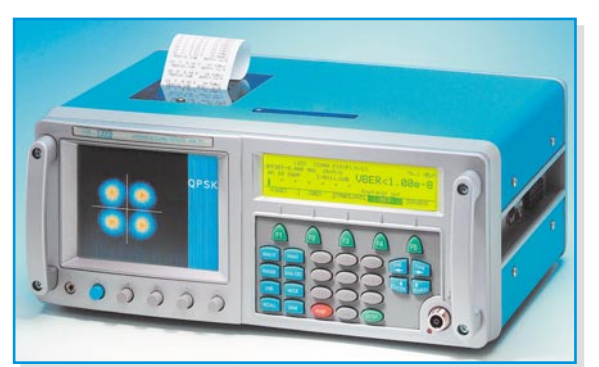

gramme und Transponder eines **Bild 42: Universeller Messempfänger AMA 300 der KWS-Electronic**

erlauben die saubere Dokumentation aller Messaufgaben.

Wie sich die wichtigsten digitalen Übertragungsfehler im IQ-Diagramm niederschlagen, geben die Abbildungen 46 bis 51 wieder. wieder.

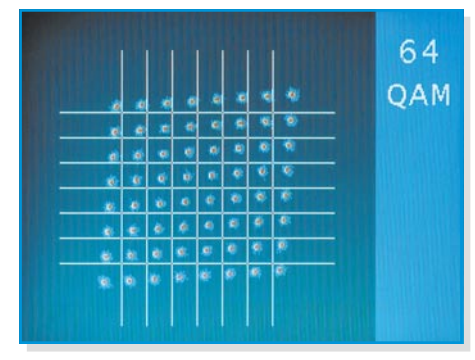

**Bild 45: Screenshot: 64-QAM-Q-Phasenfehler**

| 濟                            | 豫  | $\mathcal{S}_{\mathcal{C}}$ | 鑄                          | $\mathcal{C}^2$    | 瘵                  | 鯣             | 鎔                  |
|------------------------------|----|-----------------------------|----------------------------|--------------------|--------------------|---------------|--------------------|
| 瘿                            | 纂  | $\mathcal{L}$               | 蟡                          | 瘿                  | 鑑                  | $\mathcal{L}$ | 蠄                  |
| $\hat{\mathbf{x}}^{\star}_k$ | 琴  | yh.                         | 鹦                          | $\hat{\mathbf{x}}$ | P.                 | $\mathbf{r}$  | $\mathbf{f}^{(2)}$ |
| 戀                            | 琴  | 鸚                           | 霧                          | 裕                  | $\frac{1}{2}$      | 鸚             | 錼                  |
| 鸚                            | 戀  | 经                           | $\frac{1}{2} \sum_{i=1}^n$ | 纂                  | 縁                  | 毊             | 戀                  |
| 戀                            | 寥  | ŝΤ,                         | 鲸                          | 戀                  | ё                  | ĉ.            | 缪                  |
| $\hat{V}$                    | 戀  | 蘂                           | 琴                          | 騘                  | 靐                  |               | 戀                  |
| $\mathcal{L}^2$              | ý, |                             | $\mathcal{R}_\mathcal{G}$  | yh.                | $\hat{\mathbf{x}}$ | es.           | ł,                 |

**Bild 47: Phasenrauschen Bild 48: Dauerstörer**

**Bild 44: Screenshot: verrauschtes QPSK-Signal**

| 蘅 |   |        | <b>CO</b><br>ø | 爸       |   | ø      |    |
|---|---|--------|----------------|---------|---|--------|----|
| 骼 |   | ë      | 康              | 匏       |   |        | 0  |
| 匏 | ø |        | ø              | 簽       | 隐 |        | ¢  |
| Ř |   |        |                | 匏       |   | е      | a, |
| 쏥 |   | ×<br>e | 身              | 瘿<br>93 | s | e<br>R | œ  |
| 菊 | 藻 |        |                | 铃       | 蓼 | ē      | 庄  |
| 爸 |   | e      |                | 爺       |   | €      | ø  |
| 蒈 |   | ø      |                | 菊       |   | ¢      |    |

| 廖<br>黨<br>簧<br>廉<br>乐<br>億<br>廉<br>薨<br>扈<br>唐<br>篱<br>篦<br>窟<br>毚<br>痨<br>廉<br>偏<br>鶯<br>Ê<br>憲<br>巖<br>待<br>魔<br>黛<br>篦<br>黛<br>唐<br>廉<br>ğ<br>扈<br>盈<br>鏡<br>u<br>簿<br>篋<br>瘆<br>蘅<br>Ê<br>康<br>廣<br>藥<br>霭<br>農<br>箧<br>餍<br>察<br>暮<br>察<br>鷹<br>僖<br>巖<br>Ê<br>領<br>倭<br>慶<br>康<br>藿<br>篦<br>唐<br>毙<br>巖<br>薨<br>薨<br>苑 |  |  |  |  |  |
|----------------------------------------------------------------------------------------------------|--|--|--|--|--|
|                                                                                                    |  |  |  |  |  |
|                                                                                                    |  |  |  |  |  |
|                                                                                                    |  |  |  |  |  |
|                                                                                                    |  |  |  |  |  |
|                                                                                                    |  |  |  |  |  |
|                                                                                                    |  |  |  |  |  |
|                                                                                                    |  |  |  |  |  |
|                                                                                                    |  |  |  |  |  |

**Bild 49: Kompression Bild 50: Q-Phasenfehler Bild 51: IQ-Verstärkungsfehler**

ELVjournal 2/05 63

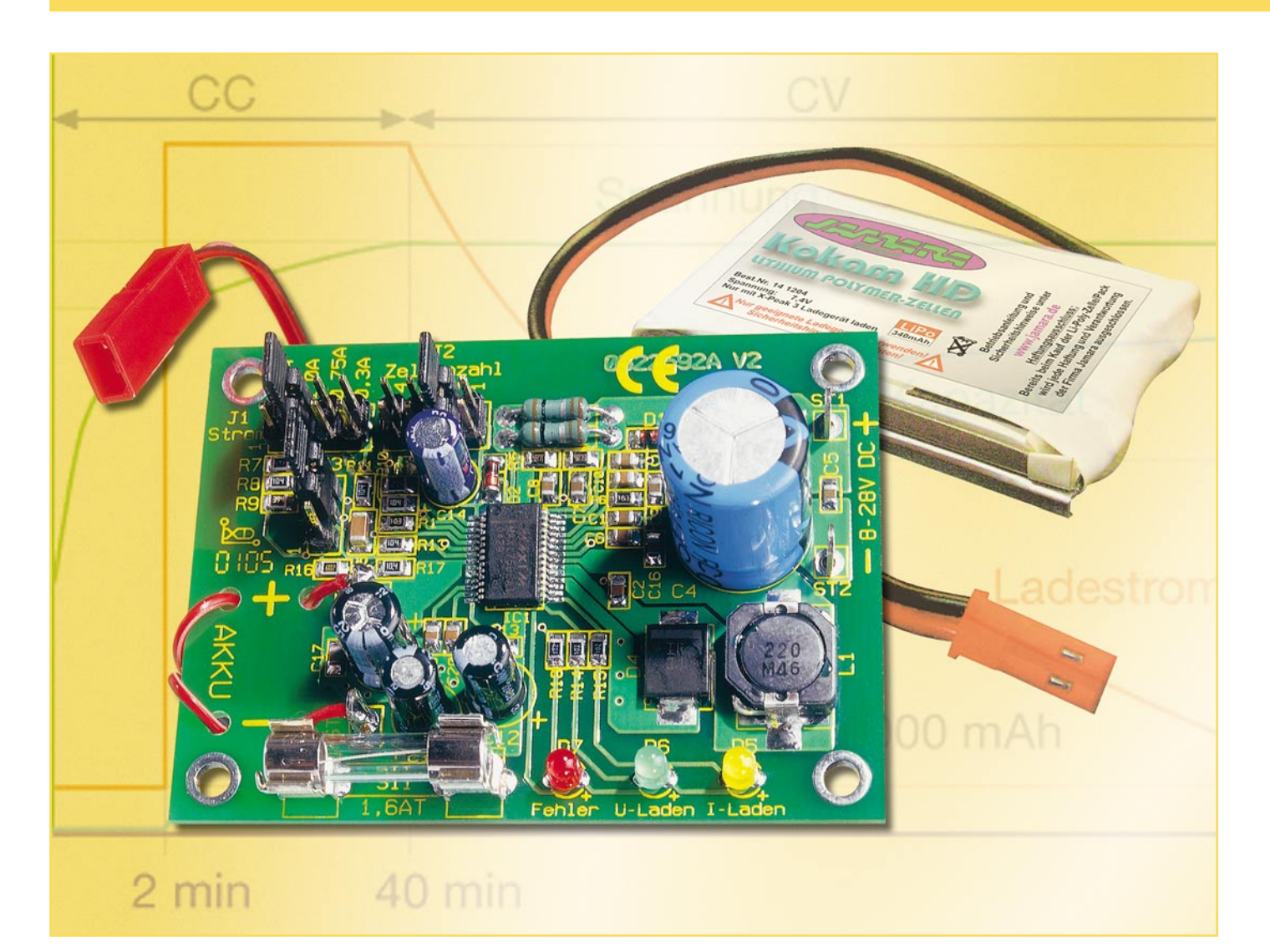

### **Lithium-Ionen/Lithium-Polymer-Ladegerät für 1 bis 4 Zellen**

*Die Ladeschaltung ist wahlweise für Lithium-Ionen- oder Lithium-Polymer-Akkus konfigurierbar, wobei ein bis vier Zellen mit bis zu 1,5 A geladen werden können.*

#### **Allgemeines**

Aufgrund der hohen Energiedichte bei geringem Gewicht haben Lithium-Akkus schnell weite Anwendungsfelder erobert. Besonders in vielen Modellbaubereichen kommt es auf kompakte Abmessungen und geringes Gewicht an.

Zum Laden von Lithium-Akkus ist eine spezielle Ladetechnik, die auf den entsprechenden Akku-Typ abgestimmt ist, zwingend erforderlich. Besonders die Ladeschluss-Spannung muss mit hoher Präzision (±1 %) eingehalten werden.

Die Zellenspannung beträgt 3,6 V bei Lithium-Ionen-Akkus und 3,7 V bei Lithi-

um-Polymer-Akkus, während die zugehörigen Ladeschluss-Spannungen mit 4,1 V und 4,2 V pro Zelle spezifiziert sind. Die Ladung erfolgt nach der Strom-Spannungs-Kennlinie, d. h. es wird bis zum Erreichen der Ladeschluss-Spannung mit konstantem Strom und danach mit konstanter Spannung geladen.

Lithium-Akkus gelten als voll geladen, wenn die Stromaufnahme auf einen Wert sinkt, der 10 % der Nennkapazität entspricht.

Eine Tiefentladung ist bei Lithium-Akkus unbedingt zu vermeiden, und weit entladene Zellen dürfen bis zur Entladeschluss-Spannung von ca. 2,5 V nur mit geringem Strom (I/10) beaufschlagt werden.

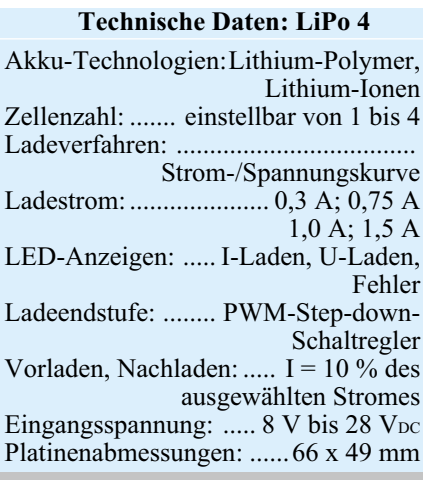

#### **Bild 1: Interne Funktionsabläufe des MAX 1758**

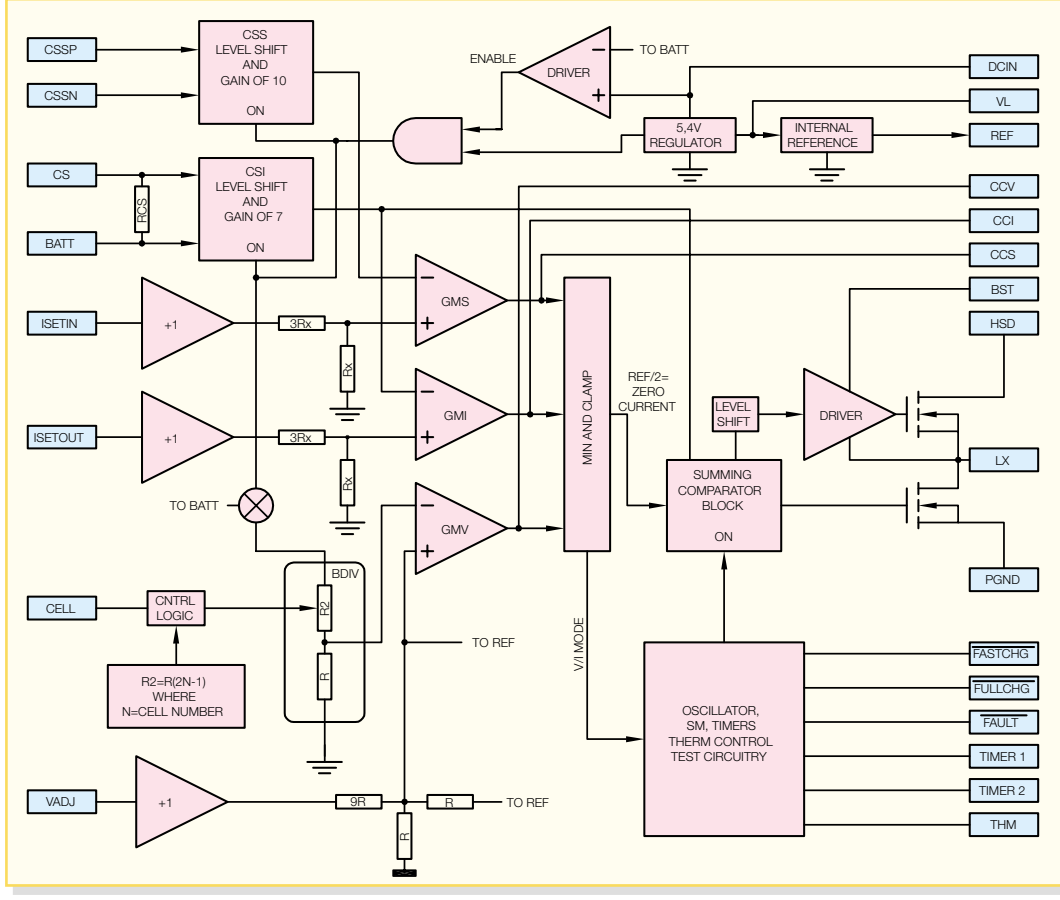

Besondere Anforderungen werden an das Konfigurieren von Lithium-Akku-Packs gestellt. Nur selektierte Zellen mit absolut gleicher Kapazität und gleichem Ladezustand dürfen in Reihe geschaltet werden. Steht die dazu erforderliche Messtechnik nicht zur Verfügung, sollte man ausschließlich auf fertig konfektionierte Akku-Packs zurückgreifen, die werkseitig entsprechend ausgemessen sind.

Die hier vorgestellte Ladeschaltung basiert auf einem hochintegrierten Schaltkreis, der alle Stufen, inklusive Step-down-Schaltregler, zum Aufbau eines universellen Lademoduls für Lithium-Akkus enthält. Da extern nur noch wenige Bauteile erforderlich sind, konnte eine sehr kompakte Schaltung realisiert werden. Die Abmessungen der Leiterplatte betragen nur 66 x 49 mm.

Je nach zu ladendem Akku (Zellenzahl) ist eine Eingangsgleichspannung zwischen 8 V und 28 V erforderlich.

Über Codierstecker wird die Zellenzahl, der Ladestrom (einstellbar von 0,3 A bis 1,5 A in vier Stufen) und die Akku-Technologie (Lithium-Ionen oder Lithium-Polymer) konfiguriert. Ausgangsseitig ist das Modul zum Anschluss des zu ladenden Akkus mit einem BEC-Buchsenkabel ausgestattet, wodurch auch der Verpolungsschutz sichergestellt ist.

Grundsätzlich ist zuerst der Akku bzw. der Akku-Pack an die Ladeschaltung anzuanzulegen. Je nach Ladezustand des angeschlossenen Akkus leuchtet dann die gelbe Lade-Kontroll-LED für Stromladen oder die grüne LED für Spannungsladen, d. h. wenn bereits die Ladeschluss-Spannung erreicht ist, der Akku aber noch einen Strom aufnimmt, der über 10 % des eingestellten Stromwertes liegt. Keine LED leuchtet, wenn der Akku voll geladen ist, d. h. die Stromaufnahme unter 10 % des eingestellten Stromwertes gesunken ist.

Eine weitere LED dient zur Fehleranzeige, wobei ein Fehler erkannt wird, wenn sich nicht innerhalb von 7,5 Minuten nach

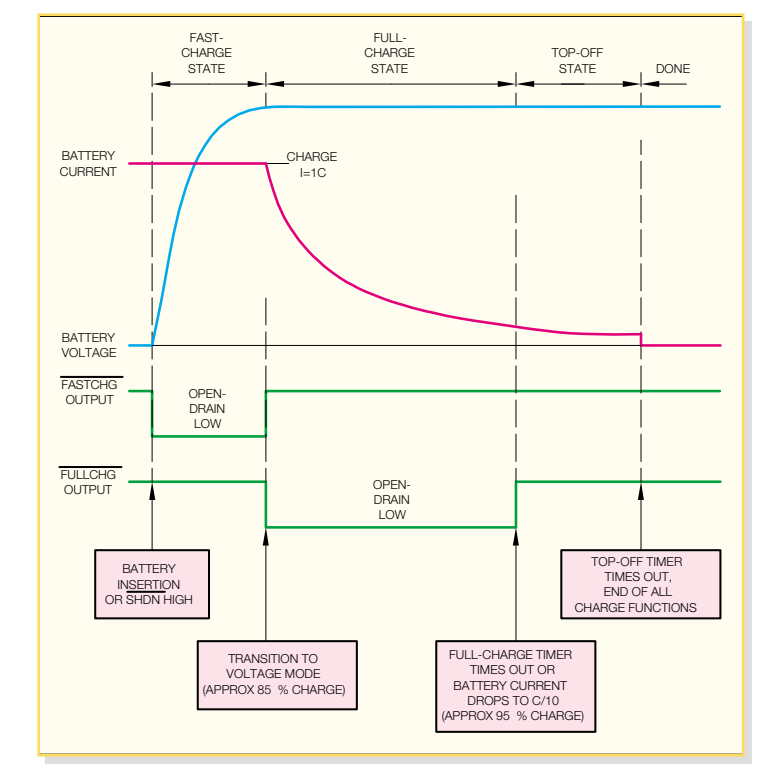

schließen und dann die Betriebsspannung **Bild 2: Ansicht einer Ladesequenz des MAX 1758**

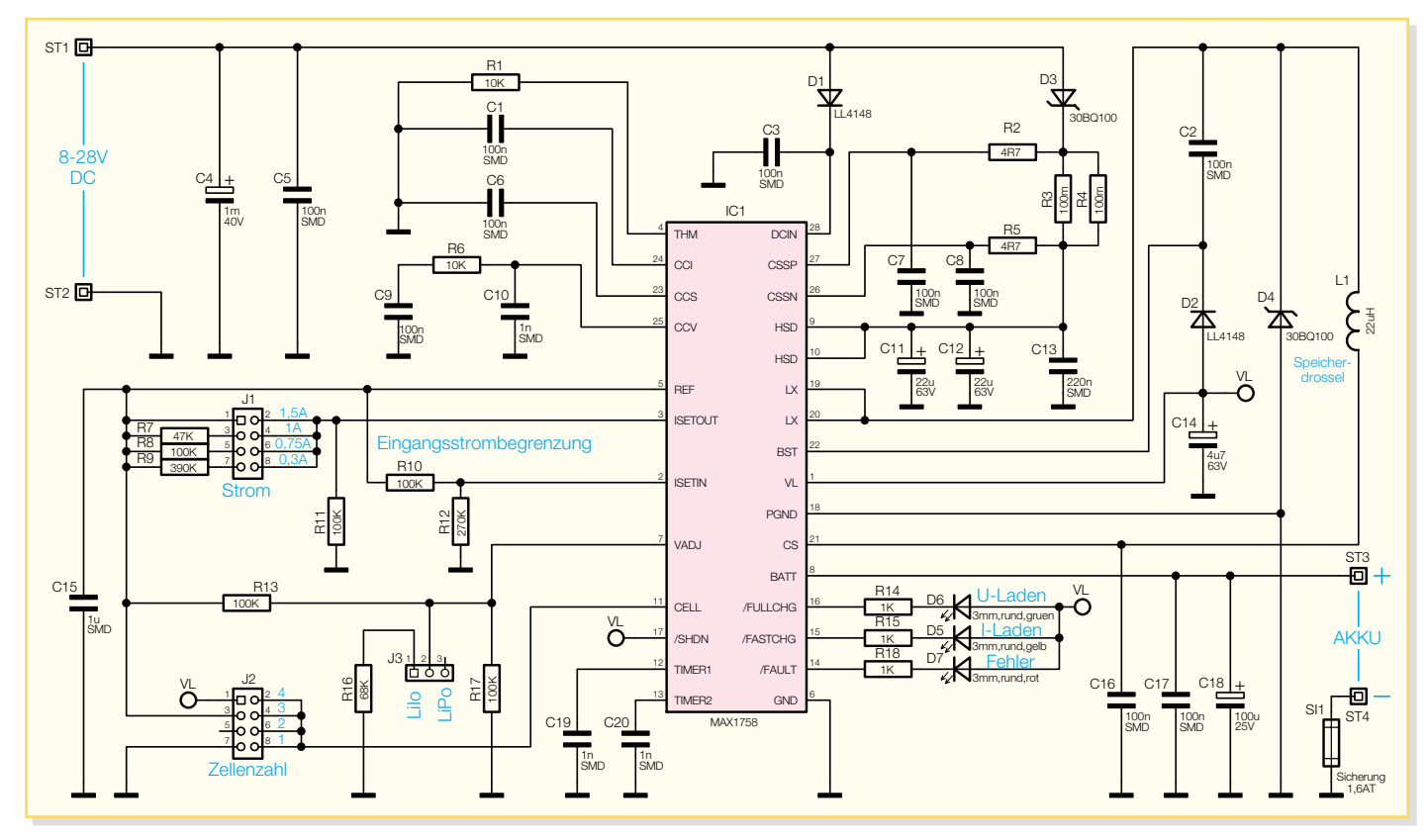

**Bild 3: Schaltbild des Lademoduls LiPo 4**

Ladebeginn eine Zellenspannung von mehr als 2,5 V aufbaut oder der Übergang von Stromladung auf Spannungsladung nicht innerhalb von 90 Minuten erfolgt.

#### **Schaltung**

Die Schaltung unseres Lithium-Lademoduls basiert auf einem hochintegrierten Ladechip von Maxim, der alle aktiven Baugruppen inklusive PWM-Step-down-Wandler enthält. Die erforderliche externe Beschaltung beschränkt sich auf ein Minimum, da selbst die Leistungsendstufe des Schaltreglers im Baustein integriert ist. Abbildung 1 zeigt das interne Funktionsdiagramm des MAX 1758. Eine typische, automatisch ablaufende Ladesequenz des MAX 1758 ist in Abbildung 2 zu sehen.

Der integrierte PWM-Schaltregler arbeitet mit 300 kHz Schaltfrequenz, so dass auch eine recht kleine SMD-Speicherdrossel ausreicht. Das gesamte Schaltbild des Lademoduls ist in Abbildung 3 dargestellt. Je nach Zellenzahl des zu ladenden Akkus ist an ST 1 und ST 2 eine Eingangs-Gleichspannung zwischen 8 V und 28 V anzulegen. Diese Spannung gelangt über D 1 auf Pin 28 des MAX 1758 (IC 1) zur Versorgung der internen Steuerelektronik und über D 3 auf den in IC 1 integrierten Leistungs-Schaltregler. C 4 nimmt eine Pufferung der Eingangsspannung vor, und die SMD-Keramik-Kondensatoren C 3, C 5 dienen zur hochfrequenten Störabblockung.

Der Eingangsstrom des Schaltreglers

erzeugt an den beiden parallel geschalteten Widerständen R 3 und R 4 einen Spannungsabfall, der über R 2, R 5 zur Eingangs-Stromregelung auf Pin 26 und Pin 27 des Bausteins gegeben wird. Mit Hilfe des Spannungsteilers R 10 und R 12 erfolgt die Vorgabe der Eingangsstrombegrenzung. Bei Erreichen des maximalen Eingangsstromes wird der Ladestrom entsprechend heruntergefahren.

Der integrierte PWM-Controller steuert den "High-side MOS-FET", dessen Drain-Anschluss an Pin 9, Pin 10 und dessen Source-Anschluss an Pin 19 und Pin 20 extern zugänglich ist. Je nach Anforderung erfolgt durch Steuerung des Puls-Pausen-Verhältnisses eine Begrenzung des Ladestromes oder der Ladespannung auf den vorgegebenen Wert.

Bei durchgeschaltetem FET fließt der Strom über die Speicherdrossel L 1 und den zwischen Pin 21 und Pin 8 im Chip integrierten Shunt-Widerstand zum Ausgang (ST 3) sowie in den Pufferelko C 18. Aufgrund der in L 1 gespeicherten Energie bleibt der Stromfluss bei gesperrtem FET über die Schottky-Diode D 4 aufrechterhalten. Das Puls-Pausen-Verhältnis bestimmt letztendlich die Ausgangsspannung bzw. den Ausgangsstrom der Endstufe.

Die Messung des Ladestromes erfolgt mit Hilfe des zwischen Pin 21 und Pin 8 integrierten Shunt-Widerstandes, und die Erfassung der Ausgangsspannung erfolgt ebenfalls direkt am Ausgang des Reglerbausteins (Pin 8).

Die weiteren Kondensatoren und Elkos im Bereich des Schaltreglers dienen zur Pufferung und zur Störunterdrückung.

Aus der Versorgungsspannung wird intern eine stabilisierte Spannung von 5,4 V gewonnen, die an Pin 1 zur Verfügung steht und mit C 14 gepuffert wird.

Eine genaue Referenzspannung von 4,2 V steht an Pin 5 des Bausteins zur Verfügung und wird mit C 15 gepuffert.

Wie bereits erwähnt, ist der Ladecontroller MAX 1758 zur Ladung von 1 bis 4 in Reihe geschalteten Zellen konzipiert. Die Auswahl erfolgt mit Hilfe des Codiersteckers J 2.

Zur genauen Spannungsvorgabe ist die Zellenspannung an Pin 7 im Bereich von 4 V bis 4,4 V veränderbar. Dadurch besteht die Möglichkeit, mit Hilfe von J 3 die Schaltung wahlweise zur Ladung von Lithium-Ionen- oder Lithium-Polymer-Akkus zu konfigurieren.

Der maximale Ladestrom des Moduls wird durch eine Spannung an Pin 3 des Chips vorgegeben. In unserer Schaltung sind mit Hilfe von J 1 vier unterschiedliche Ladeströme selektierbar, wobei einfach der Widerstandsteiler zwischen der Referenzspannung und der Schaltungsmasse verändert wird. Nach folgender einfacher Formel ist der Ladestrom zu berechnen:

$$
I_L = 1.5 A \left(\frac{U_{\text{ISETout}}}{U_{\text{Ref}}}\right)
$$

Insgesamt verfügt der MAX 1758 über

**Ansicht der fertig bestückten Platine mit zugehörigem Bestückungsplan**

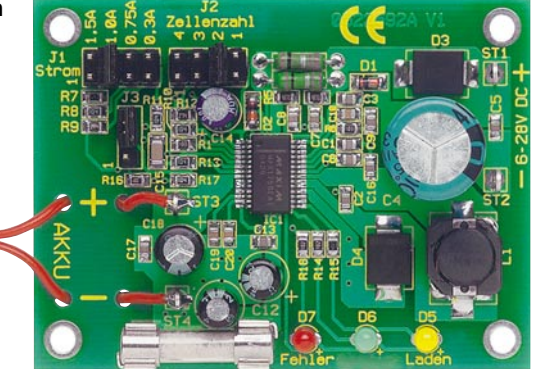

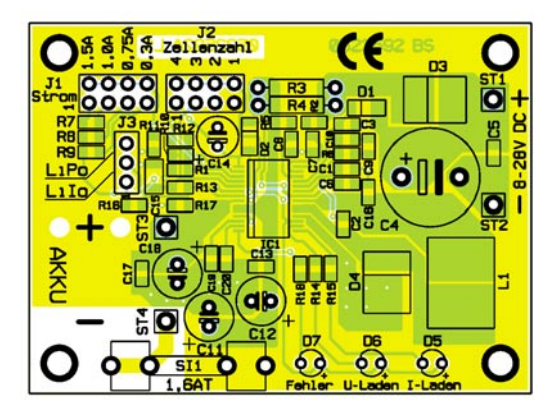

vier integrierte Sicherheitstimer, deren Zeiten mit Hilfe der Kondensatoren C 19, C 20 an Pin 12 und Pin 13 veränderbar sind. Timer 1 an Pin 12 bestimmt dabei die maximale Vorladezeit, die maximale Zeit für die Spannungsladung und die Nachladezeit, während Timer 2 die Stromladezeit begrenzt.

Die Zeiten verändern sich proportional mit den Kapazitäten an Pin 12 und Pin 13, wobei 1 nF als Standardwert gilt. Bei Standardkapazitätswerten an den Timereingängen beträgt die Vorladezeit 7,5 Min., die Stromladezeit max. 90 Min., die Spannungsladung ebenfalls 90 Min., und die Nachladezeit ist auf 45 Min. begrenzt.

#### **Nachbau**

Der praktische Aufbau ist recht einfach, da die Leiterplatte bereits mit vorbestückten SMD-Komponenten geliefert wird. Der Ladebaustein ist aufgrund des geringen Pin-Abstandes auch kaum von Hand zu

verarbeiten. Die einzigen von Hand aufzulötenden SMD-Teile sind die Speicherdrossel L 1 und die Schottky-Dioden D 3 und D 4. Diese Bauteile sind exakt auf die entsprechenden Lötpads zu positionieren und dann sorgfältig mit ausreichend Lötzinn festzusetzen.

Vier Lötstifte mit Öse sind dann die ersten zu bestückenden konventionellen Bauteile. Diese werden stramm in die zugehörigen Platinenbohrungen gepresst und ebenfalls mit ausreichend Lötzinn verlötet.

Danach werden die Elektrolyt-Kondensatoren polaritätsrichtig eingesetzt und verlötet. Vorsicht! Falsch gepolte Elkos können explodieren. Elkos sind üblicherweise am Minuspol gekennzeichnet.

Nach Abschneiden der überstehenden Drahtenden an der Platinenunterseite werden die Anschlüsse der Widerstände R 3 und R 4 abgewinkelt, durch die zugehörigen Platinenbohrungen gesteckt und sorgfältig verlötet. Auch hier sind die überste-

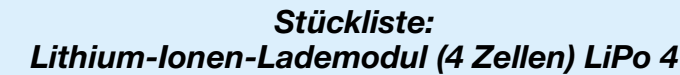

#### **Widerstände:**

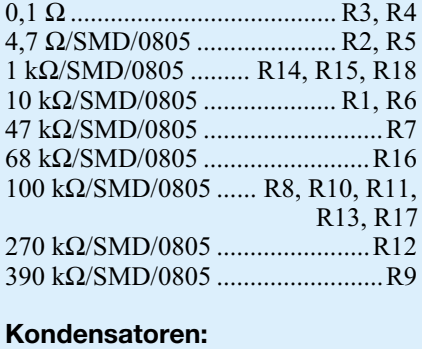

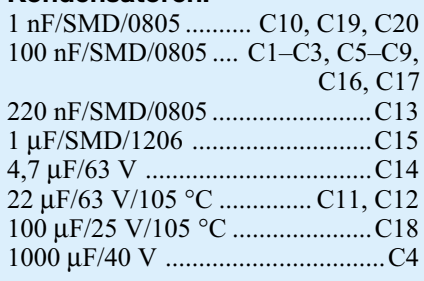

#### **Halbleiter:**

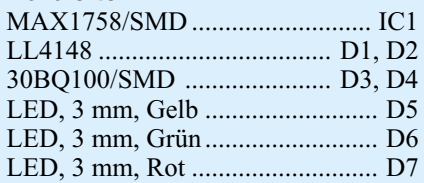

#### **Sonstiges:**

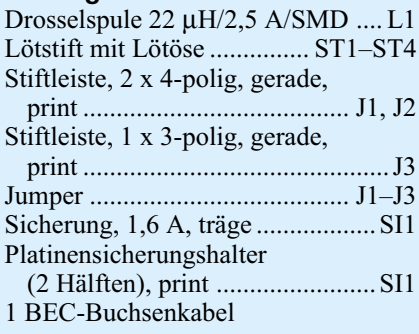

henden Drahtenden oberhalb der Lötstellen abzuschneiden.

Die beiden Hälften des Platinensicherungshalters werden gleich nach dem Einlöten mit der dazugehörigen Feinsicherung bestückt.

Nun sind die Stiftleisten zur Aufnahme der Codierstecker J 1 bis J 3 einzulöten. Dabei ist darauf zu achten, dass die Stiftleisten jeweils mit dem Kunststoffsteg plan auf der Platinenoberfläche aufliegen. Alsdann sind die drei Codierstecker entsprechend der gewünschten Konfiguration zu setzen.

Zum Anschluss der Akkus dient ein BEC-Buchsenkabel, dessen Anschlussleitungen zuerst zur Zugentlastung von oben durch die zugehörigen Platinenbohrungen zu fädeln sind (siehe Platinenfoto). Die rote Leitung wird danach an ST 3 und die schwarze Leitung an ST 4 angelötet.

Die Einbauhöhe und Position der Leuchtdioden richtet sich nach den individuellen Wünschen und dem eventuellen Einbau in ein Gehäuse. Bei den LEDs ist die Polarität am Bauteil durch einen längeren Anodenanschluss (+) gekennzeichnet.

Die eingangsseitige unstabilisierte Versorgungsspannung ist mit dem Pluspol an ST 1 und mit dem Minuspol an ST 2 anzuschließen.

Nachdem die Bestückungsarbeiten so weit beendet sind, sollte eine gründliche Überprüfung hinsichtlich Löt- und Bestückungsfehlern erfolgen.

Da Lithium-Akkus sehr empfindlich sind, wird zur ersten Inbetriebnahme die Eingangsspannung angelegt, jedoch noch kein Akku am Ladeausgang angeschlossen. Am Ladeausgang ist die Ladespannung entsprechend der jeweiligen Zellenzahl zu überprüfen. Erst wenn diese Prüfung zur Zufriedenheit ausgefallen ist, darf der entsprechende Akku mit in Reihe geschaltetem Amperemeter zur Überprüfung des Ladestromes angeschlossen werden. Wenn auch dieser Test positiv verlaufen ist, steht dem Einsatz dieses interessanten Lademoduls nichts mehr entgegen. Die vom entsprechenden Akku-Hersteller empfohlenen Sicherheitshinweise sind grund-<br>sätzlich zu beachten. sätzlich zu beachten.

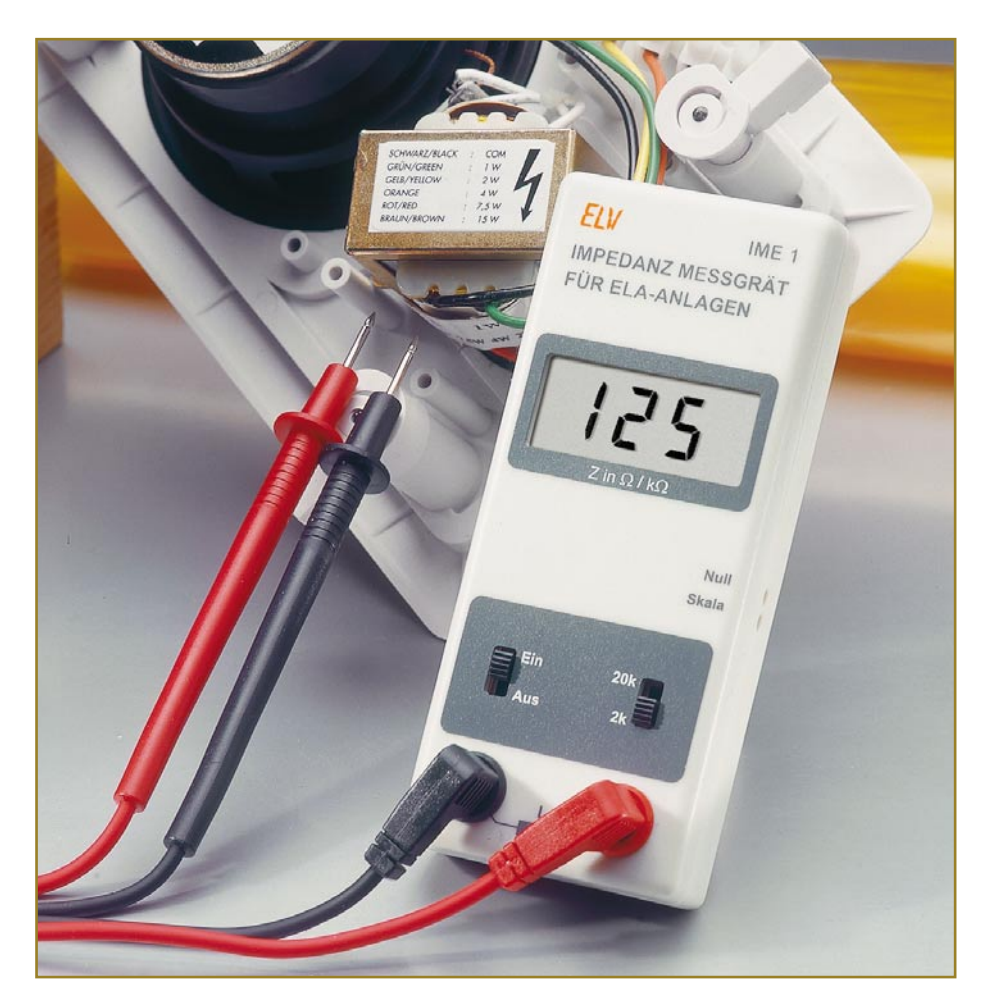

# **Impedanzmessgerät für ELA-Anlagen**

*Wir stellen ein einfaches Impedanzmessgerät vor, das zur Ermittlung von Impedanzen in 100-V-Lautsprecher-Systemen (ELA) dient. Anhand der gemessenen Impedanz (Scheinwiderstand) können z. B. Fehlerquellen lokalisiert oder aber die erforderliche Leistung für eine Lautsprecherlinie errechnet werden.*

#### **Schnell getestet**

100-V-ELA-Anlagen haben nach wie vor unbestrittene Vorteile bei der Beschallung größerer Areale mit vielen Lautsprechern. Mit dem hier vorgestellten Messgerät kann man Fehler in ELA-Anlagen aufspüren, die sich auf die Verkabelung bzw. auf die Lautsprecher beziehen. Durch Messung der Impedanz in einem 100-V-Kreis lässt sich z. B. erkennen, wie hoch die Belastung durch die angeschlossenen Lautsprecher ist. Damit gehört ein solches Prüfgerät zur Ausstattung jedes Technikers, der mit dem Aufbau, der Wartung und Instandhaltung dieser Lautsprecheranlagen betraut ist.

#### **Was ist 100-V-Technik?**

Die 100-V-Technik wird vor allem zur Beschallung von Sportplätzen, Kaufhäusern, Kirchen, Krankenhäusern usw. eingesetzt, also überall da, wo viele Lautsprecher benötigt werden. "Normale" Verstärker und Lautsprecher mit einer Ausgangsimpedanz von 4 bis 16 Ohm eig-

nen sich für diese Art der Beschallung nicht. Grund hierfür ist vor allem die niedrige Ausgangsimpedanz solcher Verstärker. Beim Anschluss mehrerer Lautsprecher müsste man durch eine Kombination aus Serien- und Parallelschaltung genau die Ausgangsimpedanz des Verstärkers erreichen, ein fehlerträchtiges und bei einem Defekt für den Verstärker gefährliches Verfahren. Ein anderer Punkt ist der relativ hohe Strom, resultierend aus der niedrigen Impedanz. Maßgeblich für die Verluste auf einer Leitung ist ja die Höhe des fließenden Stroms und nicht die der Spannung.

Um diese Probleme zu umgehen, greift man zur so genannten 100-V-Technik. Hierbei wird die Spannung am Verstärkerausgang mit einem Trafo hochtransformiert, so dass sich bei Nennlast eine Spannung von 100 Veff ergibt. Nach der Formel

$$
P=\frac{U^2}{R}
$$

ergibt sich folgende Aussage: Je höher die Spannung (bei gleicher Leistung!), desto geringer ist der Strom. Am Lautsprecher wird die Spannung mittels eines Trafos wieder herunter transformiert (siehe Abbildung 1). Der Vorteil hierbei ist, dass der fließende Strom relativ gering ist und alle Lautsprecher (mit Trafo) parallel geschaltet werden können.

Die Trafos dienen im Wesentlichen dazu, eine Impedanzwandlung vorzunehmen. Die Leistung, die ein einzelner Lautsprecher dem Verstärker "entzieht", kann über das Übersetzungsverhältnis des Lautsprechertransformators gewählt werden. Meist verfügen solche 100-V-Lautsprecher über einen Trafo mit mehreren Anzapfungen (siehe Abbildung 2). Wie sich die Lautsprecherleistung und die daraus resultierende Impedanz ergeben, ist in Abbildung 3 dargestellt. Hier ein Beispiel:

Hat der Lautsprecher (ohne Trafo) eine Impedanz (Zι) von 4 Ω und der Trafo ein Übersetzungsverhältnis von 10:1, ergeben sich folgende Werte:

$$
Z = \ddot{u}^2 \cdot Z_L = 100 \cdot 4\Omega
$$

$$
P = \frac{(100 \text{ V})^2}{Z} = \frac{(100 \text{ V})^2}{400 \Omega} = 25 \text{ Watt}
$$

Wie man sieht, lässt sich anhand der Impedanz (Z) sehr einfach die Leistung errechnen, die der Lautsprecher dem 100-V-System entnimmt. Die Gesamtleistung aller parallel geschalteten Lautsprecher ergibt sich durch Addition der einzelnen Lautsprecherleistungen.

#### **Technische Daten: IME 1**

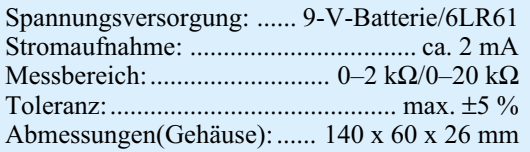

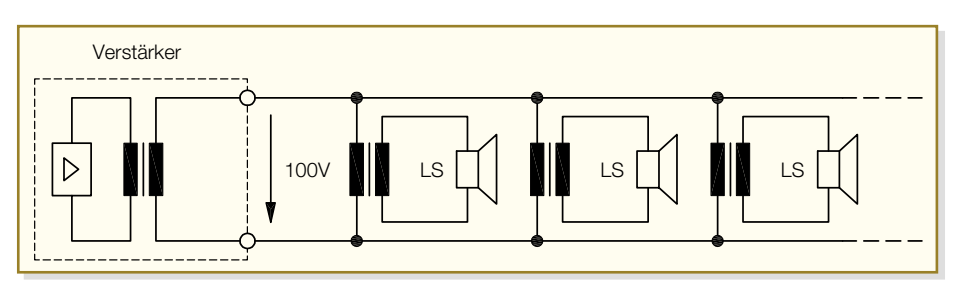

**Bild 1: Typische 100-V-Installation mit mehreren Lautsprechern**

#### **Schaltung**

Das Schaltbild des Impedanz-Messgerätes ist in Abbildung 4 dargestellt. Links unten befindet sich der Oszillator, der von IC 4 mit Außenschaltung gebildet wird.

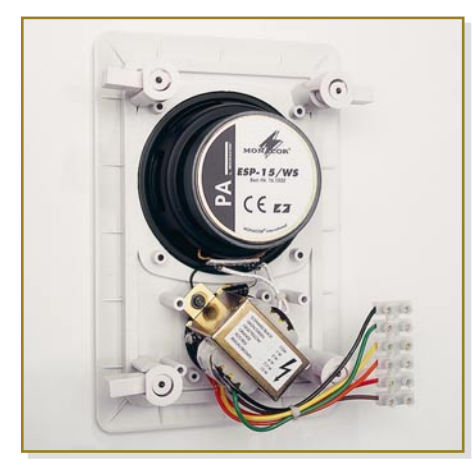

**Bild 2: Mehrere Trafo-Anzapfungen dienen der leistungsmäßigen Anpassung des Lautsprechers an das System.**

Die Frequenz wird durch R 17 und C 14 bestimmt, sie liegt bei ca. 1 kHz. Durch die beiden Tiefpassfilter R 18/C16 und R 19 und C 17 wird aus dem Rechtecksignal eine Dreieckspannung geformt. Ein nachgeschalteter aktiver Tiefpass sorgt dann für ein sauberes Sinussignal, das mit einer Amplitude von ca.  $0.5$  Vss am Ausgang (Pin 1) von IC 1A ansteht. Der nachfolgende Schaltungsteil, der mit IC 1B und Außenbeschaltung aufgebaut ist, stellt eine spannungsgesteuerte Stromquelle dar. Durch die Ansteuerung mit der 1-kHz-Wechselspannung liefert die Stromquelle am Ausgang (BU 1) einen Wechselstrom. Der Ausgangsstrom wird von den Widerständen R 28 bzw. R 29 bestimmt, je nach Schalterstellung von S2/b (Messbereich). An den Anschlussklemmen BU 1 und BU 2 wird das Messobjekt (Spule, Trafo) angeschlossen und mit einem konstanten Strom beaufschlagt. Bedingt durch den konstanten Strom, ist die über den beiden Buchsen abfallende Spannung linear proportional zum Widerstand des Messobjektes (Z).

Die virtuelle Masse (2,5 V) für das Ana-

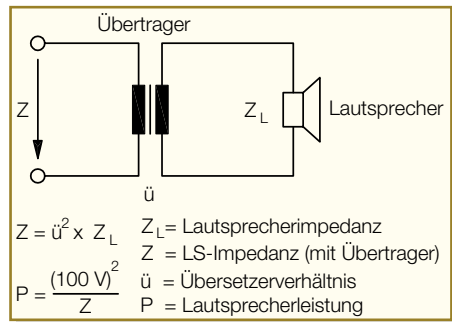

**Bild 3: Berechnung von Ausgangsleistung und Impedanz des Lautsprechers**

logteil wird mit der Referenzspannungsdiode D 1 vom Typ LM385-2,5 V erzeugt. Auf diesem Potential liegt auch der Anschluss BU 2. Die Transildiode D 5 schützt den Eingang (BU 1 und BU 2) vor ESD-Entladungen.

Über den Koppelkondensator C 22 gelangt die gemessene Wechselspannung auf den Gleichrichter IC 1D mit Außenbeschaltung. Die gleichgerichtete Spannung wird mit einer 3,5-stelligen LCD-Anzeige angezeigt. Diese Einheit besteht aus dem Anzeigentreiber IC 2 und dem LC-Display LCD 1. Der bewährte Anzeigentreiber ICL 7106 mit integriertem, nach dem Dual-Slope-Verfahren arbeitenden AD-Wandler, zeichnet sich besonders durch sehr gute technische Daten sowie einen relativ günstigen Preis aus. Der Messseingang von IC 2 besteht aus Pin 30 (-) und Pin  $31$  (+). Über den Widerstand R 16 gelangt die Spannung vom Gleichrichter auf den Ein-

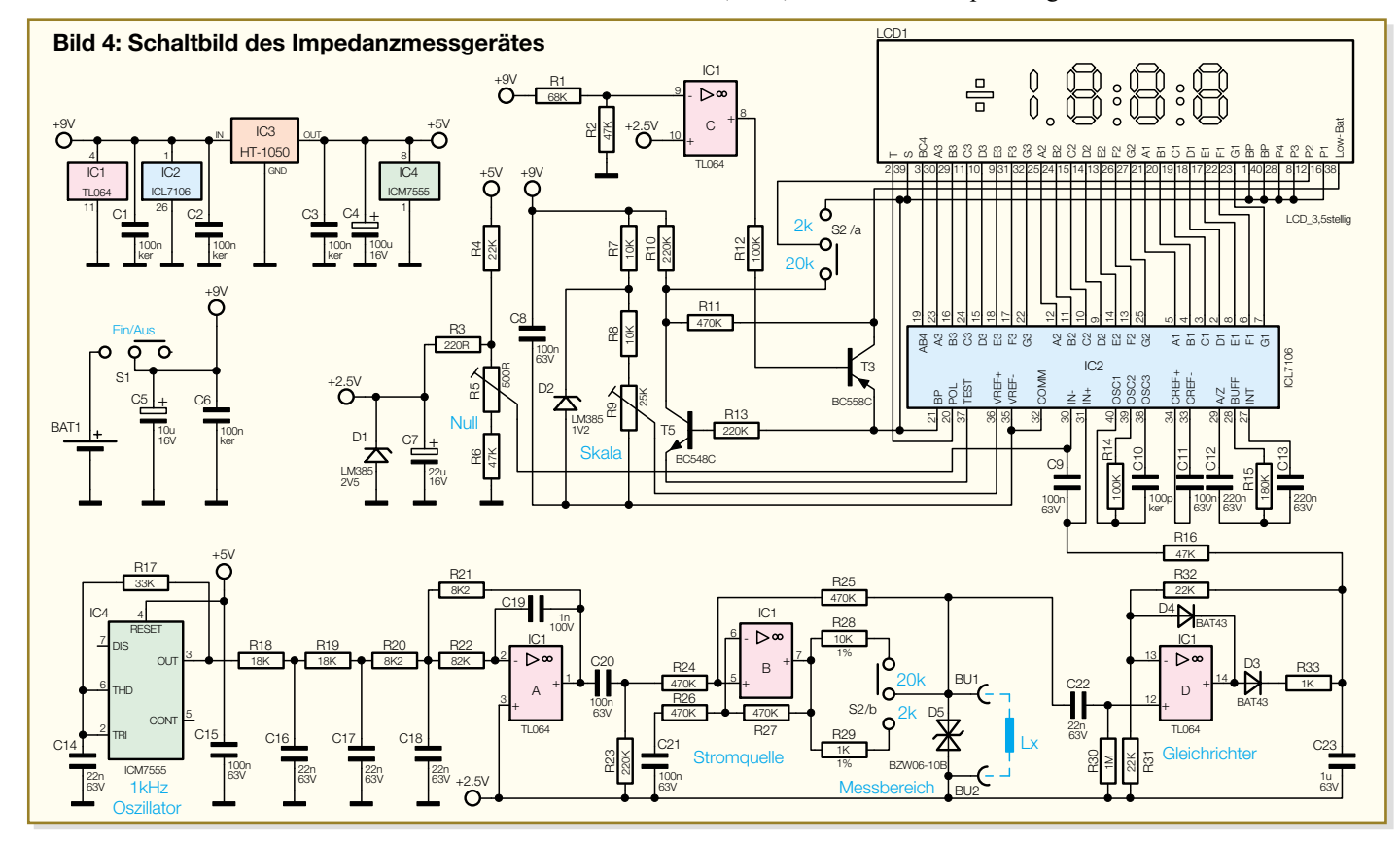

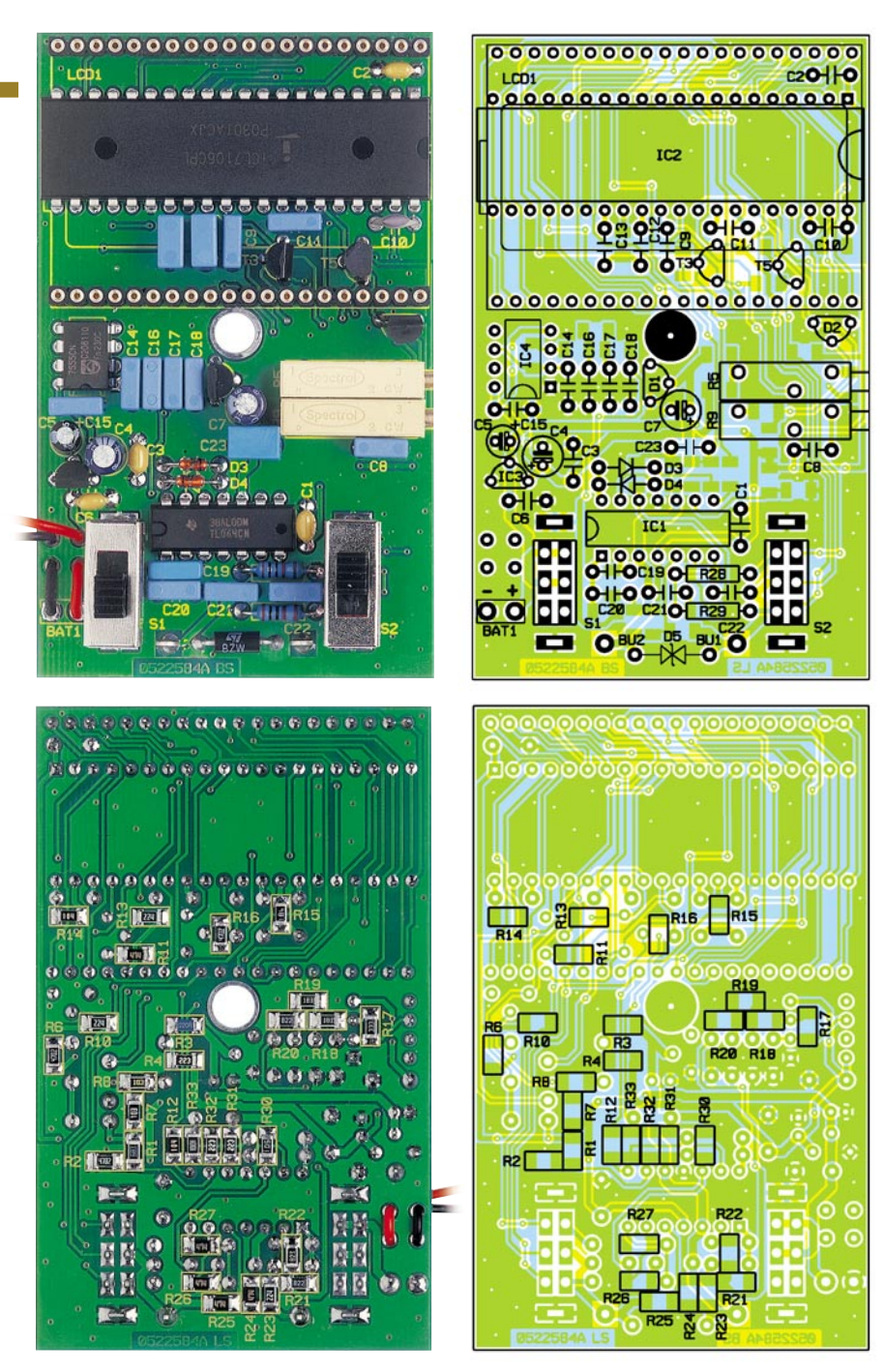

**Ansicht der fertig bestückten Platine des IME 1 mit zugehörigem Bestückungsplan, oben von der Bestückungsseite, unten von der Lötseite**

gang Pin 31 (IC 2). Zur Offsetkorrektur (Nullpunkt) ist Eingang Pin 30 (-) mit dem Trimmer R 5 verbunden, mit dem eine geringe Potentialverschiebung gegenüber der Referenzspannung von 2,5 V vorgenommen werden kann. Der Skalenfaktor wird durch die Spannung zwischen Pin 35 (Vref-) und Pin 36 (Vref+) bestimmt, die mit dem Trimmer R 9 einstellbar ist.

Das verwendete LC-Display weist einige zusätzliche Segmente auf (Dezimalpunkt und Low-Bat-Segment), die nicht direkt von IC 2 gesteuert werden können. Um diese Segmente dennoch anzeigen zu können, wird mit T 5 ein zum Backplane (BP) gegenphasiges Rechtecksignal erzeugt, das vom Kollektor T 5 zum Schalter S2/a gelangt. Im Messbereich (0–20 kΩ) wird dieses Signal dann auf den Anschluss "P2" des LCD gegeben, wodurch der Dezimalpunkt erscheint. Das Segment für die Low-Bat-Anzeige wird durch den Transistor T 3 geschaltet, den wiederum der Low-BAT-Detektor IC 1C ansteuert. IC 1C ist ein Komparator, der beim Absinken der Betriebsspannung auf einen Wert unterhalb von 6,2 V den Ausgang Pin 8 auf "low" schaltet. Die Schaltschwelle ist mit R 1 und R 2 festgelegt.

Zur Spannungsversorgung der Schaltung dient eine 9-V-Batterie (BAT 1). Um die Genauigkeit der Schaltung auch bei absinkender Spannung zu garantieren, wird die Batteriespannung mit dem Spannungsregler IC 3 auf 5 V stabilisiert.

#### **Nachbau**

Der Nachbau erfolgt auf einer doppelseitigen Platine. Aus Platzgründen sind alle Widerstände, die sich auf der Platinenunterseite befinden, in SMD-Technik ausgeführt. Die restlichen Bauteile sind in konventioneller Weise in bedrahteter Bauform auf der Platinenoberseite untergebracht.

Wir beginnen mit dem Bestücken der SMD-Widerstände auf der Lötseite der Platine. Grundsätzlich sollte für die Lötarbeiten ein Lötkolben mit schlanker Spitze und mittlerer Leistung verwendet werden. Dies garantiert ein sauberes Verlöten der SMD-Bauteile und schützt die empfindlichen Bauteile vor Überhitzung.

Zusätzliche und ausführliche Informationen zum Thema "SMD-Löten" sind im Internet unter [1] abrufbar.

Anhand der Stückliste und des Bestückungsplans werden die Widerstände mit einer Pinzette auf der Platine positioniert und zuerst nur an einer Seite angelötet. Nach der Kontrolle der korrekten Position des Bauteils sind die restlichen Anschlüsse zu verlöten. Nachdem alle SMD-Bauteile bestückt sind, folgt das Einsetzen der bedrahteten Bauteile.

Hier beginnen wir mit den niedrigen Bauteilen (Widerstände, Dioden usw.), gefolgt von den höheren bzw. mechanischen Bauteilen. Entsprechend dem Rastermaß sind die Bauteilanschlüsse abzuwinkeln und anschließend in die dafür vorgesehenen Bohrungen zu stecken. Auf der Platinenunterseite werden die Anschlüsse verlötet und überstehende Drahtenden mit einem Seitenschneider abgeschnitten, ohne die Lötstelle dabei selbst zu beschädigen.

Bei den Halbleitern sowie den Elkos ist unbedingt auf die richtige Einbaulage bzw. Polung zu achten. Während die Elkos mit einer Markierung am Minuspol versehen sind, ergibt sich die Einbaulage der Transistoren und der beiden Dioden D 1 und D 2 aus der Lage der zugehörigen Bohrungen. Die übrigen Dioden sind an der Katode mit einem Farbring markiert, bei D 5 ist keine Polung zu beachten.

Als Hilfe kann hier auch das Platinenfoto dienen. Um die richtige Einbauhöhe im verwendeten Gehäuse zu erhalten, wird die LCD-Anzeige auf IC-Sockelleisten gesetzt. Hierzu sind jeweils zwei der 20-poligen Buchsenleisten zusammenzustecken und anschließend auf der Platine einzulöten.

Nun wird die LCD-Anzeige von oben in die Sockel gesteckt (die linke Seite des Displays ist durch eine Verdickung markiert), bis sich ein Abstand von 15 mm zur

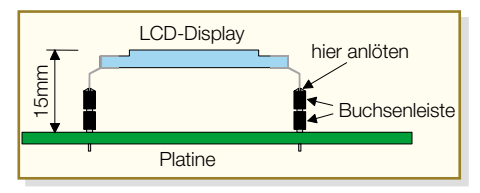

**Bild 5: So wird das LC-Display montiert.**

*Stückliste: Impedanzmessgerät für ELA-Anlagen IME 1*

Platine ergibt (siehe Abbildung 5). So ist gewährleistet, dass sich die LCD-Anzeige direkt unter dem Sichtfenster im Gehäuse befindet. Die Anschlussbeine des Displays werden nun mit dem oberen Sockel verlötet.

Als Nächstes erfolgt das Einsetzen des Schiebeschalters sowie der Lötstifte. Der Batterieclip ist durch die entsprechenden Bohrungen zu fädeln und wie folgt anzuschließen: rotes Kabel an +Bat und schwarzes Kabel an -Bat.

Im nächsten Arbeitsschritt werden die beiden 4-mm-Buchsen in das Gehäuseoberteil eingesetzt und verschraubt. Die Anschlusskontakte sind, wie in Abbildung 6 dargestellt, zur Seite zu biegen. Zum Schutz gegen HF-Einstrahlung wird in die Zuleitung zu den Buchsen ein Ferritkern eingearbeitet. Hierzu werden die beiden Kabel (gemeinsam) viermal durch den Ferritkern geführt, so dass eine Spule mit drei Windungen entsteht (siehe Abbildung 6).

Nun ist die durchsichtige Plexiglasscheibe von innen in das Gehäuseoberteil einzusetzen und mit etwas Klebstoff an den Ecken zu fixieren. Hier darf man keinesfalls Sekundenkleber verwenden, da dieser erstens meist sehr dünnflüssig ist und zweitens – selbst, wenn er nicht stark verläuft (z. B. Gel-Kleber) – durch die Verdunstung beim Trocknen den sichtbaren Bereich der Scheibe beschädigen kann (Kunststoff wird matt!).

Zum Schluss wird die Platine in das Gehäuseunterteil gelegt, und die Verbindungsleitungen zu den Buchsen sind an die Lötstifte BU 1 und BU 2 anzulöten. Damit die Batterie im Gehäuse nicht "klappert", wird in die Gehäuseoberschale (oberhalb der Batterie) ein Stück Schaumstoff geklebt. Nach dem Einsetzen einer 9-V-Blockbatterie und dem Verschrauben des Gehäuses ist das Messgerät einsatzbereit.

#### **Abgleich**

Vor der ersten Inbetriebnahme ist ein Abgleich notwendig, der in der Regel allerdings nur einmalig durchzuführen ist. Zum Abgleich sind keine speziellen Messgeräte erforderlich, man benötigt lediglich einen Widerstand von 1,5 kΩ mit einer  $\text{Toleranz} \leq 1 \%$ . Es kann natürlich auch ein anderer, genau bekannter Wert verwendet werden. Wichtig hierbei ist nur, dass dieser

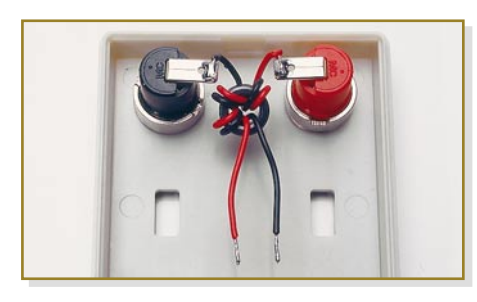

**Bild 6: Montage der Ferritspule auf den Zuleitungen zu den Messbuchsen**

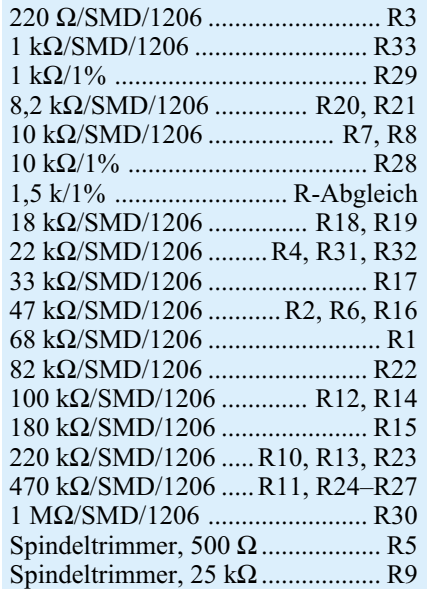

#### **Kondensatoren:**

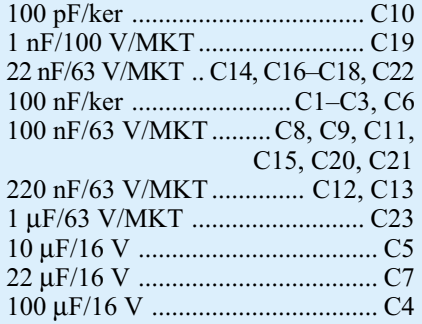

Referenzwiderstandswert im oberen Drittel des Messbereich-Endwertes liegen sollte (1,5 kΩ bis 1,8 kΩ).

Zunächst erfolgt der Nullpunkt-Abgleich. Nach dem Einschalten wird der Messbereich "0–2 k $\Omega$ " gewählt. Nun hält man beide Prüfspitzen der Messleitung zusammen und gleicht die Anzeige mit dem Trimmer R  $\bar{5}$  (null) genau auf "0,00" ab. Eine Abweichung von einigen Digits (1 Digit = kleinstmöglicher Anzeigewert) in der letzten Stelle ist tolerierbar.

Als Nächstes kontaktiert man einen 1500-Ω-Widerstand zwischen den beiden Prüfspitzen. Mit dem Trimmer R 9 (Skala) wird die Anzeige jetzt auf "1500" eingestellt. Damit ist der Abgleich beendet und das Gerät betriebsbereit. Im Messbereich  $0-20$  k $\Omega$  sollte das Display ...1,50" anzeigen, wobei es hier durch Toleranzen zu einer Abweichung von ca. ±3 Digits kommen kann.

#### **Sicherheitshinweis!**

Es darf mit dem Impedanzmessgerät nur in spannungslosen Anlagen gemessen werden. Bei einem voll ausgesteuerten Verstärker (maximale Leistung) können Spannungen auftreten, die für den Menschen gesundheitsschädlich sind. Der Verstärker muss deshalb vor der Messung (Fehler-

#### **Halbleiter:**

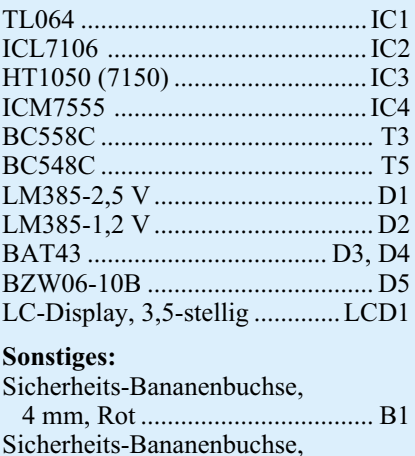

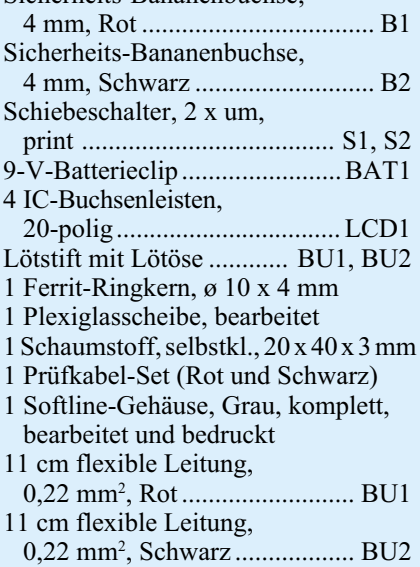

| Watt           | 7                    | Watt | 7            |  |
|----------------|----------------------|------|--------------|--|
|                | $10 \text{ k}\Omega$ | 15   | 666 $\Omega$ |  |
| $\overline{2}$ | $5 \text{ k}\Omega$  | 20   | $500 \Omega$ |  |
| 3              | 3.3 $k\Omega$        | 30   | 333 $\Omega$ |  |
| $\overline{4}$ | 2.5 k $\Omega$       | 40   | $250 \Omega$ |  |
| 5              | $2 k\Omega$          | 50   | $200 \Omega$ |  |
| 6              | 1.7 k $\Omega$       | 60   | 166 $\Omega$ |  |
| $\overline{7}$ | 1.4 k $\Omega$       | 70   | 142 $\Omega$ |  |
| 8              | 1.3 k $\Omega$       | 80   | 125 $\Omega$ |  |
| 9              | 1,1 $k\Omega$        | 90   | 111 $\Omega$ |  |
| 10             | 1 k $\Omega$         | 100  | $100 \Omega$ |  |

**Tabelle 1: Umrechnungstabelle**

suche) immer ausgeschaltet bzw. dessen Ausgänge müssen vom 100-V-Lautsprecherkreis getrennt werden. Des Weiteren sind die allgemeinen Sicherheitsbestimmungen (VDE) zu beachten.

#### **Hinweis zum praktischen Einsatz**

Da das hier vorgestellte Impedanzmessgerät "nur" die Impedanz anzeigt, kann man mit Hilfe von Tabelle 1 die Werte in Watt umrechnen. Alternativ ist auch eine Berechnung nach der bereits genannten Formel möglich. **ELV** 

[1] Mehr zum Umgang mit SMD-Bauteilen: www.elv-downloads.de/ downloads/journal/smd-anleitung.pdf

### **Doppelt versorgt –**

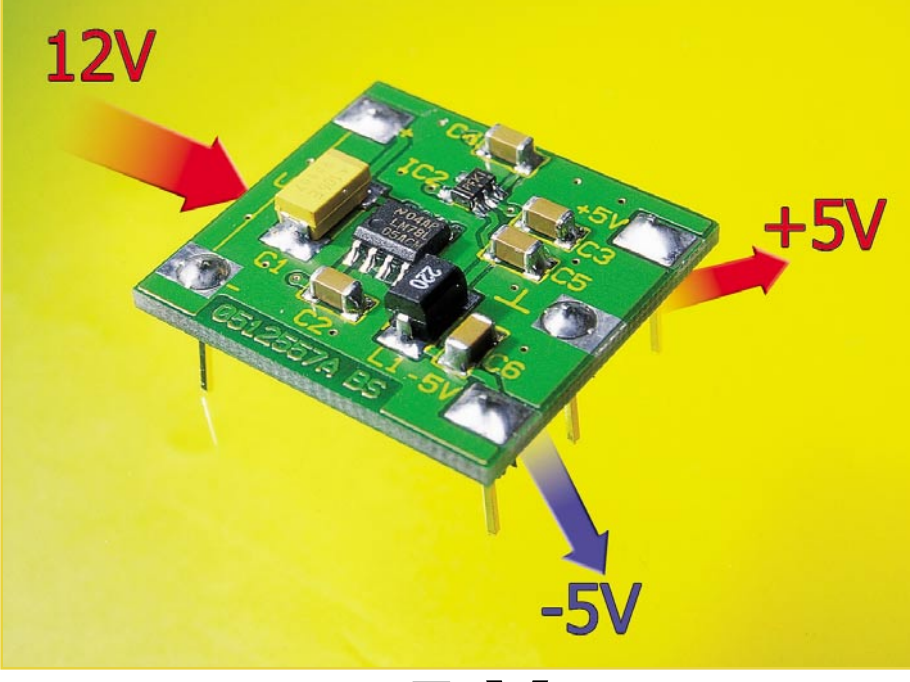

### ±**5-V-**

## **Spannungswandler**

*Viele Schaltungen, vor allem solche mit Operationsverstärkern, benötigen eine symmetrische Betriebsspannung. Unsere kompakte, in SMD-Technik ausgeführte Baugruppe liefert zwei stabilisierte Ausgangsspannungen von +5 V und -5 V aus einer Eingangsspannung von 6 bis 15 V.*

en zur Spannungsversorgung einsetzen will. Wie erhält man denn aus einer 9-V-Blockbatterie ±5 V?

Die "handelsübliche" Lösung, hierfür einen weiteren Operationsverstärker einzusetzen, der an seinem Ausgang die halbe Betriebsspannung liefert, scheitert ob der hierfür (besonders bei absinkender Batteriespannung) nicht ausreichenden Versorgungsspannung. Man kann hier zwar trickreich eine Schaltungslösung finden, aber der Aufwand ist sehr hoch.

Moderne Bauelemente wie der Spannungsinverter TPS60400 hingegen lösen diese Aufgabe souverän mit sehr geringem Bauteilaufwand. Da er eine bereits stabilisierte positive Spannung lediglich invertiert, spielt für die Höhe der Versorgungsspannung nur die Minimalgrenze des vorgeschalteten Positiv-Spannungsreglers eine Rolle. Der hier eingesetzte 78L05 liefert eine stabile 5-V-Spannung noch bei einer Eingangsspannung von 6 V.

Solch eine Spannungsversorgungseinheit benötigt – setzt man SMD-Bauteile ein – sehr wenig Platz und ist ganz einfach als Komplettbaugruppe in der eigenen Applikation einsetzbar. So kann man sie etwa, mit Lötstiften bestückt, direkt als fertigen Baustein in eine Platine einlöten. Auch als schnell einsetzbare Versorgungsbaugruppe für Experimentierschaltungen ist diese Schaltung prädestiniert.

Da die Baugruppe trotz der geringen Größe von nur 28 x 26 mm relativ großzügig mit SMD-Bauteilen bestückt ist, eignet sie sich auch hervorragend als Projekt für SMD-Einsteiger.

#### **Schaltung**

Die Schaltung der Stromversorgungs-

#### ±**5 V – woher?**

Will man eine Schaltung aufbauen, die mit Operationsverstärkern arbeitet, kommt man in vielen Fällen um eine symmetrische Spannungsversorgung nicht herum. Aber auch viele andere Schaltungen benötigen oft genug eine negative Hilfsspannung. Wird die Schaltung direkt (d. h. mit einem internen Netzteil) netzversorgt, ist die Erzeugung einer weiteren negativen Spannung kein Problem – man schließe einen Negativ-Spannungsregler samt peripherer Beschaltung an den Gleichrichter an, fertig! Schwieriger ist es, wenn man z. B. ein externes Netzteil oder gar Batteri-

#### **Technische Daten:**

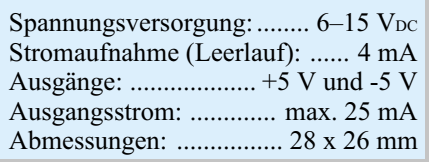

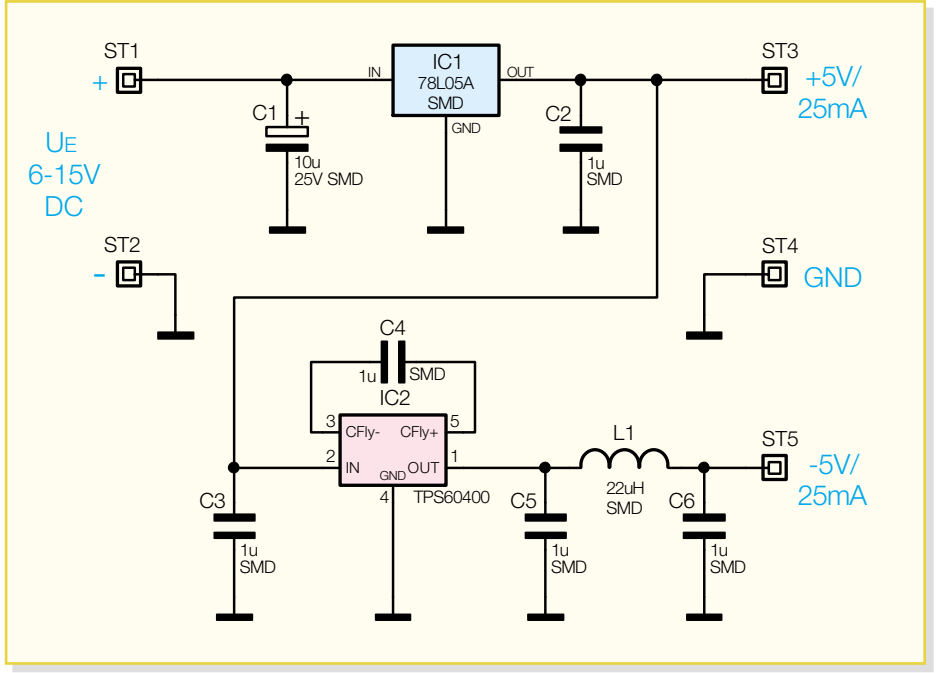

**Bild 1: Schaltbild des Spannungswandlers**

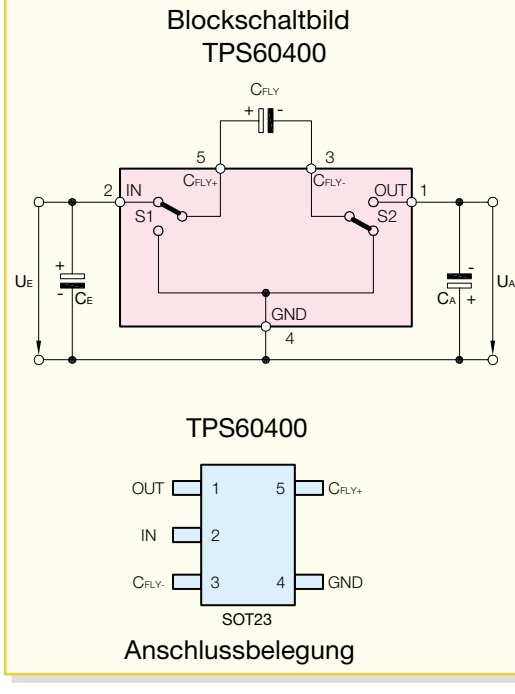

baugruppe ist in Abbildung 1 zu sehen. Die Versorgungsspannung UE wird zunächst mit dem Spannungsregler IC 1 auf 5 V stabilisiert. Diese Spannung ist am Anschluss ST 3 verfügbar. Mit dem Spannungsinverter IC 2 wird aus der positiven Eingangsspannung eine negative Ausgangsspannung gleicher Größe erzeugt.

IC 2 vom Typ TPS60400 arbeitet nach dem bewährten "Charge-Pump"-Verfahren, zu Deutsch: "Ladungspumpe". Die Funktionsweise ist recht einfach und lässt sich anhand des Blockschaltbildes (Abbildung 2) schnell erklären. Das Blockschaltbild zeigt die vereinfachte Funktionsweise, wer an detaillierten technischen Daten und Erläuterungen interessiert ist, kann sich das komplette Datenblatt auf der Internet-Seite des Herstellers (Texas Instruments) herunterladen [1].

#### **Funktionsweise der Ladungspumpe**

Betrachten wir zunächst, was bei der im Blockschaltbild gezeichneten Schalterstellung von S 1 und S 2 geschieht. Der externe Kondensator CFLY ist über S 1 und S 2 direkt mit der Eingangsspannung UE verbunden und kann sich deshalb auf die Höhe von UE aufladen. Werden nun die beiden Schalter S 1 und S 2 umgeschaltet, liegt CFLY mit umgekehrter Polarität am Aus-

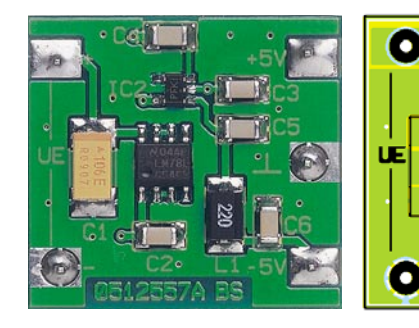

**Bild 2: Das Blockschaltbild des TPS60400 und die Anschlussbelegung des Inverters (SOT23)**

gang, also parallel zum Kondensator CA. Die geladene Energie in CFLY kann nun von einem Verbraucher (Last) entnommen werden. Das Umschalten der beiden Schalter (S 1 und S 2) erfolgt automatisch mit einem Oszillator, dessen Frequenz, je nach Laststrom, im Bereich von 25 kHz bis 250 kHz liegt. Wie man also

sieht, wird mit CFLY Energie vom Eingang zum Ausgang transportiert. Während der Ladephase von CFLY hält der Kondensator CA die Ausgangsspannung stabil, so dass der Verbraucher konstant versorgt wird.

Ein Nachteil der Schaltung soll hier nicht verschwiegen werden – durch das ständige Laden und Entladen entsteht am Ausgang von IC 2 eine Störspannung (Ripple), deren Höhe vom Laststrom abhängig ist. Dank der hohen Schaltfrequenz lässt sich diese Störspannung jedoch mit einem einfachen LC-Filter (Tiefpass) sehr gut unterdrücken. Im Schaltbild findet sich dieser Tiefpass mit L 1 und C 6 wieder. Am Anschlusspunkt ST 5 steht die vom Spannungsinverter (IC 2) erzeugte negative Spannung zur Verfügung.

#### **Nachbau**

Damit die Abmessungen der Platine möglichst klein bleiben, sind alle Bauteile in SMD ausgeführt. Die nur 28 x 26 mm messende Platine passt bei Bedarf somit auch in ein entsprechendes kompaktes Kunststoffgehäuse oder, wie erwähnt, direkt auf die Platine der Anwendungsschaltung.

Da die Platine nur sehr geringe Abmessungen hat, empfiehlt es sich, diese mit

 $-5V<sub>0</sub>$ 

Jщ.

57A L

**Ansicht der fertig bestückten Platine des** ±**5-V-Spannungswandlers mit zugehörigem Bestückungsplan (zur besseren Übersicht stark vergrößert dargestellt)**

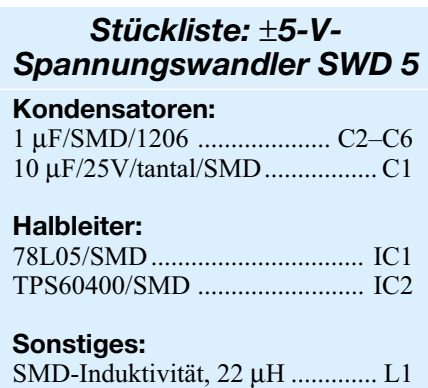

einem Stück doppelseitigem Klebeband auf der Arbeitsunterlage zu fixieren. Beim Verlöten der SMD-Bauteile sollten ein Lötkolben mit sehr schlanker Spitze sowie SMD-Lötzinn (0,5 mm) und eine Pinzette mit sehr feiner Spitze, mit der die SMD-Bauteile gut fixiert werden können, zum Einsatz kommen.

Nützliche Infos zum Verarbeiten von SMD-Bauteilen gibt es auf unserer Internet-Seite [2].

Die Bestückungsarbeiten sind anhand der Stückliste und des Bestückungsplans durchzuführen. Wichtige Zusatzinformationen liefert auch das Platinenfoto.

Die Bestückung beginnt mit IC 1 und IC 2, gefolgt von den 6 Kondensatoren und der Drosselspule L 1. Die SMD-Bauteile sind an der entsprechend gekennzeichneten Stelle auf der Platine mit einer Pinzette zu fixieren, und es ist zuerst nur ein Anschlusspin anzulöten. Nach Kontrolle der korrekten Position werden die restlichen Anschlüsse, unter Zugabe von nicht zu viel Lötzinn, verlötet.

Bei dem Elko C 1 und den Halbleitern ist auf die korrekte Einbaulage bzw. Polung zu achten. Der Pluspol des Tantal-Elkos C 1 ist an der Strichmarkierung erkennbar. Die Einbaulage von IC 1 und IC 2 ist durch eine abgeflachte Gehäuseseite erkennbar bzw. ergibt sich durch den Bestückungsaufdruck.

Die Anschlusspunkte auf der Platine sind sowohl für Kabelanschlüsse (direktes Auf- oder Einlöten der Anschlusskabel) als auch für das Einsetzen von Lötstiften vorgesehen.

Nach einem Funktionstest ist die kleine Baugruppe bereits einsetzbar.

#### **Internet-Links:**

- [1] http://www-s.ti.com/sc/ ds/tps60400.pdf
- [2] www.elv-downloads.de/downloads/ journal/smd-anleitung.pdf

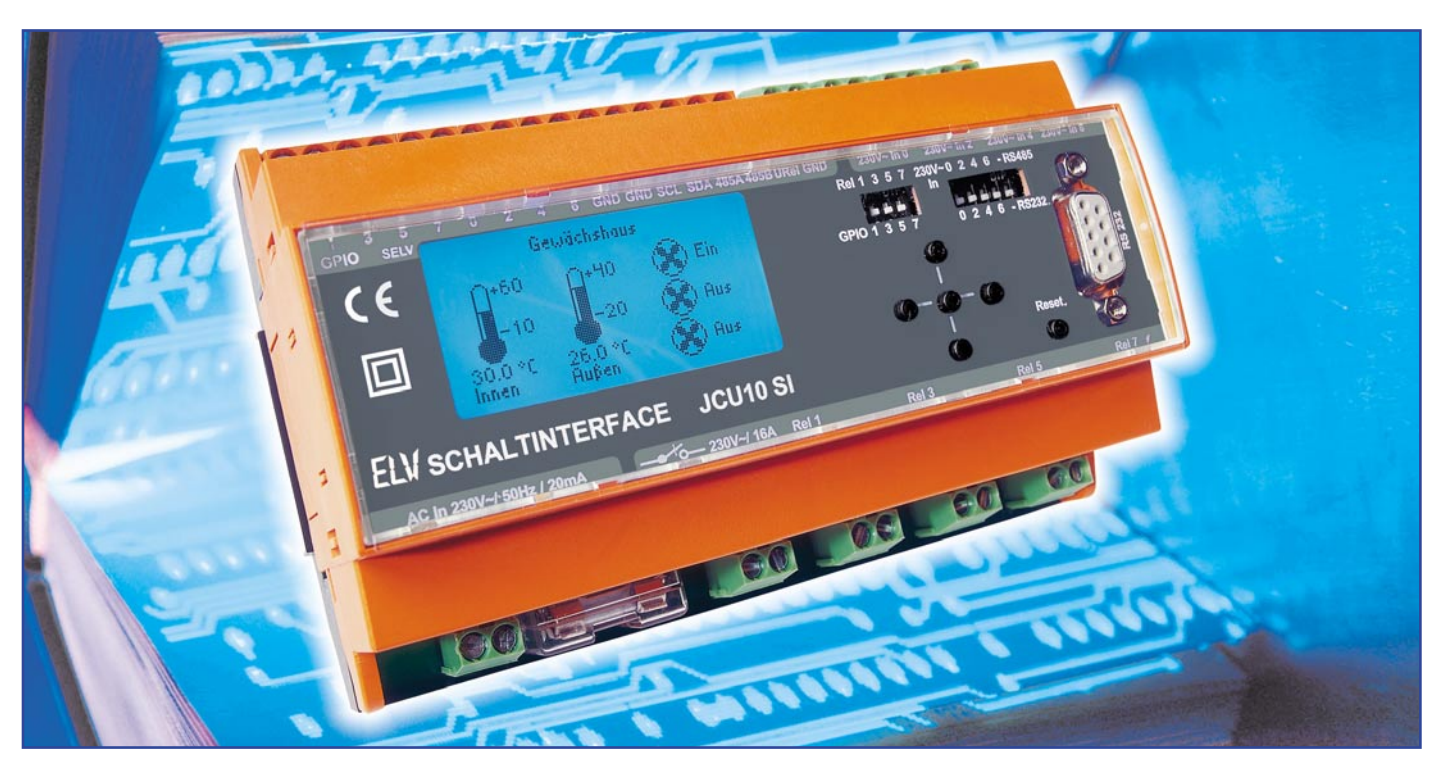

### **Schaltinterface für Java™-Control-Unit**

*In unserer Artikelserie über die Java™-Control-Unit haben wir die universelle Steuer- und Anzeigeeinheit JCU 10 kennen gelernt. Mit dem Schaltinterface JCU 10 SI bekommt das Kontrollzentrum nun Kontakt zur Außenwelt. Das Schaltinterface versorgt die JCU 10 mit Spannung, stellt verschiedene Ein- und Ausgänge ebenso zur Verfügung wie Bedienelemente, eine PC-Schnittstelle und einen Datenspeicher für Parameterdaten.*

#### **Kontaktfreudig**

Mit der JCU 10 haben wir bisher ein kompaktes Modul kennen gelernt, das neben einem 128 x 64 Pixel großen LC-Display auch einen Mikrocontroller enthält, der vom Anwender in Java™ geschriebene Programme ausführt. Das Modul bietet eine beeindruckende Anzahl verschiedener Ein- und Ausgabemöglichkeiten, die genutzt sein wollen. Mit dem hier vorgestellten Schaltinterface JCU 10 SI eröffnen wir der Java™-Control-Unit neue Möglichkeiten der Steuerung und Automatisierung, es verbindet die JCU 10 mit der Außenwelt.

Das Schaltinterface stellt in einem kompakten Hutschienengehäuse die Spannungsversorgung für die Java™-Control-Unit zur Verfügung, außerdem enthält es vier Schaltausgänge für bis zu 230 V~ und 16 A sowie vier galvanisch getrennte

Schalteingänge für 230 V~, die von der Java™-Control-Unit über 8 GPIO-Pins (GPIO = General Purpose Input Output) geschaltet bzw. abgefragt werden können. Alternativ kann das Schaltinterface über DIP-Schalter auch so konfiguriert werden, dass statt der 230-V-Schaltmöglichkeiten die ursprünglichen Funktionen der GPIOs (A/D-Wandler, PWM-Ausgänge, digitale Ein- und Ausgänge) an gesonderten Anschlussklemmen nutzbar sind. Das Schaltinterface enthält weiterhin die Reset- und Bedientasten, die zur Bedienung der Java™-Control-Unit nötig sind, sowie eine RS-232-Schnittstelle zur Programmierung.

Das Schaltinterface verfügt auch über ein 4 kByte großes EEPROM, in dem von der Anwendungssoftware Daten speicherbar sind, wie z. B. veränderbare Parameter, die nach einem Wegfall der Versorgungsspannung wieder zur Verfügung stehen sollen.

Über die Anschlussklemmen des Schalt-

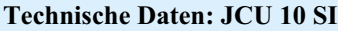

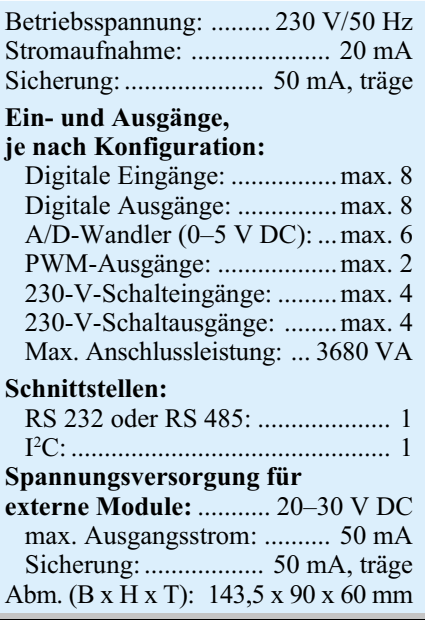
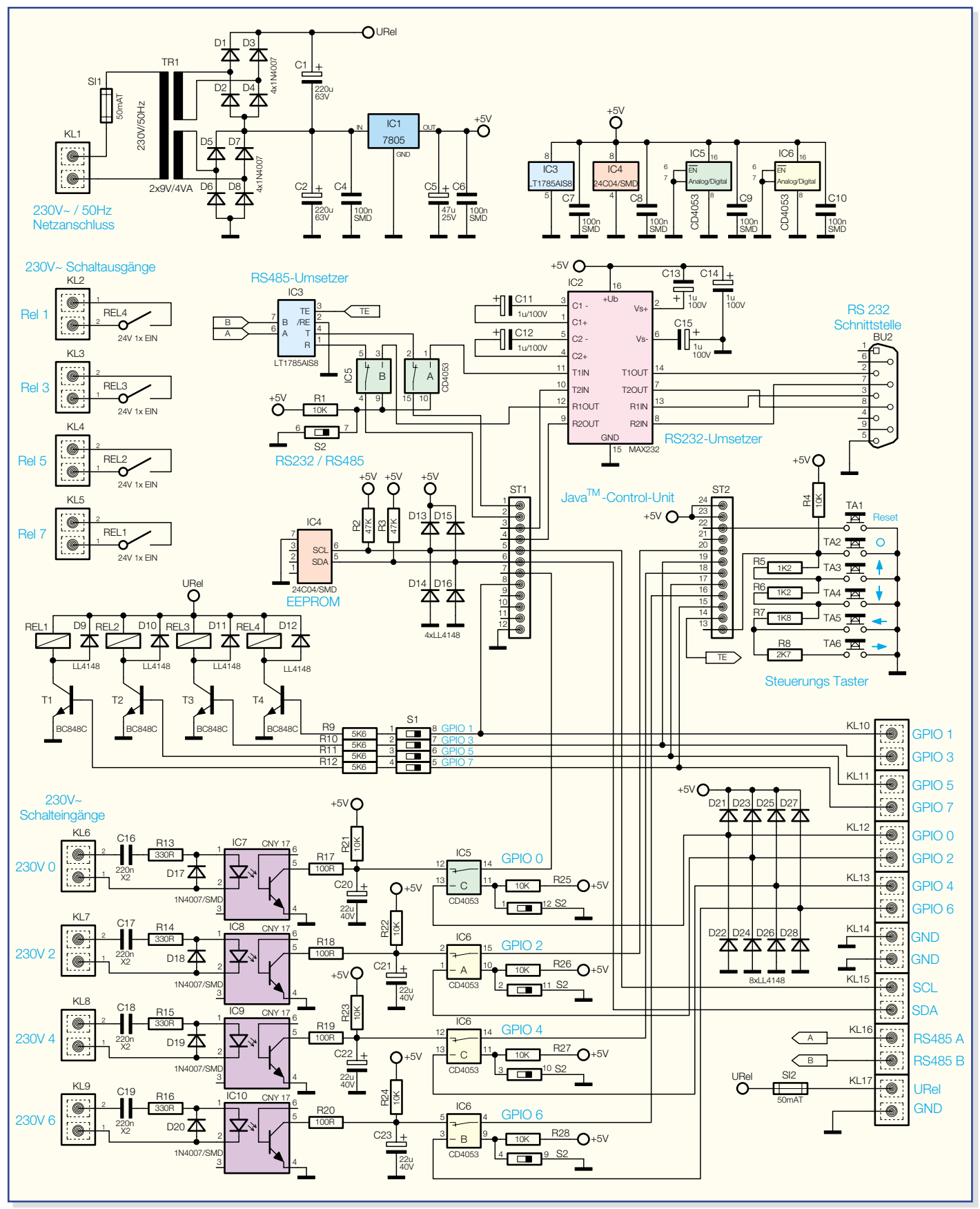

**Bild 1: Schaltbild des Schaltinterfaces JCU10 SI**

interfaces wird das Gerät mit Netzspannung versorgt. Außerdem befinden sich dort die 230-V-Ein-/-Ausgänge, im Kleinspannungs-Bereich die alternativen Anschlüsse für die GPIOs, die Anschlüsse für

den I2 C-Bus, der direkt von der Java™- Control-Unit bereitgestellt wird, sowie die Anschlüsse für den RS-485-Bus, für den die Pegelanpassung durch einen Bustreiber vom Schaltinterface vorgenommen wird. Die Ansteuerung erfolgt über die serielle Schnittstelle der Java™-Control-Unit. Die kann wahlweise mit einem DIP-Schalter an die RS-232-Buchse (z. B. um eine neue Anwendungssoftware in das

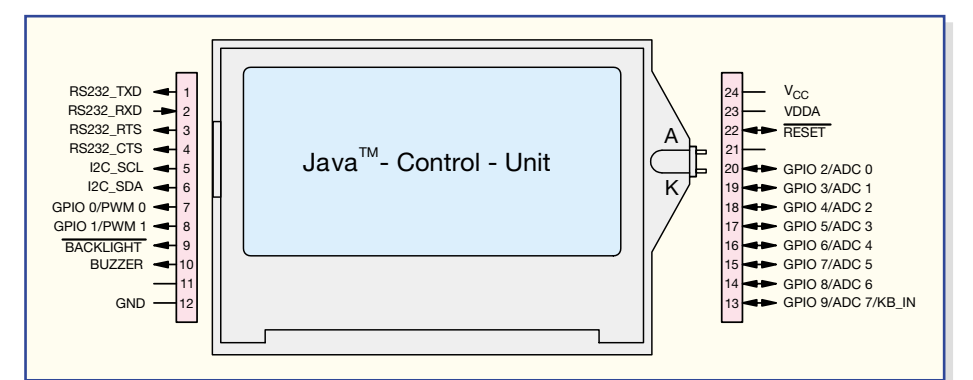

Modul zu laden) oder an den RS-485-Bus (um mit anderen Komponenten kommunizieren zu können) geschaltet werden.

Die Bedientaster für die Java™-Control-Unit, die DIP-Schalter zur Konfiguration der Schaltkontakte und der seriellen Schnittstelle sowie die 9-polige Sub-D-Buchse zur Programmierung des Moduls sind so im Gehäuse angebracht, dass sie nach dem Abnehmen der durchsichtigen Kunststoffabdeckung auch zu bedienen sind, wenn das Schaltinterface in einem Schaltschrank montiert ist.

# **Universell einsetzbar**

In dieser kompakten Bauform kann das Schaltinterface einfach in einem bereits vorhandenen Schalt- oder Sicherungsschrank eingesetzt werden und dort Steuer- und Regelaufgaben übernehmen. Durch die im Gerät vorhandenen Busschnittstellen ist das Gerät flexibel und erweiterbar. Mit dem Display der Java™-Control-Unit lassen sich Betriebszustände optisch darstellen, und die Programmierung in Java erlaubt auch eine menügeführte Einstellung von Parametern oder Schaltzuständen. So kann man Abläufe von ganzen Reihen von Schalt- und Regelvorgängen ebenso über eine Menüführung programmieren wie die Reaktion auf bestimmte Anzeigen und Parameter. Praktische Beispiele hierzu wären etwa die Eintragung von Temperaturgrenzen, auf deren Erreichen zu reagieren ist, das Hinterlegen von Bedingungen für das Schalten von Lichtszenen oder auch eine komplette Heizungssteuerung mit der dort erforderlichen Vielzahl an Steuerungsparametern.

Bereits mit dem Schaltinterface als Grundgerät lassen sich z. B. folgende Anwendungen realisieren:

- Beliebiges Schalten von bis zu vier Verbrauchern, z. B. Lampen, Lüftern, Heiz- und Kühlelementen, in Abhängigkeit vom Zustand an den vier Schalteingängen. Hier sind etwa Dämmerungs- oder Temperaturschalter, Hygrostate oder andere Sensoren mit Schaltausgang einbindbar.
- Geräte können von der Java™-Control-Unit, die über eine per Software

realisierte Echtzeituhr verfügt, zeitgesteuert geschaltet werden. Klassisches Beispiel ist die zeitliche Steuerung des Außenlichtes.

Es lassen sich beliebige Verknüpfungen erstellen, so können Lüfter zusammen mit dem Licht eingeschaltet werden, das Ausschalten kann mit individuellen Nachlaufzeiten erfolgen. Oder bestimmte Geräte lassen sich nur einschalten, wenn auch der Lüfter eingeschaltet ist, usw.

Mit in der Folge geplanten Erweiterungen wie z. B. Temperatursensoren, die über die RS-485-Schnittstelle abgefragt werden können, lassen sich dann auch Temperaturregelungen realisieren. Hier wäre es z. B. möglich, in einem Gewächshaus Lüfter und Markisen in Abhängigkeit von der Temperatur zu steuern.

Durch die mögliche Visualisierung von Steuerungsprozessen auf dem grafischen Display der JCU 10 ist es auch jederzeit möglich, dass auch nicht mit der Programmierung befasste Nutzer, etwa Familienmitglieder, ggf. manuell in den Prozess eingreifen können.

# **Schaltung**

Das Schaltbild des Schaltinterfaces ist in Abbildung 1 dargestellt. Im Zentrum des Schaltbildes sind mit ST 1 und ST 2 die Anschlüsse gekennzeichnet, in die die Java™-Control-Unit mit ihren beiden Stiftleisten eingesetzt wird. Die Anschlussbelegung der Java™-Control-Unit ist nochmals in Abbildung 2 dargestellt.

## **Spannungsversorgung**

Die Spannungsversorgung des Gerätes erfolgt über den Netzanschluss an Klemme KL 1. Der Transformator TR 1 gibt bei Belastung mit Nennstrom eine Spannung von 2 x 9 V ab. Da der Transformator nicht kurzschlussfest ist, wird er primärseitig mit der Sicherung SI 1 abgesichert.

Für die Versorgung der Elektronik des Schaltinterfaces und der Java™-Control-Unit wird die Spannung einer Sekundärwicklung zunächst mit dem Brückengleichrichter, bestehend aus den Dioden D 5 bis D 8, gleichgerichtet und mit C 2 geglättet.

**Bild 2: Anschlussbelegung der Java™-Control-Unit**

Der Spannungsregler IC 1 erzeugt daraus eine stabilisierte Gleichspannung von 5 V. Da man zum Schalten der Relais eine höhere Gleichspannung benötigt, wird die Spannung der zweiten Sekundärwicklung mit den Dioden D 1 bis D 4 gleichgerichtet und mit C 1 geglättet. Diese Spannung ist mit der gleichgerichteten Spannung der ersten Sekundärwicklung in Reihe geschaltet, somit steht an URel eine ungeregelte Gleichspannung zum Schalten der Relais Rel 1 bis Rel 4 zur Verfügung, die je nach Belastung des Trafos zwischen 20 V und 30 V liegt. Außerdem liegt sie an der Klemme KL 17 an, wo man sie zur Versorgung von externen Modulen verwenden kann. Um den Trafo vor Überlastung zu schützen, ist die Spannung an Klemme KL 17 über die Sicherung SI 2 abgesichert.

# **JCU-Peripherie – Tastatur, Reset, EEPROM**

Als Nächstes sehen wir uns die unmittelbare Peripherie-Beschaltung der Java™- Control-Unit an, deren Anschlüsse im Schaltbild mit ST 1 und ST 2 gekennzeichnet sind. An Pin 13 der Stiftleiste befindet sich der Tastaturdecoder der Java™-Control-Unit, er liegt im Normalzustand über R 4 an +5 V. Wird einer der Taster TA 2 bis TA 6 betätigt, stellt sich je nach betätigtem Taster an Pin 13 der Stiftleiste eine individuelle Spannung ein, und von der Java™- Control-Unit wird die entsprechende Taste erkannt. Die Dimensionierung der Widerstände für den Tastaturdecoder wird in der Bedienungsanleitung der Java™-Control-Unit ausführlich beschrieben.

An Pin 22 der Stiftleiste befindet sich der Reset-Pin der Java™-Control-Unit. An ihm ist der Taster TA 1 angeschlossen, der diesen Anschluss auf Masse ziehen kann und so einen Reset der Java™-Control-Unit auslöst.

Das EEPROM IC 4 stellt der Java™- Control-Unit einen 4 kByte großen, nichtflüchtigen Speicher zur Verfügung, der über den I2 C-Bus beschrieben und ausgelesen werden kann.

#### **I 2 C-Bus**

Die grundsätzliche Kommunikation über den I2 C-Bus als Bus-Master ist mit der

Java™-Control-Unit bereits durch eine importierbare Klasse möglich. R 2 und R 3 dienen als Pull-up-Widerstände für den Bus, und die Dioden D13 bis D 16 schützen die Java™-Control-Unit vor Spannungsimpulsen und vor negativen Spannungen, da die Anschlüsse des I<sup>2</sup>C-Busses auch auf die Anschlussklemme KL 15 geführt werden.

# **GPIO-Ports**

Die GPIO-Pins (General Purpose Input Output) GPIO 0 bis GPIO 7, die vom Anwender für unterschiedliche Anwendungen, z. B. als digitale Ein- oder Ausgänge oder teilweise als PWM-Ausgänge bzw. Analog-Eingänge, konfigurierbar sind, werden von der Java™-Control-Unit direkt oder über Multiplexer auf die Klemmen KL 10 bis KL 13 geführt, um das Schaltinterface möglichst flexibel nutzbar zu machen. Die Dioden D 21 bis D 28 sollen die GPIOs 0, 2, 4 und 6 vor zu hohen bzw. vor negativen Eingangsspannungen schützen. Diese vier Anschlüsse sind daher bevorzugt zu benutzen, wenn man die GPIOs der Java™-Control-Unit direkt als Eingänge nutzen möchte.

Will man die GPIOs direkt verwenden, so sind die 230-V-Schaltein- und -ausgänge von ihnen zu trennen. Bei den Schaltausgängen ist dies relativ einfach. Je nachdem, welche Relais nicht angesteuert werden sollen, sind die entsprechenden DIP-Schalter von S 1 zu öffnen. Bei geschlossenen DIP-Schaltern steuern die GPIOs über die Widerstände R 9 bis R 12 die Transistoren T 1 bis T 4 an. Ein High-Pegel am GPIO steuert den Transistor durch, es fließt ein Strom durch die Spule des zugehörigen Relais Rel 1 bis Rel 4 und der Schaltkontakt wird geschlossen. Die Freilaufdioden D 9 bis D 12 dienen zum Schutz vor Induktionsspannungen, die beim Abfallen der Relais entstehen und durch die Dioden kurzgeschlossen werden.

Zurück zu den GPIOs – wenn die DIP-Schalter von S 1 geöffnet werden, steuern die GPIOs die Transistoren nicht an und können an den Klemmen KL 10 und KL 11 anderweitig genutzt werden.

Bei den GPIO-Pins 0, 2, 4 und 6 ist ein einfaches Trennen von den 230-V-Schalteingängen nicht möglich, hier muss eine Umschaltung erfolgen, so dass die GPIOs *entweder* mit den Ausgängen der Optokoppler *oder* mit den Klemmen KL 12 und KL 13 zur direkten Benutzung verbunden werden. Diese Umschaltung erfolgt mit den DIP-Schaltern von S 2 und den ICs 5 und 6. Bei den ICs handelt es sich um 2-Kanal-Multiplexer, die einen von zwei Eingängen, abhängig vom Zustand des zugehörigen Steuereingangs, auf den Ausgang schalten. Betrachten wir hier als Beispiel die Umschaltung zwischen dem

230-V-Schalteingang (0) und dem Anschluss an der Klemme KL 12 für GPIO 0. Ist der DIP-Schalter offen, liegt der Steuereingang (Pin 11 des Multiplexers) über R 25 an High-Pegel. In diesem Fall wird der Ausgang des Multiplexers (Pin 14) mit dem Eingangs-Pin 13, also mit Klemme KL 12 verbunden. Schließt man den DIP-Schalter, liegt der Steuereingang auf Low-Pegel – es erfolgt eine Umschaltung, so dass dann der Eingangs-Pin 12, also der 230-V-Schalteingang, mit dem Ausgang des Multiplexers und so auch mit GPIO 0 verbunden ist.

Betrachten wir als Nächstes die Funktion der 230-V-Schalteingänge. Liegt an den Klemmen KL 6 bis KL 9 eine Wechselspannung von 230 V an, so steuert diese über die Kombinationen aus den Kondensatoren C 16 bis C 19 und Widerständen R 13 bis R 16 die jeweilige LED der Optokoppler IC 7 bis IC 10 an. Die Dioden D17 bis D 20, die antiparallel zu den LEDs der Optokoppler geschaltet sind, schließen die negativen Halbschwingungen kurz und schützen so die Optokoppler vor zu hohen Sperrspannungen. Den Optokopplern ist ein Siebglied nachgeschaltet, so dass sich für den jeweiligen GPIO-Pin beim Anlegen einer 230-V-Wechselspannung mit 50 Hz ein konstanter Low-Pegel einstellt.

# **RS 232/RS 485**

Bleiben als Letztes die seriellen Schnittstellen, über die das Schaltinterface kommunizieren kann. Von der Java™-Control-Unit wird eine serielle Schnittstelle bereitgestellt. Das Schaltinterface wandelt diese TTL-Pegel für zwei verschiedene Schnittstellen um. IC 2 mit den Kondensatoren C 11 bis C 15 übernimmt die Umwandlung auf RS-232-Pegel, während IC 3 die Umwandlung auf RS-485-Pegel realisiert. Die Schnittstellen können umgeschaltet werden, indem mit einem DIP-Schalter von S 2 und zwei 2-Kanal-Multiplexern die Leitungen RXD und TXD an den entsprechenden Umsetzer geschaltet werden. Die Umschaltung erfolgt nach dem gleichen Prinzip, wie bei den Schalteingängen erläutert.

# **Funktion und Bedienung**

Die Funktion und Bedienung des Schaltinterfaces wird natürlich durch die Anwendungssoftware bestimmt, deshalb wollen wir an dieser Stelle nur auf die grundlegenden Funktionen des Schaltinterfaces und auf die Anschlussmöglichkeiten eingehen.

Das Schaltinterface besitzt zur Bedienung der Java™-Control-Unit sechs Taster, dies sind der Reset-Taster und fünf Bedientaster, die die Funktionen Up, Down, Left, Right und Select haben. Die Funktion dieser Taster ist schon in der Bedienungsanleitung der Java™-Control-Unit beschrieben.

# **Konfiguration der Schaltausgänge**

Die DIP-Schalter S 1 (vier Schalter) und S 2 (sechs Schalter) dienen zur Konfiguration des Schaltinterfaces. Mit jedem der vier Schalter von S 1 lässt sich eines der vier Relais "aktivieren", d. h., wenn einer der entsprechenden DIP-Schalter in die Position Rel 1, 3, 5 bzw. 7 (oben) gebracht wird, kann mit dem zugehörigen GPIO-Pin der Java™-Control-Unit das jeweilige Relais geschaltet werden. Den entsprechenden GPIO-Pin muss man natürlich in der Anwendungssoftware als Ausgang definieren.

Die Relais haben jeweils einen Schließer-Kontakt, dessen Anschlüsse an die Klemmen KL 2 bis KL 5 geführt sind. Die Nummerierung der Relais entspricht hierbei der Nummerierung der GPIO-Pins, d. h., GPIO 1 schaltet Rel 1, GPIO 3 schaltet Rel 3 usw. Die Anschlussklemmen am Gerät sind entsprechend der GPIO-Belegung mit "Rel 1" (Relaiskontakt 4) bis "Rel 7" (Relaiskontakt 1) gekennzeichnet.

Sollen die GPIO-Pins direkt, z. B. als digitale Ausgänge, ohne Ansteuerung der Relais, zum Einsatz kommen, so ist der entsprechende DIP-Schalter in die Position GPIO 1, 3, 5 bzw. 7 (unten) zu bringen. In dieser Stellung sind die GPIOs 1, 3, 5 und 7 an den Klemmen KL 10 und KL 11 als digitale Ausgänge mit einem Pegel von 0 V und 5 V zur Ansteuerung digitaler Schaltungen einsetzbar.

GPIO 1 kann man auch als PWM-Ausgang nutzen.

Natürlich sind die GPIOs auch als digitale Eingänge oder als A/D-Wandler (GPIO 3, 5 und 7) konfigurierbar, hier sind allerdings die GPIOs 0, 2, 4 und 6 vorzuziehen, da diese durch Dioden vor Spannungsspitzen und vor negativen Spannungen geschützt werden.

Bei der Verwendung der GPIOs an den Klemmen KL 10 bis KL 13 ist zu beachten, dass die angeschlossenen Leitungen eine Länge von 3 Metern nicht überschreiten dürfen.

## **Konfiguration der Schalteingänge**

Kommen wir als Nächstes zu den DIP-Schaltern S 2. Mit den linken vier Schaltern lassen sich die Schalteingänge konfigurieren. Wird einer dieser DIP-Schalter in die Position 230 V~ In 0, 2, 4 oder 6 (oben) gebracht, so ist für den entsprechenden GPIO-Pin der Java™-Control-Unit der 230-V-Schalteingang aktiv.

Der entsprechende GPIO-Pin muss natürlich in der Anwendungssoftware als Eingang definiert werden. Die Kontakte der Schalteingänge stehen an den Klemmen KL 6 bis KL 9 zur Verfügung und sind am Gerät mit "230 V~ In 0" bis "230 V~ In 6" **beschriftet** 

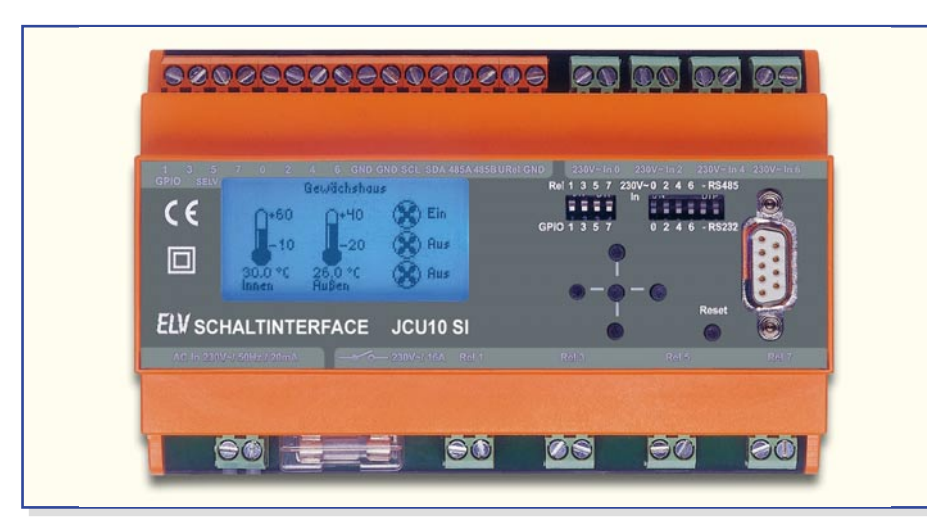

Diese Beschriftung entspricht auch der Nummerierung der GPIO-Pins, d. h. der Eingang "230  $V~$  In 0" kann von GPIO 0 abgefragt werden, "230 V~In 2" von GPIO 2 usw.

Bei der Auswertung der 230-V-Schalteingänge in der Anwendungssoftware ist die invertierte Logik zu beachten: Liegen z. B. am Eingang "230 V~ In 0" 230 V an, liefert eine Abfrage von GPIO 0 ein "Low", ist der Eingang nicht beschaltet, erhält man ein "High".

Bringt man einen der ersten vier DIP-Schalter in die Position GPIO 0, 2, 4 oder 6 (unten), so wird der entsprechende GPIO-Pin der Java™-Control-Unit direkt auf die entsprechende Klemme KL 12 bzw. KL 13 geschaltet. Die Funktion der 230-V-Eingänge ist damit deaktiviert.

Die GPIO-Pins, die auf diese Weise umgeschaltet wurden, können die ihnen möglichen Alternativ-Funktionen übernehmen, so sind sie als digitale Eingänge, digitale Ausgänge, PWM-Ausgang (GPIO 0) oder als A/D-Wandler (GPIO 2, 4 und 6) konfigurierbar. Bei der Konfiguration als Eingang oder A/D-Wandler sind diese GPIOs zu bevorzugen, da sie im Gegensatz zu GPIO 1, 3, 5 und 7 durch Dioden vor Spannungsspitzen und vor negativen Spannungen geschützt werden. Bei der Verwendung der GPIOs an den Klemmen KL 10 bis KL 13 ist zu beachten, dass die angeschlossenen Leitungen eine Länge von 3 Metern nicht überschreiten dürfen.

# **Konfiguration der seriellen Schnittstelle**

Die Java™-Control-Unit verfügt über eine serielle Schnittstelle, die in Verbindung mit dem Schaltinterface auf zwei verschiedene Arten nutzbar ist. Die zwei Betriebsarten lassen sich mit dem sechsten DIP-Schalter (ganz rechts) von S 2 auswählen (der fünfte ist nicht belegt).

Bringt man den Schalter in die Position RS 232 (unten) so ist die RS-232-Schnittstelle mit der 9-poligen Sub-D-Buchse in der Frontplatte aktiv. Diese Einstellung

ermöglicht es etwa, eine neue Anwendungssoftware in den Speicher der Java™-Control-Unit zu schreiben oder aus einer laufenden Anwendung Daten an einen PC zu übertragen.

Bringt man den Schalter in die Position RS 485 (oben), so ist die RS-485-Schnittstelle aktiv, deren zwei Übertragungsleitungen (A und B) an der Klemme KL 16 zur Verfügung stehen und mit "485 A" und "485 B" beschriftet sind. Über GPIO 8, der mit Pin 3 verbunden ist, können die Ausgangstreiber des ICs aktiviert und deaktiviert werden. Liegt an Pin 3 des ICs ein High-Pegel, so haben die Ausgangstreiber ihre normale Funktion. Wenn keine Daten vom Schaltinterface gesendet werden sollen, legt man einen Low-Pegel an, und die Ausgangstreiber gehen in einen hochohmigen Zustand. Der RS-485-Bus eignet sich besonders für die Datenübertragung über längere Strecken. Und er ist für die Anbindung von weiteren Komponenten gedacht, die sich nicht in unmittelbarer Nähe des Schaltinterfaces befinden.

## **Anschlüsse des Schaltinterfaces im Überblick**

Die Beschriftungen der Anschlussklemmen befinden sich auf der Frontplatte, wie in Abbildung 3 zu sehen ist.

Beginnen wir mit dem Klemmen-Block oben links: An den ersten 16 Klemmen (Orange) befinden sich nur Anschlüsse mit Schutzkleinspannung, dies ist auf der Frontplatte mit SELV (Safety Extra Low Voltage) gekennzeichnet.

In diesem Block sehen wir zunächst die Anschlüsse GPIO 1, 3, 5 und 7 (KL 10/11). Diese Klemmen sind *immer*, unabhängig von der Einstellung der zugehörigen DIP-Schalter, direkt mit den GPIO-Pins der Java™-Control-Unit verbunden. Zusätzlich können mit diesen Anschlüssen der Java™- Control-Unit die Relais geschaltet werden.

Anschließend kommen die Anschlüsse GPIO 0, 2, 4 und 6 (KL 12/13). Diese Klemmen sind nur dann mit den GPIO-Pins der Java™-Control-Unit verbunden,

# **Bild 3: Frontansicht des Schaltinterfaces JCU 10 SI**

wenn sich die entsprechenden DIP-Schalter in Position GPIO (unten) befinden. Will man den zu einem dieser GPIOs gehörenden 230-V-Schalteingang nutzen, wird durch das Umschalten des zugehörigen DIP-Schalters die entsprechende Klemme von der Java™-Control-Unit getrennt und statt dessen der 230-V-Schalteingang an den GPIO-Pin geführt.

Bei der Verwendung der GPIOs an den Klemmen KL 10 bis KL 13 ist zu beachten, dass die angeschlossenen Leitungen eine Länge von 3 Metern nicht überschreiten dürfen.

Als Nächstes folgen zwei Masse-Anschlüsse (KL 14), die mit "GND" gekennzeichnet sind.

Die folgenden beiden Klemmen (KL 15) gehören zum I2 C-Bus, die Takt-Leitung ist mit "SCL" und die Daten-Leitung mit "SDA" gekennzeichnet. Bei der Verwendung des I2 C-Busses an Klemme KL15 ist zu beachten, dass die angeschlossene Leitung eine Länge von 3 Metern nicht überschreiten darf.

Danach finden wir die beiden Datenleitungen der RS-485-Schnittstelle (KL 16), die mit "485 A" und "485 B" gekennzeichnet sind.

Die nächste Klemme ist mit URel bezeichnet, an ihr liegt eine ungeregelte Gleichspannung, mit der auch die Relais des Schaltinterfaces betrieben werden. Diese Spannung liegt zwischen 20 V und 30 V, je nachdem, wie viele Relais eingeschaltet sind. Die Spannung darf an dieser Klemme mit maximal 50 mA belastet werden und ist mit einer eigenen Sicherung abgesichert.

Dann folgt ein weiterer Masse-Anschluss, der mit "GND" gekennzeichnet ist.

Alle weiteren Klemmen (Grün), die nun noch beschrieben werden, sind für den Anschluss von 230 V~ vorgesehen.

Bei den vier Klemmenpaaren KL 6 bis KL 9, die sich noch an der Oberseite befinden und getrennt vom Bereich der Schutzkleinspannung angeordnet sind, handelt es sich um die Anschlüsse der 230-V-Schalteingänge.

An der Unterseite des Gehäuses geht es links mit dem Netzanschluss KL 1 weiter, dies ist die Versorgungsspannung für das Schaltinterface.

Danach folgen vier Klemmenpaare mit den Schließerkontakten der Relais (KL 2 bis KL 5). Diese Anschlüsse sind für maximal 230  $V \sim$  und 16 A ausgelegt.

Im nächsten "ELVjournal" beschreiben wir den Nachbau des Schaltinterfaces.

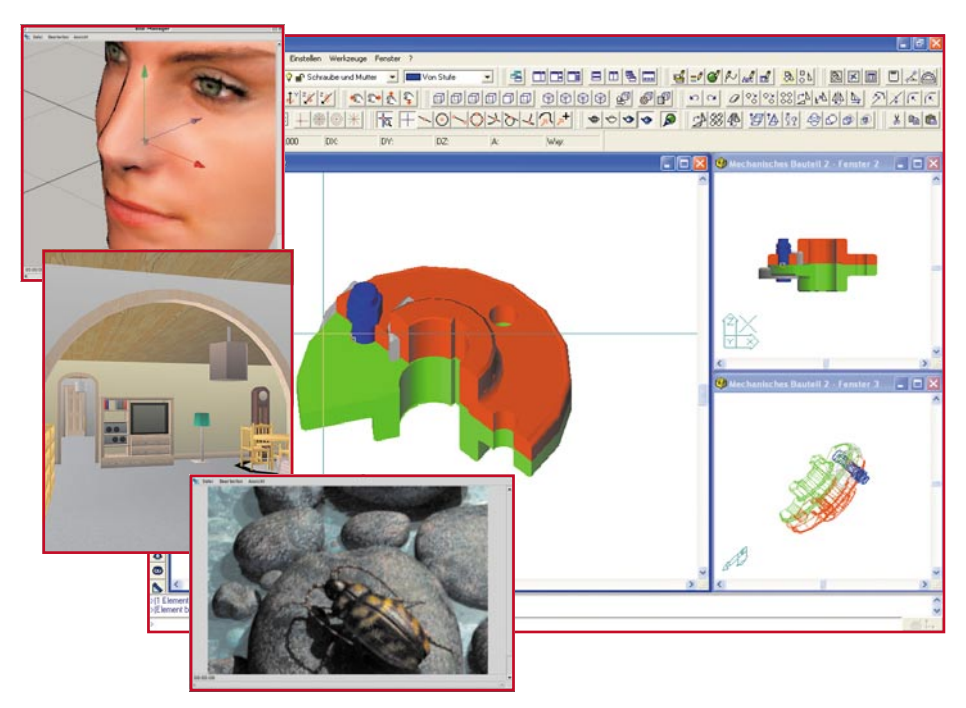

# **CAD und 3D-Design für alle**

*Mit modernen Software-Lösungen stehen Ingenieuren, Architekten, aber auch Privatanwendern, Studenten und Auszubildenden relativ schnell erlernbare Visualisierungslösungen zur Verfügung, um Ideen, Konstruktionen, Gestaltungslösungen usw. realitätsnah zu veranschaulichen. Wir stellen einige Programme aus diesem Bereich ebenso vor wie die Erstellung erster eigener Projekte.*

# **Räumlich statt flach**

Noch vor einigen Jahren waren Computer-Zeichenprogramme, die Gegenstände, gar ganze Szenen räumlich darstellbar machten, ein extrem teures Gut und nur wenigen Spezialisten, wie Architekten, CAD-Designern oder hierauf spezialisierten Grafikern, vorbehalten.

Seit einiger Zeit sind diese Programme, teils im Original, teils in abgespeckten Versionen, auch für jedermann erhältlich und erschwinglicher geworden. So kann man für wenig Geld heute ein vollwertiges 3D-CAD-Programm ebenso kaufen wie Designer-Programme für Häuser, Inneneinrichtungen, Gartenplanung usw. Darüber hinaus gibt es zahlreiche Spezialprogramme wie etwa Planungs- und Visualisierungsprogramme für den Modelleisenbahner. Gerade hier, im Hobbybereich, ergibt sich auch für den Privatanwender wohl meist der Anlass, zur Visualisierung eines Projektes zum Zeichenprogramm zu greifen.

Wir wollen in einem kurzen Exkurs ein-

mal einige derartige Programme, die sich natürlich auch ausgezeichnet für Lernende, Studierende und die berufliche Praxis eignen, vorstellen.

# **ProfiCAD 6 XP – 2D/3D-CAD für wenig Geld**

Für gerade einmal knapp 50 Euro erhält man ein professionelles Programm, das voll zur im Profi-Bereich etablierten AutoCAD-Lösung (bis Version 2002) kompatibel ist. Das Programmpaket enthält ein 3D-Konstruktions- und -Zeichenprogramm sowie ein

2D-Programm, das vielseitig als Zeichenprogramm einsetzbar ist.

## **ProfiCAD 6 XP 2D**

Das 2D-Zeichenprogramm macht die professionelle Erstellung von Häusergrundrissen ebenso möglich wie die detailliert bemaßte Konstruktionszeichnung, den Elektro- oder Elektronikschaltplan oder die Planung einer hydraulischen Anlage (Abbildung 1).

Die auf den ersten Blick verwirrend große Anzahl an Werkzeugen nach dem Starten des Programms erschließt sich dem, der schon einmal mit einem Vektor-Zeichenprogramm gearbeitet hat, dennoch schnell. Bézier-Zeichenwerkzeuge fehlen hier ebenso wenig wie die bei dieser Art von Zeichnung enorm wichtige Möglichkeit, in verschiedenen Schichten (Layer) arbeiten zu können, die dann wie Folien übereinandergelegt werden, einzeln betracht- und druckbar sind, usw. Das Programm bietet 256 davon. Hat man sich vertan oder will gelöschte Teile doch wiederherstellen, hilft eine unbegrenzte Undo/ Redo-Funktion aus der Klemme.

Zum professionellen Ergebnis gehören auch vorgeschriebene Norm-Strichstärken, Schraffuren und Füllungen, die erst die Übersicht über eine kompliziertere Zeichnung ermöglichen. Und da wir gerade bei Normen sind – mehr als 5000 Normsymbole aus Elektrotechnik, Elektronik, Hydraulik, Bauwesen, Mechanik stecken in mehreren Bibliotheken, so dass man z. B. einen Elektro-Verkabelungsplan genau nach DIN/ISO erstellen kann.

Richtig praktisch ist auch die automatische Stücklistenerstellung, so kann hier nichts vergessen werden. Und für den Da-

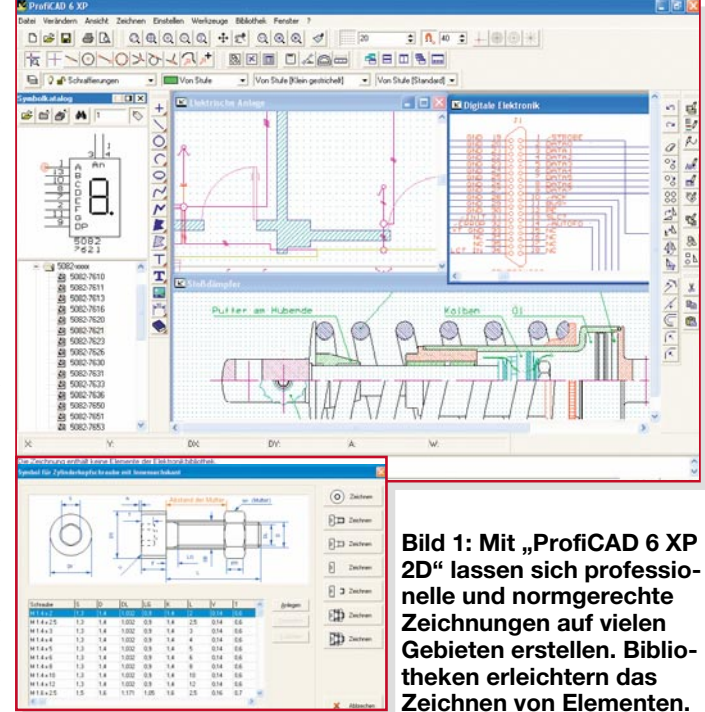

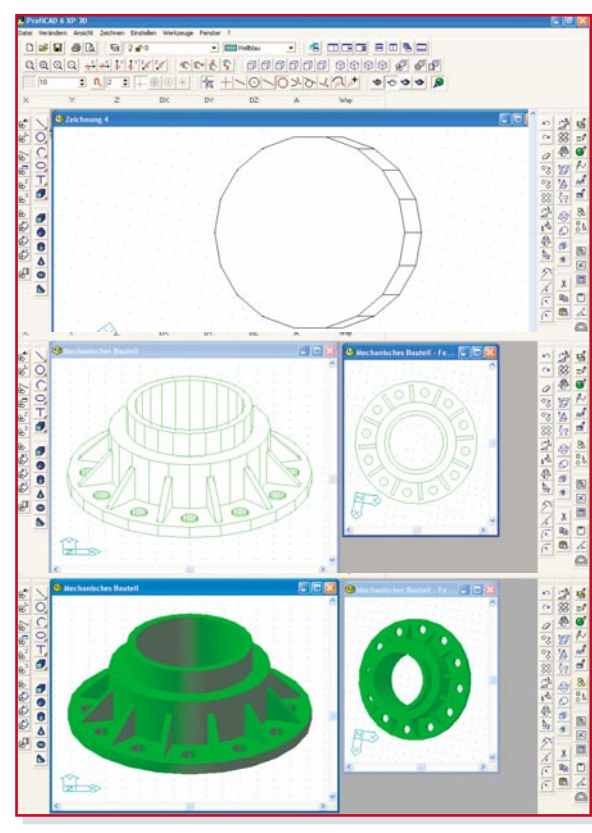

**Bild 2: Die 3D-Version von "ProfiCAD 6 XP" erlaubt das schnell erlernbare Entwerfen von aus allen Richtungen darstellbaren 3D-Zeichnungen.**

ten-Export in andere Formate, um z. B. eine Zeichnung in ein Word-Dokument einbinden oder in einem anderen CAD-Programm bearbeiten zu können, ist auch gesorgt: der Export in die Standard-Formate DWG, DXF, DXB, BMP, HPGL, Postscript, WMF, EMF ist möglich. Ebenso sind mehrere Standard-Formate wie DXF, DWG, DXB und BMP importierbar, man kann also z. B. eine Zeichnung mit Fotos ergänzen.

# **ProfiCAD 6 XP 3D**

Soll es bei der Konstruktion in die dritte Dimension gehen, ist das 3D-Programm des Pakets zu bemühen. Zwar finden sich hier ebenfalls die erwähnten komplexen Zeichenwerkzeuge, dominierend sind jedoch die 3D-Werkzeuge, die erstens das unmittelbare Konstruieren von dreidimensionalen Körpern ermöglichen und zweitens deren fotorealistische Darstellung. Das Zeichnen in solch einem dreidimensionalen Koordinatensystem erfordert allerdings ein wenig Übung, ein genaues Konzept und viel räumliches Vorstellungsvermögen. Den-

noch – nach einiger Übung gelingen die ersten Projekte, dabei hilft auch eine vorhandene Erfahrung mit leistungsfähigen Grafikprogrammen. So entsteht dann ganz schnell aus dem doppelt platzierten und miteinander verschmolzenen Grundelement "Zylinder" ein 3D-Ring usw. Unsere Abbildung 2 zeigt den Werdegang eines einfachen Beispiels bis hin zur spannendsten Sache, dem Rendern. Hier wird dem bisher in einer Art Drahtmodell dargestellten Element eine Oberfläche zugewiesen, so dass ein fotorealistischer Eindruck der fertigen Zeichnung entsteht. Dabei sind einzelnen Elementen unterschiedliche Farben zuweisbar (siehe Titelbild), so dass man später einzelne Elemente auf den ersten Blick voneinander unterscheiden kann und das erreicht wird, was die 3D-Zeichnung bezwecken soll: eine genaue Übersicht über komplexe Zeichnungen. Natürlich helfen hier viele halbautomatische Funktionen, interaktive Messfunktionen und komplexe Berechnungstools bei der Zeichnungserstellung.

# **3D-Architekturprogramme**

Wer neu oder umbauen, den Garten neu gestalten will, ein neues Dach oder eine neue Inneneinrichtung plant, sollte sich mit einem der ebenfalls preiswerten 3D-Architektenprogramme befassen. Beispiele hierfür sind z. B., Home Design Standard" oder "3D-Wunschhaus". Diese Programme beruhen auf einer leistungsfähigen 3D-Engine, wie sie auch der professionelle Architekt für seine dreidimensionalen Computerentwürfe benutzt. Diese Programme erlauben nicht nur die genau bemaßte Grundrisszeichnung mit genormten und individuellen Elementen, natürlich in

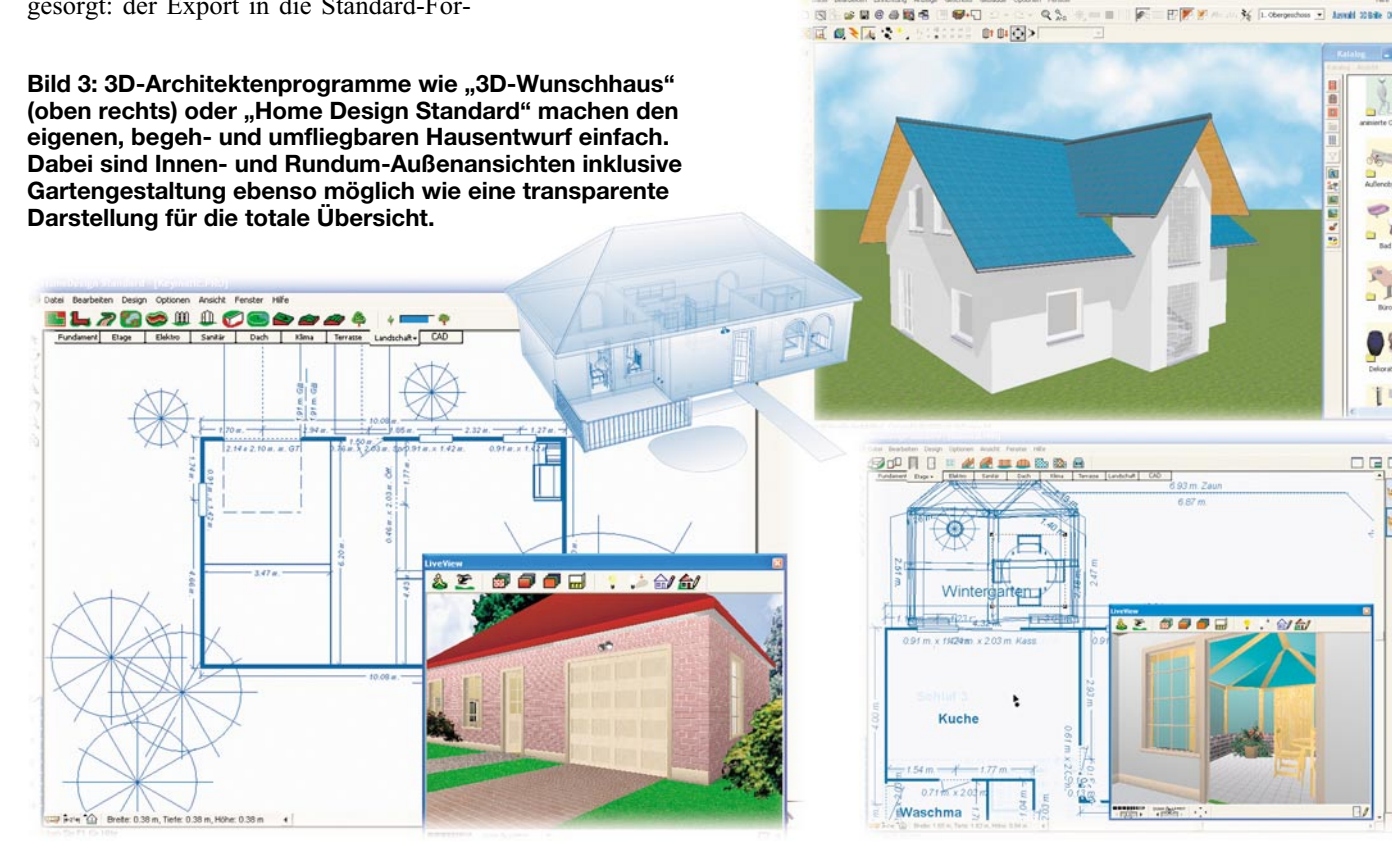

mehreren Layern vom Fundament bis zum Dach – auf Knopfdruck erscheinen die Entwürfe als fotorealistisches 3D-Bild (Abbildung 3). Zusätzlich erlauben spezielle Tools den gesamten Garten- und Grundstücksentwurf. Bei den Pflanzen ist eine Wachstumssimulation möglich, so kann man bereits beim Entwurf sehen, ob der Baum nicht zu nahe am Haus geplant ist, weil seine Äste vielleicht in 10 Jahren dem Haus bedrohlich nahe rücken. Von allen Seiten platzierbare und in der Intensität einstellbare Beleuchtungs- und Schatteneffekte sorgen ebenso für die realitätsnahe Darstellung wie der mögliche virtuelle Rundflug um und über das Haus. Höhepunkt ist allerdings der virtuelle Rundgang im Haus, bei dem jedes Detail zu besichtigen ist. Natürlich gehört eine umfangreiche Einrichtungs- und Accessoire-Bibliothek zu diesen Programmen, so dass eine Detailplanung auch der Einrichtung möglich ist. Möbeldesign-Tools erlauben eine individuelle Gestaltung von Einrichtungsgegenständen, und natürlich ist die Gestaltung von Wänden, Decken und Böden ebenso mit den verschiedensten Texturen (Oberflächen) möglich wie das Probieren diverser Außenverblendungen, Dachformen und -farben des Hauses. Die Bedienoberflächen dieser leistungsfähigen Programme lassen sich recht schnell beherrschen, und so hat man sich nach wenigen Stunden eingearbeitet und kann seine ersten Entwürfe starten.

# **Hohe Kunst – 3D-Illustratorprogramme**

Man kann sie kaum bis gar nicht von der Realität unterscheiden, sie sind in Werbekatalogen genauso zu finden wie in Hollywood-Trickfilmen – 3D-Illustrationen (Abbildung 4).

Diese Programme, wir betrachten hier stellvertretend einen der Marktführer, "Cinema 4D Art" von MAXON, verbinden 2D-Zeichnungen, 3D-Entwürfe, Licht, Texturen so perfekt miteinander, dass das Endprodukt nach dem Rendern nur schwer von der Realität zu unterscheiden ist. Letztlich sind hiermit sogar 3D-Animationen möglich, die selbst die herkömmliche Fotografie nicht erzeugen kann. Kennzeichen der hier geschaffenen Grafiken sind die räumliche Tiefe, die realen Beleuchtungseffekte und natürlich die beliebige Ansicht im und aus dem Raum, z. B. mit den verschiedensten Kameraperspektiven. Ableger dieser Programme können sogar natürliche 3D-Gesichter und -Figuren erzeugen, bei MAXON heißt dieses Programm "Body Paint 3D" (siehe Titelbild).

Allerdings sind diese leistungsfähigen Software-Maschinen weder etwas für den kleinen Geldbeutel noch etwas für Grafik-

Anfänger. Die Beherrschung der Millionen von Möglichkeiten, das erforderliche räumliche Vorstellungsvermögen und die komplexe Komposition verlangen dem Grafiker einiges ab, nicht umsonst bietet der Hersteller zahlreiche Lernkurse zum Programm an.

Während man ein Projekt wie die gläserne Kugel in der Bildmitte noch durch etwas kreatives Probieren schnell entwerfen kann, lässt die Liste links neben den Ringen erahnen, aus welch komplexen Elementen jedes Bildelement zusammengesetzt ist. Hier spielen herkömmliche Zeichenelemente kaum noch eine Rolle, wenigstens kann man 2D-Zeichnungen als Konstruktionsgrundlage importieren. Ansonsten bewegt man sich in einer virtuellen Welt von Spiegelungen, Farb- und Lichteffekten, Verläufen, Perspektiven, die beherrscht sein will. Wer aber heute hoch professionelle Grafiken erstellen will, kommt um diese Programmsparte nicht herum.

Für den "Hausgebrauch" und den Weg bis zu den Profi-Programmen sind jedoch die zuvor diskutierten Programme sehr gut geeignet, zumal sie trotz der professionellen Gene der Power-Maschinen nicht viel Geld kosten – nur Ihre eigene Kreativität<br>bestimmt bier die Grenzen bestimmt hier die Grenzen …

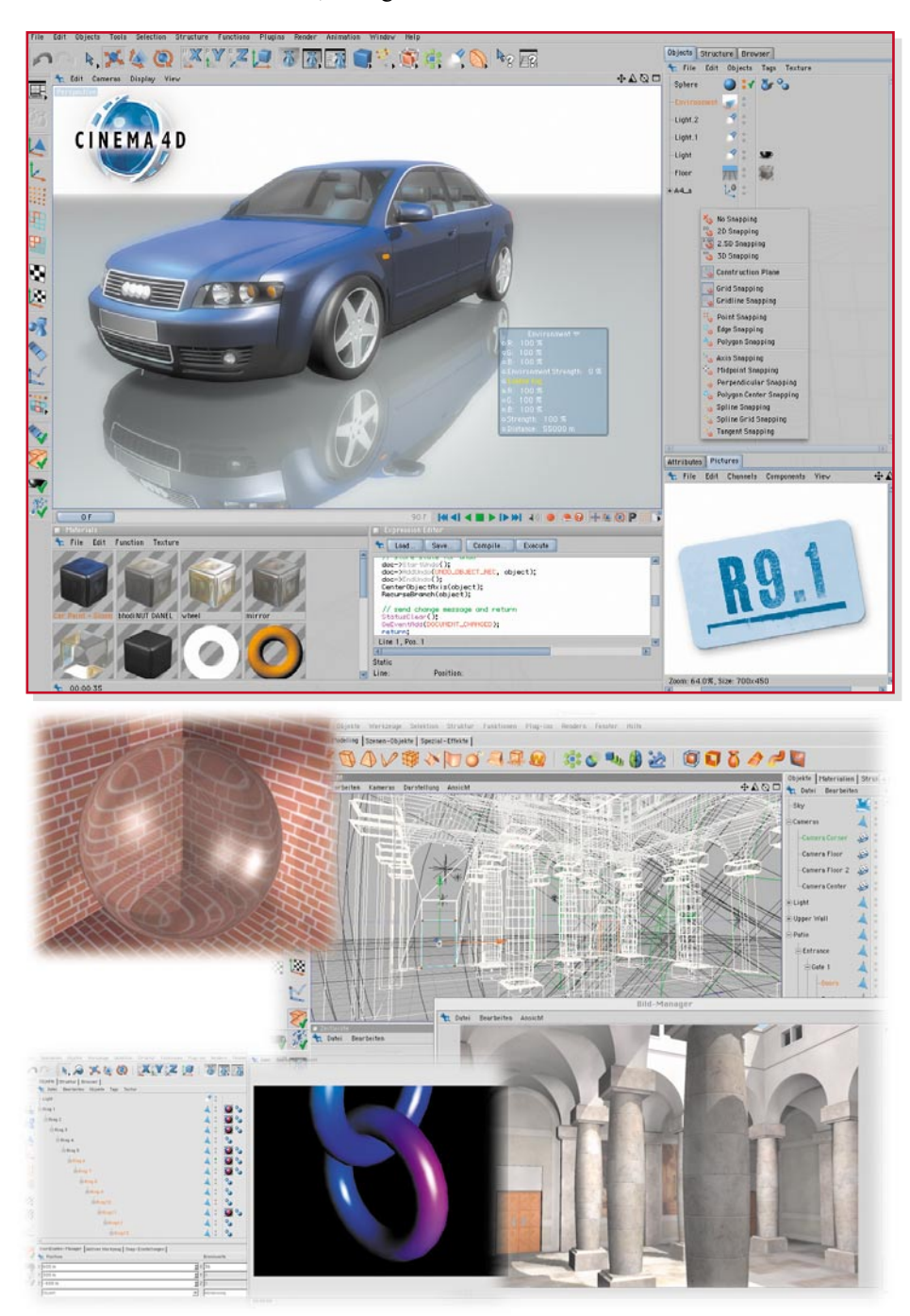

**Bild 4: Die Krone des 3D-Designs: So genannte 4D-Programme wie das hier gezeigte "Cinema 4D Art" realisieren mittels komplexer Werkzeuge und hoch leistungsfähiger 3D-Engines Zeichnungen und Animationen in absolut realitätsnaher Darstellung. Grafiken: MAXON Computer**

# **Vorschau** Das "ELVjournal" 3/2005 erscheint am 25.05.2005

# **Schwerpunkt-Projekte**

**Power Brick (Blei-Akku-Aktivator) PB 300**

Der Blei-Akku-Aktivator verhindert die Bildung von kristallisierten Sulfat-Ablagerungen an den Bleiplatten durch periodische Spitzenstromimpulse von bis zu 100 A. Der neue PB 300 ist in ein wasserdichtes, stabiles Gehäuse eingebaut und verfügt über hervorragende Leistungsmerkmale. Dazu gehören eine geringe Ruhestromaufnahme (<1mA), ein Verpolungsschutz, eine Akku-Spannungsüberwachung und eine Endstufen-Funktionsüberwachung mit LED-Anzeige.

## **1-Kanal-Funk-Aufputzschalter FS20 AS1**

Wir stellen einen sehr einfach nachzubauenden Funkschalter mit einem potentialfreien Umschaltausgang für das FS20-Funkschaltsystem vor, bei dem die SMD-Komponenten bereits vorbestückt sind. Die Funktionen des Aufputzschalters im wetterfesten Gehäuse sind typisch für das FS20-System – er kann für bis zu 4 verschiedene Adressen programmiert werden, und es lässt sich ein automatischer Ausschalttimer aktivieren.

#### **Lüfter-Nachlaufsteuerung LNS 2**

Die Lüfternachlaufsteuerung schaltet in Abhängigkeit von der Raumbeleuchtung einen Lüfter oder einen sonstigen Verbraucher für eine bestimmte Zeit ein bzw. aus. Verzögerungs- und Nachlaufzeit sind dabei stufenlos einstellbar.

#### **Funk-Heizkörper-Thermostat FHT 80B**

Das einfach zu installierende ELV-Funk-Heizkörper-Thermostatsystem dient zur Raumtemperaturregelung, wobei das System erhebliche Vorteile gegenüber einfachen mechanischen Thermostaten zu bieten hat. An die individuellen Lebensgewohnheiten angepasste Zeitprogramme ermöglichen es, dass der Raum stets warm ist, wenn er genutzt wird, während zu den übrigen Zeiten durch Absenken der Temperatur Energie gespart wird.

Für die zentrale Heizungssteuerung kann die Regeleinheit auch mit den Funk-Hauszentralen FHZ 1000/1000 PC kommunizieren. Durch die Aufteilung des Systems in den am Heizkörper zu montierenden Ventilantrieb und die beliebig im Raum platzierbare Regeleinheit ist die Bedienung sehr komfortabel.

# **HF-Leistungsmesser RFP 500 – Teil 2**

Der HF-Leistungsmesser RFP 500 arbeitet über

# **Mini-Schaltungen**

#### **Video-Detektor**

Anhand der Synchron-Impulse erkennt diese Schaltung das Vorhandensein eines Video-Signals. Mit dem Relais-Schaltausgang lässt sich z. B. ein Video-Squelch (Abschalten des Video-Signals bei Rauschen) realisieren. Oder, angeschlossen an den Video-Empfänger einer Funk-Überwachungskamera, ist ein Videorecorder (Aufnahme) ansteuerbar.

#### **Low Voltage – Kopfhörer-Verstärker**

Kleiner Kopfhörer-Verstärker mit dem MAX4409, der speziell für niedrige Betriebsspannungen (1,8 V bis 3,6 V) konzipiert ist. Das Besondere ist die interne negative Spannungserzeugung, die zur Leistungserhöhung beiträgt.

#### **FSR-Drucksensor**

Diese Schaltung zeigt eine Anwendung für FSR-Sensoren (Force Sensing Resistor), die auf mechanische Krafteinwirkung reagieren. Die ursprünglich aus der Automobilindustrie stammenden Sensoren sind besonders für Experimentierschaltungen interessant.

einen Frequenzbereich von 1 MHz bis 1 GHz und ist in der Lage, Leistungen im Bereich von ca.  $-34$  dBm (<1  $\mu$ W) bis hin zu +14 dBm (25 mW) zu messen. Verschiedene Messfunktionen wie Minimal-/Maximalwert-Erfassung, Relativwert-Messung usw. runden die Features ab. Der zweite Teil des Artikels beschreibt den Nachbau und die Inbetriebnahme dieses transportablen und kompakten Messgerätes.

#### **Luftdruckschalter APS 100 – Teil 2**

Mit dem Luftdruckschalter lassen sich Schaltvorgänge aufgrund einer Luftdruckänderung auslösen. Entsteht im Gehäuse des mit einem Schlauchanschluss versehenen Gerätes ein Überdruck, so wird ein Relais-Schaltausgang aktiviert bzw. ein FS-20-Funkbefehl abgesetzt.

Im zweiten Teil des Artikels erfolgt eine detaillierte Schaltungsanalyse und die Beschreibung des Nachbaus.

# **Akku-Lade-Center**

#### **ALC 8000/ALC 8500 Expert – Teil 3**

Bei den Eigenschaften, Leistungsmerkmalen und Funktionen der neuen ELV-ALC-Ladegeräte bleiben kaum noch Wünsche offen. Alle wichtigen Akku-Technologien wie NiCd, NiMH, Lithium-Ionen, Lithium-Polymer und Pb werden unterstützt. Dank Flash-Speicher-Technologie sind die Geräte zukunftssicher, da jederzeit Software-Updates und -Upgrades erfolgen können. Nach der Beschreibung von Bedienung und Funktion kommen wir im dritten Teil zur detaillierten Schaltungstechnik.

# **PC-Technik**

#### **Temperatur-Feuchte-Sensor JCU 10 TFS für JavaTM-Control-Unit**

Mit dem JCU 10 TFS wird der Java™-Control-Unit ein auch entfernt betreibbarer Sensor zur Verfügung gestellt, der Temperatur und Feuchte misst und diese Daten nach Abruf über den RS-485- Bus zur Verfügung stellt. Somit wird es der JavaTM-Control-Unit möglich, z. B. auf Änderungen des Raumklimas zu reagieren und bei Bedarf Heizungen, Lüfter oder Markisen zu steuern.

#### **PC-Kabeltester PCK 100, Teil 2**

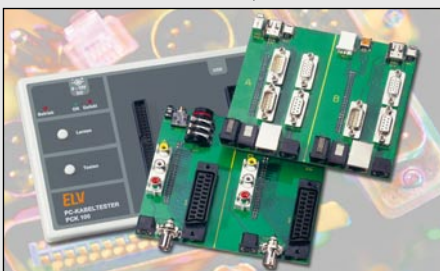

Nach der Beschreibung von Funktion und Bedienung des neuen ELV-PC-Kabeltesters PCK 100 sowie der zugehörigen PC-Software, folgt im zweiten Teil des Artikels die ausführliche Schaltungs- und Nachbaubeschreibung dieses nützlichen Testgerätes.

#### **Das Homeserver-System FHZ 1000 PC**

Mit dem USB-Interface FHZ 1000 PC und der zugehörigen Software werden die Komponenten des Funk-Haussteuerungssystems FS20, die des Funk-Hausmeldesystems HMS 100 und der Funk-Heizungssteuerung FHT zu einem per Homeserver-Software beliebig verknüpfbaren drahtlosen Haussteuerungssystem zusammengeführt, das das gesamte Gebäudemanagement übernehmen kann.

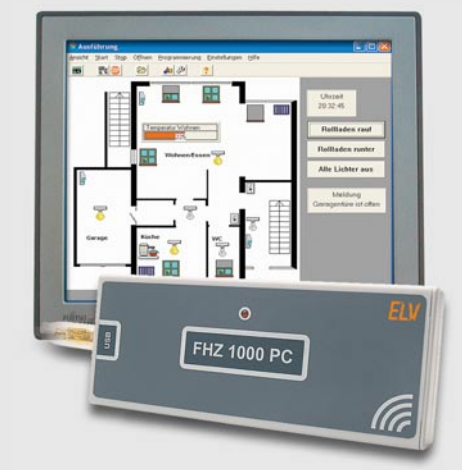

# **Info-Serien**

#### **So funktioniert's: Satellitenempfang, Teil 5**

Nachdem wir uns in den ersten vier Teilen dieser Serie hauptsächlich mit den Grundlagen des Satellitenempfangs beschäftigt haben, wird es jetzt "handfester". Es geht um den Aufbau der Antenne: Wahl des Anbringungsortes, mechanische Voraussetzungen, Windlasten und Biegemomente, Fragen der elektrischen Sicherheit, insbesondere der Erdung und des Potentialausgleichs zur Vermeidung von Blitzschäden.

#### **Handy verstehen und nutzen**

Hand aufs Herz! Gehören Sie auch zur schweigenden Mehrheit, die ihr Handy im vollen Umfang weder versteht noch nutzt? Mit dieser zweiteiligen Serie kann das anders werden.

Nach einem historischen Rückblick über die Entwicklung des mobilen Telefonierens widmen wir uns den aktuellen Netzstandards GSM und UMTS, ihren technischen Kennwerten und den verfügbaren Diensten.

Dann geht es zum Handy selbst: Was ist IMEI, PIN, PUK, IMSI usw.? Welche Anwendungen sind neben der reinen Telefonierfunktion eingebaut?

#### **Messlabor – wo?**

#### **Wie weiche Ware kleine Kästchen zum Labor macht**

Dank des allgegenwärtigen PCs müssen es heute nicht mehr Messgeräte-Gebirge im Labor sein – eine kleine unscheinbare Box, die es allerdings in sich hat, einige Software-CDs, und schon hat man für wenig Geld Mess-, Regelund Steuertechnik vom Feinsten im Haus.

Wir betrachten stellvertretend für diese Klasse von Labortechnik die neue RedLab-Serie von Meilhaus Electronic und zeigen, was solch ein Mini-Labor am USB kann.